#### Dell Precision™ M60 Series Mobile Workstation

# System Information Guide

Příručka k zařízení Systeminformation Järjestelmätiedot Rendszerinformációs kézikönyv Systeminformasjonsveiledning Przewodnik z informacjami o systemie Руководство по системе Príručka - systémové informácie Priročnik z informacijami o sistemu Systeminformationsguide מדריך מידע למערכת

Model PP02X

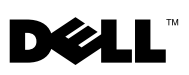

Dell Precision™ M60 Series Mobile Workstation

# System Information Guide

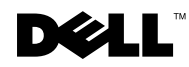

### Notes, Notices, and Cautions

 $\blacksquare$  NOTE: A NOTE indicates important information that helps you make better use of your computer.

**NOTICE:** A NOTICE indicates either potential damage to hardware or loss of data and tells you how to avoid the problem.

 CAUTION: A CAUTION indicates a potential for property damage, personal injury, or death.

### Abbreviations and Acronyms

For a complete list of abbreviations and acronyms, see the User's Guide (depending on your operating system, double-click the User's Guide icon on your desktop, or click the Start button, click Help and Support Center, and then click User and system guides).

If you purchased a Dell™ n Series computer, any references in this document to Microsoft® Windows® operating systems are not applicable.

January 2003 P/N 3Y306 Rev. A00

\_\_\_\_\_\_\_\_\_\_\_\_\_\_\_\_\_\_\_\_

**Information in this document is subject to change without notice. © 2003 Dell Computer Corporation. All rights reserved.**

Reproduction in any manner whatsoever without the written permission of Dell Computer Corporation is strictly forbidden.

Trademarks used in this text: *Dell*, the *DELL* logo, *Dell Precision*, *Latitude*, and *TrueMobile* are trademarks of Dell Computer Corporation; *Intel*, *Pentium*, and *Celeron* are registered trademarks of Intel Corporation; *Microsoft* and *Windows* are registered trademarks of Microsoft Corporation; *EMC* is the registered trademark of EMC Corporation.

Other trademarks and trade names may be used in this document to refer to either the entities claiming the marks and names or their products. Dell Computer Corporation disclaims any proprietary interest in trademarks and trade names other than its own.

# Contents

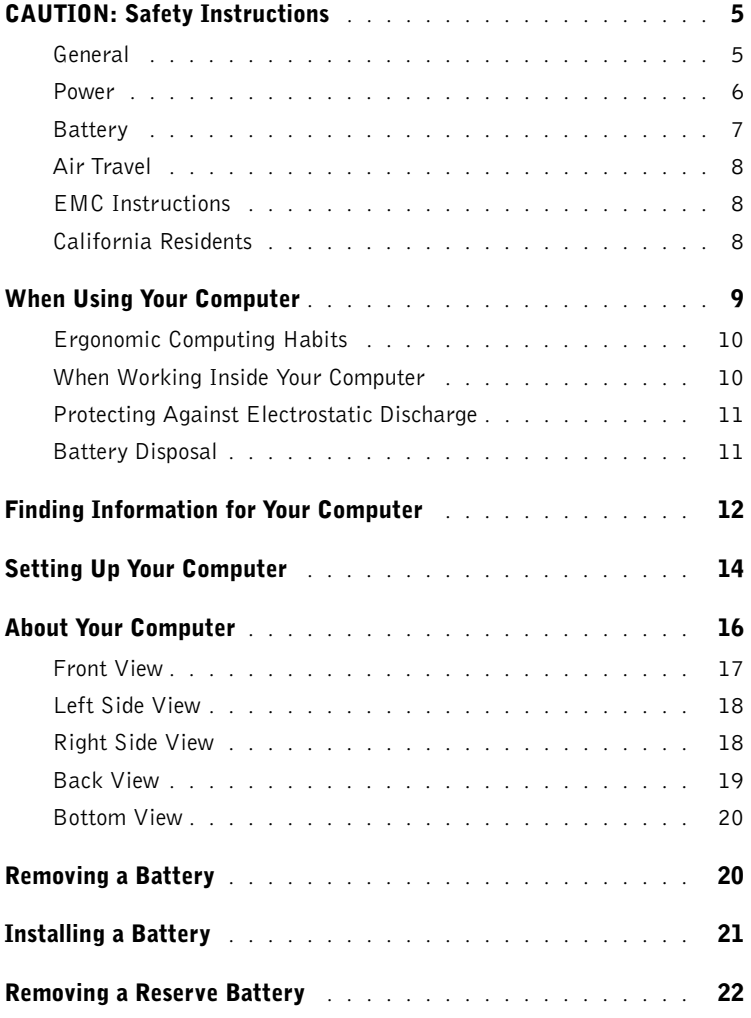

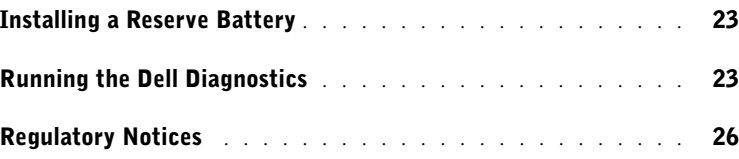

# <span id="page-6-0"></span>**CAUTION: Safety Instructions**

Use the following safety guidelines to help ensure your own personal safety and to help protect your computer and working environment from potential damage.

#### <span id="page-6-1"></span>General

- Do not attempt to service the computer yourself unless you are a trained service technician. Always follow installation instructions closely.
- If you use an extension power cable with your AC adapter, ensure that the total ampere rating of the products plugged in to the extension power cable does not exceed the ampere rating of the extension cable.
- Do not push objects into air vents or openings of your computer. Doing so can cause fire or electric shock by shorting out interior components.
- Do not store your computer in a low-airflow environment, such as a carrying case or a closed briefcase, while the computer is turned on. Restricting airflow can damage the computer or cause a fire.
- Keep your computer away from radiators and heat sources. Also, do not block cooling vents. Avoid placing loose papers underneath your computer; do not place your computer in a closed-in wall unit or on a bed, sofa, or rug.
- Place the AC adapter in a ventilated area, such as a desk top or on the floor, when you use it to run the computer or to charge the battery. Do not cover the AC adapter with papers or other items that will reduce cooling; also, do not use the AC adapter inside a carrying case.
- The AC adapter may become hot during normal operation of your computer. Use care when handling the adapter during or immediately after operation.
- Do not allow your portable computer to operate with the base resting directly on exposed skin for extended periods of time. The surface temperature of the base will rise during normal operation (particularly when AC power is present). Allowing sustained contact with exposed skin can cause discomfort or, eventually, a burn.
- Do not use your computer in a wet environment, for example, near a bath tub, sink, or swimming pool or in a wet basement
- If your computer includes an integrated or optional (PC Card) modem, disconnect the modem cable if an electrical storm is approaching to avoid the remote risk of electric shock from lightning via the telephone line.

# CAUTION: Safety Instructions *(continued)*

- To help avoid the potential hazard of electric shock, do not connect or disconnect any cables or perform maintenance or reconfiguration of this product during an electrical storm. Do not use your computer during an electrical storm unless all cables have been disconnected and the computer is operating on battery power.
- If your computer includes a modem, the cable used with the modem should be manufactured with a minimum wire size of 26 American wire gauge (AWG) and an FCCcompliant RJ-11 modular plug.
- Before you open the memory module/Mini PCI card/modem cover on the bottom of your computer, disconnect all cables from their electrical outlets and disconnect the telephone cable.
- If your computer has a modem RJ-11 connector and a network RJ-45 connector, insert the telephone cable into the RJ-11 connector, not the RJ-45 connector.
- PC Cards may become very warm during normal operation. Use care when removing PC Cards after their continuous operation.
- Before you clean your computer, disconnect the computer from the electrical outlet. Clean your computer with a soft cloth dampened with water. Do not use liquid or aerosol cleaners, which may contain flammable substances.

#### <span id="page-7-0"></span>Power

- Use only the Dell-provided AC adapter approved for use with this computer. Use of another AC adapter may cause a fire or explosion.
- Before you connect the computer to an electrical outlet, check the AC adapter voltage rating to ensure that the required voltage and frequency match the available power source.
- To remove the computer from all power sources, turn the computer off, remove the battery pack, and disconnect the AC adapter from the electrical outlet.
- To help prevent electric shock, plug the AC adapter and device power cables into properly grounded power sources. These power cables may be equipped with 3-prong plugs to provide an earth grounding connection. Do not use adapter plugs or remove the grounding prong from the power cable plug. If you use a power extension cable, use the appropriate type, 2-prong or 3-prong, to mate with the AC adapter power cable.

# CAUTION: Safety Instructions *(continued)*

- Be sure that nothing rests on your AC adapter's power cable and that the cable is not located where it can be tripped over or stepped on.
- If you are using a multiple-outlet power strip, use caution when plugging the AC adapter's power cable into the power strip. Some power strips may allow you to insert the plug incorrectly. Incorrect insertion of the power plug could result in permanent damage to your computer, as well as risk of electric shock and/or fire. Ensure that the ground prong of the power plug is inserted into the mating ground contact of the power strip.

#### <span id="page-8-0"></span>**Battery**

- Use only Dell™ battery modules that are approved for use with this computer. Use of other types may increase the risk of fire or explosion.
- Do not carry a battery pack in your pocket, purse, or other container where metal objects (such as car keys or paper clips) could short-circuit the battery terminals. The resulting excessive current flow can cause extremely high temperatures and may result in damage to the battery pack or cause fire or burns.
- The battery poses a burn hazard if you handle it improperly. Do not disassemble it. Handle a damaged or leaking battery pack with extreme care. If the battery is damaged, electrolyte may leak from the cells and may cause personal injury.
- Keep the battery away from children.
- Do not store or leave your computer or battery pack near a heat source such as a radiator, fireplace, stove, electric heater, or other heat-generating appliance or otherwise expose it to temperatures in excess of  $60^{\circ}C$  (140 $^{\circ}F$ ). When heated to excessive temperatures, battery cells could explode or vent, posing a risk of fire.
- Do not dispose of your computer's battery in a fire or with normal household waste. Battery cells may explode. Discard a used battery according to the manufacturer's instructions or contact your local waste disposal agency for disposal instructions. Dispose of a spent or damaged battery promptly.

## CAUTION: Safety Instructions *(continued)*

#### <span id="page-9-0"></span>Air Travel

- Certain Federal Aviation Administration regulations and/or airline-specific restrictions may apply to the operation of your Dell computer while you are on board an aircraft. For example, such regulations/restrictions may prohibit the use of any personal electronic device (PED) that has the capacity for intentional transmission of radio frequency or other electromagnetic signals while on an aircraft.
	- In order to best comply with all such restrictions, if your Dell portable computer is equipped with Dell TrueMobile™ or some other wireless communication device, please disable this device before you board the aircraft and follow all instructions provided by airline personnel with regard to such device.
	- Additionally, the use of any PED, such as a portable computer, may be prohibited in aircraft during certain critical phases of flight, for example, takeoff and landing. Some airlines may further define the critical flight phase as any time the aircraft is below 3050 m (10,000 ft). Please follow the airline's specific instructions as to when the use of a PED is allowed.

#### <span id="page-9-1"></span>EMC Instructions

Use shielded signal cables to ensure that you maintain the appropriate EMC classification for the intended environment. For parallel printers, a cable is available from Dell. If you prefer, you can order a cable from Dell at its worldwide website at www.dell.com.

Static electricity can harm electronic components inside your computer. To prevent static damage, discharge static electricity from your body before you touch any of your computer's electronic components, such as a memory module. You can do so by touching an unpainted metal surface on the computer's input/output panel.

#### <span id="page-9-2"></span>California Residents

WARNING: Handling the cord on this product, or cords associated with accessories sold with this product, will expose you to lead, a chemical known to the State of California to cause birth defects or other reproductive harm. Wash your hands after handling the cord.

### <span id="page-10-0"></span>When Using Your Computer

Observe the following safe-handling guidelines to prevent damage to your computer:

- When setting up the computer for work, place it on a level surface.
- When traveling, do not check the computer as baggage. You can put your computer through an X-ray security machine, but never put your computer through a metal detector. If you have the computer checked by hand, be sure to have a charged battery available in case you are asked to turn on the computer.
- When traveling with the hard drive removed from the computer, wrap the drive in a nonconducting material, such as cloth or paper. If you have the drive checked by hand, be ready to install the drive in the computer. You can put the hard drive through an X-ray security machine, but never put the drive through a metal detector.
- When traveling, do not place the computer in overhead storage compartments where it could slide around. Do not drop your computer or subject it to other mechanical shocks.
- Protect your computer, battery, and hard drive from environmental hazards such as dirt, dust, food, liquids, temperature extremes, and overexposure to sunlight.
- When you move your computer between environments with very different temperature and/or humidity ranges, condensation may form on or within the computer. To avoid damaging the computer, allow sufficient time for the moisture to evaporate before using the computer.

**NOTICE:** When taking the computer from low-temperature conditions into a warmer environment or from high-temperature conditions into a cooler environment, allow the computer to acclimate to room temperature before turning on power.

- When you disconnect a cable, pull on its connector or on its strain-relief loop, not on the cable itself. As you pull out the connector, keep it evenly aligned to avoid bending any connector pins. Also, before you connect a cable make sure both connectors are correctly oriented and aligned.
- Handle components with care. Hold a component such as a memory module by its edges, not its pins.
- When preparing to remove a memory module from the system board or disconnect a device from the computer, turn off the computer, disconnect the AC adapter cable, and then wait 5 seconds before proceeding to help avoid possible damage to the system board.

## When Using Your Computer *(continued)*

- Clean the display with a soft, clean cloth and water. Apply the water to the cloth; then stroke the cloth across the display in one direction, moving from the top of the display to the bottom. Remove moisture from the display quickly and keep the display dry. Longterm exposure to moisture can damage the display. Do not use a commercial window cleaner to clean your display.
- If your computer gets wet or is damaged, follow the procedures described in "Solving Problems" in your User's Guide. If, after following these procedures, you confirm that your computer is not operating properly, contact Dell (see "Getting Help" in your User's Guide for the appropriate contact information).

#### <span id="page-11-0"></span>Ergonomic Computing Habits

CAUTION: Improper or prolonged keyboard use may result in injury.

 CAUTION: Viewing the display or external monitor screen for extended periods of time may result in eye strain.

For comfort and efficiency, observe the ergonomic guidelines in the Appendix of your online User's Guide when setting up and using your computer.

This portable computer is not designed for continuous operation as office equipment. For extended use in an office, it is recommended that you connect an external keyboard.

#### <span id="page-11-1"></span>When Working Inside Your Computer

Before removing or installing memory modules, Mini PCI cards, or modems, perform the following steps in the sequence indicated.

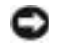

**NOTICE:** The only time you should ever access the inside of your computer is when you are installing memory modules, a Mini PCI card, or a modem.

**NOTICE:** Wait 5 seconds after turning off the computer before disconnecting a device or removing a memory module, Mini PCI card, or modem to help prevent possible damage to the system board.

- **1** Shut down your computer and turn off any attached devices.
- 2 Disconnect your computer and devices from electrical outlets to reduce the potential for personal injury or shock. Also, disconnect any telephone or telecommunication lines from the computer.
- **3** Remove the main battery from the battery bay and, if necessary, the secondary battery from the module bay.

## When Using Your Computer *(continued)*

4 Ground yourself by touching the unpainted metal surface of the I/O panel on the back of the computer.

While you work, periodically touch the I/O panel to dissipate any static electricity that might harm internal components.

#### <span id="page-12-0"></span>Protecting Against Electrostatic Discharge

Static electricity can harm electronic components inside your computer. To prevent static damage, discharge static electricity from your body before you touch any of your computer's electronic components, such as a memory module. You can do so by touching an unpainted metal surface on the computer's I/O panel.

As you continue to work inside the computer, periodically touch an I/O connector to remove any static charge your body may have accumulated.

You can also take the following steps to prevent damage from electrostatic discharge (ESD):

- When unpacking a static-sensitive component from its shipping carton, do not remove the component from the antistatic packing material until you are ready to install the component. Just before unwrapping the antistatic packaging, be sure to discharge static electricity from your body.
- When transporting a sensitive component, first place it in an antistatic container or packaging.
- Handle all sensitive components in a static-safe area. If possible, use antistatic floor pads and workbench pads.

<span id="page-12-1"></span>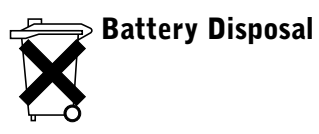

Your computer uses a lithium-ion battery. For instructions about replacing the lithium-ion battery in your computer, see "Removing a Battery" later in this document and "Using a Battery" in your online User's Guide.

Do not dispose of the battery along with household waste. Contact your local waste disposal agency for the address of the nearest battery deposit site.

### <span id="page-13-0"></span>Finding Information for Your Computer

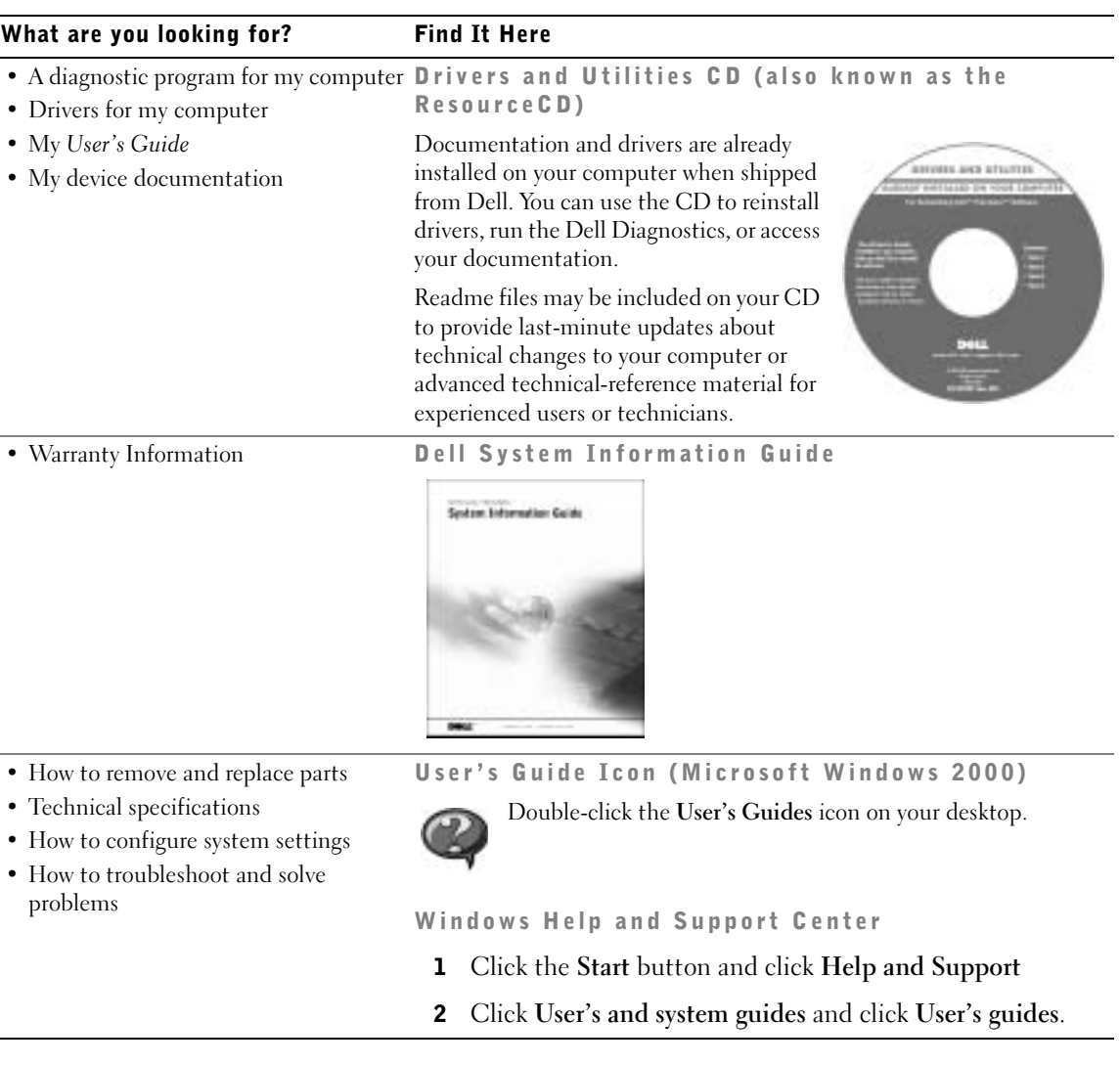

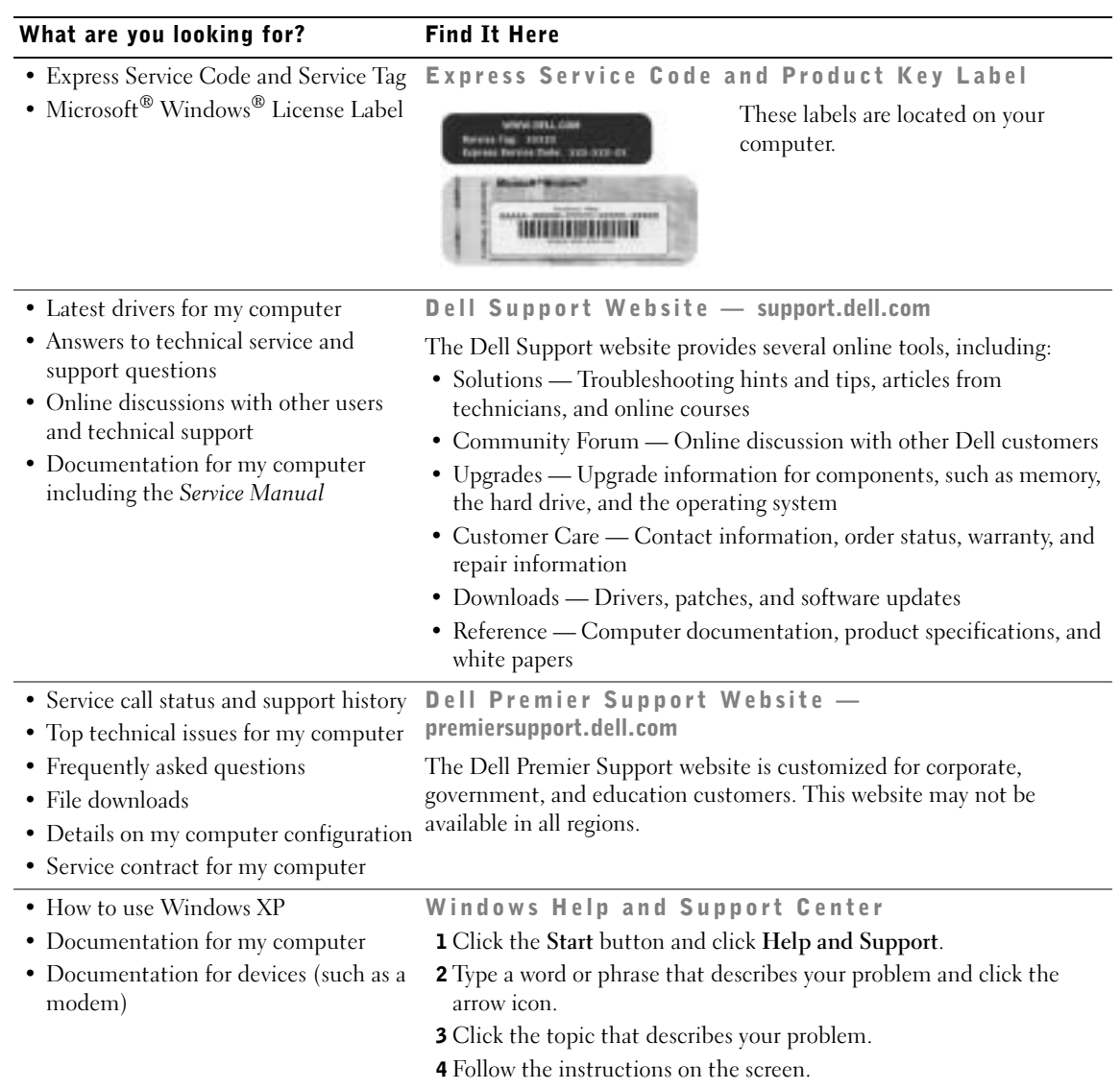

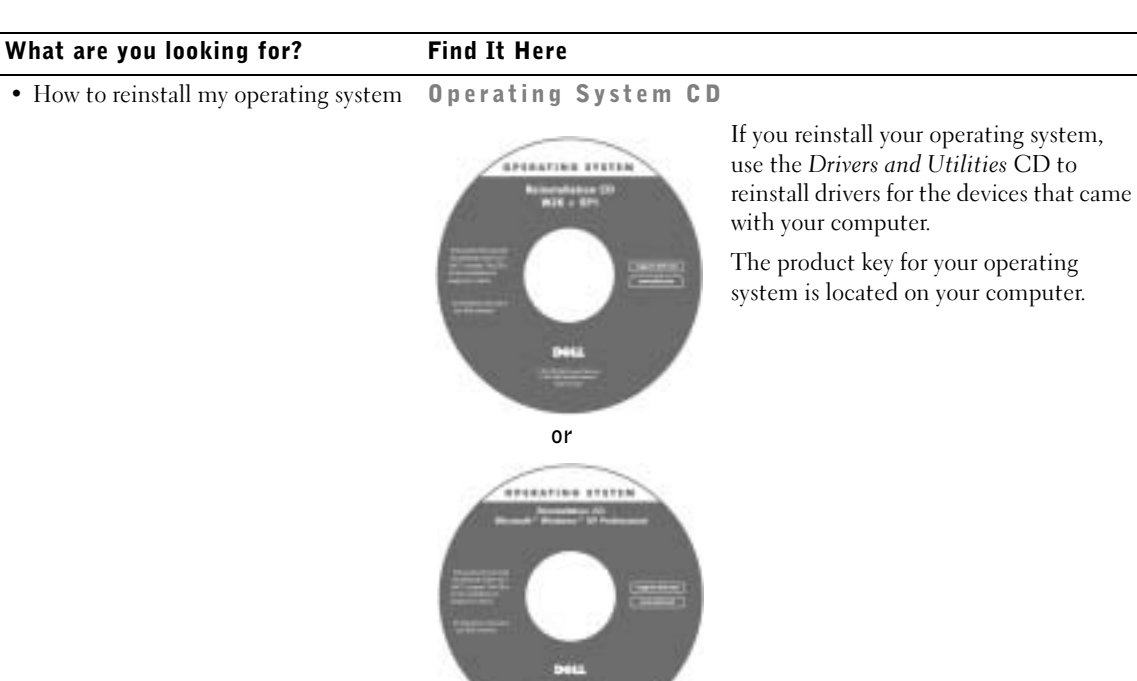

## <span id="page-15-0"></span>Setting Up Your Computer

- 1 Unpack the accessories box.
- 2 Set aside the contents of the accessories box, which you will need to complete the setup of your computer.

The accessories box also contains user documentation and any software or additional hardware (such as PC Cards, drives, or batteries) that you have ordered.

3 Connect the AC adapter to the AC adapter connector on the computer and to the electrical outlet.

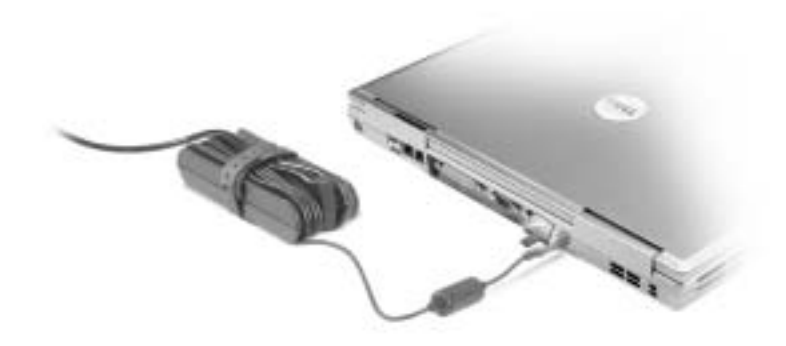

4 Open the computer display and press the power button to turn on the computer.

NOTE: Do not connect the computer to the docking device until the computer has been turned on and shut down at least once.

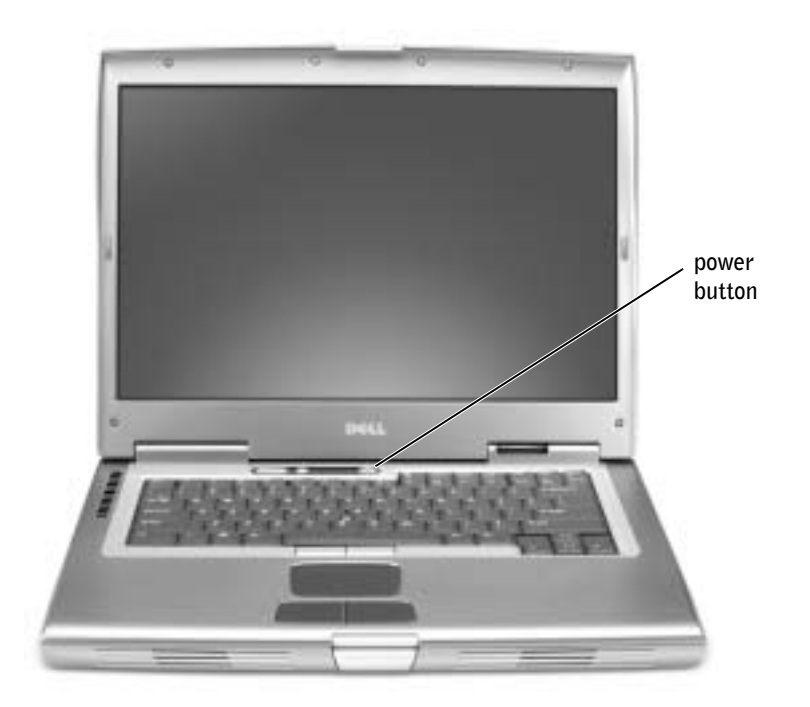

## <span id="page-17-0"></span>About Your Computer

See your online User's Guide for detailed information about the computer. Depending on your operating system, double-click the User's Guide icon on your desktop, or click the Start button, click Help and Support Center, and then click User and system guides. The following items address some of the more commonly asked questions about the computer.

- Modem and network adapter: The computer may include both a v.92 56K modem and a 10/100/1000 Ethernet LOM network adapter. For connector locations, see "Right View" later in this document. For more information on ports and connectors, see "About Your Computer" in your online User's Guide.
- Battery life and usage: Various batteries are available for use with your computer. Using the 72 WHr/6486-mAh battery that comes standard with the computer, you can expect from 3 to 4 hours of operating time from a single fully charged battery with average usage. Performing certain types of operations, such as extended wireless operation, can significantly reduce battery life.
	- For more information on battery performance, usage, and conserving power, see "Using a Battery" and "Power Management" in the User's Guide.
	- For information on an optional second battery, see "Using the Module Bay" in the User's Guide.
- Module bay devices: For information on the module bay and the devices it supports, see "Using the Module Bay" in the User's Guide.
- Docking devices: Your computer supports the Dell D/Dock Expansion Station and the Dell D/Port Advanced Port Replicator.

 $\blacksquare$  NOTE: Docking devices may not be available in all countries.

- For information on your optional docking device, see the documentation that accompanied the device.
- For information on obtaining optimal performance when using a docking device with this computer, see "Solving Problems" in the User's Guide.

#### <span id="page-18-0"></span>Front View

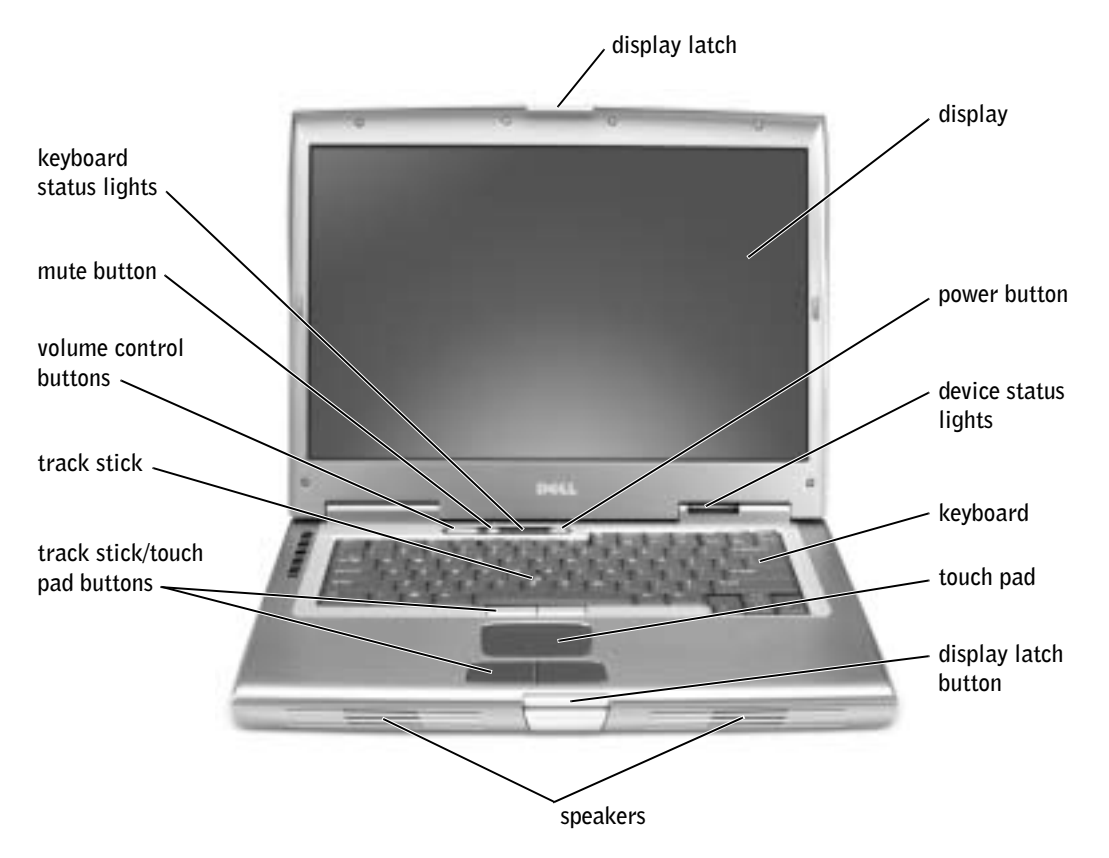

#### <span id="page-19-0"></span>Left Side View

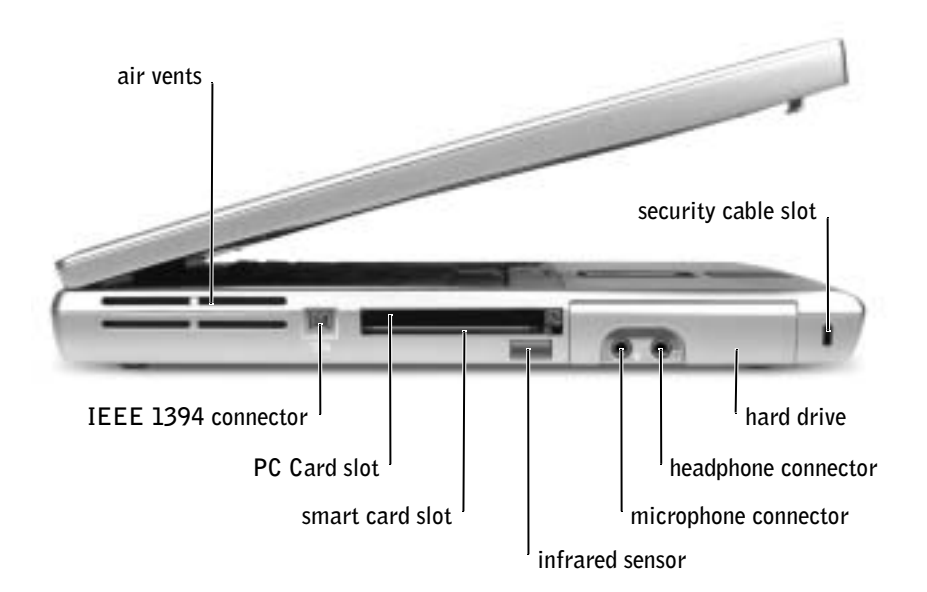

#### <span id="page-19-1"></span>Right Side View

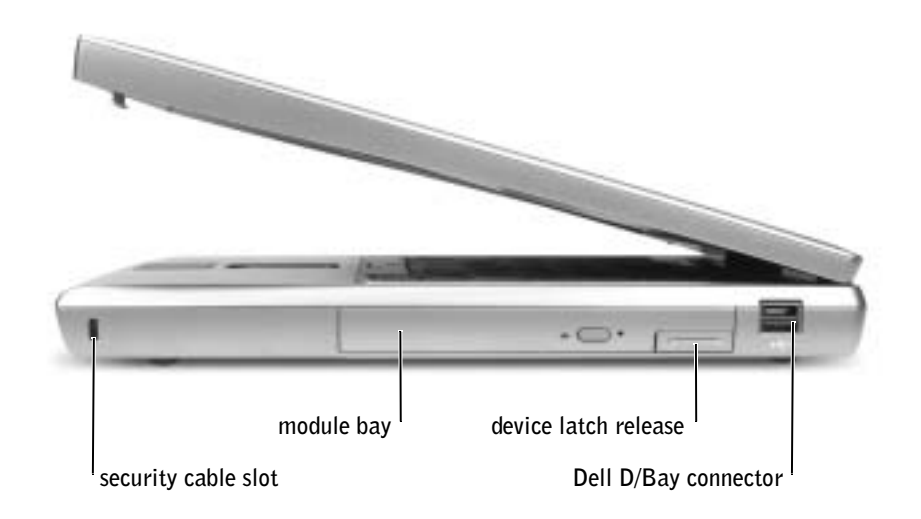

#### <span id="page-20-0"></span>Back View

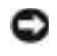

**C** NOTICE: To avoid damaging the computer, wait 5 seconds after you turn off the computer before you disconnect an external device.

 CAUTION: Do not block, push objects into, or allow dust to accumulate in the air vents. Do not store your computer in a low-airflow environment, such as a closed briefcase, while it is running. Restricting the airflow can damage the computer or cause a fire.

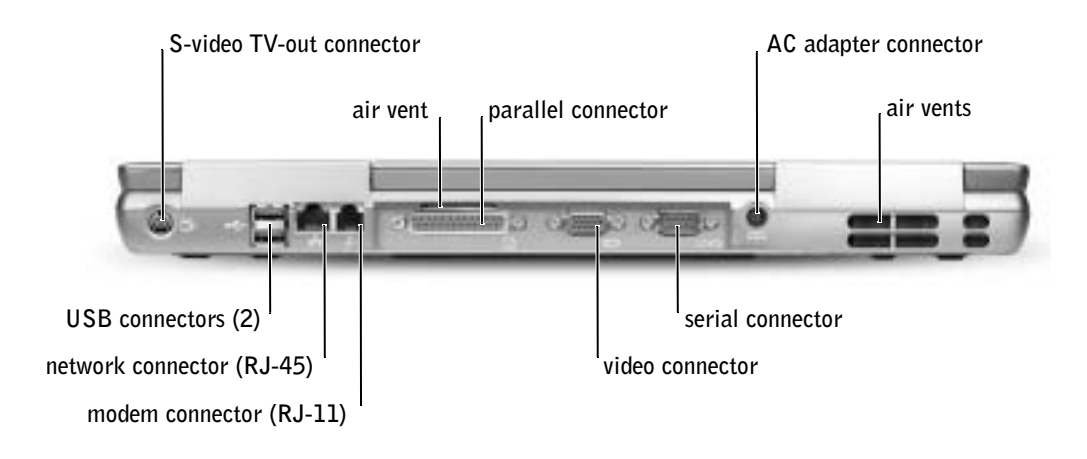

#### <span id="page-21-0"></span>Bottom View

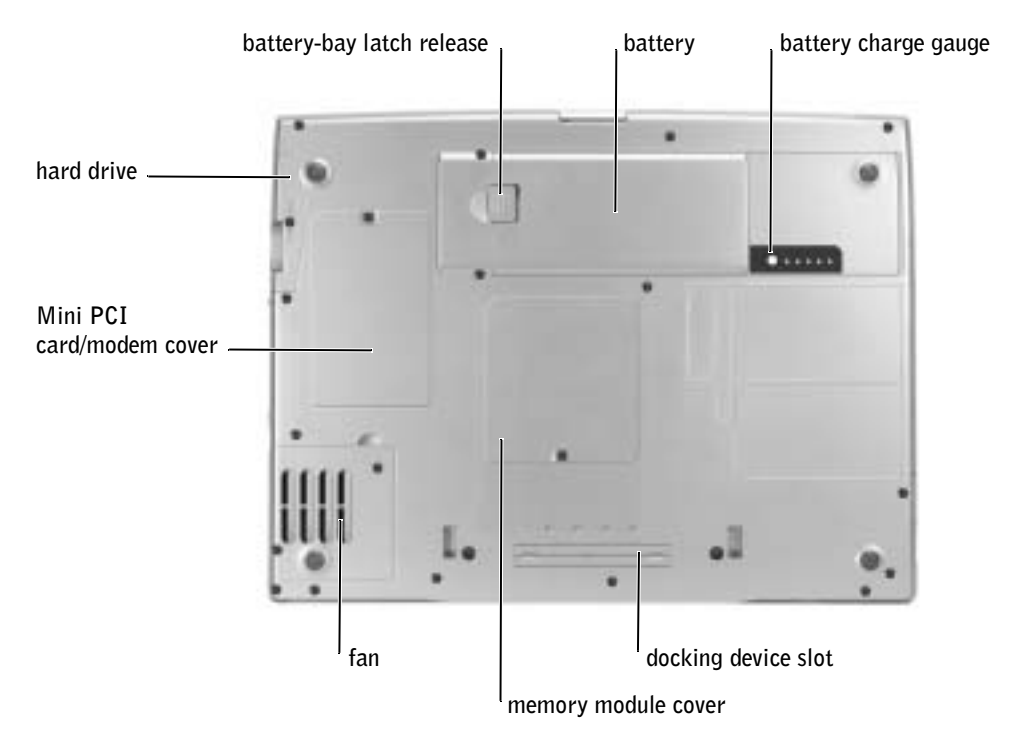

### <span id="page-21-1"></span>Removing a Battery

For more information about removing the second battery, see "Using the Module Bay" in your online User's Guide.

 $\triangle$  CAUTION: Before performing these procedures, read and follow the safety instructions that begin on [page 5](#page-6-0), turn off the computer, disconnect it from the electrical outlet, and disconnect the modem from the telephone wall jack.

**NOTICE:** If you choose to replace the battery with the computer in standby mode, you have up to 90 seconds to complete the battery replacement before the computer shuts down and loses any unsaved data.

- 1 Ensure that the computer is turned off, suspended in a power management mode, or connected to an electrical outlet.
- 2 If the computer is connected to a docking device (docked), undock it.

See the documentation that came with your docking device for instructions.

3 Slide and hold the battery-bay latch release on the bottom of the computer, and then remove the battery from the bay.

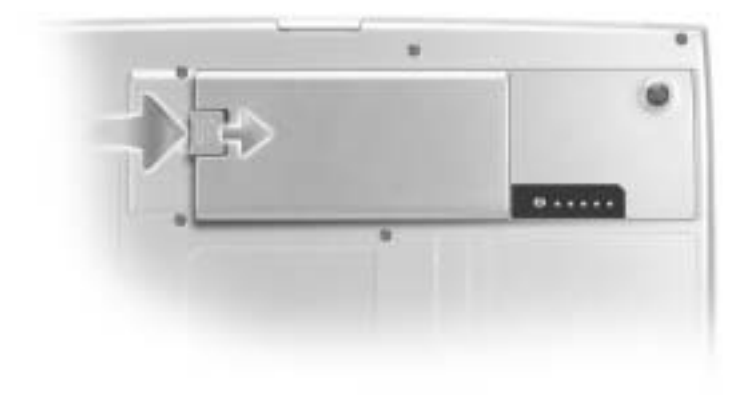

## <span id="page-22-0"></span>Installing a Battery

#### CAUTION: Before performing this procedure, read and follow the safety instructions that begin on [page 5](#page-6-0).

Slide the battery into the bay and lower the battery until the latch release clicks.

For more information about installing the second battery, see "Using the Module Bay" in your online User's Guide.

### <span id="page-23-0"></span>Removing a Reserve Battery

CAUTION: Before performing these procedures, read and follow the safety instructions that begin on [page 5](#page-6-0).

- 1 Remove the battery.
- 2 Remove the reserve battery cover.

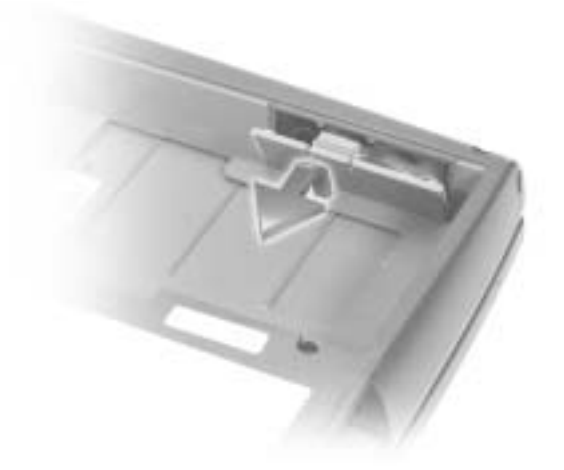

3 Pull the reserve battery out of its compartment, and disconnect the cable from the connector.

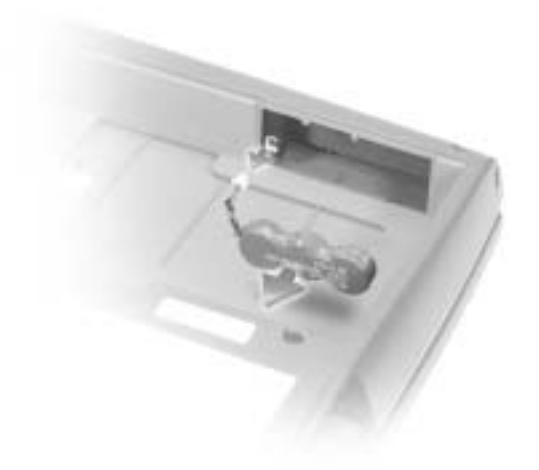

## <span id="page-24-0"></span>Installing a Reserve Battery

- **CAUTION: Before performing these procedures, read and follow the safety** instructions that begin on [page 5](#page-6-0).
	- 1 Connect the reserve battery cable to the connector in the reserve battery compartment.
	- 2 Place the reserve battery in the compartment, and replace the reserve battery cover.

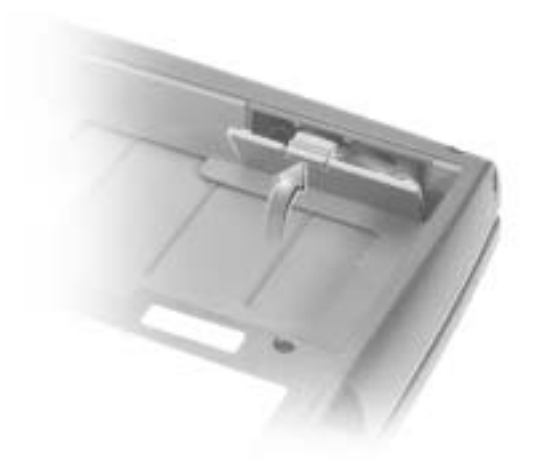

## <span id="page-24-1"></span>Running the Dell Diagnostics

The Dell Diagnostics is located on a hidden Diagnostic utility partition on your hard drive.

**NOTE:** If your computer cannot display a screen image, contact Dell (see "Getting Help" in your User's Guide for the appropriate contact information).

- **1** Shut down the computer.
- 2 If the computer is connected to a docking device (docked), undock it.

See the documentation that came with your docking device for instructions.

- **3** Connect the computer to an electrical outlet.
	- NOTE: If you cannot see anything on your display, you can hold down the mute button and press the power button (instead of F12) to begin the Dell Diagnostics. You do not need to highlight

**Diagnostics** and press  $\leftarrow$  *Enter* . The computer automatically runs the Pre-boot System Assessment.

- 4 Turn on the computer. When the DELL<sup>™</sup> logo appears, press  $\frac{F12}{F12}$  immediately. If you wait too long and the Microsoft® Windows® logo appears, continue to wait until you see the Windows desktop. Then shut down your computer and try again.
- 5 When the boot device list appears, highlight Diagnostics and press  $| \leftarrow E$  *Enter*

The computer begins to run the Pre-boot System Assessment, a series of embedded diagnostics that perform initial testing on your system board, keyboard, hard drive, and display.

- During the assessment, answer any questions that appear.
- If a component failure is detected, the computer stops and beeps. To stop the

assessment and reboot to the operating system, press  $\begin{bmatrix} N \\ \end{bmatrix}$ ; to continue to the

next test, press  $\begin{bmatrix} Y \\ \end{bmatrix}$ ; to retest the component that failed, press

- If failures are detected during the Pre-boot System Assessment, write down the error code(s) and contact Dell (see "Getting Help" in your User's Guide for the appropriate contact information) before continuing on to the Dell Diagnostics.
- If you receive a message stating that no Diagnostics utility partition has been found, follow the instructions on the screen to run the Dell Diagnostics from your Drivers and Utilities CD.

If the Pre-boot System Assessment completes successfully, you receive the message Booting Dell Diagnostic Utility Partition. Press any key to continue.

- 6 Press any key to start the Dell Diagnostics from the Diagnostics utility partition on your hard drive.
- 7 After the Dell Diagnostics loads and the Main Menu screen appears, click the button for the option you want.

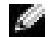

**NOTE:** The service tag for your computer is located in the title bar of each screen.

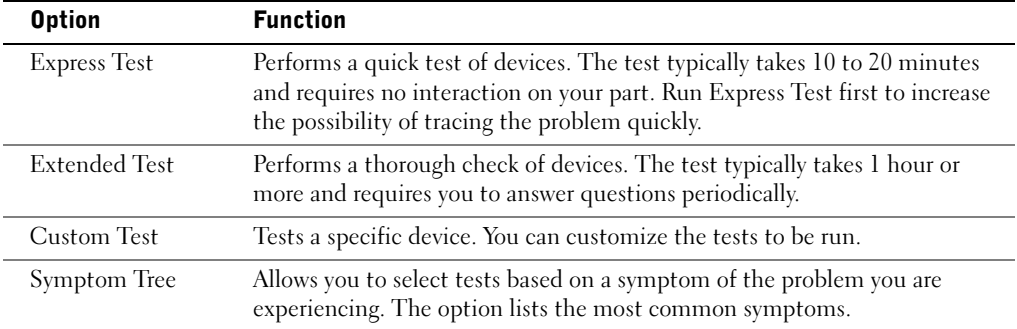

8 If a problem is encountered during a test, a message appears, displaying the error code and a description of the problem. Write down the error code and problem description and follow the instructions on the screen. If you cannot resolve the error condition, contact Dell (see "Getting Help" in your User's Guide for the appropriate contact information).

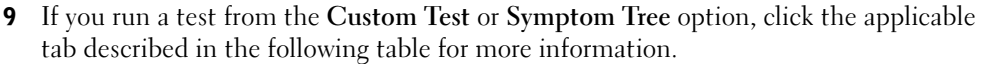

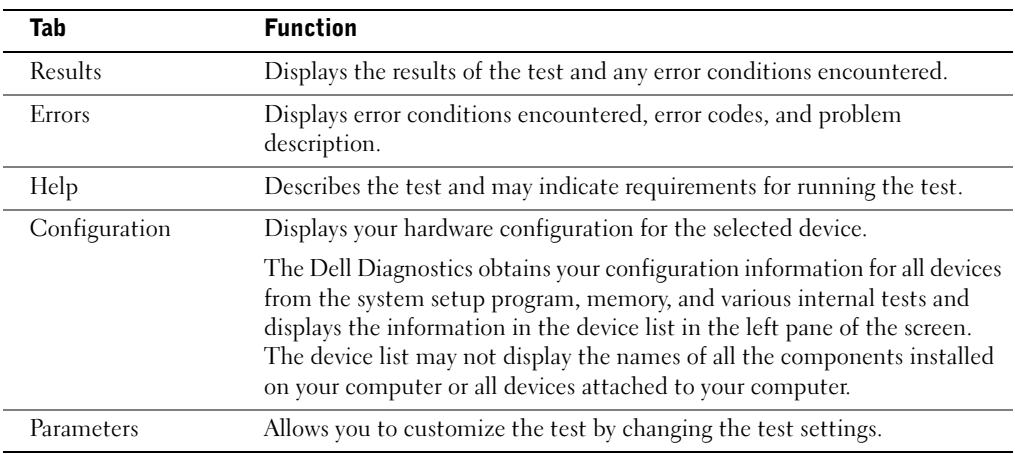

10 When you have finished running a test, close the screen to return to the Main Menu screen. To exit the Dell Diagnostics and reboot the computer, close the Main Menu screen.

### <span id="page-27-0"></span>Regulatory Notices

Electromagnetic Interference (EMI) is any signal or emission, radiated in free space or conducted along power or signal leads, that endangers the functioning of a radio navigation or other safety service or seriously degrades, obstructs, or repeatedly interrupts a licensed radio communications service. Radio communications services include but are not limited to AM/FM commercial broadcast, television, cellular services, radar, air-traffic control, pager, and Personal Communication Services (PCS). These licensed services, along with unintentional radiators such as digital devices, including computers, contribute to the electromagnetic environment.

Electromagnetic Compatibility (EMC) is the ability of items of electronic equipment to function properly together in the electronic environment. While this computer has been designed and determined to be compliant with regulatory agency limits for EMI, there is no guarantee that interference will not occur in a particular installation. If this equipment does cause interference with radio communications services, which can be determined by turning the equipment off and on, you are encouraged to try to correct the interference by one or more of the following measures:

- Reorient the receiving antenna.
- Relocate the computer with respect to the receiver.
- Move the computer away from the receiver.
- Plug the computer into a different outlet so that the computer and the receiver are on different branch circuits.

If necessary, consult a Dell Technical Support representative or an experienced radio/television technician for additional suggestions.

For additional regulatory information, see "Regulatory Notices" in the Appendix of your online User's Guide. The sections specific to each regulatory agency provide countryspecific EMC/EMI or product safety information.

**Mobilní pracovní stanice řady Dell Precision™ M60**

# **Příručka k zařízení**

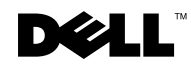

### **Poznámky, upozornění a výstrahy**

**POZNÁMKA:** POZNÁMKA obsahuje důležité informace, které vám pomohou

počítač lépe využívat. **UPOZORNĚNÍ:** UPOZORNĚNÍ ukazuje na možnost poškození hardwaru

nebo ztráty dat a sděluje vám, jak se problému vyhnout.

 **POZOR: Odstavec uvozený slovem POZOR označuje možnost poškození majetku, zranění či smrtelného úrazu.**

### **Zkratky a značky**

\_\_\_\_\_\_\_\_\_\_\_\_\_\_\_\_\_\_\_\_

Úplný seznam zkratek a značek naleznete v uživatelské příručce (podle operačního systému buď poklepejte na ikonu User's Guide (Uživatelská příručka) na pracovní ploše nebo klepněte na tlačítko Start, klepněte na položku Help and Support Center (Nápověda a odborná pomoc) a klepněte na položku User and system guides (Uživatelské příručky a příručky k zařízení)).

Pokud jste si zakoupili počítač řady Dell™ n, všechny odkazy na operační systémy Microsoft<sup>®</sup> Windows<sup>®</sup> v tomto dokumentu nejsou platné.

**Leden 2003 P/N 3Y306 Rev. A00**

**Informace v tomto dokumentu se mohou měnit bez předchozího upozornění. © 2003 Dell Computer Corporation. Všechna práva vyhrazena.**

Jakákoli reprodukce bez písemného svolení společnosti Dell Computer Corporation je přísně zakázána.

Ochranné známky použité v textu: *Dell*, logo *DELL*, *Dell Precision*, *Latitude* a *TrueMobile* jsou ochranné známky společnosti Dell Computer Corporation. *Intel*, *Pentium* a *Celeron* jsou registrované ochranné známky společnosti Intel Corporation. *Microsoft* a *Windows* jsou registrované ochranné známky společnosti Microsoft Corporation. *EMC* je registrovaná ochranná známka společnosti EMC Corporation.

Jiné ochranné známky a obchodní názvy případně použité v tomto dokumentu mohou odkazovat na subjekty držící práva k těmto známkám a názvy jejich výrobků. Společnost Dell Computer Corporation odmítá vlastnické zájmy k ochranným známkám a obchodním názvům mimo svých vlastních.

# **Obsah**

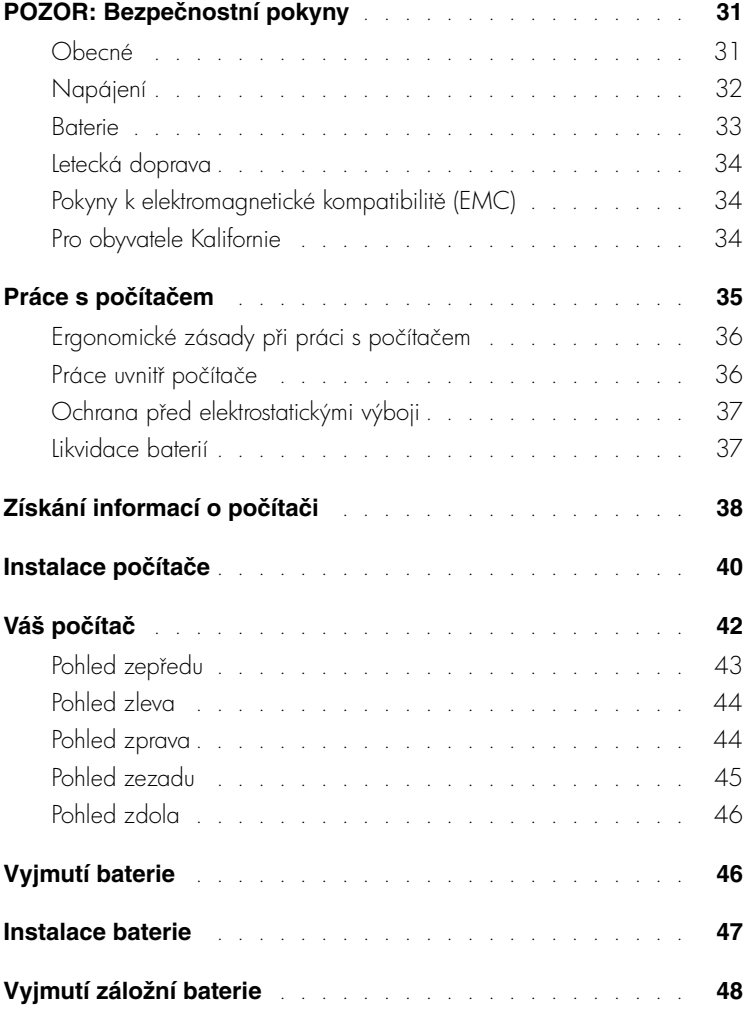

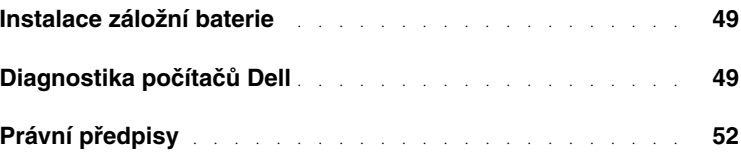

## <span id="page-32-0"></span>**POZOR: Bezpečnostní pokyny**

Následující bezpečnostní pokyny slouží k zajištění bezpečnosti osob a k ochraně počítače a pracoviště před možným poškozením.

#### <span id="page-32-1"></span>**Obecné**

- Nejste-li školeným servisním technikem, nepokoušejte se počítač opravovat vlastními silami. Vždy postupujte důsledně podle pokynů pro instalaci.
- Pokud je před napájecím adaptérem prodlužovací kabel, zkontrolujte, zda celkový proud odebíraný zařízeními připojenými k prodlužovacímu kabelu nepřekračuje povolenou hodnotu.
- Dejte pozor, aby se do větracích ani jiných otvorů počítače nedostaly žádné předměty. Mohlo by dojít ke zkratu vnitních součástí a následnému požáru nebo úrazu elektrickým proudem.
- Zapnutý počítač neponechávejte v prostředí s nedostatečným prouděním vzduchu, například v obalu nebo v zavřené aktovce. Při nedostatečném proudění vzduchu hrozí poškození počítače nebo požár.
- Počítač nepoužívejte v blízkosti radiátorů a jiných zdrojů tepla. Také neblokujte větrací otvory. Pod počítač nepokládejte volné papíry. Počítač neumisť ujte do uzavřených výklenků ani na postel, pohovku, koberec či deku.
- Při napájení počítače nebo nabíjení baterie umístěte napájecí adaptér na místo s pohybem vzduchu, například na stůl nebo na podlahu. Nezakrývejte ho papíry ani jinými předměty znemožňujícími chlazení. Adaptér nepoužívejte v obalu.
- Adaptér se při běžném provozu počítače může značně zahřát. Při manipulaci s adaptérem za provozu nebo bezprostředně po jeho ukončení postupujte opatrně.
- Při práci nepokládejte přenosný počítač na dlouhou dobu přímo na nechráněnou kůži. Teplota povrchu základny při běžném provozu roste (zvláště při napájení ze sítě). Trvalý kontakt s kůží může způsobit nepříjemné pocity a případně i spáleniny.
- Počítač nepoužívejte ve vlhkém prostředí, například v blízkosti vany, dřezu či bazénu, ani ve vlhkém suterénu.
- Pokud váš počítač obsahuje integrovaný nebo přídavný modem (PC Card), odpojte před bouřkou kabel modemu, aby nedošlo k úrazu elektrickým proudem po přenesení blesku telefonním vedením.

## **POZOR: Bezpečnostní pokyny** *(pokračování)*

- Pro zamezení riziku úrazu elektrickým proudem nepipojujte ani neodpojujte kabely a zařízení neopravujte ani nekonfigurujte během bouřky. Počítač nepoužívejte za bouřky jinak než po odpojení všech kabelů a při napájení z baterie.
- Pokud váš počítač obsahuje modem, musí mít kabel modemu minimální průřez vodičů 26 AWG (0,13 mm<sup>2</sup>) a modulární zástrčku RJ-11 splňující normy FCC.
- Před otevřením krytu paměťových modulů, adaptéru Mini PCI nebo modemu ve spodní části počítače odpojte všechny kabely z konektorů a odpojte telefonní kabel.
- Je-li v počítači konektor RJ-11 pro modem i síťový konektor RJ-45, zapojujte telefonní kabel do konektoru RJ-11 a nikoli do konektoru RJ-45.
- Karty PC Card mohou být za provozu velmi teplé. Při vyjímání karet PC Card po dlouhém používání postupujte opatrně.
- Před čištěním odpojte počítač ze zásuvky. Počítač čistěte měkkým hadříkem navlhčeným vodou. Nepoužívejte tekuté čisticí prostředky ani spreje. Ty mohou obsahovat hořlavé látky.

#### <span id="page-33-0"></span>**Napájení**

- Používejte pouze adaptér dodávaný společností Dell, schválený pro použití s tímto počítačem. Použití jiného adaptéru může způsobit požár nebo výbuch.
- Před připojením počítače do zásuvky zkontrolujte, zda napětí a frekvence zdroje souhlasí s hodnotami uvedenými na adaptéru.
- Chcete-li počítač odpojit od všech zdrojů napájení, vypněte počítač, odpojte baterii a odpojte napájecí adaptér ze zásuvky.
- Napájecí kabely adaptéru a periferních zařízení zapojujte do řádně uzemněného zdroje napájení, abyste předešli úrazu elektrickým proudem. Tyto napájecí kabely mohou mít třívodičové zástrčky zajišťující uzemnění. Nepoužívejte adaptéry zástrček ani neodstraňujte zemnicí kolík. Používáte-li prodlužovací kabel, použijte vhodný dvojvodičový nebo tívodičový typ odpovídající napájecímu kabelu adaptéru.

## **POZOR: Bezpečnostní pokyny** *(pokračování)*

- Zkontrolujte, zda na kabelu napájecího adaptéru nic neleží a zda kabel není umístěn tak, že by o něj mohl někdo zakopnout nebo na něj stoupnout.
- Používáte-li prodlužovací kabel s více zásuvkami, zapojujte napájecí kabel adaptéru opatrně. Některé zásuvky prodlužovacích kabelů umožňují nesprávné zapojení zástrčky. Nesprávné zapojení zástrčky napájení může způsobit trvalé poškození počítače, úraz elektrickým proudem či požár. Zkontrolujte, zda se zemnicí kolík zástrčky zasouvá do odpovídajícího zemnicího kontaktu prodlužovacího kabelu.

#### <span id="page-34-0"></span>**Baterie**

- Používejte pouze baterie Dell schválené pro použití s tímto počítačem. Používání jiných typů může zvýšit riziko požáru či výbuchu.
- Baterie nepřenášejte v kapse, kabelce ani na jiném místě, kde by kovové předměty (napíklad klíče nebo sponky) mohly zkratovat svorky baterie. Vznikající velký proud mže vyvolat extrémně vysoké teploty a způsobit poškození baterie, požár či popáleniny.
- Při nesprávném zacházení s bateriemi hrozí popálení. Baterie nerozebírejte. S poškozenými nebo prosakujícími bateriemi zacházejte zvláště opatrně. Je-li baterie poškozena, může z článků unikat elektrolyt, který způsobuje zranění.
- Baterie udržujte mimo dosah dětí.
- Počítač ani baterie neskladujte ani neponechávejte v blízkosti zdrojů tepla jako jsou radiátory, krby, kamna, elektrické přímotopy nebo jiná zařízení, ani je jinak nevystavujte teplotám vyšším než 60°C. Přehřáté baterie mohou vybuchnout nebo z nich může unikat horký plyn či kapalina. Hrozí tak nebezpečí požáru.
- Baterie z počítače nevyhazujte do ohně ani s běžným domovním odpadem. Mohly by vybuchnout. Použité baterie zlikvidujte podle pokynů výrobce nebo požádejte o pokyny místní úřad pro nakládání s odpady. Vybité či poškozené baterie zlikvidujte bez zbytečného odkladu.

### **POZOR: Bezpečnostní pokyny** *(pokračování)*

#### <span id="page-35-0"></span>**Letecká doprava**

- Provoz počítačů Dell na palubách letadel mohou usměrňovat některé předpisy letecké organizace FAA a omezení přepravců. Takové předpisy mohou na palubě letadel například zakazovat používání osobních elektronických zařízení, která jsou schopna řízeně přenášet radiové frekvence nebo jiné elektromagnetické signály.
	- Těmto omezením nejlépe vyhovíte, když před nástupem do letadla vypnete na přenosném počítači Dell zařízení jako je Dell TrueMobile™ nebo jiné zařízení pro bezdrátovou komunikaci (pokud je jím počítač vybaven), a dále se budete ídit pokyny letového personálu týkajícími se takových zařízení.
	- Používání osobních elektronických zařízení, například přenosných počítačů, může být na palubě zakázáno během kritických fází letu, tedy při startu a přistání. Některé letecké společnosti mohou kritickou fázi letu definovat jako veškerou dobu, kdy se letadlo nachází pod letovou hladinou 3 050 m (10 000 stop). Dodržujte pokyny leteckých společností týkající se používání osobních elektronických zařízení.

#### <span id="page-35-1"></span>**Pokyny k elektromagnetické kompatibilitě (EMC)**

Používejte stíněné kabely, které zajišťují dodržení příslušné klasifikace EMC v daném prostředí. Kabel pro paralelní tiskárny můžete získat od společnosti Dell. Kabel můžete objednat na webovém serveru společnosti Dell na adrese www.dell.com.

Statická elektřina může ohrozit elektronické součástky uvnitř počítače. Před dotykem elektronických součástí uvnitř počítače (například paměťového modulu) vybijte statickou elektřinu ze svého těla, aby jejím působením nedošlo k poškození součástek. Statickou elektřinu můžete vybít dotykem nenatřeného kovového povrchu V/V panelu počítače.

#### <span id="page-35-2"></span>**Pro obyvatele Kalifornie**

VAROVÁNÍ: Práce s kabelem k tomuto výrobku nebo s kabely k píslušenství prodávanému s tímto výrobkem vás vystavuje olovu. O této chemické látce je státu Kalifornie známo, že způsobuje poškození novorozenců nebo jiná reprodukční rizika. Po práci s kabelem si *umyjte ruce*.
### **Práce s počítačem**

Dodržováním následujících bezpečnostních pokynů chraňte počítač před poškozením:

- Počítač před zahájením práce umístěte na rovný povrch.
- Při cestách neodbavujte počítač jako zavazadlo. Počítač můžete poslat rentgenovým bezpečnostním zařízením, ale nikdy ho nepronášejte detektorem kovů. Pokud počítač odbavujete jako příruční zavazadlo, mějte připraveny nabitou baterii, abyste ho mohli na požádání zapnout.
- Pokud máte při cestování vyjmutý pevný disk, zabalte ho do nevodivého materiálu, napíklad do látky nebo papíru. Pokud disk odbavujete jako píruční zavazadlo, pipravte se na možnost, že ho budete muset nainstalovat do počítače. Pevný disk mžete poslat rentgenovým bezpečnostním zařízením, ale nikdy ho nepronášejte detektorem kovů.
- Při cestách neodkládejte počítač do úložných prostorů nad hlavou, kde by mohl klouzat. Počítač nepouštějte na zem ani nevystavujte mechanickým otřesům.
- Chraňte počítač, baterie a pevný disk před nepříznivými vlivy prostředí, jako jsou nečistoty, prach, potraviny, kapaliny, teplotní extrémy a dlouhodobé vystavení slunečnímu záření.
- Při přemisťování počítače mezi prostředími s velkými rozdíly teplot či vlhkosti může na počítači nebo v počítači vzniknout kondenzační vlhkost. Ta může počítač poškodit. Před uvedením počítače do provozu vyčkejte, než se vzniklá vlhkost vypaí.

**UPOZORNĚNÍ:** Pokud počítač přemisť ujete z chladného prostředí do teplejšího nebo z velmi teplého prostředí do chladnějšího, vyčkejte před zapnutím, než se počítač aklimatizuje na teplotu místnosti.

- Pi odpojování vytahujte kabely za konektor nebo za píslušné očko, nikdy netahejte za kabel. Konektory vytahujte rovně, abyste neohnuli vývody. Před připojováním kabelu zkontrolujte, zda jsou oba konektory správně orientovány a nasazeny.
- Se součástmi zacházejte opatrně. Součástky, například paměťové moduly, držte za hrany, nikoli za vývody.
- Při vyjímání paměťového modulu ze základní desky nebo při odpojování periferního zařízení vypněte počítač, odpojte kabel napájecího adaptéru a vyčkejte nejméně 5 sekund. Zabráníte tak možnému poškození základní desky.

### **Práce s počítačem** *(pokračování)*

- Displej čistěte měkkým čistým hadříkem a vodou. Vodu naneste na hadřík a stírejte displej shora dolů. Displej poté rychle osušte a udržujte ho v suchu. Dlouhodobé působení vlhkosti může displej poškodit. Displej *nečistěte* běžně dostupnými čisticími prostředky na sklo.
- Při namočení nebo poškození počítače postupujte podle pokynů uvedených v části "Řešení problémů<sup>"</sup> uživatelské příručky. Pokud provedete tyto postupy a zjistíte, že počítač nefunguje správně, obrat'te se na společnost Dell (příslušné kontaktní informace naleznete v oddílu "Jak získat pomoc" v *uživatelské příručce* k počítači).

### **Ergonomické zásady při práci s počítačem**

 **POZOR: Nesprávné nebo dlouhodobé používání klávesnice může vést k újmě na zdraví.**

#### **POZOR: Dlouhodobé sledování obrazovky nebo externího monitoru může namáhat zrak.**

Pro své pohodlí a zachování produktivity práce dodržuite při nastavování počítače a práci s ním ergonomické pokyny uvedené v *uživatelské příručce*.

Tento přenosný počítač není konstruován pro trvalé používání ve funkci kancelářského zařízení. Při častějším používání v kanceláři doporučujeme používat externí klávesnici.

### **Práce uvnitř počítače**

Před vyjímáním či instalací paměťových modulů, adaptérů Mini PCI nebo modemu použijte následující postup:

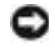

**UPOZORNĚNÍ:** lediný případ, kdy můžete zasahovat dovnitř počítače, je instalace paměťových modulů, adaptéru Mini PCI nebo modemu.

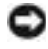

**UPOZORNĚNÍ:** Při vyjímání paměťového modulu, adaptéru Mini PCI nebo modemu ze základní desky nebo při odpojování periferního zařízení vyčkejte po vypnutí počítače nejméně 5 sekund. Zabráníte tak možnému poškození základní desky.

- 1 Vypněte počítač a vypněte všechna připojená zařízení.
- 2 Odpojte počítač a zařízení ze zásuvek. Zabráníte tak riziku úrazu elektrickým proudem. Od počítače odpojte i všechny telefonní a komunikační linky.

### **Práce s počítačem** *(pokračování)*

- **3** Ze zásuvky pro baterii vyjměte hlavní baterii. Je-li použita, vyjměte také sekundární baterii z modulární jednotky.
- 4 Uzemněte se dotykem nenatřeného kovového povrchu V/V panelu v zadní části počítače.

Během práce se pravidelně dotýkejte V/V panelu, abyste vybili statickou elektřinu, která by mohla poškodit vnitřní součásti počítače.

### **Ochrana před elektrostatickými výboji**

Statická elektřina může ohrozit elektronické součástky uvnitř počítače. Před dotykem elektronických součástí uvnitř počítače (například paměťového modulu) vybijte statickou elektřinu ze svého těla, aby jejím působením nedošlo k poškození součástek. Statickou elektřinu můžete vybít dotykem nenatřeného kovového povrchu V/V panelu počítače.

Během další práce uvnitř počítače se opakovaně dotýkejte zadní strany V/V panelu, abyste dokonale vybili elektrostatický náboj, který mohlo nakumulovat vaše tělo.

Poškození elektrostatickým výbojem můžete zabránit také následujícím postupem:

- Při vybalování nevyjímejte citlivé součásti z antistatického obalu, dokud nejste připraveni na instalaci. Než otevřete antistatický obal, vybijte elektrostatický náboj z těla.
- Při přepravě nejprve citlivé součásti uložte do antistatické nádoby nebo obalu.
- Se všemi citlivými součástmi pracujte na pracovišti chráněném před statickou elektřinou. V případě potřeby používejte antistatické podložky na podlahu a pracovní plochu.

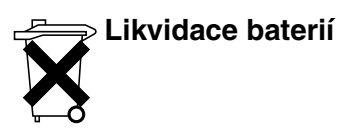

Tento počítač používá lithium iontové baterie. Pokyny k výměně lithium iontové baterie v počítači naleznete v části "Vyjmutí baterie" dále v tomto dokumentu a v části "Práce s bateriemi" v elektronické uživatelské příručce.

Baterie nelikvidujte jako domovní odpad. Informace o nejbližší sběrně starých baterií vám poskytne nejbližší podnik zabývající se likvidací odpadů.

### **Získání informací o počítači**

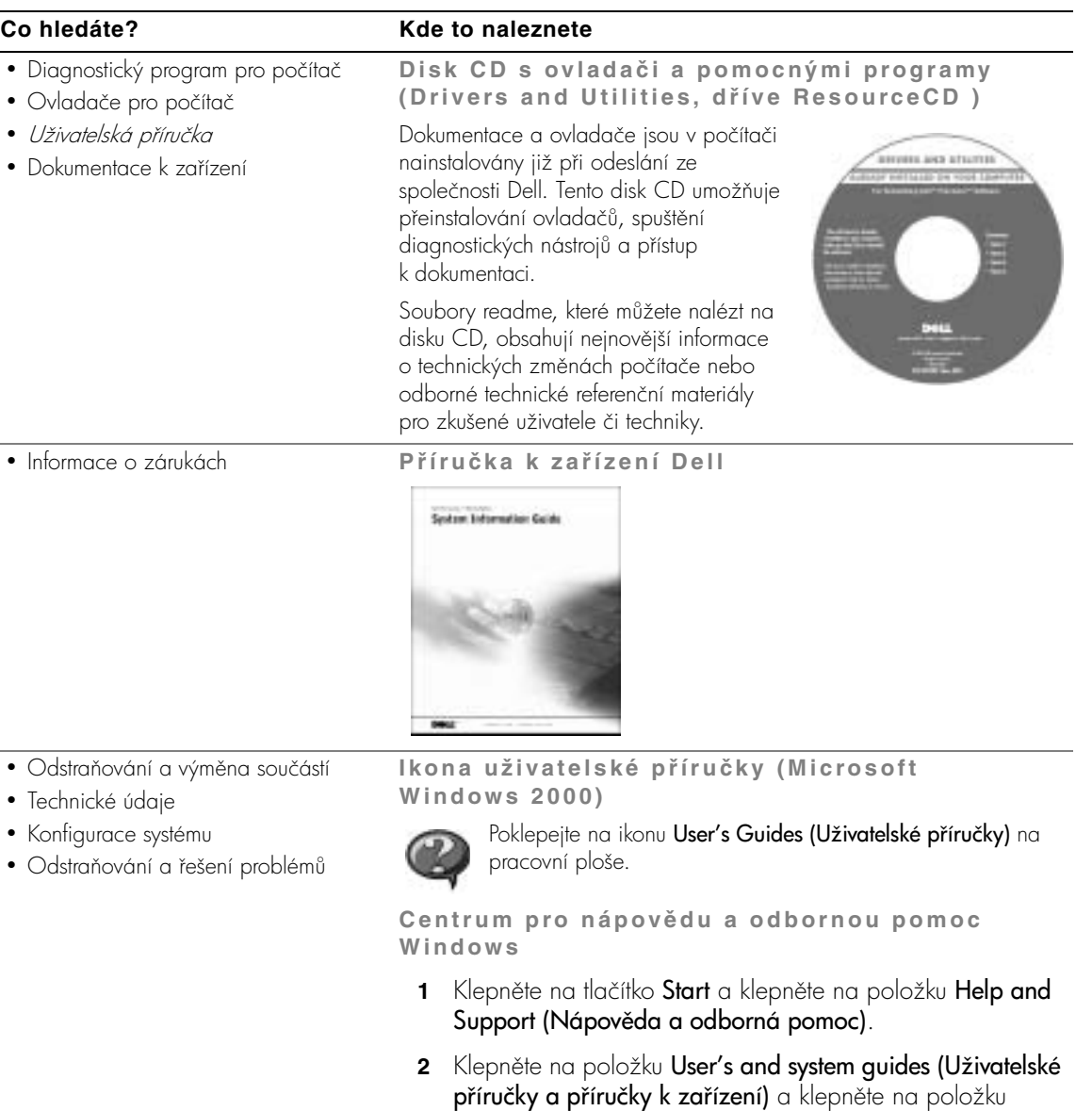

User's guides (Uživatelské příručky).

#### **Co hiedáte?** Kde to naleznete

• Kód pro expresní servis a servisní kód • Licenční štítek Microsoft® Windows® **Štítek s kódem pro expresní servis a s identifikátorem produktu** Štítky jsou umístěny na počítači.

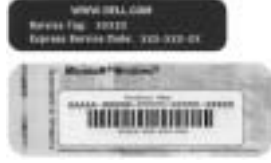

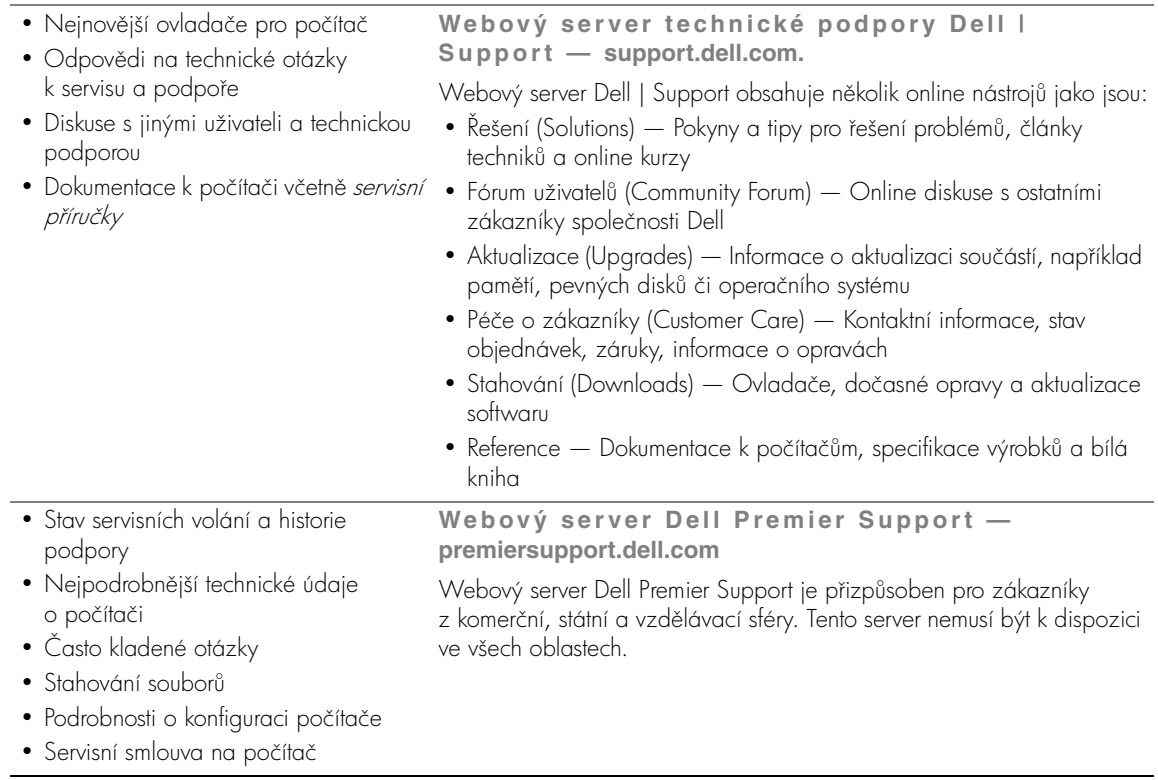

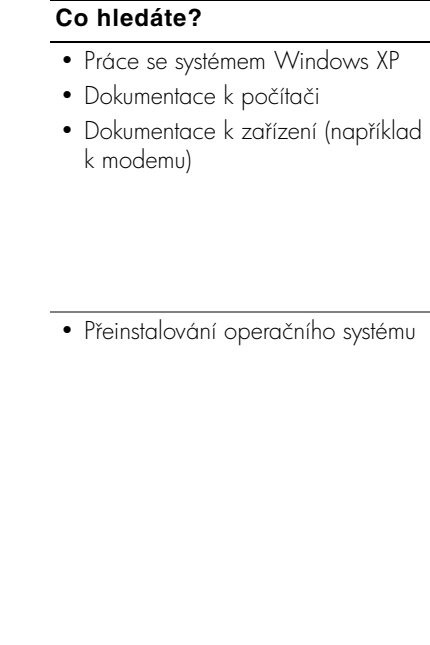

#### **Kde to naleznete**

**Centrum pro nápovědu a odbornou pomoc Windows** 

- 1 Klepněte na tlačítko Start a klepněte na položku Help and Support (Nápověda a odborná pomoc).
- **2** Napište slovo nebo frázi popisující vzniklé potíže a klepněte na ikonu se šipkou.
- 3 Klepněte na téma popisující vaše potíže.
- 4 Postupujte podle pokynů na obrazovce.

• Peinstalování operačního systému **Disk CD s operačním systémem**

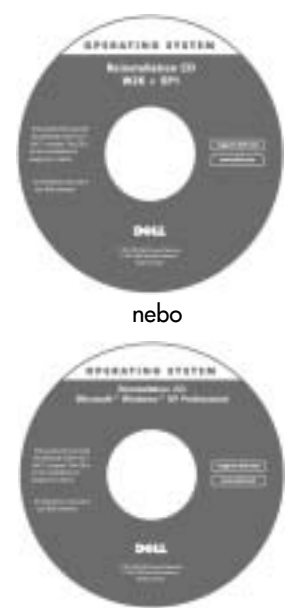

Při přeinstalování operačního systému použijte disk CD Drivers and Utilities s ovladači a pomocnými programy a nainstalujte z něj ovladače pro zařízení dodaná s počítačem.

Kód operačního systému (Product Key) je uveden na počítači.

### **Instalace počítače**

- **1** Rozbalte krabici s příslušenstvím.
- **2** Obsah krabice s příslušenstvím budete používat při instalaci počítače.

V krabici s příslušenstvím je i dokumentace a objednaný software či doplňkový hardware (napíklad karty PC Card, jednotky a baterie).

**3** Ke konektoru napájení počítače a do zásuvky napájení připojte napájecí adaptér.

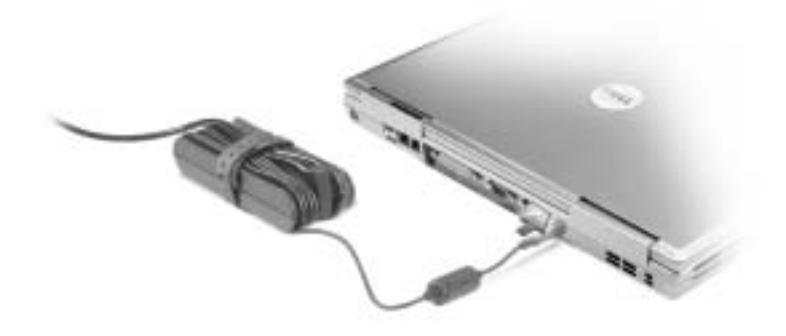

- 4 Otevřením displeje a stisknutím tlačítka napájení zapněte počítač.
- **POZNÁMKA:** Počítač nepřipojujte do základnové stanice, dokud ho nejméně jednou nezapnete a nevypnete.

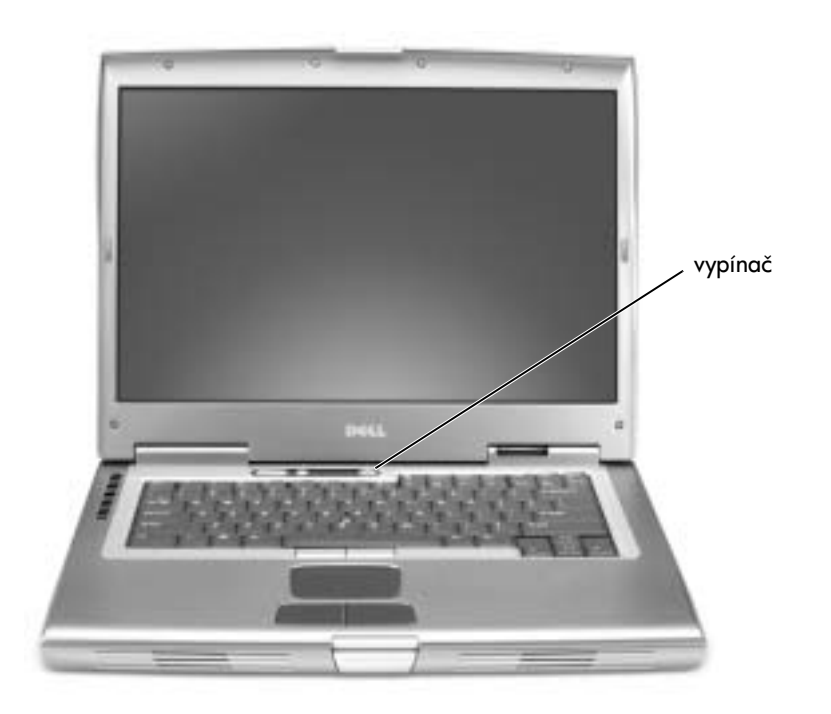

## **Váš počítač**

Podrobnější informace o počítači naleznete v elektronické uživatelské příručce. Podle používaného operačního systému buď poklepejte na ikonu User's Guide (Uživatelské **příručky)** na pracovní ploše nebo klepněte na tlačítko Start, vyberte položku Help and Support Center (Nápověda a odborná pomoc) a klepněte na položku User and system guides (Uživatelské příručky a příručky k zařízení). V následujících odstavcích jsou popsány nejčastější dotazy k počítači.

- Modem a síťový adaptér: Počítač může obsahovat modem v.92 56K a síťový adaptér 10/100/1000 Ethernet LOM. Píslušné konektory naleznete v části "Pohled zprava" dále v tomto dokumentu. Další informace o portech a konektorech naleznete v části "Váš počítač" v elektronické *uživatelské příručce*.
- *Životnost baterií a práce s nimi:* K počítači mohou být dodány různé baterie: Baterie o kapacitě 72 Wh/6 486 mAh, standardně dodávaná s počítačem, vydrží při plném nabití a průměrném používání 3 až 4 hodiny práce. Některé typy operací, například intenzivní bezdrátová komunikace, mohou výdrž baterie podstatně zkrátit.
	- Další informace o výkonu baterií, práci s nimi a úsporách energie naleznete v částech "Práce s bateriemi" a "Řízení spotřeby" v elektronické uživatelské píručce.
	- Informace o volitelné druhé baterii naleznete v části "Práce s modulární jednotkou" v uživatelské příručce.
- Zařízení do modulární jednotky: Informace o modulární jednotce a pro ni určených zařízeních naleznete v části "Práce s modulární jednotkou" v *uživatelské příručce.*
- Základnové stanice: Váš počítač podporuje rozšiřující stanici Dell D/Dock a pokročilý replikátor portů (APR) Dell D/Port.
- **POZNÁMKA:** Základnové stanice nemusí být k dispozici ve všech zemích.
	- Informace o volitelných základnových stanicích naleznete v dokumentaci piložené ke stanicím.
	- Informace o dosažení optimálního výkonu pi práci s počítačem v základnové stanici naleznete v části "Řešení problémů" v uživatelské příručce.

#### **Pohled zepředu**

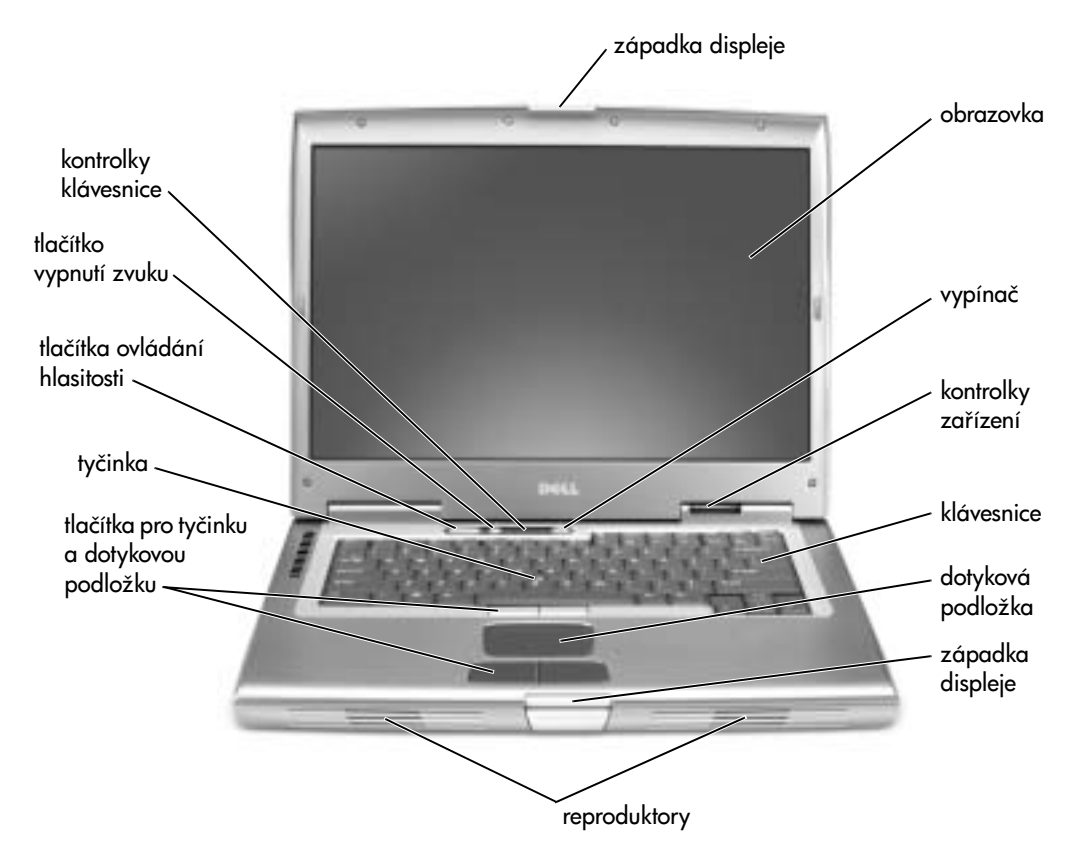

#### **Pohled zleva**

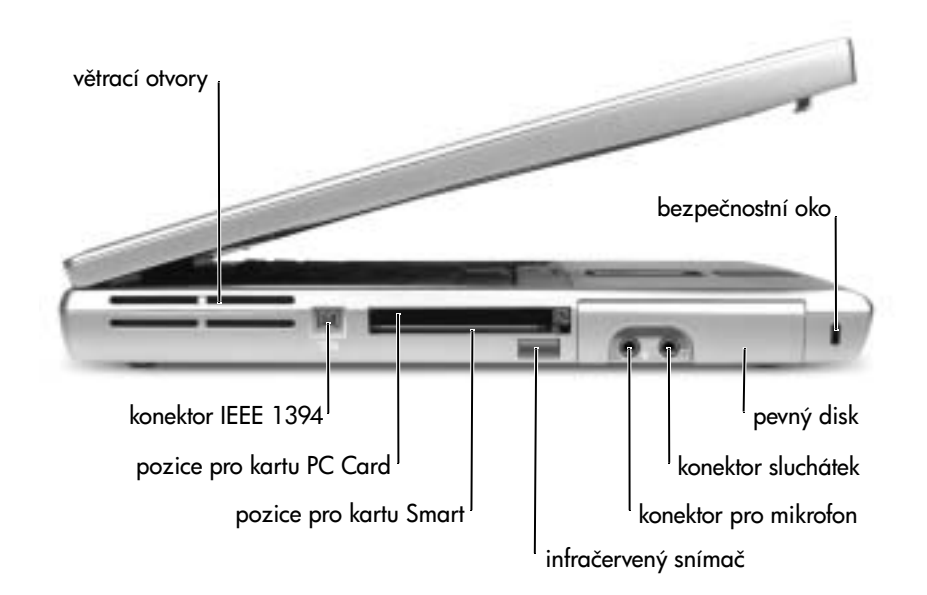

#### **Pohled zprava**

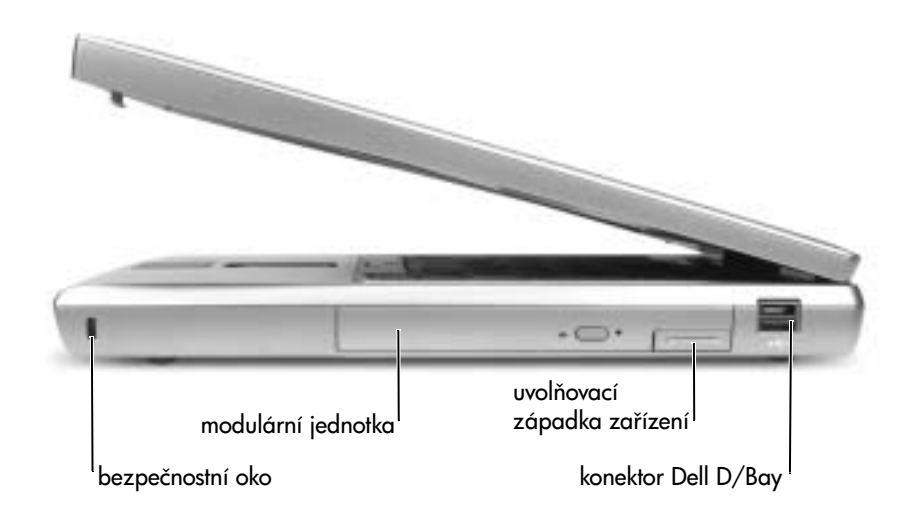

#### **Pohled zezadu**

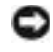

**UPOZORNĚNÍ:** Při odpojování periferního zařízení vyčkejte po vypnutí počítače nejméně 5 sekund. Zabráníte tak možnému poškození počítače.

 **POZOR: Nezakrývejte větrací otvory, dejte pozor, aby se do nich nedostaly žádné předměty, a zabraňte shromažďování prachu v nich. Zapnutý počítač neponechávejte v prostředí s nedostatečným prouděním vzduchu, například v zavřené aktovce. Při nedostatečném proudění vzduchu hrozí poškození počítače nebo požár.**

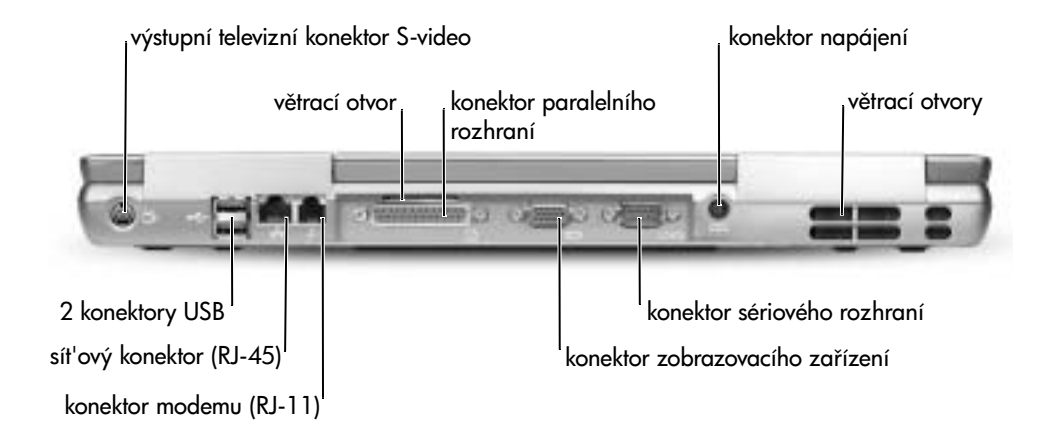

#### **Pohled zdola**

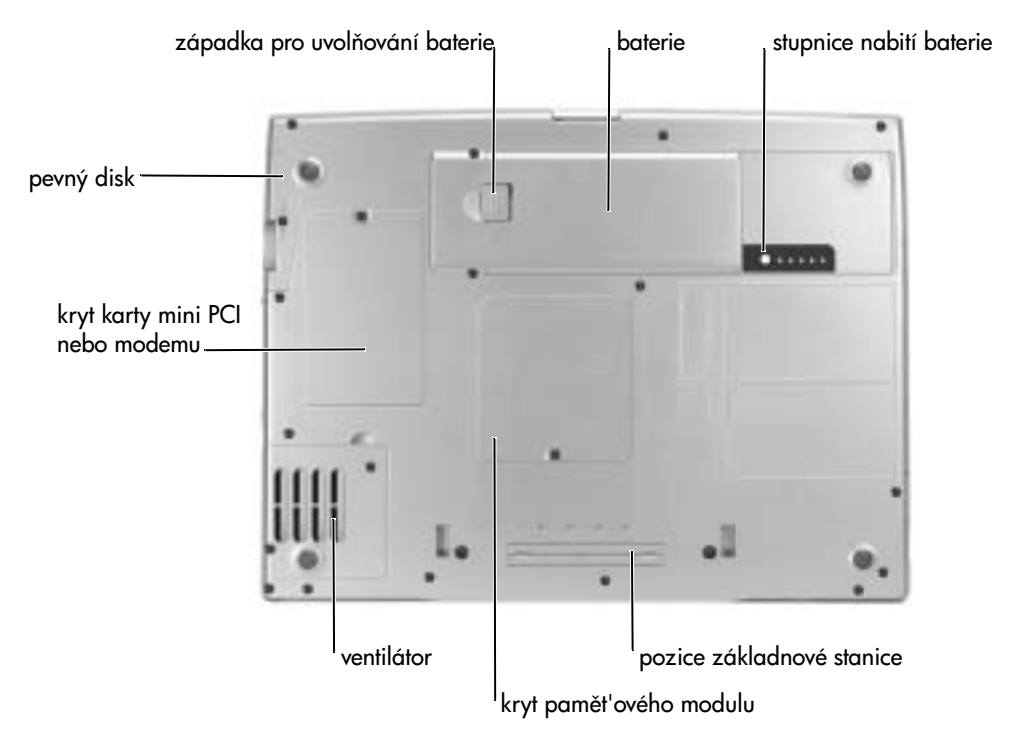

### **Vyjmutí baterie**

Další informace o vyjmutí druhé baterie naleznete v části "Práce s modulární jednotkou" v elektronické uživatelské příručce.

- **POZOR: Před prováděním těchto postupů si přečtěte bezpečnostní pokyny začínající [na stránce 31](#page-32-0), vypněte počítač, odpojte ho ze zásuvky a odpojte modem ze zásuvky.**
- **UPOZORNĚNÍ:** Chcete-li vyměňovat baterii v počítači v úsporném režimu, máte na výměnu baterie nejvýše 90 sekund. Po této době se počítač vypne a ztratíte veškerá neuložená data.
- 1 Ujistěte se, že je počítač vypnut, v režimu úspory energie nebo připojen k elektrické zásuvce.
- **2** Je-li počítač pipojen k základnové stanici, odpojte ho.

Pokyny naleznete v dokumentaci dodané se základnovou stanicí.

**3** Posuňte a podržte západku zásuvky pro baterii na spodní straně počítače a opatrně vytáhněte baterii z pozice.

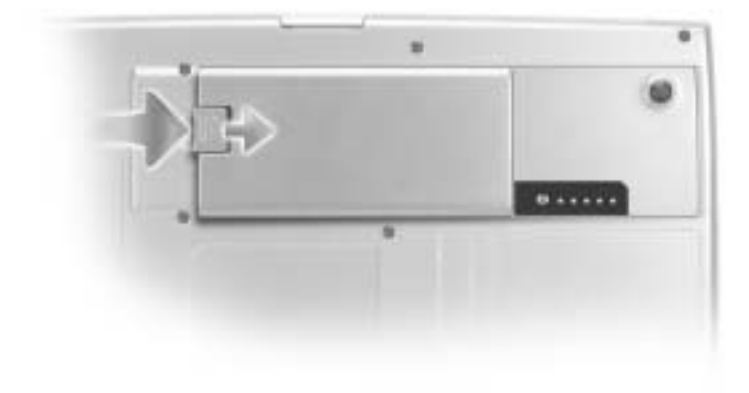

### **Instalace baterie**

#### **POZOR: Před zahájením tohoto postupu si přečtěte bezpečnostní pokyny začínající [na stránce 31](#page-32-0) a řiďte se jimi.**

Baterii zatlačte do modulární jednotky a dolů, až uslyšíte zacvaknutí západky.

Další informace o instalaci druhé baterie naleznete v části "Práce s modulární jednotkou" v elektronické uživatelské příručce.

### **Vyjmutí záložní baterie**

 **POZOR: Před zahájením těchto postupů si přečtěte bezpečnostní pokyny začínající [na stránce 31](#page-32-0) a řiďte se jimi.**

- **1** Vyjměte baterii.
- **2** Vyjměte kryt záložní baterie.

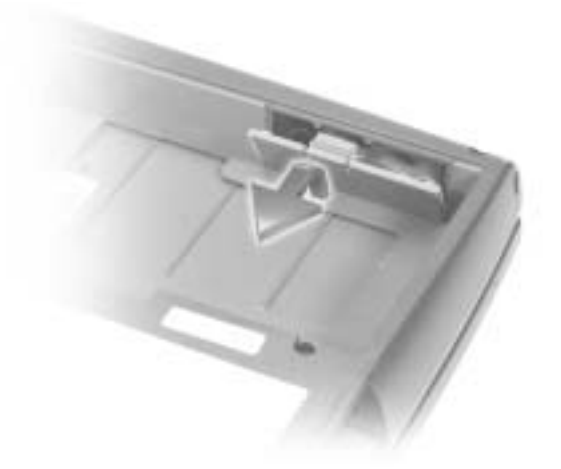

**3** Vytáhněte záložní baterii ze zásuvky a odpojte kabel z konektoru.

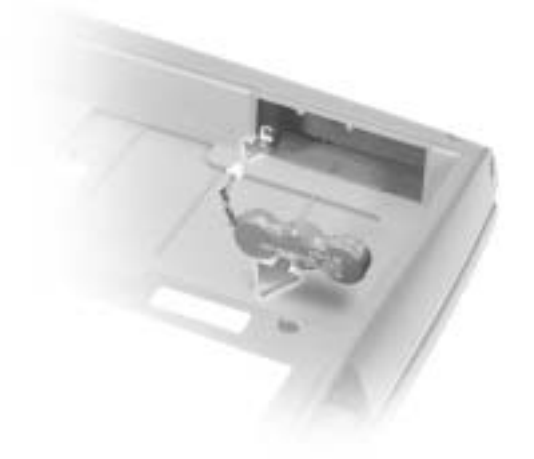

### **Instalace záložní baterie**

#### **POZOR: Před zahájením těchto postupů si přečtěte bezpečnostní pokyny začínající [na stránce 31](#page-32-0) a řiďte se jimi.**

- **1** Kabel záložní baterie pipojte ke konektoru v zásuvce pro záložní baterii.
- **2** Záložní baterii umístěte do zásuvky a vrat<sup>t</sup>te na místo kryt zásuvky.

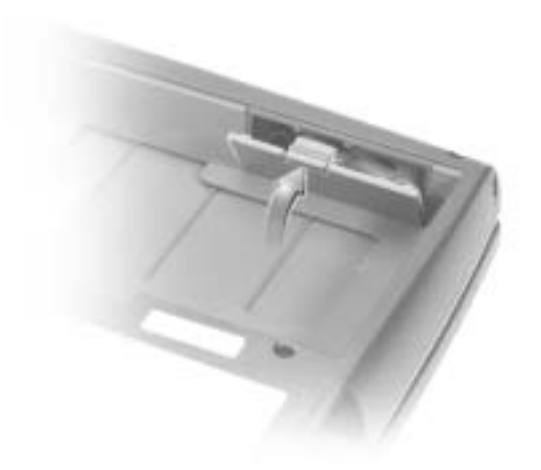

### **Diagnostika počítačů Dell**

Diagnostický program Dell Diagnostics je uložen na skrytém diagnostickém oddílu pevného disku počítače.

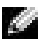

**POZNÁMKA:** Pokud počítač nerozsvítí obrazovku, obrat<sup>i</sup>te se na společnost Dell (příslušné kontaktní informace naleznete v oddílu "Jak získat pomoc" v uživatelské příručce).

- **1** Vypněte počítač.
- **2** Je-li počítač pipojen k základnové stanici, odpojte ho.

Pokyny naleznete v dokumentaci dodané se základnovou stanicí.

**3** Pipojte počítač do zásuvky.

**POZNÁMKA:** Pokud na obrazovce není nic zobrazeno, můžete diagnostický program Dell Diagnostics spustit podržením tlačítka vypnutí zvuku a stisknutím vypínače (místo tlačítka F12).

Nemusíte tedy vybrat položku **Diagnostics** a stisknout tlačítko  $\left|$  ← *Enter* | Počítač automaticky spustí zkoušku Pre-boot System Assessment.

**4** Zapněte počítač. Ihned po zobrazení loga DELL™ stiskněte klávesu  $\begin{bmatrix} 1 & 2 \\ 2 & 1 \end{bmatrix}$ . Pokud jste

čekali příliš dlouho a počítač zobrazil logo Microsoft® Windows®, čekejte dále, až počítač zobrazí pracovní plochu systému Windows. Poté vypněte počítač a opakujte akci.

5 Po zobrazení seznamu zařízení pro zavádění vyberte možnost **Diagnostics** (Diagnostika)

a stiskněte klávesu  $|$  + *Enter* 

Počítač spustí diagnostické zkoušky Pre-boot System Assessment, které vyzkoušejí základní desku, klávesnici, pevný disk a displej.

- Během zkoušek odpovězte na všechny kladené otázky.
- Pokud dojde k chybě některé součásti, počítač zastaví práci a vydá zvukový signál. Chcete-li diagnostickou zkoušku ukončit a vrátit se ke spouštění operačního systému,

stiskněte klávesu  $\begin{bmatrix} N \\ \end{bmatrix}$ . Chcete-li přejít k další zkoušce, stiskněte klávesu  $\begin{bmatrix} Y \\ \end{bmatrix}$ 

Chcete-li znovu vyzkoušet chybnou součást, stiskněte klávesu  $\int_{a}^{B}$ 

- Pokud při zkoušce Pre-boot System Assessment dojde k chybě, zapište si chybový kód nebo kódy a než budete pokračovat diagnostickým programem Dell Diagnostics, obrat'te se na společnost Dell (píslušné kontaktní informace naleznete v oddílu "Jak získat pomoc" v *uživatelské příručce* k počítači).
- Pokud obdržíte zprávu, že nelze nalézt diagnostický oddíl Diagnostics, spust'te podle pokynů na obrazovce diagnostický program Dell Diagnostics z disku CD Drivers and Utilities (Ovladače a pomocné programy).

Pokud diagnostický program Pre-boot System Assessment proběhne úspěšně, zobrazí zprávu Booting Dell Diagnostic Utility Partition. Press any key to continue. (Zavádění z oddílu diagnostického programu Dell. Pokračujte stisknutím libovolné klávesy.)

- **6** Stisknutím libovolné klávesy spust'te program Dell Diagnostics z oddílu diagnostického programu na pevném disku.
- **7** Po zobrazení **hlavní nabídky** programu Dell Diagnostics klepněte na tlačítko požadované činnosti.

**POZNÁMKA:** V záhlaví všech obrazovek je uveden servisní kód počítače.

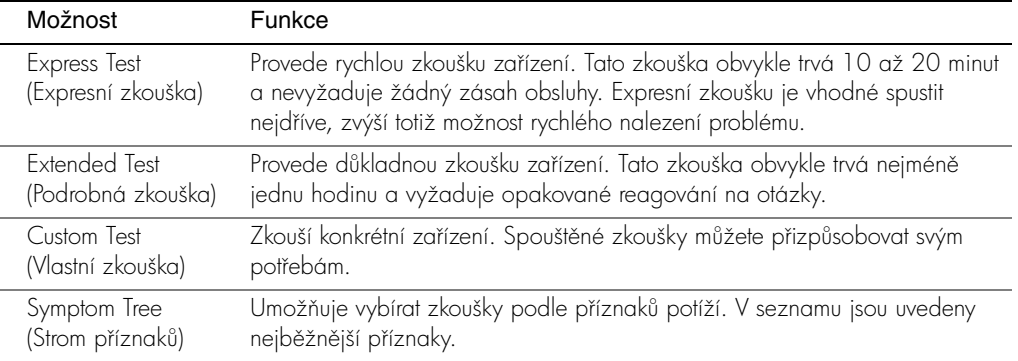

- 8 Pokud během zkoušky dojde k chybě, zobrazí počítač na monitoru kód chyby a zprávu popisující vzniklý problém. Kód chyby a popis problému si opište a poté postupujte podle pokynů na obrazovce. Pokud potíže nedokážete vyřešit, obrat'te se na společnost Dell (příslušné kontaktní informace naleznete v oddílu "lak získat pomoc" v uživatelské píručce).
- **9** Pokud spouštíte zkoušku Custom Test (Vlastní zkouška) nebo Symptom Tree (Strom příznaků), klepněte na příslušnou kartu podle popisu v následující tabulce.

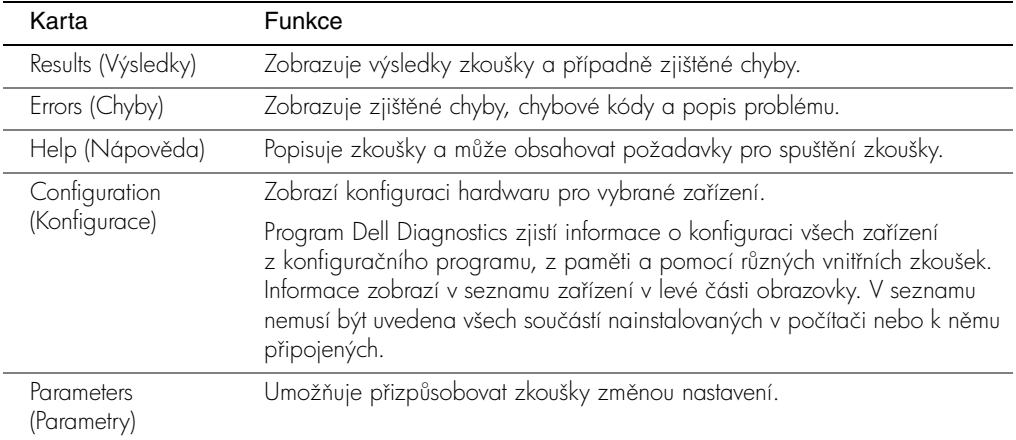

10 Po ukončení zkoušky zavřete obrazovku a vrat<sup>1</sup>te se do hlavní nabídky. Chcete-li ukončit diagnostický program a znovu spustit počítač, zavřete obrazovku s hlavní nabídkou (Main Menu).

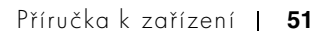

### **Právní předpisy**

Elektromagnetické rušení (EMI) jsou jakékoli signály nebo záření vyzařované do volného prostoru nebo vedené podél napájecích či signálových vodičů, které ohrožují funkci rádiové navigace nebo jiných bezpečnostních služeb nebo vážně snižují, zhoršují, nebo opakovaně přerušují licencované radiokomunikační služby. Radiokomunikační služby zahrnují například komerční rozhlasové vysílání AM/FM, televizi, služby mobilních telefonů, radary, řízení letového provozu, služby operátorů a osobní komunikační služby. Tyto licencované služby spolu s dalšími neúmyslnými zářiči (včetně počítačů) přispívají k elektromagnetickému prostředí.

Elektromagnetická kompatibilita (EMC) je schopnost součástí elektronických zaízení pracovat správně v daném elektronickém prostředí. Tento počítač byl konstruován a je určen k provozu v souladu s předpisy o limitních hodnotách EMI podle platných zákonných ustanovení, neexistují však žádné záruky, že se u jednotlivých instalací neobjeví rušení. Pokud zaízení způsobuje interference s radiokomunikačními službami (což lze zjistit zapnutím a vypnutím zařízení), můžete se pokusit zjednat nápravu pomocí některého z následujících opatření:

- Změňte orientaci přijímací antény.
- Přemístěte počítač vzhledem k přijímači.
- Přemístěte počítač od přijímače.
- Zapojte počítač do jiné zásuvky, aby počítač a přijímač byly připojeny k různým okruhm.

V případě potřeby se porad<sup>4</sup>te s pracovníky technické podpory společnosti Dell nebo se zkušeným televizním či rozhlasovým technikem.

Další právní předpisy naleznete v části "Právní předpisy" v elektronické *uživatelské příručce.* Oddíly příslušných orgánů obsahují informace o elektromagnetické kompatibilitě a rušení nebo bezpečnostní informace pro píslušnou zemi.

Dell Precision™ M60 Series-mobil arbejdsstation

# Systeminformation

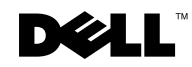

### Bemærkninger, meddelelser og advarsler

**BEMÆRK!** En BEMÆRKNING angiver vigtige oplysninger, som du kan bruge for at udnytte computeren optimalt.

 MEDDELELSE: En MEDDELELSE angiver enten en mulig beskadigelse af hardware eller tab af data og oplyser dig om, hvordan du kan undgå dette problem.

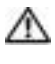

#### ADVARSEL! En ADVARSEL angiver en mulig tingskade, legemsbeskadigelse eller død.

### Forkortelser og akronymer

En fuldstændig liste over forkortelser og akronymer finder du i User's Guide (Brugerhåndbog). Afhængigt af computerens operativsystem skal du dobbeltklikke på ikonet User's Guide (Brugerhåndbog) på skrivebordet eller klikke på knappen Start (Start), klikke på Help and Support Center (Hjælp og support) og derefter klikke på User and system guides (Brugerhåndbog og systeminformation).

Hvis du har købt en Dell™ n Series-computer, gælder referencer i dette dokument til Microsoft® Windows®-operativsystemer ikke.

\_\_\_\_\_\_\_\_\_\_\_\_\_\_\_\_\_\_\_\_

**Oplysningerne i dette dokument kan ændres uden varsel. © 2003 Dell Computer Corporation. Alle rettigheder forbeholdes.**

Enhver form for gengivelse uden skriftlig tilladelse fra Dell Computer Corporation er strengt forbudt.

Anvendte varemærker i denne tekst: *Dell*, *DELL*-logoet, *Dell Precision*, *Latitude* og *TrueMobile* er varemærker tilhørende Dell Computer Corporation. *Intel*, *Pentium* og *Celeron* er varemærker tilhørende Intel Corporation. *Microsoft* og *Windows* er registrerede varemærker tilhørende Microsoft Corporation. *EMC* er et registreret varemærke tilhørende EMC Corporation.

Andre varemærker og firmanavne kan være brugt i dette dokument til at henvise til enten de fysiske eller juridiske personer, som gør krav på mærkerne og navnene, eller til deres produkter. Dell Computer Corporation fraskriver sig enhver tingslig rettighed, for så vidt angår varemærker og firmanavne, som ikke er deres egne.

## Indhold

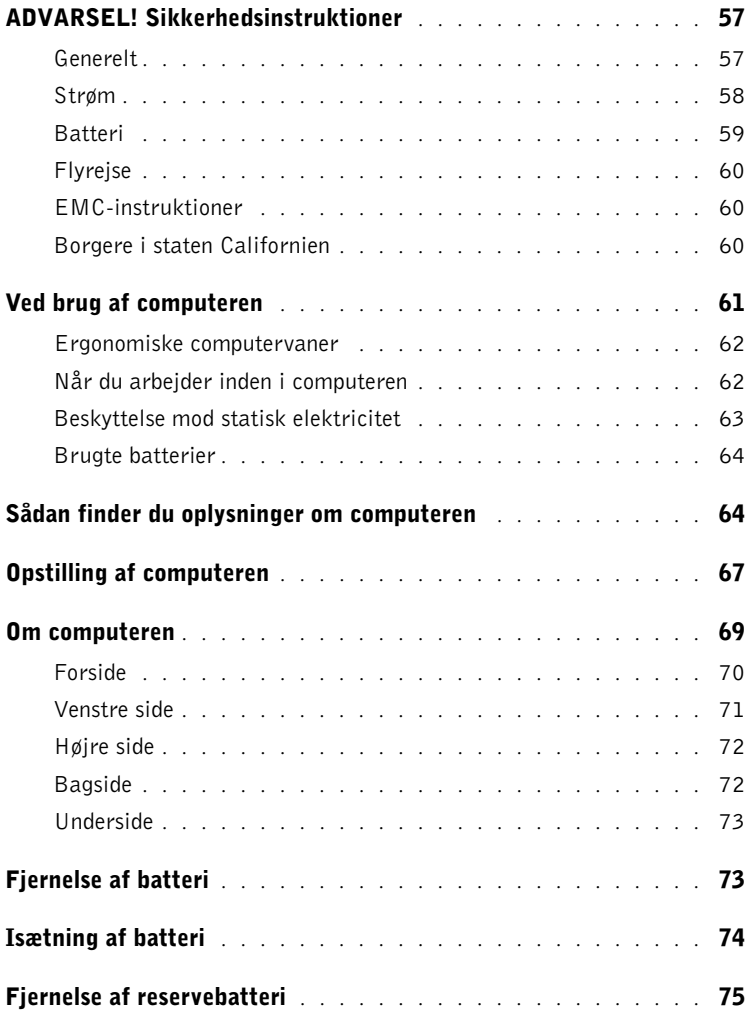

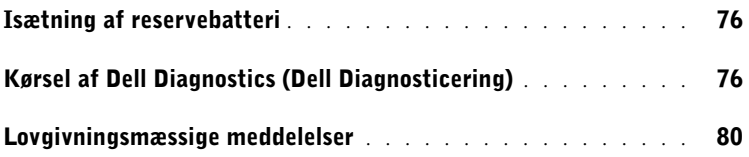

## <span id="page-58-0"></span>ADVARSEL! Sikkerhedsinstruktioner

Brug følgende sikkerhedsinstruktioner som hjælp til at sikre din egen sikkerhed og for at beskytte computeren og arbejdsmiljøet mod potentiel beskadigelse.

#### <span id="page-58-1"></span>Generelt

- Forsøg ikke selv at vedligeholde computeren, medmindre du er en øvet servicetekniker. Følg altid installationsvejledningen nøje.
- Hvis du bruger en forlængerledning sammen med vekselstrømsadapteren, skal du sørge for, at den samlede strømstyrke på de produkter, som forlængerledningen er tilsluttet, ikke overstiger forlængerledningens strømstyrke.
- Skub ikke genstande ind i computerens ventilationshuller eller andre åbninger. Dette kan forårsage brand eller elektrisk stød, idet indvendige komponenter kortslutter.
- Opbevar ikke computeren et sted med lav luftgennemstrømning, f.eks. en taske eller en lukket mappe, når computeren er tændt. Dette kan beskadige computeren eller forårsage brand.
- Opbevar ikke computeren i nærheden af radiatorer eller andre varmekilder. Undgå at blokere ventilationshuller. Undgå at placere computeren oven på løse papirer, og anbring ikke computeren i et lukket skabsrum eller på en seng, en sofa eller et tæppe.
- Anbring vekselstrømsadapteren i et ventileret område, såsom på et skrivebord eller på gulvet, når den bruges til at forsyne computeren med strøm eller til at oplade batteriet. Tildæk ikke vekselstrømsadapteren med papir eller andet, som kan forhindre afkøling. Brug heller ikke vekselstrømsadapteren, mens den ligger i en taske.
- Vekselstrømsadapteren kan blive varm ved normal brug af computeren. Vær forsigtig ved håndtering af adapteren under eller umiddelbart efter brug.
- Brug ikke den bærbare computer i lange perioder, hvis bunden er i direkte kontakt med huden. Bundens overfladetemperatur vil stige ved normal brug (især hvis der bruges vekselstrøm). Derfor kan direkte kontakt med huden igennem længere tid resultere i ubehag eller i sidste ende en forbrænding.
- Brug ikke computeren i et vådt miljø, f.eks. i nærheden af et badekar, en håndvask eller et svømmebassin eller i en fugtig kælder.
- Hvis computeren er udstyret med et integreret eller valgfrit modem (af typen PC Card), skal du frakoble modemkablet, hvis det trækker op til tordenvejr, for at minimere den i forvejen lille risiko for elektrisk stød fra lyn via telefonlinjen.

## **ADVARSEL! Sikkerhedsinstruktioner (fortsat)**

- Som en hjælp til at undgå den potentielle fare for elektrisk stød bør du ikke tilslutte eller frakoble alle kabler eller udføre vedligeholdelse eller rekonfiguration af dette produkt i tordenvejr. Brug ikke computeren i tordenvejr, medmindre alle kabler er frakoblet, og computeren kører på batterier.
- Hvis computeren har et modem, skal modemkablet være fremstillet i en størrelse på mindst 26 AWG (American Wire Gauge) med RJ-11-modulstik, der er i overensstemmelse med FCC-reglerne.
- Før du åbner hukommelsesmodulet/Mini PCI-kort/modemdækslet i bunden af computeren, skal du fjerne alle kabler fra stikkontakter og frakoble telefonkablet.
- Hvis computeren har et RJ-11-modemstik og et RJ-45-netværksstik, skal telefonkablet sættes i RJ-11-stikket og ikke i RJ-45-stikket.
- PC Cards kan blive meget varme ved normal brug. Vær forsigtig, når du fjerner PC Cards efter længerevarende brug af computeren.
- Tag netledningen til computeren ud af stikkontakten, inden du rengør computeren. Rengør computeren med en blød klud, der er fugtet med vand. Brug ikke flydende rengøringsmidler eller aerosolrengøringsmidler, som kan indeholde brændbare stoffer.

#### <span id="page-59-0"></span>Strøm

- Brug kun vekselstrømsadapteren fra Dell, som er godkendt til brug sammen med denne computer. Hvis du bruger en anden vekselstrømsadapter, kan der være risiko for brand eller eksplosion.
- Inden du tilslutter computeren til en stikkontakt, skal du kontrollere spændingen for vekselstrømsadapteren for at sikre dig, at den nødvendige spænding og frekvens er den samme som for den tilgængelige strømkilde.
- Hvis du vil fjerne computeren fra alle strømkilder, skal du slukke computeren, fjerne batteripakken og fjerne vekselstrømsadapteren fra stikkontakten.
- Sæt vekselstrømsadapter- og enhedsnetledninger i strømkilder med korrekt jordforbindelse for at forhindre elektrisk stød. Disse ledninger er udstyret med tre ben, som sikrer jordforbindelse. Brug ikke adapterstik, og fjern ikke det jordforbindende ben fra et ledningsstik. Hvis du bruger en forlængerledning, skal du bruge en ledning med to-eller trebenede stik, som passer til vekselstrømsadapterens netledning.

## **ADVARSEL! Sikkerhedsinstruktioner (fortsat)**

- Sørg for, at der ikke er noget, som hviler på vekselstrømsadapterens netledning, og at ledningen ikke er lagt således, at man kan falde over den eller træde på den.
- Hvis du bruger en stikdåse med jordben, skal du udvise forsigtighed, når du sætter netledningen i stikdåsen. I forbindelse med visse stikdåser er det muligt at komme til at isætte stikket forkert. Hvis du sætter stikket i forkert, kan det resultere i permanent beskadigelse af computeren, og der kan være risiko for elektrisk stød og/eller brand. Du skal sikre dig, at det jordforbindende ben på ledningsstikket er sat i det tilsvarende hul i stikdåsen.

#### <span id="page-60-0"></span>Batteri

- Brug kun batterimoduler fra Dell™, som er godkendt til brug sammen med denne computer. Hvis du bruger andre typer, kan der være større risiko for brand eller eksplosion.
- Undgå at bære en batteripakke i lommen, tasken eller en anden beholder, hvor metalobjekter (f.eks. bilnøgler eller clips til papir) kan kortslutte batteriterminalerne. Den overskudsstrøm, der opstår, kan forårsage ekstremt høje temperaturer og kan endvidere resultere i beskadigelse af batteripakken eller brand eller brandsårsskader.
- Batteriet kan udgøre en brandfare, hvis du ikke behandler det korrekt. Du må ikke skille det ad. Håndter en beskadiget eller utæt batteripakke med stor forsigtighed. Hvis batteriet er beskadiget, kan elektrolyt lække fra batterierne og resultere i legemsbeskadigelse.
- Batteriet bør opbevares utilgængeligt for børn.
- Du må ikke opbevare batteripakken eller stille computeren i nærheden af en varmekilde, f.eks. en radiator, en pejs, et komfur, et elektrisk varmeapparat eller andre typer varmeapparater eller på anden måde udsætte batteriet eller computeren for temperaturer, der overstiger 60° C. Batterier kan eksplodere eller lække ved høje temperaturer, hvilket kan resultere i brand.
- Batteriet til computeren må ikke brændes eller smides ud sammen med husholdningsaffaldet. Batterier kan eksplodere. Smid et brugt batteri ud i overensstemmelse med producentens retningslinjer, eller kontakt det lokale renovationsselskab for at få vejledning i, hvordan du skal skaffe dig af med det. Skaf dig af med et brugt eller beskadiget batteri øjeblikkeligt.

## ADVARSEL! Sikkerhedsinstruktioner (fortsat)

#### <span id="page-61-0"></span>Flyrejse

- Visse bestemmelser fra de amerikanske luftfartsmyndigheder (Federal Aviation Administration) og/eller restriktioner fastsat af de enkelte flyselskaber gælder muligvis i forbindelse med brugen af din Dell-computer, mens du er om bord på et fly. Disse bestemmelser/restriktioner kan f.eks. omfatte et forbud mod brugen af enhver form for bærbart elektronisk udstyr, der tilsigtet kan overføre radiofrekvens eller elektromagnetiske signaler, mens du er om bord på flyet.
	- Hvis din bærbare Dell-computer er udstyret med Dell TrueMobile™ eller en anden trådløs kommunikationsenhed, overholdes disse retningslinjer bedst ved at deaktivere denne enhed, før du går om bord på flyet, og følge de af kabinepersonalet fastsatte retningslinjer vedr. denne enhed.
	- Derudover kan det være forbudt at bruge enhver form for bærbart elektronisk udstyr, f.eks. bærbare computere, om bord på flyet under særligt kritiske faser af flyvningen, f.eks. under start og landing. Nogle flyselskaber har endvidere bestemt, at den kritiske fase af flyvningen er, når flyets højde er under 3.050 m. Følg flyselskabets bestemmelser om tilladt bærbart elektronisk udstyr.

### <span id="page-61-1"></span>EMC-instruktioner

Brug afskærmede kabler for at være sikker på, at den korrekte EMC-klassificering til det tilsigtede miljø opretholdes. Dell har kabler til parallelle printere. Kablet kan evt. bestilles hos Dell på webadressen www.dell.com.

Statisk elektricitet kan ødelægge de elektroniske komponenter i computeren. For at forhindre udvikling af statisk elektricitet bør du sørge for, at kroppen aflades, inden du berører nogen af computerens elektriske komponenter, f.eks. hukommelsesmoduler. Du kan gøre dette ved at berøre en umalet metaloverflade, f.eks. på computerens I/O-panel.

### <span id="page-61-2"></span>Borgere i staten Californien

ADVARSEL! Under håndtering af ledningen til dette produkt eller ledninger til tilbehør solgt med dette produkt vil du komme i kontakt med bly. Staten Californien gør opmærksom på, at bly kan have skadelig virkning på fostre og kan gøre skade på andre forplantningsmæssige forhold. Vask hænder efter kontakt med ledningen*.*

### <span id="page-62-0"></span>Ved brug af computeren

Overhold følgende retningslinjer for håndtering for at forhindre, at computeren beskadiges:

- Når du opstiller computeren til arbejde, skal du placere den på en jævn overflade.
- Når du har computeren med på rejse, skal du ikke indregistrere den som bagage. Du kan føre computeren gennem en sikkerhedsmaskine med røntgen, men før den aldrig gennem en metaldetektor. I tilfælde af at computeren bliver undersøgt manuelt, bør du sikre dig, at du har et opladet batteri ved hånden, hvis du bliver bedt om at tænde for computeren.
- Når du rejser med harddisken fjernet fra computeren, skal du pakke drevet ind i ikke-ledende materiale, f.eks. stof eller papir. Hvis drevet bliver undersøgt manuelt, skal du forberede dig på at skulle installere drevet i computeren. Du kan føre harddisken gennem en sikkerhedsmaskine med røntgen, men før den aldrig gennem en metaldetektor.
- Når du har computeren med på rejse, skal du ikke placere den i rummene til håndbagage, hvor den kan glide rundt. Sørg for ikke at tabe computeren eller udsætte den for mekaniske stød.
- Beskyt computeren, batteriet og harddisken mod skadelige påvirkninger, f.eks. snavs, støv, madvarer, væsker, ekstreme temperaturer og direkte sollys.
- Når du flytter computeren fra ét miljø til et andet, hvor der er store temperaturudsving og/eller fugtighedsgrader, kan der dannes kondens uden på eller inde i computeren. Du kan undgå, at computeren beskadiges, ved at vente med at bruge den, til fugten er forsvundet.

 MEDDELELSE: Når du flytter computeren fra et miljø med lave temperaturer til et miljø med højere temperaturer eller omvendt, skal du vente med at tænde for den, til den har omstillet sig til de ændrede forhold.

- Når du frakobler et kabel, skal du trække i dets stik eller i dets aflastningsløkke, ikke i selve kablet. Når du trækker stikket ud, skal du holde det lige for at undgå at bøje benene på stikket. Før du tilslutter et kabel, skal du sørge for, at begge stikkene vender rigtigt og sættes lige i.
- Håndter komponenter med forsigtighed. Hold komponenter som f.eks. hukommelsesmoduler i kanterne og ikke i benene.
- Når du vil fjerne et hukommelsesmodul fra systemkortet eller frakoble en enhed fra computeren, skal du slukke computeren, fjerne vekselstrømsadapterkablet fra stikkontakten og vente i fem sekunder, inden du fortsætter, for at minimere risikoen for, at systemkortet beskadiges.

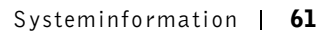

## Ved brug af computeren (fortsat)

- Rengør skærmen med en blød, ren klud og vand. Kom vand på kluden, og stryg derefter kluden hen over skærmen i den samme retning, idet du begynder øverst på skærmen og stryger nedad. Fjern hurtigt eventuel fugt fra skærmen, og sørg for, at skærmen er tør. Skærmen kan blive beskadiget, hvis den udsættes for fugt i længere tid. Brug ikke et almindeligt rengøringsmiddel til vinduer til at rengøre skærmen med.
- Hvis computeren bliver våd eller beskadiges, skal du følge de retningslinjer, der er beskrevet i afsnittet "Solving Problems" (Problemløsning) i User's Guide (Brugerhåndbog). Hvis du efter at have fulgt disse procedurer kan fastslå, at din computer ikke fungerer korrekt, skal du kontakte Dell. Oplysninger om, hvordan du kontakter kundeservice, finder du i afsnittet "Getting Help" (Sådan får du hjælp) i User's Guide (Brugerhåndbog).

#### <span id="page-63-0"></span>Ergonomiske computervaner

### ADVARSEL! Forkert eller langvarig anvendelse af tastatur kan resultere i skader. ADVARSEL! Skærmarbejde i længere tid kan resultere i overbelastning af øjnene.

For at opnå størst mulig komfort og effektivitet bør du overholde de ergonomiske retningslinjer, der er beskrevet i appendikset i online User's Guide (Brugerhåndbog), når du opstiller og arbejder med computeren.

Denne bærbare computer er ikke beregnet til længerevarende brug som kontorudstyr. Hvis du skal bruge computeren i længere tid på et kontor, anbefales det at tilslutte et eksternt tastatur til computeren.

### <span id="page-63-1"></span>Når du arbejder inden i computeren

Inden du fjerner eller installerer et hukommelsesmodul, et Mini PCI-kort eller et modem, skal du følge disse trin i den angivne rækkefølge.

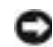

 MEDDELELSE: Du bør kun åbne computeren for at installere eller fjerne et hukommelsesmodul, et Mini PCI-kort eller et modem.

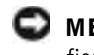

 MEDDELELSE: Vent i fem sekunder, efter at du har slukket computeren, før du frakobler en enhed eller fjerner et hukommelsesmodul, et Mini PCI-kort eller modem, for at minimere risikoen for, at systemkortet beskadiges.

### Ved brug af computeren (fortsat)

- 1 Luk computeren, og sluk alle tilsluttede enheder.
- 2 Fjern computerens og alle tilsluttede enheders stik fra stikkontakter for at minimere risikoen for legemsbeskadigelse og elektrisk stød. Du skal også fjerne alle telefon- og kommunikationslinjer fra computeren.
- 3 Fjern hovedbatteriet fra batteribåsen, og fjern desuden det sekundære batteri fra modulbåsen, hvis det er nødvendigt.
- 4 Sørg for, at du har jordforbindelse. Du kan gøre dette ved at røre ved den umalet metaloverflade på I/O-panelet bag på computeren.

Mens du arbejder, skal du jævnligt røre ved I/O-panelet for at fjerne eventuel statisk elektricitet, der kan beskadige de interne komponenter.

#### <span id="page-64-0"></span>Beskyttelse mod statisk elektricitet

Statisk elektricitet kan ødelægge de elektroniske komponenter i computeren. For at forhindre udvikling af statisk elektricitet bør du sørge for, at kroppen aflades, inden du berører nogen af computerens elektriske komponenter, f.eks. hukommelsesmoduler. Du kan gøre dette ved at berøre en umalet metaloverflade, f.eks. computerens I/O-panel.

Mens du udfører arbejde inden i computeren, bør du af og til berøre et I/O-stik for at fjerne eventuel opbygget statisk elektricitet fra kroppen.

Du kan også bruge nedenstående forholdsregler for at forhindre skader på grund af statisk elektricitet:

- Ved udpakning af en komponent, der er følsom over for statisk elektricitet, bør du først fjerne komponenten fra den antistatiske emballage, når du er klar til at installere komponenten. Umiddelbart inden du tager komponenten ud af emballagen, skal du aflade eventuel statisk elektricitet fra kroppen.
- Inden transport af en følsom komponent skal du placere den i en antistatisk beholder eller emballage.
- Håndter alle følsomme komponenter i et område, der er fri for statisk elektricitet. Brug, om muligt, antistatiske måtter på gulv og bord.

### Ved brug af computeren (fortsat)

<span id="page-65-0"></span>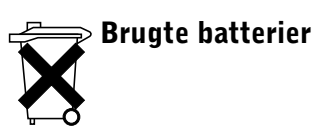

Computeren bruger et litiumionbatteri. Du finder oplysninger om, hvordan du udskifter computerens litiumionbatteri, i afsnittet "Fjernelse af batteri" senere i dette dokument og i afsnittet "Using a Battery" (Brug af batteri) i online User's Guide (Brugerhåndbog).

Smid ikke batteriet ud sammen med husholdningsaffaldet. Kontakt det lokale renovationsfirma for at få oplyst adressen på den nærmeste battericontainer.

### <span id="page-65-1"></span>Sådan finder du oplysninger om computeren

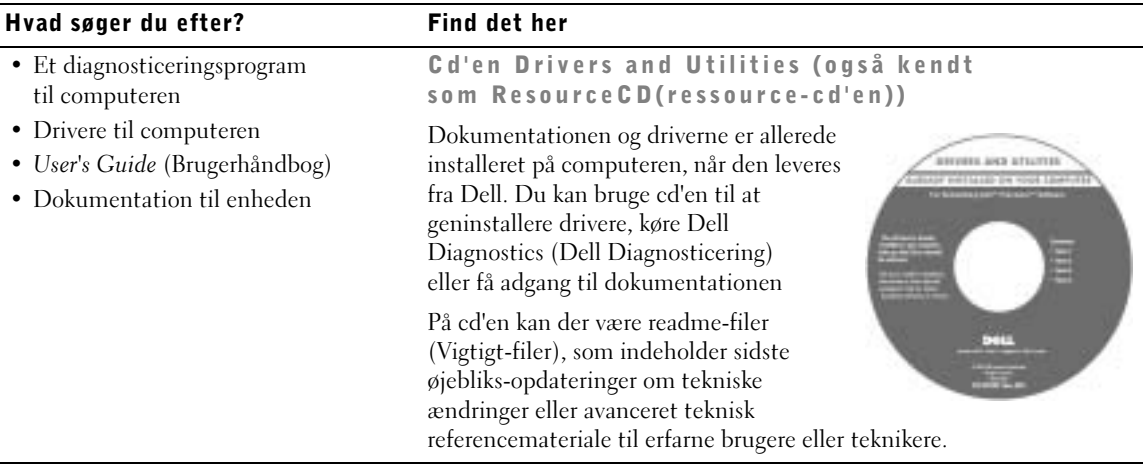

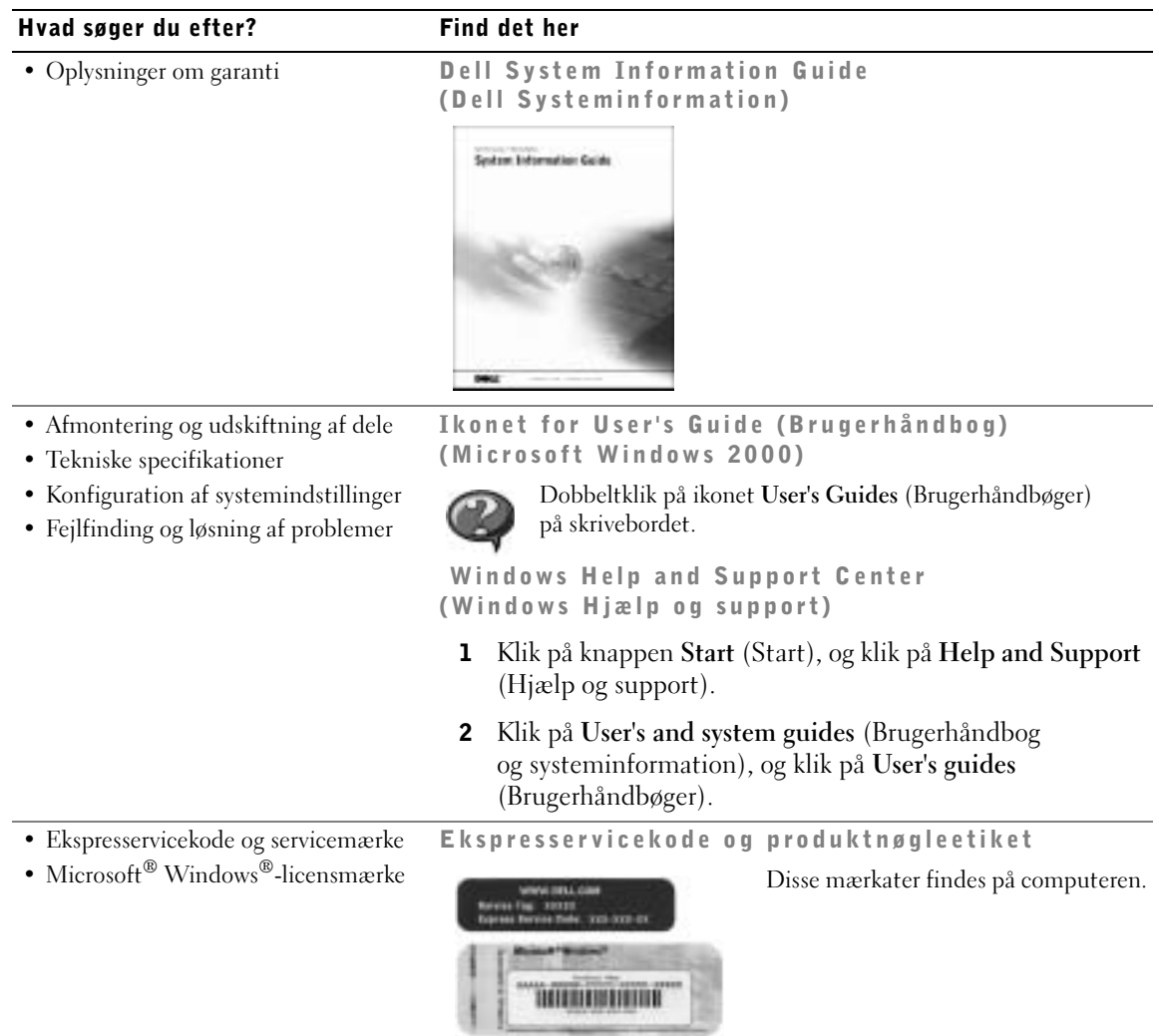

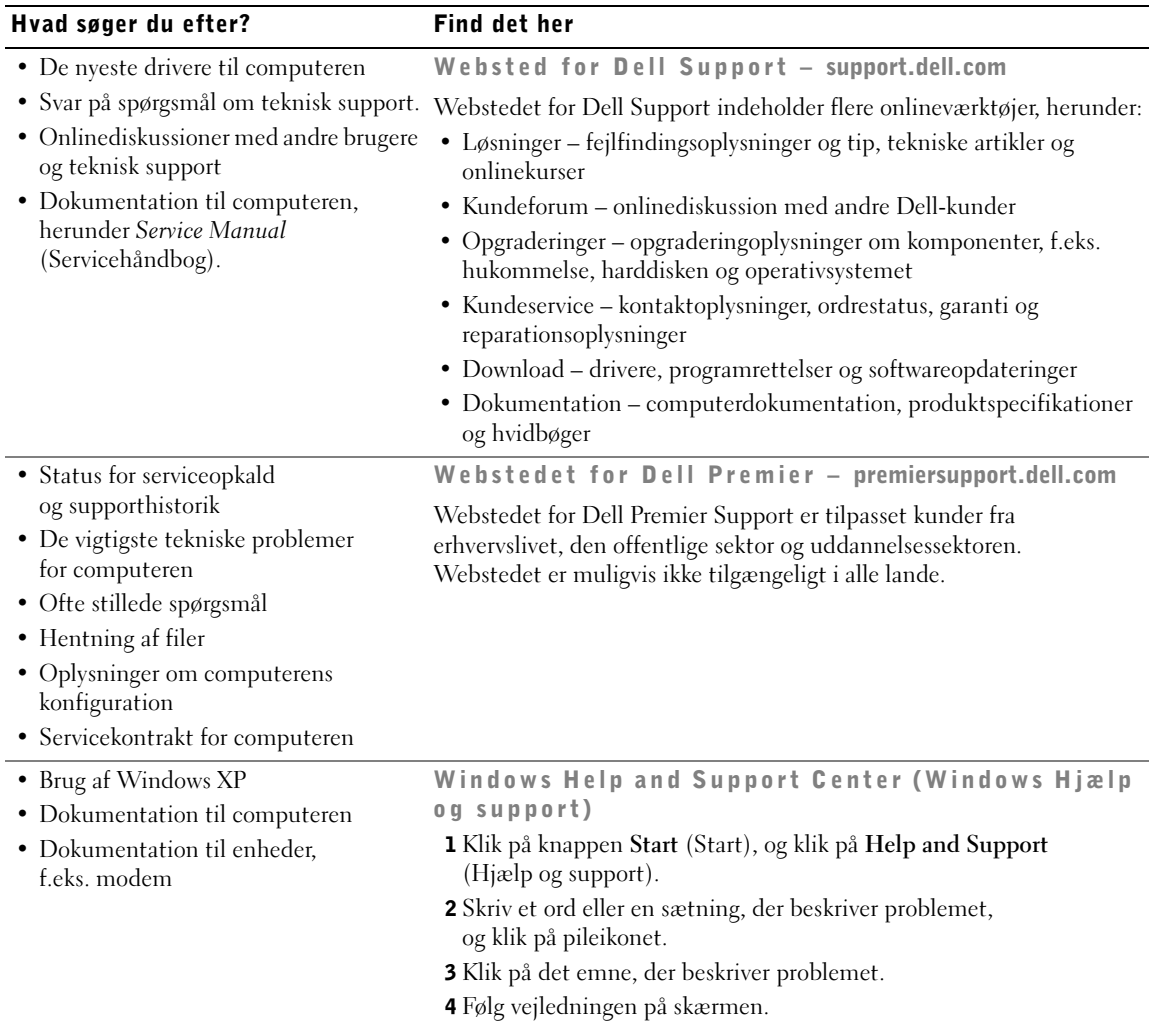

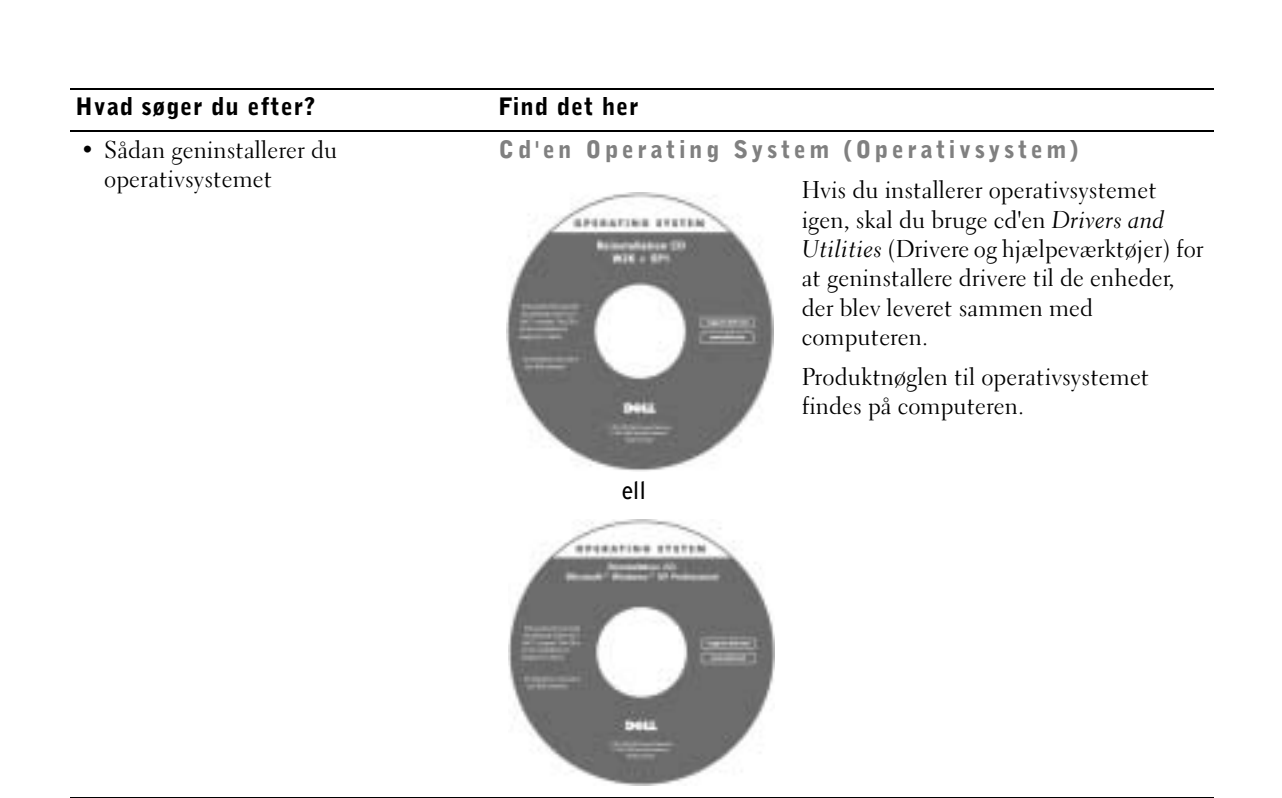

### <span id="page-68-0"></span>Opstilling af computeren

- 1 Åbn æsken med tilbehør, og tag delene ud.
- 2 Tag de dele fra, som du skal bruge, når du opstiller computeren.

Æsken med tilbehør indeholder også brugerdokumentation, programmer og ekstra hardware (f.eks. PC Cards, drev eller batterier), som du har bestilt.

3 Tilslut vekselstrømsadapteren til vekselstrømsadapterstikket på computeren og til stikkontakten.

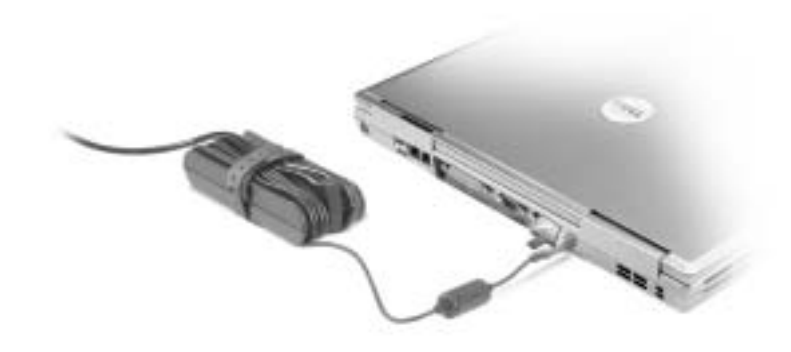

- 4 Tænd for computerskærmen, og tryk på tænd/sluk-knappen for at tænde computeren.
- BEMÆRK! Tilslut ikke computeren til dockingenheden, før computeren er blevet slukket og lukket ned mindst en gang.

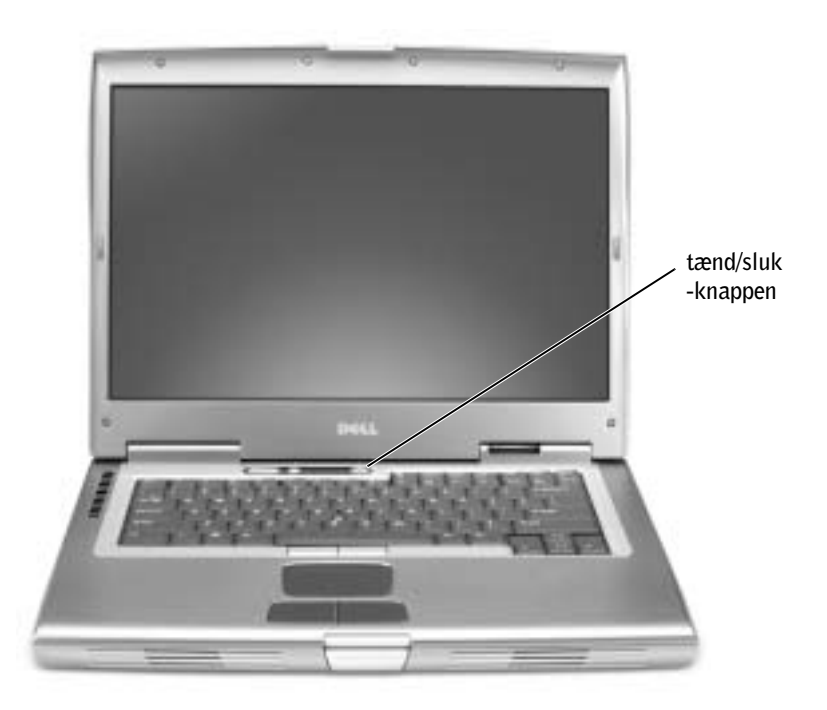

### <span id="page-70-0"></span>Om computeren

Yderligere oplysninger om computeren finder du i online User's Guide (Brugerhåndbog). Afhængigt af computerens operativsystem skal du dobbeltklikke på ikonet User's Guide (Brugerhåndbog) på skrivebordet eller klikke på knappen Start (Start), klikke på Help and Support Center (Hjælp og support) og derefter klikke på User and system guides (Brugerhåndbog og systeminformation). Følgende emner omhandler nogle af de ofte stillede spørgsmål om computeren.

- Modem- og netværksadapter: Computeren kan både have et v.92 56K modem og en 10/100 Ethernet LOM-netværksadapter. Oplysninger om, hvor de forskellige stik er placeret, finder du under "Højre side" i dette dokument. Yderligere oplysninger om porte og stik finder du i afsnittet "About Your Computer" (Om computeren) i online User's Guide (Brugerhåndbog).
- Batteriets levetid og brug: Der kan anvendes flere forskellige slags batterier til computeren. Hvis du bruger det 72-WHr-/6486-mAh-batteri, der som standard følger med computeren, kan du forvente en driftstid på tre til fire timer på et enkelt fuldt opladet batteri ved normal brug. Udførelse af nogle typer handlinger, f.eks. udvidet trådløs drift, kan reducere batteriets levetid betydeligt.
	- Yderligere oplysninger om batteriydelse, brug af batteriet og strømbesparelse finder du i afsnittet "Using a Battery" (Brug af batteri) i User's Guide (Brugerhåndbog).
	- Oplysninger om et valgfrit sekundært batteri finder du i afsnittet "Using the Module Bay" (Brug af modulbåsen) i User's Guide (Brugerhåndbog).
- Modulbåsenheder: Oplysninger om modulbåsen og de enheder, den understøtter, finder du i afsnittet "Using the Module Bay" (Brug af modulbåsen) i User's Guide (Brugerhåndbog).
- Dockingenheder: Computeren understøtter Dell D/Dock Expansion Station (udvidelsesstation) og Dell D/Port Advanced Port Replicator (avanceret portreplikator).

**BEMÆRK!** Dockingenheder er muligvis ikke tilgængelige i alle lande.

- Oplysninger om valgfri dockingenheder finder du i dokumentationen til den pågældende enhed.
- Oplysninger om, hvordan du opnår optimal ydelse, når du bruger en dockingenhed sammen med computeren, finder du i afsnittet "Solving Problems" (Problemløsning) i User's Guide (Brugerhåndbog).

#### <span id="page-71-0"></span>Forside

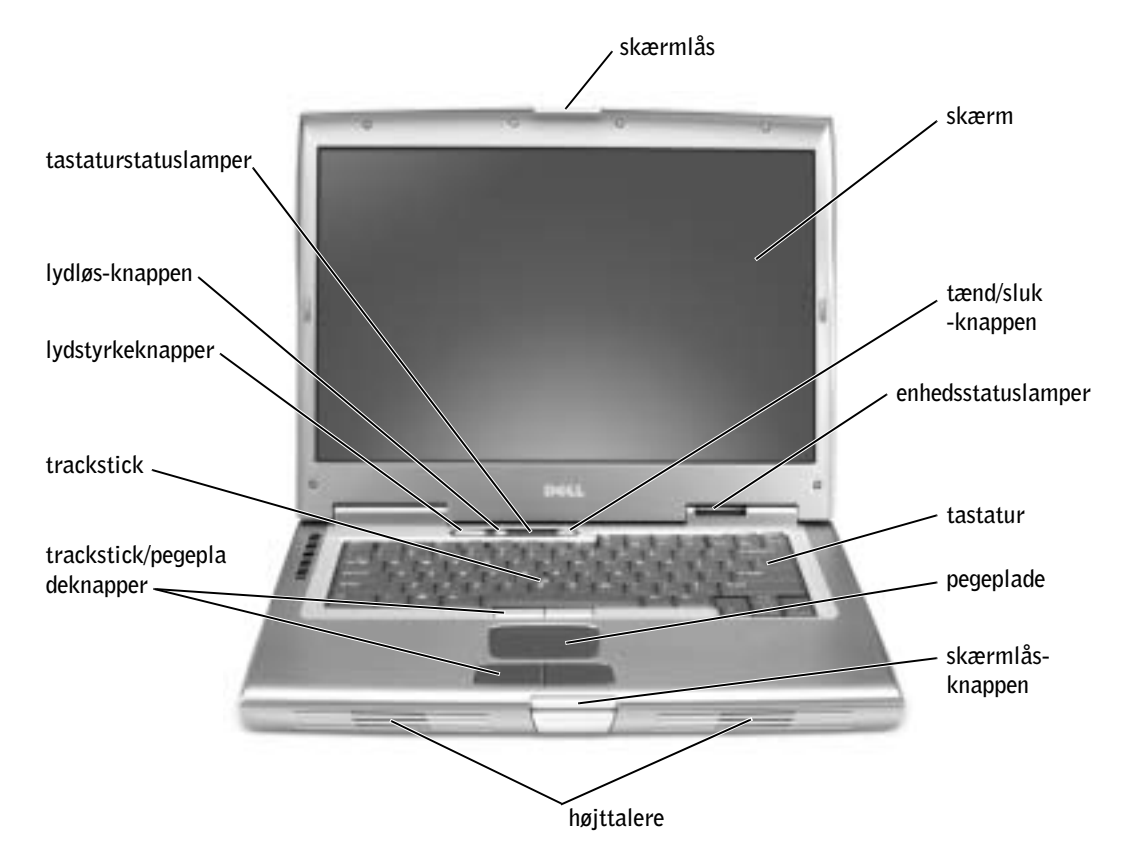
#### Venstre side

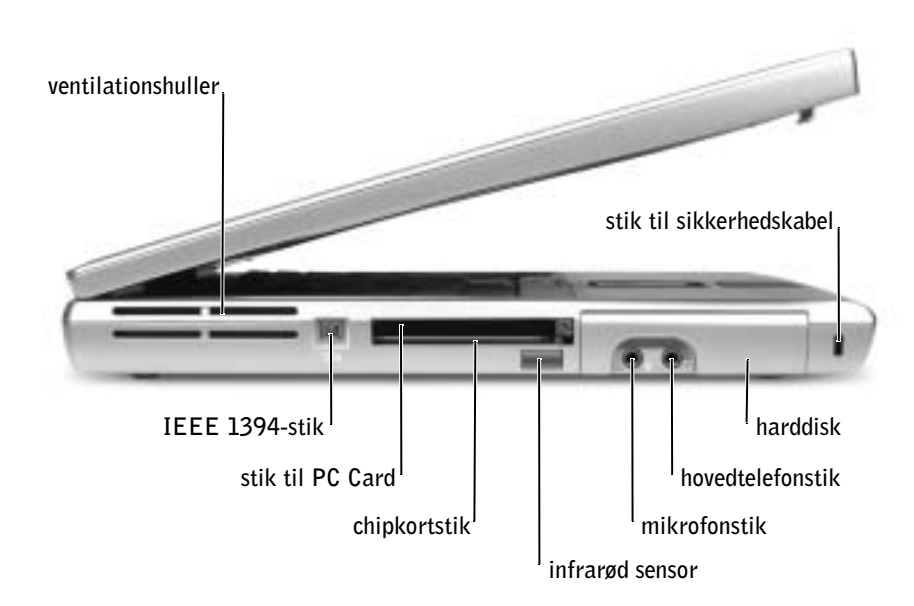

#### Højre side

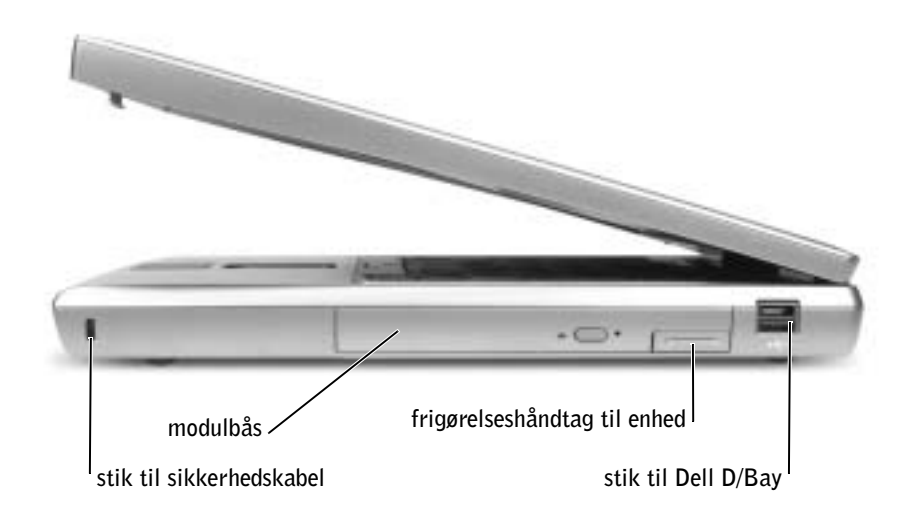

#### Bagside

 MEDDELELSE: Du kan undgå, at computeren beskadiges, ved at vente fem sekunder, efter at du har slukket computeren, inden du fjerner en ekstern enhed.

 ADVARSEL! Undgå at blokere, skubbe genstande ind i eller lade støv samle sig i ventilationshullerne. Opbevar ikke computeren et sted med lav luftgennemstrømning, f.eks. en lukket mappe eller taske, når den tændt. Dette kan beskadige computeren eller forårsage brand.

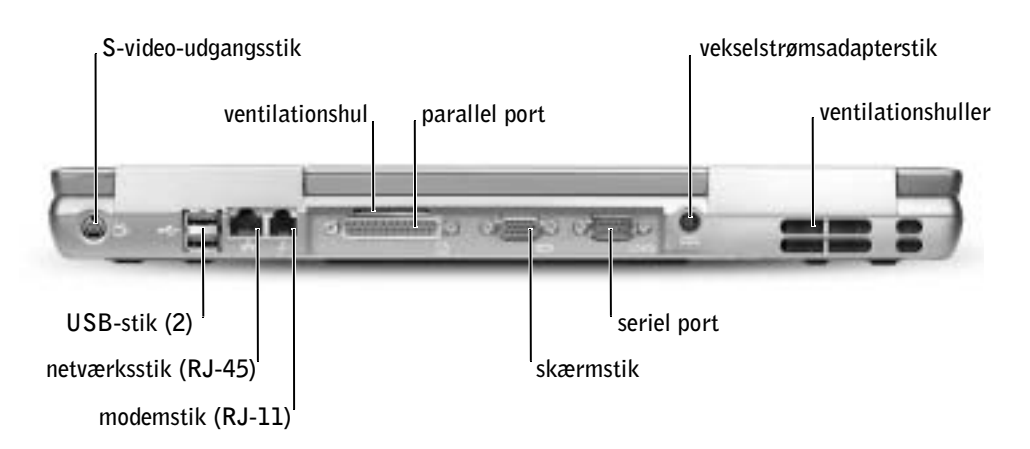

#### Underside

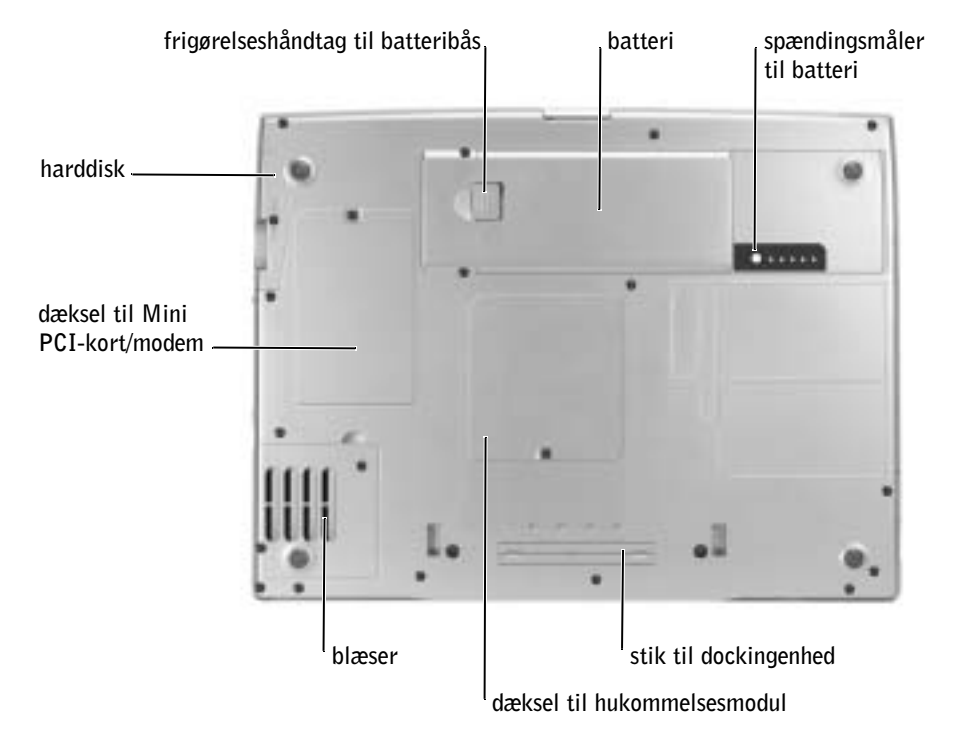

## Fjernelse af batteri

Oplysninger om, hvordan du fjerner det sekundære batteri finder, du i afsnittet "Using the Module Bay" (Brug af modulbåsen) i User's Guide (Brugerhåndbog).

 ADVARSEL! Inden du udfører disse procedurer, skal du læse og følge sikkerhedsinstruktionerne, der begynder på side [side 57](#page-58-0), slukke for computeren, fjerne netledningen fra stikkontakten og tage modemkablet ud af telefonstikket i væggen.

 $\Box$  **MEDDELELSE:** Hvis du vælger at udskifte batteriet, mens computeren er i standbytilstand, har du op til 90 sekunder til at udskifte batteriet i, før computeren slukkes, og du mister ikkegemte data.

- 1 Kontroller, at computeren er slukket, afbrudt i strømstyringstilstand eller tilsluttet til en stikkontakt.
- 2 Hvis computeren er tilsluttet til en dockingenhed, skal du tage den ud af enheden.

Se den dokumentation, der fulgte med dockingstationen, hvis du ønsker yderligere oplysninger.

3 Drej frigørelseshåndtaget på undersiden af computeren, hold fast i det, og tag derefter batteriet ud af båsen.

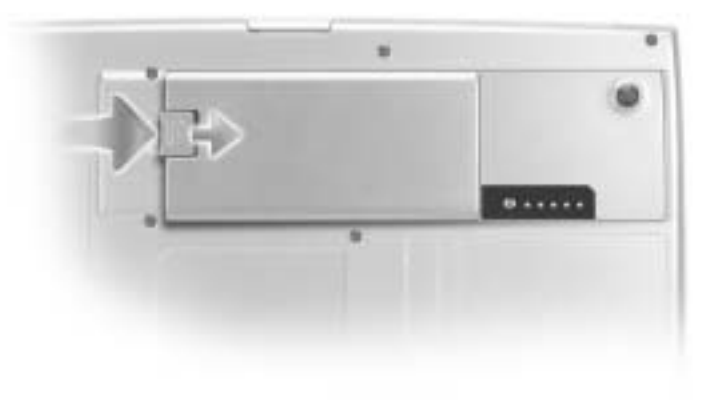

## Isætning af batteri

#### ADVARSEL! Inden udførelse af denne procedure skal du læse og følge sikkerhedsinstruktionerne, der begynder på side [side 57.](#page-58-0)

Skub batteriet ind i båsen, og sænk batteriet, til frigørelseshåndtaget klikker.

Oplysninger om, hvordan du sætter det sekundære batteri i, finder du i afsnittet "Using the Module Bay" (Brug af modulbåsen) i User's Guide (Brugerhåndbog).

## Fjernelse af reservebatteri

 ADVARSEL! Inden du udfører disse procedurer, skal du læse og følge sikkerhedsinstruktionerne, der begynder på [side 57](#page-58-0).

- 1 Fjern batteriet.
- 2 Fjern reservebatteridækslet.

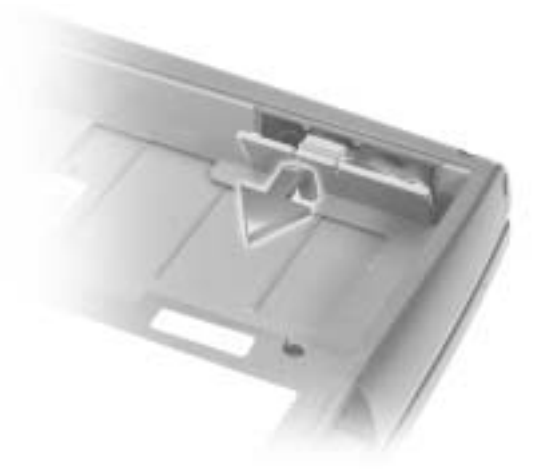

3 Tag reservebatteriet ud af dets bås, og fjern kablet fra stikket.

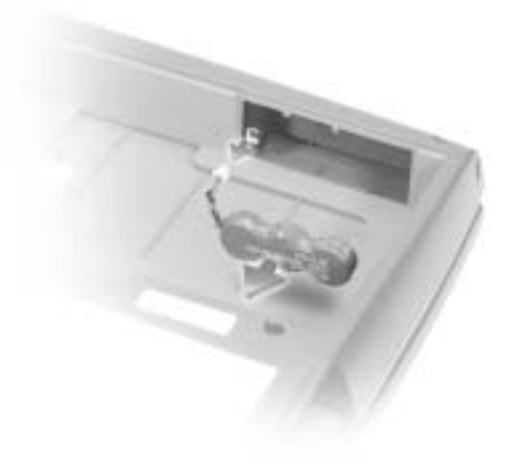

## Isætning af reservebatteri

 ADVARSEL! Inden du udfører disse procedurer, skal du læse og følge sikkerhedsinstruktionerne, der begynder på [side 57.](#page-58-0)

- 1 Tilslut reservebatteriets kabel til stikket i reservebatteribåsen.
- 2 Anbring reservebatteriet i båsen, og sæt reservebatteridækslet på igen.

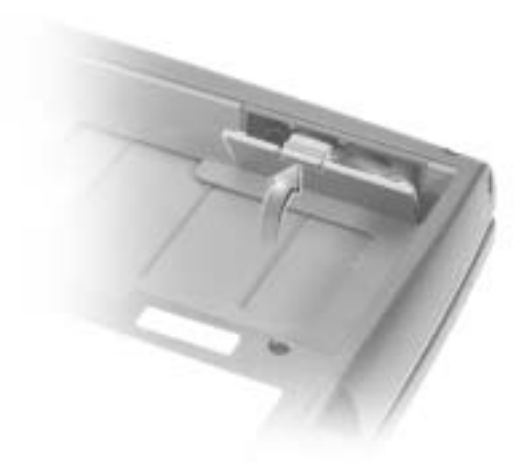

## Kørsel af Dell Diagnostics (Dell Diagnosticering)

Dell Diagnostics (Dell Diagnosticering) findes på en skjult partition med diagnosticeringsværktøjer på harddisken.

**BEMÆRK!** Hvis din computer ikke kan vise et skærmbillede, skal du kontakte Dell (se afsnittet "Getting Help" (Sådan får du hjælp) i *User's Guide* (Brugerhåndbog) for at se de præcise kontaktoplysninger).

- **1** Luk computeren.
- 2 Hvis computeren er tilsluttet til en dockingenhed, skal du tage den ud af enheden.

Se den dokumentation, der fulgte med dockingstationen, hvis du ønsker yderligere oplysninger.

3 Tilslut computeren til en stikkontakt.

BEMÆRK! Hvis du ikke kan se noget på skærmen, kan du holde lydløs-knappen nede og trykke på tænd/sluk-knappen (i stedet for F12) for at starte Dell Diagnostics (Dell Diagnosticering).

Du behøver ikke at markere Diagnostics (Diagnosticering) og trykke på  $\left| \leftarrow \right|$  Enter Computeren kører automatisk en test af systemet før start.

4 Tænd computeren. Når  $DELL^m$ -logoet vises, skal du trykke på  $\boxed{F12}$  med det samme. Hvis du venter for længe, og Microsoft® Windows®-logoet vises, skal du fortsætte

med at vente, indtil du ser skrivebordet i Windows. Luk derefter computeren, og prøv igen.

5 Når startenhedslisten vises, skal du markere Diagnostics (Diagnosticering) og trykke

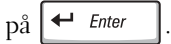

Computeren starter en vurdering af systemet før start, dvs. en række integrerede diagnosticeringstest af systemkortet, tastaturet, harddisken og skærmen.

- Besvar eventuelle spørgsmål, der stilles under testen.
- Hvis der bliver fundet en komponentfejl, stopper computeren og kommer med en biplyd. Du kan stoppe testen og genstarte operativsystemet ved at trykke på

. Tryk på  $\begin{bmatrix} Y \\ \end{bmatrix}$  for at fortsætte til næste test. Hvis du vil teste en

komponent med fejl igen, skal du trykke på  $\vert^B$ 

- Hvis der findes fejl under testen af systemet før start, skal du skrive fejlkoden/fejlkoderne ned, og kontakte Dell (se "Getting Help" (Sådan får du hjælp) i User's Guide (Brugerhåndbog) for at få de præcise kontaktoplysninger), inden du fortsætter til Dell Diagnostics (Dell Diagnosticering).
- Hvis der vises en meddelelse om, at der ikke blev fundet en partition med diagnosticeringsværktøjet, skal du følge instruktionerne på skærmen for at køre Dell Diagnostics (Dell Diagnostics) fra cd'en Drivers and Utilities (Drivere og hjælpeværktøjer).

Hvis testen af systemet før start bliver fuldført uden fejl, vises der en meddelelse "Booting Dell Diagnostic Utility Partition", om at partitionen med diagnosticeringsværktøjet startes. Tryk på en vilkårlig tast for at fortsætte.

6 Tryk på en vilkårlig tast for at starte Dell Diagnostics (Dell Diagnosticering) fra partitionen med diagnosticeringsværktøjet på harddisken.

7 Når Dell Diagnostics (Dell Diagnosticering) er indlæst, og skærmen Main Menu (Hovedmenu) vises, skal du klikke på den indstilling, du ønsker.

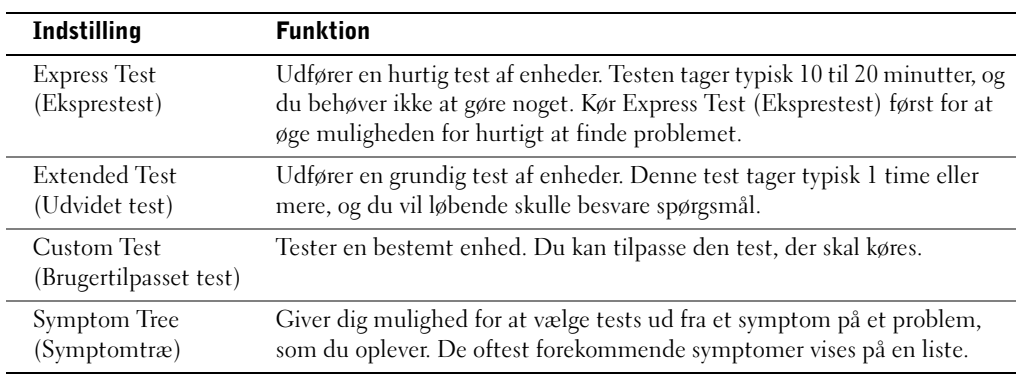

**BEMÆRK!** Servicemærket til computeren findes i titellinjen på hver skærm.

8 Hvis der opdages et problem under en test, vises der en meddelelse med fejlkoden og en beskrivelse af problemet. Skriv fejlkoden og problembeskrivelsen ned, og følg vejledningen på skærmen. Hvis du ikke selv kan løse problemet, skal du kontakte Dell (se "Getting Help" (Sådan får du hjælp) i User's Guide (Brugerhåndbog) for at få de præcise kontaktoplysninger).

9 Hvis du kører en test fra indstillingen Custom Test (Brugertilpasset test) eller Symptom Tree (Symptomtræ), skal du klikke på den relevante fane. I følgende tabel finder du oplysninger om fanerne.

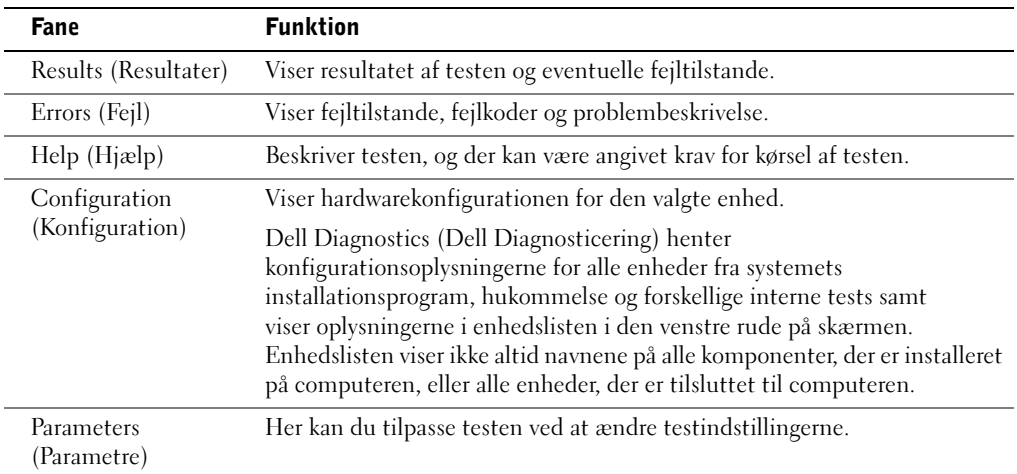

10 Når du er færdig med at køre en test, skal du lukke skærmen og gå tilbage til skærmen Main Menu (Hovedmenu). Luk skærmen Main Menu (Hovedmenu) for at forlade Dell Diagnostics (Dell Diagnosticering) og genstarte computeren.

## Lovgivningsmæssige meddelelser

EMI (elektromagnetisk interferens) er ethvert signal eller enhver udladning, der udstråler i det frie rum eller ledes langs strøm- eller signalkabler, der bringer funktionen af radionavigation eller andre sikkerhedstjenester i fare, eller som væsentligt forringer, forhindrer eller gentagne gange afbryder en licenseret radiokommunikationstjeneste. Radiokommunikationssystemer omfatter, men er ikke begrænset til, AM/FM-udsendelser, TV, mobiltjenester, radar, kontrolsystemer til lufttrafik, personsøgere og personlige kommunikationstjenester. Disse licenserede tjenester samt utilsigtede udstrålingsemner, f.eks. digitale enheder, herunder computere, indgår som bestanddele af det elektromagnetiske miljø.

Elektromagnetisk kompatibilitet er udtryk for elektroniske komponenters evne til at fungere korrekt sammen i det elektroniske miljø. Selvom dette computersystem er designet og bestemt til at overholde de gængse, fastlagte grænser for EMI, er der ingen garanti for, at interferens ikke vil kunne opstå i en bestemt installation. Hvis dette udstyr er årsag til forstyrrelser af radiokommunikationstjenester, hvilket kan fastslås ved at tænde og slukke for udstyret, anbefales det at forsøge at rette forstyrrelsen ved at følge en eller flere af følgende fremgangsmåder:

- Drej modtagerantennen.
- Placer computeren anderledes i forhold til modtageren.
- Flyt computeren væk fra modtageren.
- Tilslut computeren til en anden kontakt, så computeren og modtageren befinder sig i forskellige kredsløb.

Kontakt eventuelt en medarbejder fra Dells afdeling for teknisk support eller en erfaren radio/tv-tekniker, hvis du vil have yderligere løsningsforslag.

Yderligere oplysninger om lovgivningsmæssige regler finder du i afsnittet "Regulatory Notices" (Lovgivningsmæssige meddelelser) i User's Guide (Brugerhåndbog). Afsnittene, som er specifikke for hver enkelt regulerende myndighed, angiver landespecifikke oplysninger om EMC/EMI eller produktsikkerhed.

Dell Precision™ M60 Series Mobile Workstation

# Järjestelmätiedot

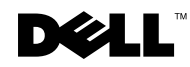

### Huomautukset, varoitukset ja laitteistovaroitukset

**HUOMAUTUS:** Huomautukset ovat tärkeitä tietoja, joiden avulla voit käyttää tietokonetta entistä paremmin.

 LAITTEISTOVAROITUS: Laitteistovaroitukset ovat varoituksia tilanteista, joissa laitteisto voi vahingoittua tai joissa tietoja voidaan menettää. Niissä kerrotaan myös, miten nämä tilanteet voidaan välttää.

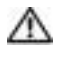

 VAROITUS: Varoituksissa kerrotaan tilanteista, joissa saattaa esiintyä omaisuusvahinkojen, loukkaantumisen tai kuoleman vaara.

## Lyhenteet

\_\_\_\_\_\_\_\_\_\_\_\_\_\_\_\_\_\_\_\_

Lyhenteiden luettelo on tietokoneen käyttöoppaassa (kaksoisnapsauta työpöydän Käyttöopas-kuvaketta tai napsauta Käynnistä-painiketta, valitse Opastus ja tuki ja valitse sitten Käyttö- ja järjestelmäoppaat sen mukaan, mitä käyttöjärjestelmää käytät).

Jos ostit Dell™ n Series -tietokoneen, mitkään tässä oppaassa olevat viittaukset Microsoft® Windows® -käyttöjärjestelmiin eivät koske sitä.

Tammikuu 2003 P/N 3Y306 Rev. A00

**Tämän asiakirjan tiedot voivat muuttua ilman erillistä ilmoitusta. © 2003 Dell Computer Corporation. Kaikki oikeudet pidätetään.**

Tämän tekstin kaikenlainen kopioiminen ilman Dell Computer Corporationin kirjallista lupaa on jyrkästi kielletty.

Tekstissä käytetyt tavaramerkit *Dell*, *DELL*-logo, *Dell Precision*, *Latitude* ja *TrueMobile* ovat Dell Computer Corporationin tavaramerkkejä; *Intel*, *Pentium* ja *Celeron* ovat Intel Corporationin rekisteröityjä tavaramerkkejä; *Microsoft* ja *Windows* ovat Microsoft Corporationin rekisteröityjä tavaramerkkejä; *EMC* on EMC Corporationin rekisteröity tavaramerkki.

Muut tekstissä mahdollisesti käytetyt tavaramerkit ja tuotenimet viittaavat joko merkkien ja nimien haltijoihin tai näiden tuotteisiin. Dell Computer Corporation kieltää omistusoikeuden muihin kuin omiin tavaramerkkeihinsä ja tuotenimiinsä.

# Sisällysluettelo

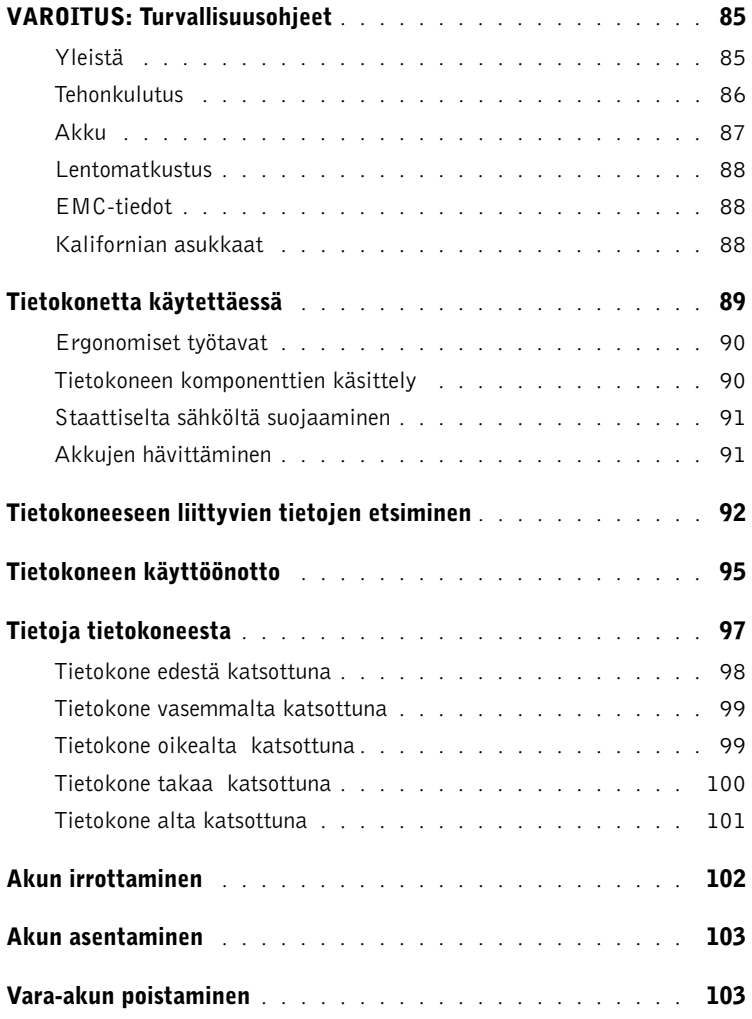

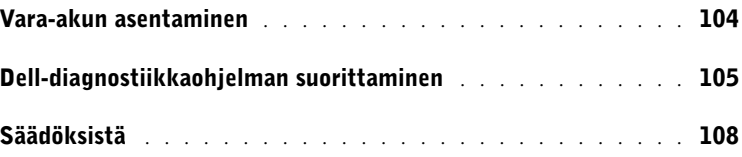

# <span id="page-86-0"></span>VAROITUS: Turvallisuusohjeet

Seuraavia turvallisuusohjeita noudattamalla voit suojata tietokonettasi ja työympäristöäsi vaurioilta sekä varmistaa oman turvallisuutesi.

#### <span id="page-86-1"></span>Yleistä

- Älä yritä huoltaa tietokonetta itse, jos et ole valtuutettu huoltohenkilö. Noudata asennusohjeita huolellisesti.
- Jos liität virtalähteen jatkojohtoon, varmista, että jatkojohtoon kytkettyjen laitteiden yhteinen virrankulutus ei ylitä jatkojohdon suurinta sallittua virtaa.
- Älä työnnä esineitä tietokoneen ilma-aukkoihin tai muihin aukkoihin. Vieraan esineen aiheuttama oikosulku laitteen sisällä voi aiheuttaa sähköiskun tai palovaaran.
- Älä säilytä päällä olevaa tietokonetta ilmatiiviissä tilassa, kuten kuljetuskotelossa tai suljetussa salkussa. Jos ilman vaihtuminen estetään, tietokone voi vahingoittua tai voi syttyä tulipalo.
- Älä sijoita tietokonetta pattereiden tai muiden lämmönlähteiden lähelle. Älä myöskään tuki ilmanvaihtoaukkoja. Älä aseta irrallisia papereita tietokoneen alle äläkä aseta tietokonetta ahtaaseen seinäsyvennykseen tai sängylle, sohvalle tai matolle.
- Aseta virtalähde avoimeen paikkaan (esimerkiksi pöydälle tai lattialle) silloin, kun se on käytössä tai kun akkua ladataan. Älä peitä virtalähdettä papereilla tai muilla tavaroilla, jotka haittaavat jäähdytystä. Älä kytke kuljetuskotelossa olevaa virtalähdettä sähköverkkoon.
- Virtalähde saattaa kuumentua tietokoneen normaalin käytön aikana. Käsittele virtalähdettä varoen käytön aikana ja heti käytön jälkeen.
- Älä pidä tietokonetta pitkiä aikoja paljasta ihoa vasten. Alustan pintalämpötila kasvaa normaalin käytön aikana (varsinkin verkkovirtaa käytettäessä). Pitkäaikainen ihokosketus voi tuntua epämukavalta tai johtaa jopa palovammaan.
- Älä käytä tietokonetta märässä ympäristössä, esimerkiksi uima-altaan, kylpyammeen tai pesualtaan lähellä tai kosteassa kellarissa.
- Jos tietokoneessasi on sisäinen modeemi tai valinnainen PC-korttimodeemi, irrota modeemin kaapeli ukonilman lähestyessä, jotta tietokone olisi turvassa puhelinlinjan kautta tulevilta sähköpurkauksilta.

## **N**VAROITUS: Turvallisuusohjeet *(jatkuu)*

- Jotta välttyisit sähköiskun vaaralta, älä kytke tai irrota johtoja tai suorita laitteelle huoltotai asennustoimenpiteitä ukonilman aikana. Älä käytä tietokonetta ukonilman aikana, paitsi jos kaikki kaapelit on irrotettu ja tietokone toimii akun varassa.
- Jos tietokoneessasi on modeemi, modeemissa käytettävän kaapelin tulisi olla vähintään kokoa 26 AWG (American wire gauge). Lisäksi kaapelissa tulisi olla FCC-yhteensopiva RJ-11-liitin.
- Ennen kuin avaat tietokoneen pohjassa olevan muistimoduulin/mini-PCIkortin/modeemin kannen, irrota kaikki sähköjohdot sähköpistokkeista ja irrota myös puhelinkaapeli.
- Jos tietokoneessa on RJ-11-modeemiliitin ja RJ-45-verkkoliitin, kytke puhelinkaapeli RJ-11-liittimeen, älä RJ-45-liittimeen.
- PC-kortit voivat lämmetä voimakkaasti normaalikäytössä. Noudata varovaisuutta, kun poistat PC-kortin, joka on ollut jatkuvassa käytössä pitkän aikaa.
- Tietokoneen virtajohto tulee irrottaa ennen tietokoneen puhdistamista. Puhdista tietokone puhtaalla, vedellä kostutetulla liinalla. Älä käytä puhdistusnesteitä tai aerosoleja. Ne saattavat sisältää palavia aineita.

#### <span id="page-87-0"></span>Tehonkulutus

- Käytä ainoastaan tässä tietokoneessa käytettäväksi hyväksyttyä Dellin virtalähdettä. Muuntyyppisten virtalähteiden käytöstä voi seurata palo- tai räjähdysvaara.
- Ennen kuin kytket tietokoneen pistorasiaan, varmista, että virtalähteen jännite ja taajuus vastaavat käytettävissä olevaa verkkovirtaa.
- Katkaise tietokoneen sähkövirta sammuttamalla tietokone, poistamalla akku ja irrottamalla virtalähteen liitin pistorasiasta.
- Vältä sähköiskuja kytkemällä virtalähde ja laitteiden virtajohdot maadoitettuihin pistorasioihin. Johdoissa saattaa olla maadoitetut liittimet. Älä poista maadoitusta esimerkiksi sovitusliittimillä. Jos käytät jatkokaapelia, käytä oikeantyyppistä kaapelia, joka sopii virtakaapeliin.
- Varmista, että virtalähteen johdon päällä ei ole esineitä ja että johto on sellaisessa paikassa, jossa siihen ei voi kompastua ja sitä ei voi talloa.

# **N**VAROITUS: Turvallisuusohjeet *(jatkuu)*

• Jos käytät jakojohtoa, ole varovainen kytkiessäsi virtalähteen virtakaapelin johtoon. Joissakin johdoissa liitin on mahdollista kytkeä väärin. Jos virtajohdon liitin kytketään väärin, tietokoneelle saattaa aiheutua pysyviä vahinkoja. Lisäksi aiheutuu sähköiskun tai palon syttymisen vaara. Varmista, että liittimet vastaavat toisiaan ja ne kytketään oikein.

#### <span id="page-88-0"></span>Akku

- Käytä ainoastaan tässä tietokoneessa käytettäviksi hyväksyttyjä Dell™-akkumoduuleja. Muuntyyppisten akkujen käytöstä voi seurata palo- tai räjähdysvaara.
- Älä kanna akkuja taskussa, käsilaukussa tai muussa sellaisessa paikassa, jossa metalliesineet (esimerkiksi auton avaimet tai paperiliittimet) voivat aiheuttaa oikosulun akun napojen välille. Oikosulusta aiheutuva virtapurkaus voi aiheuttaa hyvin korkeita lämpötiloja, jotka saattavat vahingoittaa akkua tai aiheuttaa palovammoja.
- Akku voi aiheuttaa väärin käsiteltynä palovaaran. Älä pura akkua. Käsittele vahingoittunutta tai vuotavaa akkua erittäin huolellisesti. Jos akku on vahingoittunut, akkuhappoa saattaa vuotaa kennoista, mikä voi aiheuttaa henkilövahinkoja.
- Pidä akku poissa lasten ulottuvilta.
- Älä pidä tietokonetta tai akkua lähellä lämmönlähdettä, kuten lämpöpatteria, uunia, takkaa tai lämmityslaitetta. Älä altista akkua yli 60 ºC:n lämpötiloille. Jos akun lämpötila nousee liikaa, akun kennot voivat räjähtää tai vuotaa, mikä saattaa aiheuttaa palonsyttymisvaaran.
- Älä hävitä tietokoneen akkuja polttamalla tai tavallisen talousjätteen mukana. Akkujen kennot voivat räjähtää. Hävitä käytetyt akut valmistajan ohjeiden mukaisesti. Jos et tiedä, minne käytetyt akut on toimitettava, ota yhteyttä paikallisiin jätehuoltoviranomaisiin. Hävitä loppuun käytetyt tai vahingoittuneet akut välittömästi.

## **N**VAROITUS: Turvallisuusohjeet *(jatkuu)*

#### <span id="page-89-0"></span>Lentomatkustus

- Eräät lentomatkustusta koskevat säännökset tai lentoyhtiöiden rajoitukset saattavat koskea Dell-tietokoneen käyttöä lentokoneella matkustettaessa. Nämä säännökset tai rajoitukset saattavat esimerkiksi kieltää sellaisten henkilökohtaisten sähkölaitteiden käytön, jotka pystyvät lähettämään radiotaajuuksisia tai muita sähkömagneettisia signaaleja lentokoneessa.
	- Jotta noudattaisit näitä rajoituksia, kytke tietokoneessasi mahdollisesti oleva Dell TrueMobile™ -laite tai muu langaton yhteyslaite pois toiminnasta ennen lentokoneeseen nousemista ja noudata kaikkia lentohenkilökunnan kyseisen laitteen käytöstä antamia ohjeita.
	- Lisäksi henkilökohtaisten sähkölaitteiden, kuten kannettavan tietokoneen, käyttö saattaa olla kielletty lentokoneessa tiettyjen kriittisten vaiheiden, kuten nousun ja laskeutumisen, aikana. Jotkin lentoyhtiöt saattavat lisäksi määritellä kriittiseksi vaiheeksi kaiken sen lentoajan, jolloin lentokone on alle 3 050 metrin (10 000 jalan) korkeudessa. Noudata lentoyhtiön ohjeita siitä, milloin sähkölaitteiden käyttö on sallittua.

#### <span id="page-89-1"></span>EMC-tiedot

Kun käytät suojattuja kaapeleita, laitteisto vastaa aiotun käyttöympäristön EMC-luokitusta. Delliltä on saatavissa kaapeli rinnakkaisporttiin kytkettäviä kirjoittimia varten. Voit halutessasi tilata kaapelin Delliltä WWW-osoitteesta www.dell.com.

Staattinen sähkö voi vahingoittaa tietokoneen elektronisia komponentteja. Voit välttää staattisen sähkön aiheuttamat vauriot purkamalla staattisen sähkön itsestäsi, ennen kuin kosketat tietokoneen elektronisia komponentteja, kuten muistimoduuleja. Kehoosi keräytynyt staattinen sähkö purkautuu, kun kosketat tietokoneen tulo- ja lähtöpaneelin maalaamatonta metallipintaa.

#### <span id="page-89-2"></span>Kalifornian asukkaat

VAROITUS: Tuotteeseen tai tuotteen mukana myytyihin lisävarusteisiin liittyvien johtojen käsitteleminen altistaa käsittelijän lyijylle, jonka Kalifornian osavaltio on todennut aiheuttavan syntymävaurioita ja muita lisääntymisongelmia. Pese kätesi, kun olet käsitellyt johtoa.

## <span id="page-90-0"></span>Tietokonetta käytettäessä

Noudata seuraavia turvallisuusohjeita estääksesi tietokoneen vahingoittumisen.

- Kun käytät tietokonetta, aseta se tasaiselle alustalle.
- Älä kuljeta tietokonetta matkatavarana. Tietokoneen voi kuljettaa turvatarkastuksen röntgenlaitteen läpi, mutta älä koskaan kuljeta tietokonetta metallinilmaisimen läpi. Varmista, että mukana on varattu akku siltä varalta, että tietokone on käynnistettävä turvatarkastuksessa.
- Kun kuljetat kiintolevyä erillään tietokoneesta, pakkaa se sähköä johtamattomaan aineeseen, esimerkiksi kankaaseen tai paperiin. Tarkastuksessa voit joutua asentamaan kiintolevyn tietokoneeseen. Kiintolevyn voi kuljettaa turvatarkastuksen röntgenlaitteen läpi, mutta älä koskaan kuljeta kiintolevyä metallinilmaisimen läpi.
- Älä aseta tietokonetta tavaratilaan, jossa se voi liikkua. Älä pudota tai kolhi tietokonetta.
- Suojaa tietokone, akku ja kiintolevy ympäristön lialta, pölyltä, ruoka-aineilta, nesteiltä, hyvin korkeilta tai matalilta lämpötiloilta, liialliselta auringonvalolta ja muilta vaaratekijöiltä.
- Suuret lämpötilan tai kosteuden vaihtelut tietokonetta siirrettäessä voivat aiheuttaa vesihuurua tietokoneen sisälle. Jotta tietokone ei vahingoittuisi, odota, että kosteus haihtuu, ennen kuin käytät konetta.

 LAITTEISTOVAROITUS: Kun siirrät tietokoneen kylmästä lämpimään tai päinvastoin, odota, että lämpötilaero tasaantuu, ennen kuin käynnistät tietokoneen.

- Kun irrotat kaapelin, vedä liittimestä tai jännityksenpoistosilmukasta. Älä vedä kaapelista. Kun vedät liittimen ulos, pidä se suorassa, jotta sen nastat eivät vääntyisi. Varmista myös ennen kaapelin kytkemistä, että liittimet ovat suorassa ja oikein päin.
- Käsittele komponentteja huolellisesti. Tartu komponenttiin, esimerkiksi muistimoduuliin, sen reunoista, älä piikeistä.
- Kun aiot irrottaa muistimoduulin järjestelmälevystä tai jonkin laitteen tietokoneesta, sammuta tietokone, irrota virtalähteen johto ja odota viisi sekuntia, ennen kuin aloitat muistimoduulin tai oheislaitteen irrottamisen. Näin estät järjestelmälevyä vahingoittumasta.

## Tietokonetta käytettäessä (jatkuu)

- Puhdista näyttö pehmeällä puhtaalla liinalla ja vedellä. Kostuta liina vedellä ja pyyhi sillä näyttöä yhdensuuntaisesti ylhäältä alaspäin. Poista kosteus näytöstä välittömästi ja pidä näyttö aina kuivana. Pitkällinen altistus kosteudelle saattaa vahingoittaa näyttöä. Älä puhdista näyttöä ikkunanpuhdistusaineella.
- Jos tietokone kastuu tai vahingoittuu, noudata *käyttöoppaan* Ongelmien ratkaiseminen -osassa annettuja ohjeita. Jos tietokone ei näidenkään toimenpiteiden jälkeen toimi oikein, ota yhteys Delliin (yhteystiedot ovat käyttöoppaan Avun saaminen -osassa).

#### <span id="page-91-0"></span>Ergonomiset työtavat

- VAROITUS: Virheellisestä näppäimistön käytöstä tai liian pitkäaikaisesta näppäimistötyöskentelystä voi aiheutua vammoja.
- VAROITUS: Tietokoneen oman näytön tai siihen liitetyn erillisen näytön pitkäaikainen käyttö voi rasittaa silmiä.

Työtehon ja mukavuuden varmistamiseksi tietokoneen käytössä kannattaa ottaa huomioon käyttöoppaan liitteessä olevat ergonomiaohjeet.

Tätä kannettavaa tietokonetta ei ole suunniteltu jatkuvaan toimistokäyttöön. Jos tietokonetta käytetään toimistossa pitkiä aikoja, siihen kannattaa liittää ulkoinen näppäimistö.

#### <span id="page-91-1"></span>Tietokoneen komponenttien käsittely

Ennen kuin poistat tai asennat muistimoduulin, Mini-PCI-kortin tai modeemin, suorita seuraavat toimenpiteet ilmoitetussa järjestyksessä.

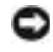

 LAITTEISTOVAROITUS: Tietokoneen sisäosiin ei tule kajota kuin muistimoduulia, Mini-PCIkorttia tai modeemia asennettaessa.

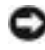

 LAITTEISTOVAROITUS: Odota viisi sekuntia tietokoneen sammuttamisen jälkeen ennen laitteen poistamista tai muistimoduulin, Mini-PCI-kortin tai modeemin irrottamista. Näin estät järjestelmälevyä vahingoittumasta.

- 1 Sammuta tietokone ja katkaise virta myös tietokoneeseen liitetyistä laitteista.
- 2 Irrota tietokone ja siihen liitetyt oheislaitteet pistorasiasta. Näin vältyt henkilövahinkojen ja sähköiskun vaaralta. Irrota lisäksi mahdolliset puhelin- tai verkkokaapelit tietokoneesta.
- 3 Poista akku akkupaikasta ja tarvittaessa vara-akku moduulipaikasta.

## Tietokonetta käytettäessä (jatkuu)

4 Maadoita itsesi koskettamalla tietokoneen takana olevan tulo- ja lähtöpaneelin maalaamatonta metallipintaa.

Kosketa työskennellessäsi tulo- ja lähtöpaneelia säännöllisesti. Näin estät syntymästä staattista sähköä, joka voisi vahingoittaa laitteen sisäisiä komponentteja.

#### <span id="page-92-0"></span>Staattiselta sähköltä suojaaminen

Staattinen sähkö voi vahingoittaa tietokoneen elektronisia komponentteja. Voit välttää staattisen sähkön aiheuttamat vauriot purkamalla staattisen sähkön itsestäsi, ennen kuin kosketat tietokoneen elektronisia komponentteja, kuten muistimoduuleja. Kehoosi keräytynyt staattinen sähkö purkautuu, kun kosketat tietokoneen tulo- ja lähtöpaneelin maalaamatonta metallipintaa.

Kun käsittelet tietokoneen sisäosia, pura staattinen sähkö itsestäsi säännöllisin väliajoin koskettamalla tulo- ja lähtöpaneelia.

Voit välttää staattisen sähkön purkauksista aiheutuvat vauriot myös seuraavilla varotoimilla:

- Kun purat komponentin pakkauslaatikosta, älä poista sitä antistaattisesta pakkauksesta, ennen kuin olet valmis asentamaan sen. Pura staattinen sähkö itsestäsi juuri ennen antistaattisen pakkauksen avaamista.
- Pakkaa staattiselle sähkölle herkät komponentit aina antistaattiseen säiliöön tai pakkausmateriaaliin kuljetusta varten.
- Käsittele herkkiä komponentteja ympäristössä, jossa ei ole staattista sähköä. Jos mahdollista, peitä lattiat ja työtasot antistaattisella materiaalilla.

<span id="page-92-1"></span>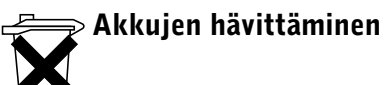

Tietokoneessa käytetään litiumakkuja. Litium-ioniakun vaihto-ohjeet ovat tämän ohjeen kohdassa Akun irrottaminen ja käyttöoppaan kohdassa, jossa kerrotaan akun käyttämisestä.

Akkua ei saa hävittää talousjätteen mukana. Ota yhteyttä paikallisiin jätehuoltoviranomaisiin, jos et tiedä, minne käytetyt akut on toimitettava.

## <span id="page-93-0"></span>Tietokoneeseen liittyvien tietojen etsiminen

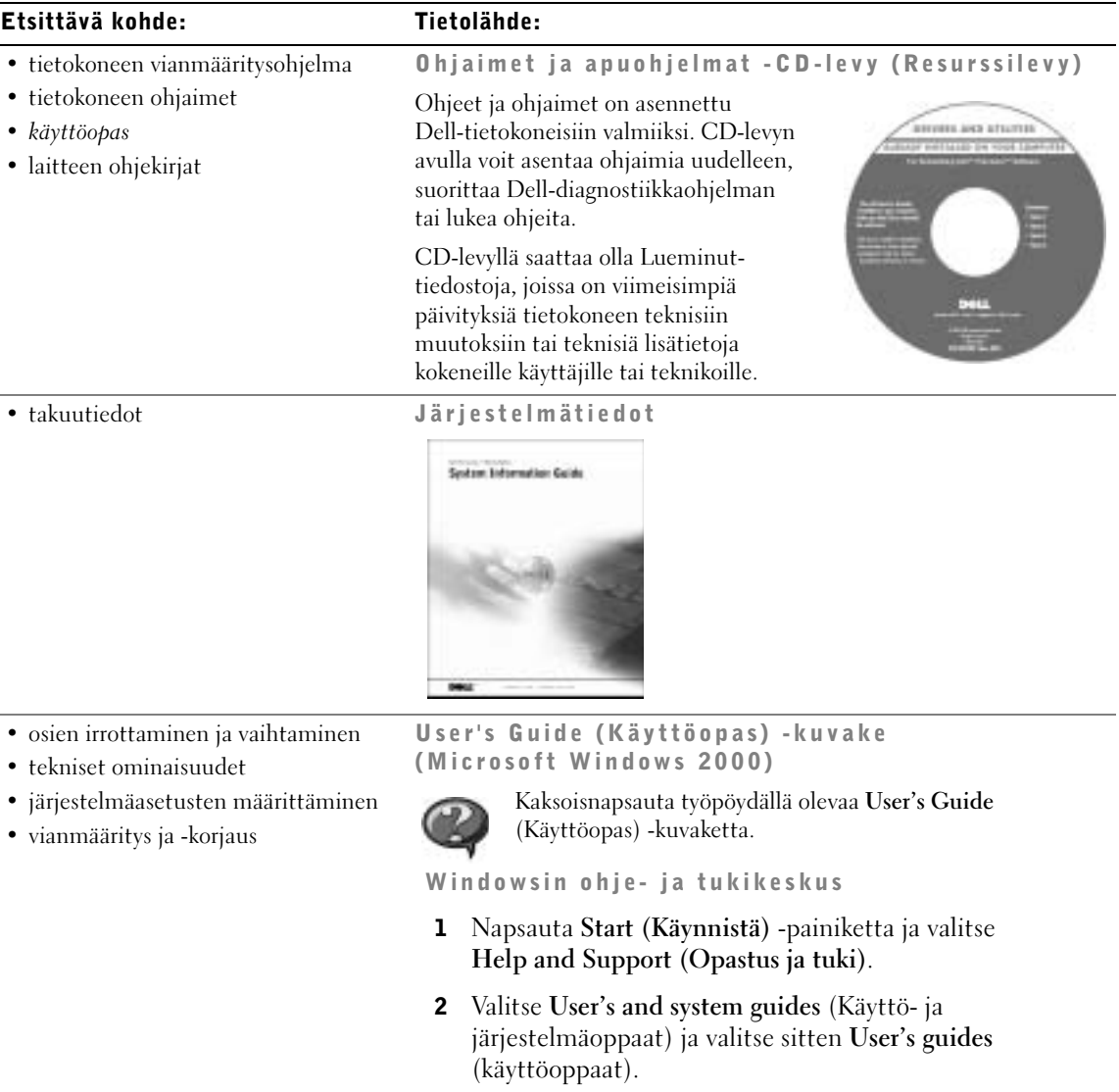

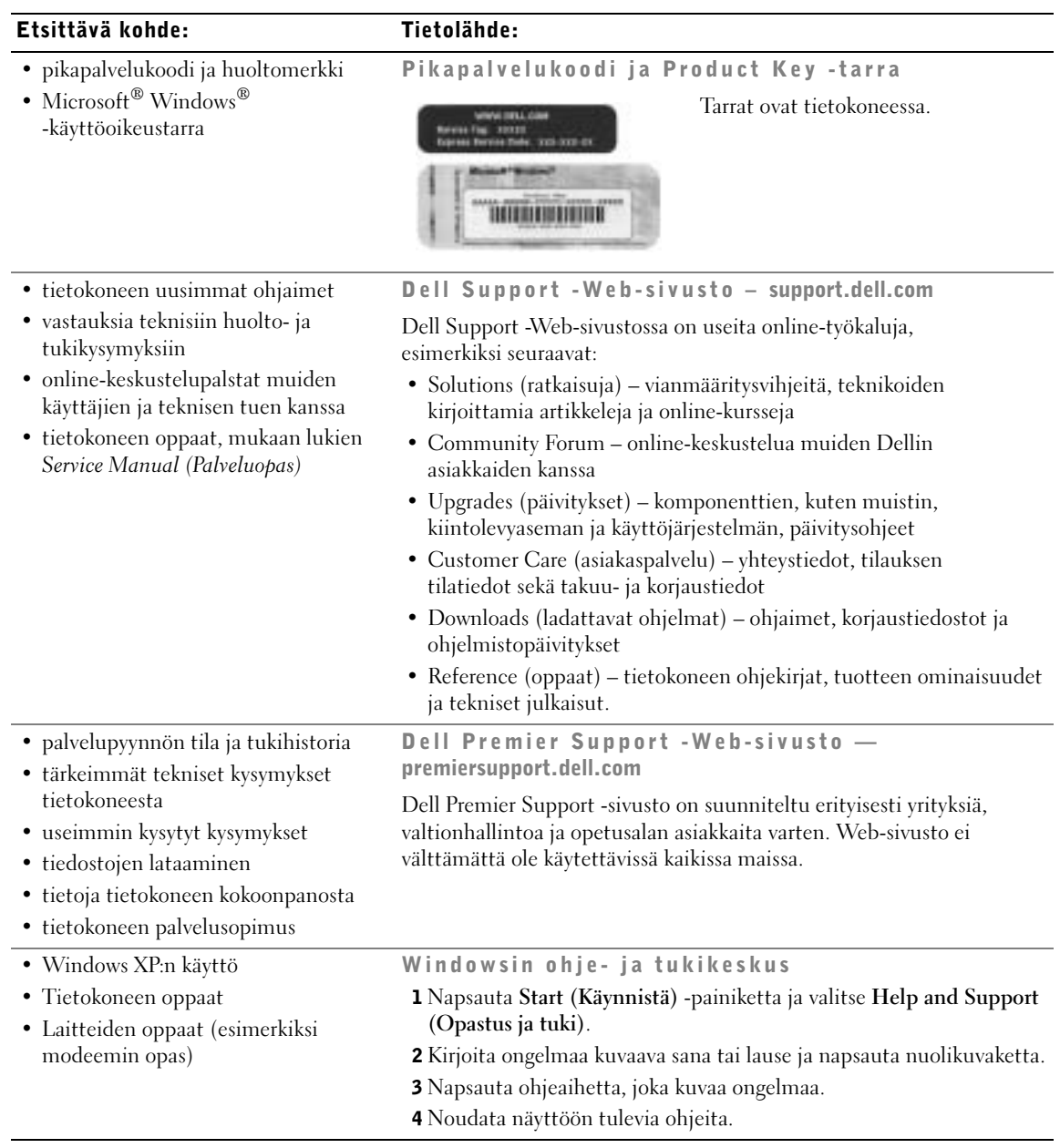

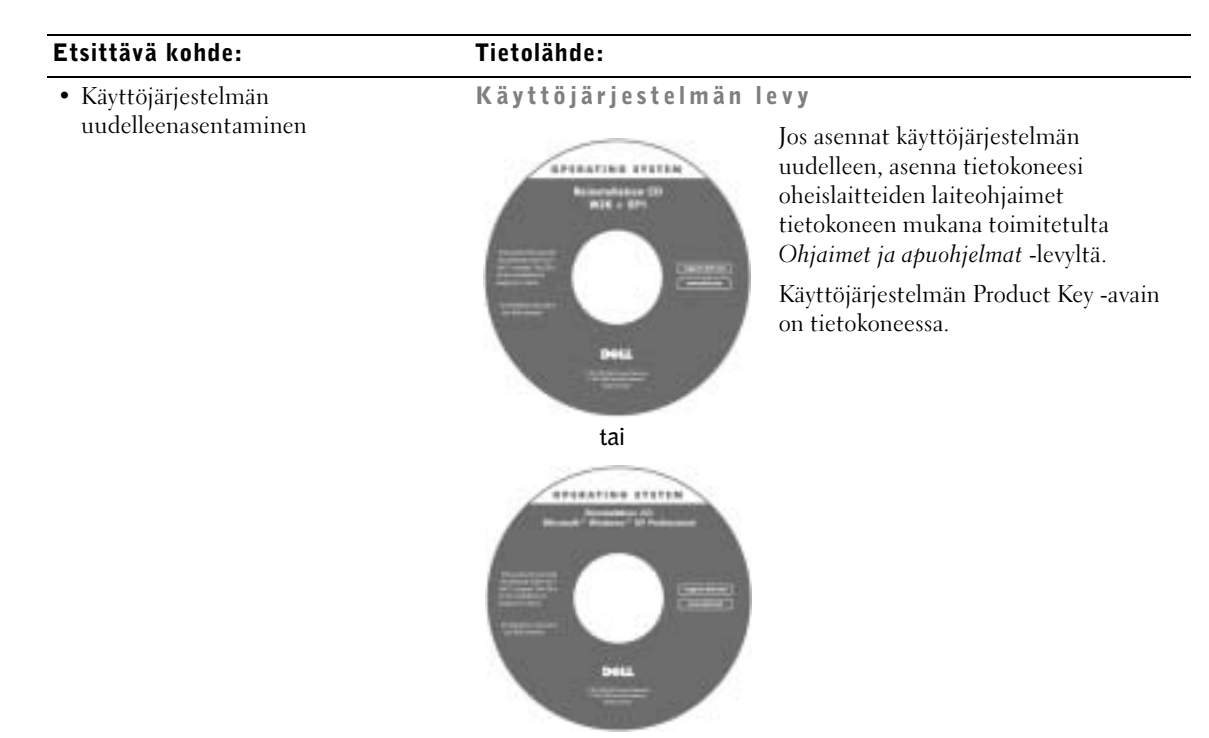

## <span id="page-96-0"></span>Tietokoneen käyttöönotto

- 1 Pura lisävarusteet pakkauksesta.
- 2 Aseta pakkauksessa olevat lisävarusteet esille. Tarvitset niitä valmistellessasi tietokonetta käyttöönottoa varten.

Lisävarustepakkauksessa on lisäksi käyttöohjeita sekä muita tilaamiasi ohjelmistoja tai laitteita (PC-kortteja, levyasemia tai akkuja).

3 Kytke virtalähde tietokoneen virtalähdeliittimeen ja pistorasiaan.

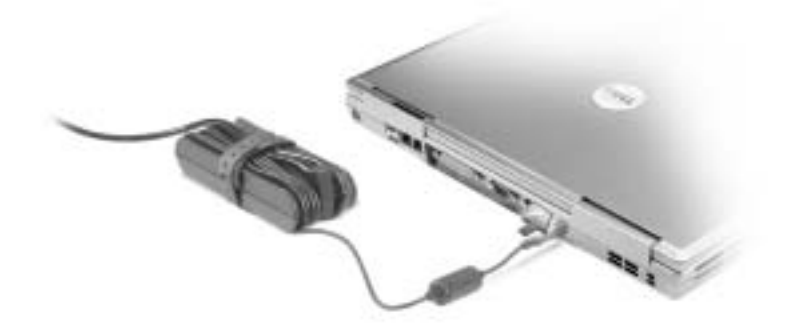

4 Käynnistä tietokone avaamalla näyttö ja painamalla virtakytkintä.

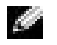

 HUOMAUTUS: Älä kytke tietokonetta telakointilaitteeseen, ennen kuin tietokone on käynnistetty ja sammutettu vähintään kerran.

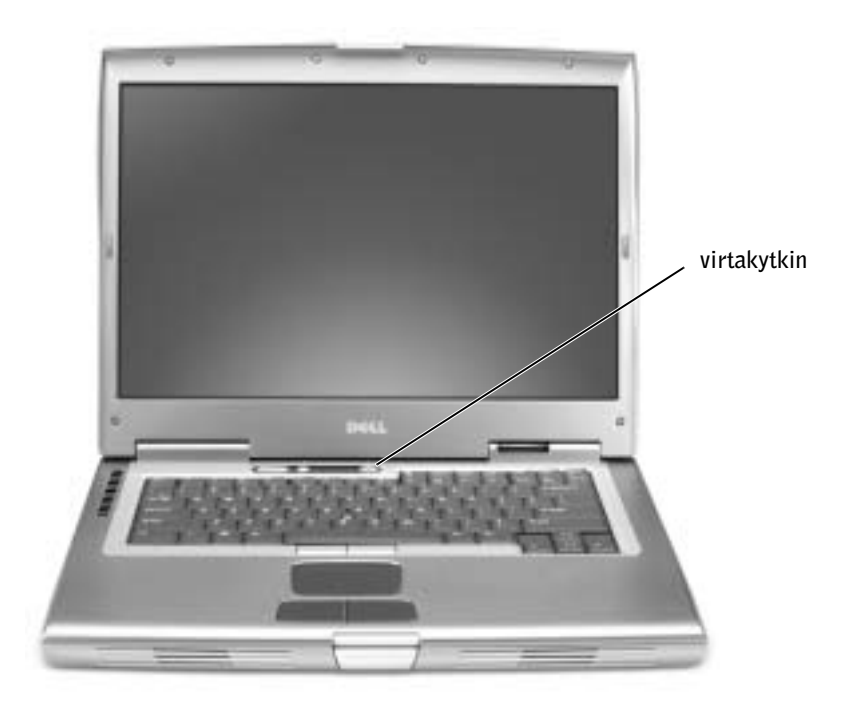

## <span id="page-98-0"></span>Tietoja tietokoneesta

Tarkkoja tietoja tietokoneesta on käyttöoppaassa. Kaksoisnapsauta työpöydän Käyttöopaskuvaketta tai napsauta Start (Käynnistä) -painiketta, valitse Help and Support Center (Opastus ja tuki) ja valitse sitten User and system guides (Käyttö- ja järjestelmäoppaat) sen mukaan, mitä käyttöjärjestelmää käytät. Seuraavassa käsitellään muutamia useimmin kysyttyjä tietokonetta koskevia kysymyksiä.

- Modeemi ja verkkosovitin: Tietokoneessa saattaa olla sekä v.92 56K -modeemi että 10/100 Ethernet LOM -verkkosovitin. Liittimien sijainti esitellään tämän ohjeen kohdassa Tietokone oikealta katsottuna. Lisätietoja porteista ja liittimistä on käyttöoppaan kohdassa, jossa on tietoja tietokoneesta.
- Akun käyttö ja käyttöikä: Tietokoneen kanssa voi käyttää useita erilaisia akkuja. Tietokoneessa vakiona oleva 72 Wh:n / 6486 mAh:n akku kestää normaalissa käytössä kolmesta neljään tuntia yhdellä latauksella. Pitkäaikaisen langattoman käytön kaltaiset toiminnot saattavat pienentää huomattavasti akun kestoa.
	- Lisätietoja akun suorituskyvystä, käyttämisestä ja virransäästöstä on käyttöoppaan kohdissa, joissa kerrotaan akun käyttämisestä ja virranhallinnasta.
	- Lisätietoja valinnaisesta vara-akusta on käyttöoppaan kohdassa, jossa kerrotaan moduulipaikan käyttämisestä.
- Moduulipaikan laitteet: Lisätietoja moduulipaikasta ja sen tukemista laitteista on käyttöoppaan kohdassa, jossa kerrotaan moduulipaikan käyttämisestä.
- Telakointiasemat: Tietokone tukee Dell D/Dock -laajennusasema- ja Dell D/Port Advanced Port Replicator -telakointiasemia.

**HUOMAUTUS:** Telakointiasemia ei välttämättä ole saatavissa kaikissa maissa.

- Lisätietoja telakointiasemista on telakointiaseman käyttöoppaissa.
- Lisätietoja telakointiaseman avulla saatavasta suorituskyvyn paranemisesta on käyttöoppaan kohdassa, jossa kerrotaan ongelmien ratkaisemisesta.

#### näytön salpa näyttö näppäimistön tilailmaisimetvaimennuspainike virtakytkin äänenvoimak-<br>kuuspainikkeet kuuspainikkeet alueen valtalaitteen valtalaitteen valtalaitteen valtalaitteen valtalaitteen valtalaitteen valtalaitteen valtalaitteen valtalaitteen valtalaitteen valtalaitteen valtalaitteen valtalaitteen valtalaitteen valt tilailmaisimet ohjaussauva ¥ näppäimistö ohjaussauva / kosketuslevy kosketuslevyn painikkeet näytön salvan painike kaiuttimet

<span id="page-99-0"></span>Tietokone edestä katsottuna

# www.dell.com | support.euro.dell.com www.dell.com | support.euro.dell.com

#### <span id="page-100-0"></span>Tietokone vasemmalta katsottuna

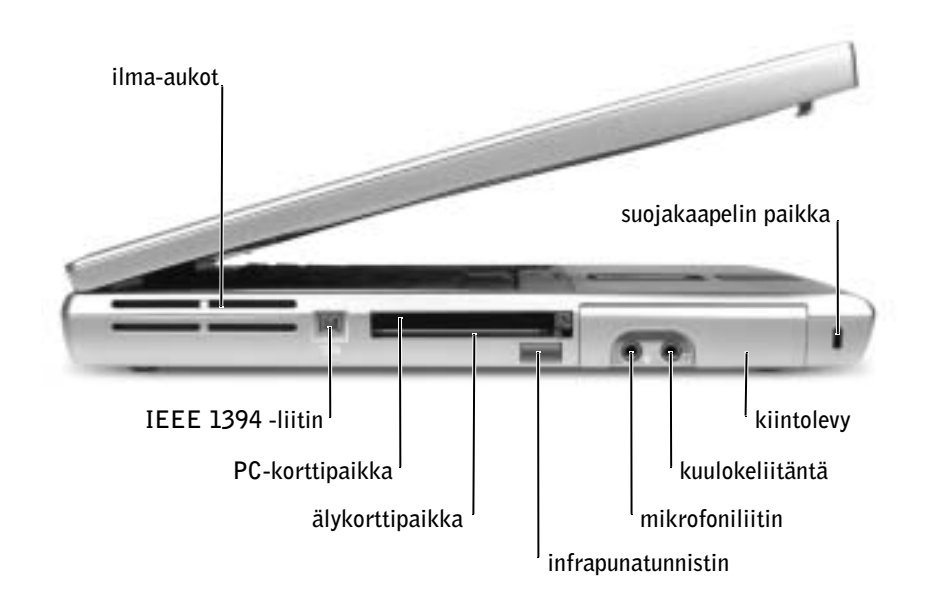

#### <span id="page-100-1"></span>Tietokone oikealta katsottuna

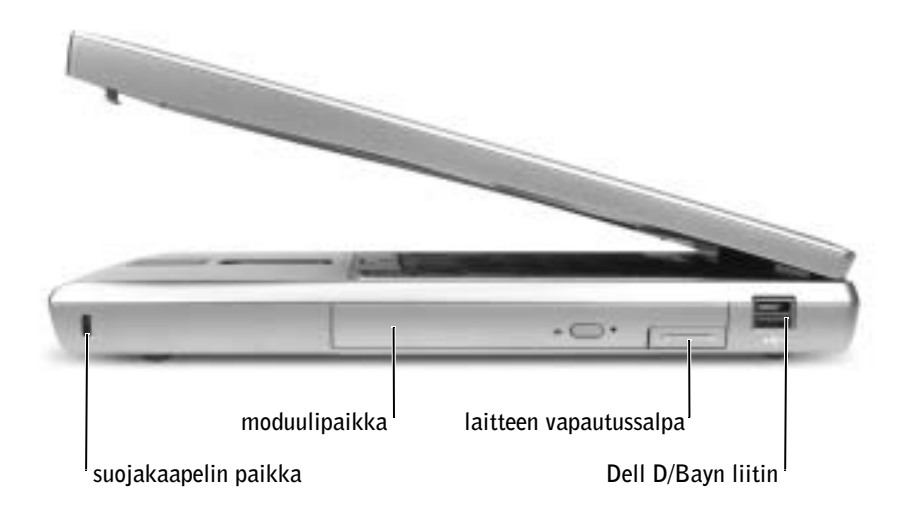

#### <span id="page-101-0"></span>Tietokone takaa katsottuna

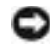

 LAITTEISTOVAROITUS: Jotta tietokone ei vahingoittuisi, odota viisi sekuntia tietokoneen sammuttamisen jälkeen, ennen kuin irrotat ulkoisen laitteen.

 VAROITUS: Älä peitä ilma-aukkoja, työnnä niihin esineitä tai anna pölyn kerääntyä niihin. Älä säilytä päällä olevaa tietokonetta ilmatiiviissä tilassa, kuten suljetussa salkussa. Jos ilman vaihtuminen estetään, tietokone voi vahingoittua tai voi syttyä tulipalo.

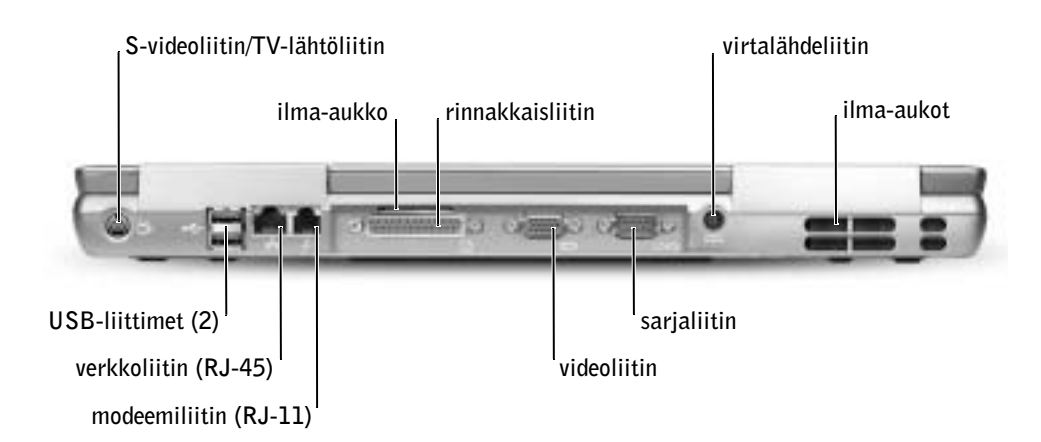

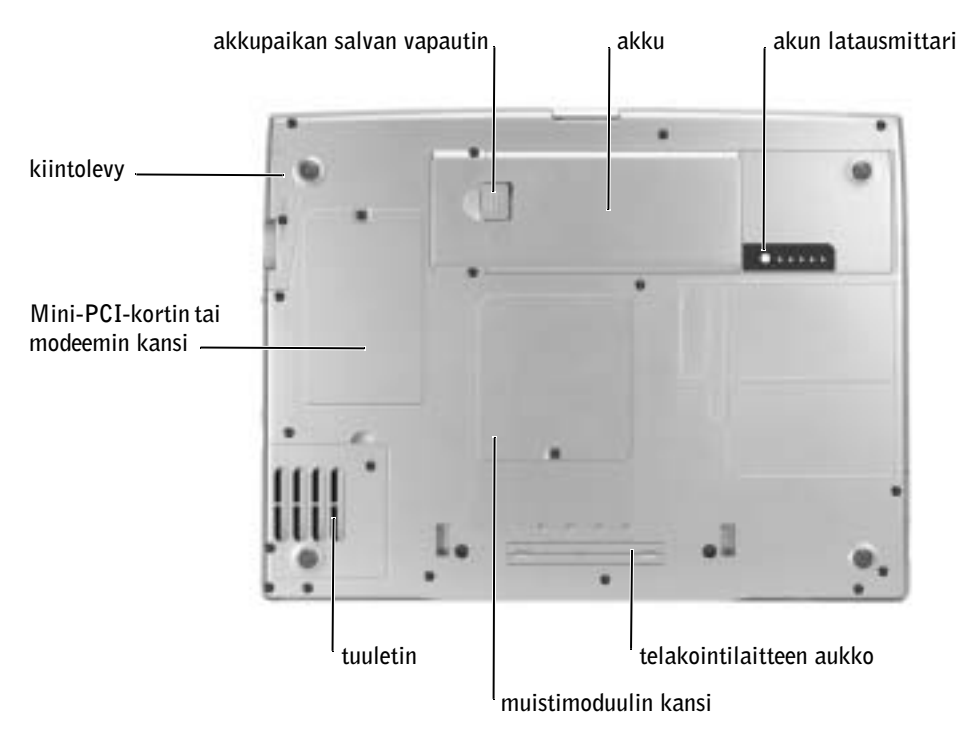

#### <span id="page-102-0"></span>Tietokone alta katsottuna

## <span id="page-103-0"></span>Akun irrottaminen

Lisätietoja vara-akun poistamisesta on käyttöoppaan kohdassa Moduulipaikan käyttäminen.

 VAROITUS: Ennen kuin teet nämä toimenpiteet, lue turvallisuusohjeet sivulta [sivu 85](#page-86-0), sammuta tietokone, irrota se pistorasiasta ja irrota modeemi puhelinpistokkeesta.

- LAITTEISTOVAROITUS: Jos vaihdat akun tietokoneen ollessa valmiustilassa, akun vaihtoon on käytettävissä enintään puolitoista minuuttia, ennen kuin tietokone sammuu ja tallentamatta jääneet tiedot menetetään.
- 1 Varmista, että tietokone on sammutettu, virranhallintatilassa tai kytkettynä verkkovirtaan.
- 2 Jos tietokone on kiinnitetty telakointilaitteeseen, irrota se telakoinnista.

Lisätietoja saat käyttämäsi telakointilaitteen ohjeesta.

3 Poista akku liu'uttamalla akun vapautuspainiketta ja pitämällä sitä vapautusasennossa samalla, kun vedät akun ulos.

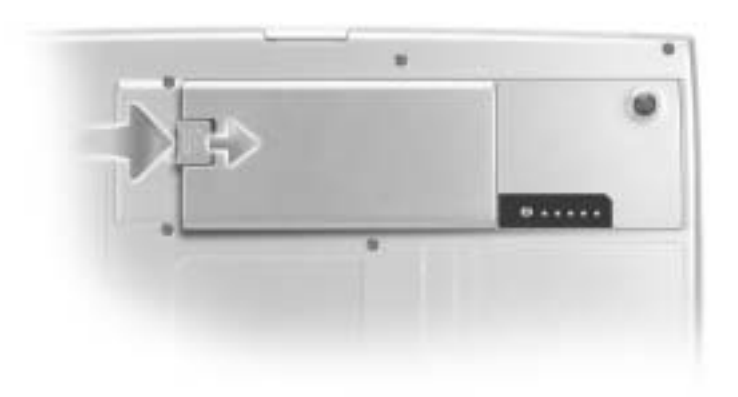

## <span id="page-104-0"></span>Akun asentaminen

#### VAROITUS: Tutustu sivulla [sivu 85](#page-86-0) oleviin turvallisuusohjeisiin ennen alla mainittujen toimien tekemistä.

Liu'uta uusi akku akkupaikkaan niin pitkälle, että akun vapautuspainike napsahtaa.

Lisätietoja vara-akun asentamisesta on käyttöoppaan kohdassa Moduulipaikan käyttäminen.

## <span id="page-104-1"></span>Vara-akun poistaminen

 VAROITUS: Tutustu sivulla [sivu 85](#page-86-0) oleviin turvallisuusohjeisiin ennen alla mainittujen toimien tekemistä.

- 1 Poista akku.
- 2 Poista vara-akun kansi.

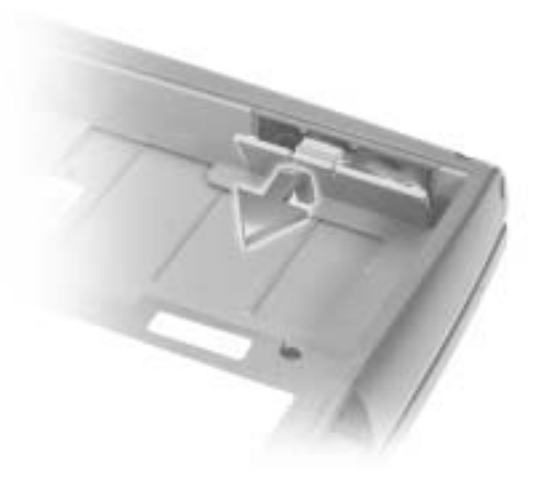

3 Vedä vara-akku pois akkupaikasta ja irrota kaapeli liittimestä.

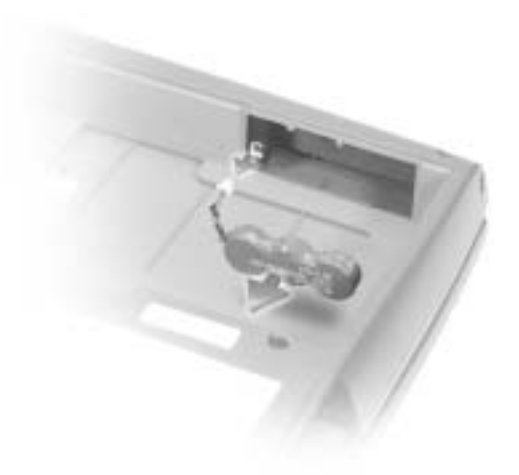

## <span id="page-105-0"></span>Vara-akun asentaminen

 VAROITUS: Tutustu sivulla [sivu 85](#page-86-0) oleviin turvallisuusohjeisiin ennen alla mainittujen toimien tekemistä.

- 1 Kytke vara-akun kaapeli vara-akkupaikan liittimeen.
- 2 Aseta vara-akku akkupaikkaan ja aseta vara-akun kansi paikalleen.

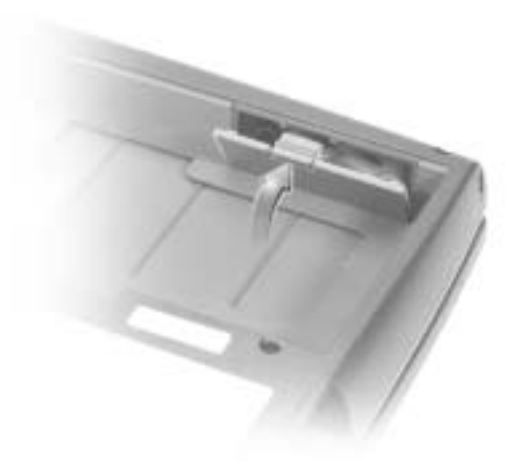

## <span id="page-106-0"></span>Dell-diagnostiikkaohjelman suorittaminen

Dell-diagnostiikkaohjelma sijaitsee kiintolevyn piilotetussa Diagnostic utility -partitiossa.

 HUOMAUTUS: Jos tietokone ei voi näyttää näyttökuvaa, ota yhteyttä Delliin (yhteystiedot ovat käyttöoppaan Avun saaminen -osassa).

- 1 Sammuta tietokone.
- 2 Jos tietokone on kiinnitetty telakointilaitteeseen, irrota se telakoinnista.

Lisätietoja saat käyttämäsi telakointilaitteen ohjeesta.

3 Liitä tietokone pistorasiaan.

 HUOMAUTUS: Jos näytössä ei näy mitään, pidä vaimennuspainike painettuna ja käynnistä Dell-diagnostiikkaohjelma painamalla virtapainiketta (F12-painikkeen sijasta). Sinun ei tarvitse

korostaa Diagnostiikka-kuvaketta ja painaa  $\vert + \vert$   $\epsilon$ <sup>nter</sup> . Tietokone suorittaa automaattisesti Pre-boot System Assessment -toiminnon.

- 4 Käynnistä tietokone. Kun DELL™-logo tulee näkyviin, paina heti  $\begin{bmatrix} f^{12} \\ \end{bmatrix}$ . Ios odotat liian kauan ja Microsoft® Windows® -logo tulee näyttöön, odota, kunnes näyttöön tulee Windows-työpöytä. Sammuta tämän jälkeen tietokone ja yritä uudelleen.
- 5 Kun käynnistysjärjestysluettelo tulee näyttöön, korosta Diagnostiikka ja

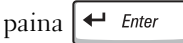

Tietokone alkaa suorittaa Pre-boot System Assessment -toimintoa, joka on sarja emolevyn, näppäimistön, kiintolevyn ja näytön toimintaa testaavia diagnostiikkaohjelmia.

- Toiminnon aikana sinun on ehkä vastattava joihinkin kysymyksiin.
- Jos jokin osa on viallinen, tietokone lopettaa toimintansa ja antaa äänimerkin.

Voit keskeyttää toiminnon ja käynnistää käyttöjärjestelmän valitsemalla ,

voit edetä seuraavaan testiin valitsemalla  $\begin{bmatrix} Y \\ \end{bmatrix}$  ja voit testata viallisen osan

uudelleen valitsemalla .

• Jos Pre-boot System Assessment -toiminnon aikana löytyy virheitä, kirjoita virhekoodi(t) muistiin ja ota yhteyttä Delliin (yhteystiedot ovat käyttöoppaan Avun saaminen -osassa), ennen kuin jatkat Dell-diagnostiikkaohjelman käyttämistä.

• Jos näyttöön tulee ilmoitus, jonka mukaan Diagnostics Utility -partitiota ei ole löydetty, voit suorittaa Dell-diagnostiikkaohjelman Ohjaimet ja apuohjelmat -levyltä seuraamalla näytössä olevia ohjeita.

Jos Pre-boot System Assessment -toiminto suoritetaan loppuun asti, näyttöön tulee viesti Booting Dell Diagnostic Utility Partition. Jatka painamalla jotain näppäintä.

- 6 Painamalla jotain näppäintä käynnistät Dell-diagnostiikkaohjelman kiintolevyn Diagnostics Utility -partitiosta.
- 7 Kun Dell-diagnostiikkaohjelma on latautunut ja päävalikko avautuu, napsauta haluamaasi vaihtoehtoa.

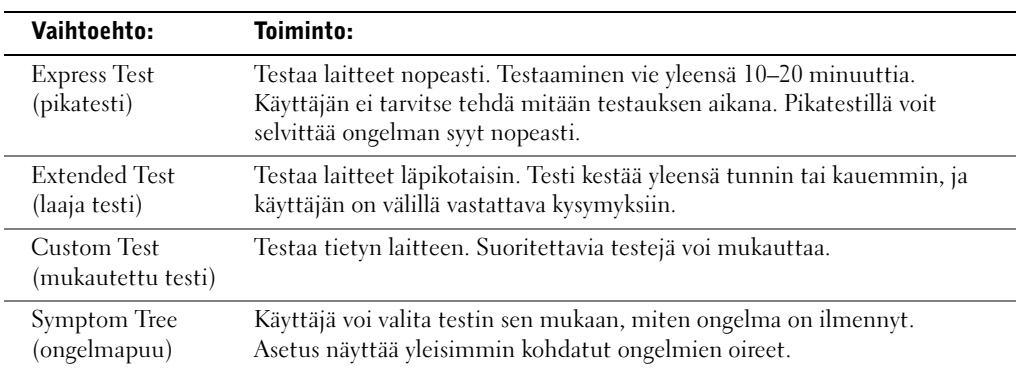

HUOMAUTUS: Tietokoneen huoltomerkki näkyy kunkin näytön otsikkopalkissa.

8 Jos ongelma kohdataan testin aikana, näyttöön tulee sanoma, jossa ilmoitetaan virhekoodi ja ongelman kuvaus. Kirjoita virhekoodi ja ongelman kuvaus muistiin ja noudata näyttöön tulevia ohjeita. Jos et voi selvittää virhetilaa, ota yhteyttä Delliin (yhteystiedot ovat käyttöoppaan Avun saaminen -osassa).
9 Jos suoritat testin käyttämällä Custom Test (mukautettu testi)- tai Symptom Tree (ongelmapuu) -vaihtoehtoa, saat lisätietoja napsauttamalla seuraavassa taulukossa kuvattuja välilehtiä.

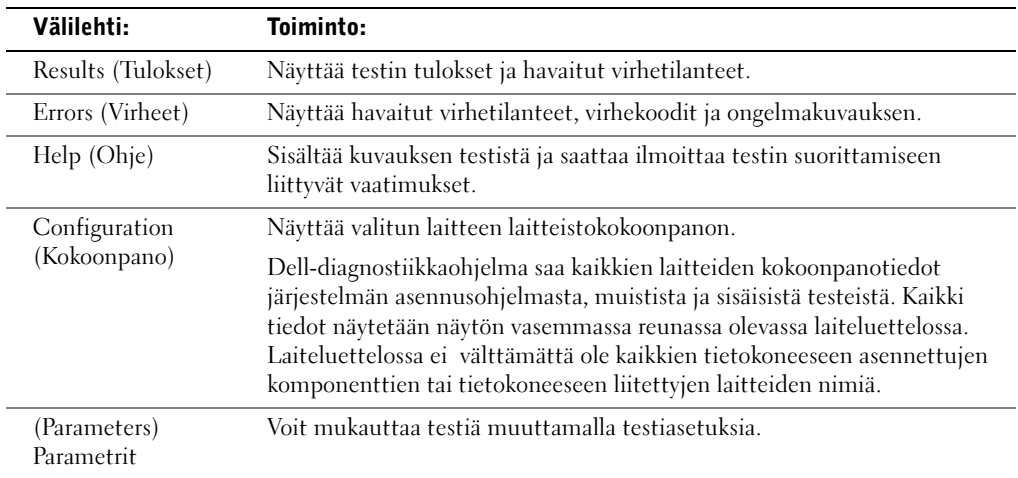

10 Kun olet suorittanut testin, palaa päävalikkoon sulkemalla näyttö. Voit lopettaa Dell-diagnostiikkaohjelman käytön ja käynnistää tietokoneen uudelleen sulkemalla päävalikkonäytön.

### Säädöksistä

Sähkömagneettinen häiriö (EMI) tarkoittaa signaalia tai lähetystä, joka siirtyy vapaassa tilassa tai voima- tai signaalilinjojen välityksellä ja vaarantaa radionavigoinnin tai muun turvapalvelun toimintaa tai heikentää, estää tai toistuvasti keskeyttää luvanvaraista radioviestintäpalvelua. Radioviestintäpalveluja ovat muun muassa AM/FM-radiolähetykset, televisiolähetykset, matkapuhelinpalvelut, tutka, lennonjohto, hakulaitteet ja Personal Communication Services (PCS) -palvelut. Sähkömagneettiseen ympäristöön vaikuttavat näiden luvanvaraisten palvelujen lisäksi tahattomat säteilylähteet, esimerkiksi tietokoneet ja muut digitaaliset laitteet.

Sähkömagneettisella yhteensopivuudella (EMC) tarkoitetaan sähkölaitteiden kykyä toimia yhdessä oikein sähkömagneettisessa ympäristössä. Tämä tietokone on suunniteltu siten, että sen aiheuttama sähkömagneettinen häiriö on säädösten sallimissa rajoissa, mutta häiriöitä voi silti esiintyä tietyissä käyttökohteissa. Sammuttamalla laitteen ja käynnistämällä sen uudelleen voit tarkistaa, aiheuttaako laite häiriöitä radioviestintäpalveluissa. Voit koettaa poistaa mahdollisia häiriöitä seuraavilla toimenpiteillä:

- Suuntaa vastaanottimen antenni uudelleen.
- Muuta tietokoneen paikkaa suhteessa vastaanottimeen.
- Siirrä tietokone kauemmaksi vastaanottimesta.
- Kytke tietokone toiseen pistorasiaan niin, että tietokone ja vastaanotin eivät ole samassa virtapiirissä.

Ota tarvittaessa yhteyttä Dellin tekniseen tukeen tai radio- ja televisiotekniikkaan erikoistuneeseen henkilöön.

Lisätietoja säädöksistä on *käyttöoppaan* liitteessä. Eri säädöksiä koskevat kohdat sisältävät maakohtaisia tietoja sähkömagneettisten häiriöiden välttämisestä sekä tuotteen turvallisuudesta.

**Dell Precision™ M60-sorozatú hordozható munkaállomás**

# **Rendszerinformációs kézikönyv**

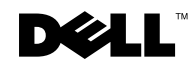

www.dell.com | support.euro.dell.com

### **Megjegyzések, figyelmeztetések és óvintézkedések**

**MEGJEGYZÉS:** A MEGJEGYZÉSEK a számítógép biztonságosabb és hatékonyabb használatát elősegítő fontos tudnivalókat tartalmaznak.

 **FIGYELMEZTETÉS:** A FIGYELMEZTETÉSEK a hardvereszközökre veszélyes, illetve esetleg adatvesztést okozó problémákra hívják fel a figyelmet, és tájékoztatnak a problémák elkerülésének módjáról.

 **FIGYELEM: Az ÓVINTÉZKEDÉSEK esetleges tárgyi és személyi sérülésekre, illetve életveszélyre hívják fel a figyelmet.**

### **Rövidítések és betűszók**

A rövidítések és betűszók teljes listája a számítógép *Felhasználói* kézikönyvében olvasható (a kézikönyv megjelenítéséhez az operációs rendszertől függően kattintson duplán az Asztalon található User's Guide (Felhasználói kézikönyv) ikonra, vagy kattintson a Start gombra, majd a Help and Support Center (Súgó és támogatás) menüre, végül pedig a User and system guides (Felhasználói és rendszerkézikönyvek) lehetőségre).

Dell™ n Series sorozatú számítógép vásárlása esetén a dokumentumban található, a Microsoft® Windows® operációs rendszerre vonatkozó tudnivalók nem érvényesek.

**2003. január P/N 3Y306 Rev. A00**

\_\_\_\_\_\_\_\_\_\_\_\_\_\_\_\_\_\_\_\_

**A jelen dokumentum tartalma előzetes figyelmeztetés nélkül megváltozhat. © 2003 Dell Computer Corporation. Minden jog fenntartva.**

A Dell Computer Corporation előzetes írásos engedélye nélkül szigorúan tilos a dokumentumot bármiféle módon sokszorosítani.

A szövegben használt védjegyek: A *Dell*, a *DELL* embléma, a *Dell Precision*, *Latitude* és a *TrueMobile* a Dell Computer Corporation védjegyei. Az *Intel*, a *Pentium* és a *Celeron* az Intel Corporation bejegyzett védjegyei. A *Microsoft* és a *Windows* a Microsoft Corporation bejegyzett védjegyei. Az *EMC* az EMC Corporation bejegyzett védjegye.

A dokumentumban egyéb védjegyek és védett nevek is szerepelhetnek, amelyek a védjegyet vagy nevet bejegyeztető cégre, valamint annak termékeire vonatkoznak. A Dell Computer Corporation kizárólag saját védjegyeiért és bejegyzett neveiért vállal felelősséget.

# **Tartalom**

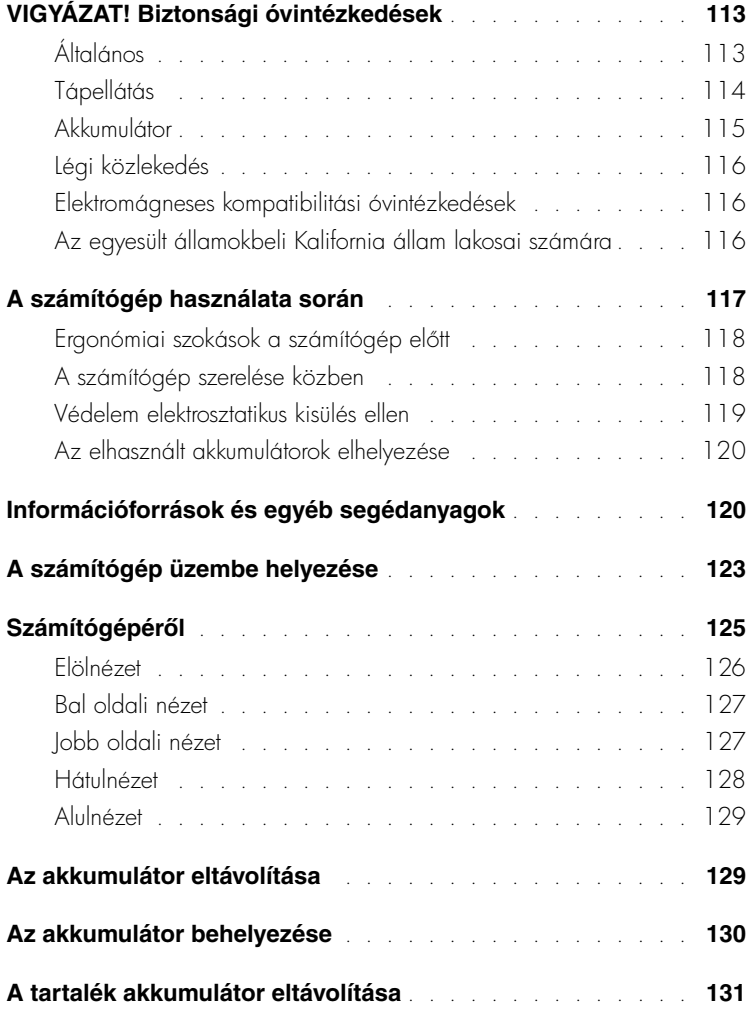

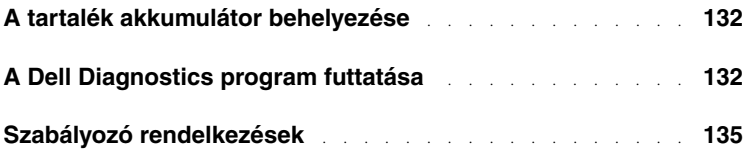

### <span id="page-114-0"></span>**VIGYÁZAT! Biztonsági óvintézkedések**

A számítógép és a munkakörnyezet esetleges károsodásának, illetve a személyi sérülés elkerülése végett tartsa be az alábbi biztonsági irányelveket.

#### <span id="page-114-1"></span>**Általános**

- Ne próbálja a számítógépet önállóan javítani, hacsak nem szakképzett szerviztechnikus. Mindig tartsa be a telepítési utasításokat.
- Amennyiben a váltakozó áramú átalakítóhoz hosszabbítót használ, ellenőrizze, hogy a hosszabbítóhoz csatlakozó eszközök összesített névleges áramfelvétele nem haladja-e meg a hosszabbító maximális terhelhetőségi szintjét.
- A számítógép szellőző- és egyéb nyílásait soha ne tömje el, a nyílásokon semmit ne dugjon be, mert ez rövidzárlatot okozhat a belső alkatrészekben, és így tűzhöz vagy áramütéshez vezethet.
- Működés közben ne tartsa a számítógépet rosszul szellőző helyen, például becsukott táskában. Megfelelő szellőzés hiányában károsodhat a számítógép vagy tűz keletkezhet.
- A számítógépet tárolja radiátortól és egyéb hőforrástól távol. Ne helyezzen semmit a szellőzőnyílások útjába. Lehetőleg ne legyen papír a számítógép alatt, és ne helyezze a számítógépet zárt fali szekrénybe, ágyra, kanapéra vagy szőnyegre.
- Amikor a számítógépet a váltakozó áramú átalakítóról működteti, vagy tölti az akkumulátort, helyezze az átalakítót jól szellőző helyre, például az asztal tetejére vagy a földre. Soha ne takarja le az átalakítót papírral vagy a szellőzést gátló bármilyen egyéb tárggyal. Használat közben soha ne tartsa az átalakítót a hordtáskában.
- Az átalakító rendeltetésszer használat közben nagyon felmelegedhet, ezért legyen óvatos, amikor használat után vagy mködés közben megfogja.
- Soha ne használja hordozható számítógépét úgy, hogy annak alja hosszabb ideig közvetlenül csupasz bőréhez érjen, mivel az akkumulátortöltő aljának hőmérséklete szokásos körülmények között is megemelkedik (különösen hálózati tápellátás esetén), és ez egy idő után kellemetlen érzést, vagy akár égési sérülést is okozhat.
- Ne használja a számítógépet nyirkos, nedves környezetben, például fürdőkád, mosdó vagy medence mellett, illetve nyirkos pincében.
- Amennyiben a számítógéphez integrált vagy cserélhető (PC-kártyás) modem is tartozik, vihar közeledtekor húzza ki a modem kábelét, hogy kiküszöbölje a villámlás okozta, telefonvonalon keresztül terjedő áramütés előfordulásának lehetőségét.

### **VIGYÁZAT! Biztonsági óvintézkedések** *(folytatva)*

- Az áramütés elkerülése végett vihar közben soha ne nyúljon a kábelekhez, és ilyenkor ne végezzen semmiféle karbantartási vagy szerelési feladatot a terméken. Ne használja a számítógépet vihar idején, kivéve, ha minden csatlakozót kihúzott, és a számítógép akkumulátorról üzemel.
- Amennyiben a számítógéphez modem is tartozik, a modemhez használt kábel ereinek legalább 0,36 mm (26 AWG) vastagságúnak kell lenniük, FCC-kompatibilis RJ-11 moduláris csatlakozóval.
- Mieltt a számítógép alján kinyitja a memóriamodul, a Mini PCI-kártya, illetve a modem fedelét, húzza ki az összes kábelt az elektromos csatlakozókból, és húzza ki a telefoncsatlakozót is.
- Amennyiben számítógépében van RJ-11-es modem- és RJ-45-ös hálózati csatlakozó is, akkor a telefonkábelt az RJ-11-es csatlakozóba csatlakoztassa, és ne az RJ-45-ös csatlakozóba.
- A PC-kártyák rendeltetésszer használat közben nagyon felmelegedhetnek, ezért legyen óvatos, amikor hosszan tartó folyamatos használat után eltávolítja a PC-kártyákat a számítógépből.
- A számítógép tisztítása előtt húzza ki a számítógépet az elektromos csatlakozóaljzatból. A számítógépet puha, vízzel nedvesített ruhával tisztítsa meg. Ne használjon olyan folyékony vagy permetezhető tisztítószereket, amelyek gyúlékony összetevőket is tartalmazhatnak.

#### <span id="page-115-0"></span>**Tápellátás**

- Ezzel a számítógéppel kizárólag a Dell saját váltakozó áramú átalakítóját használja. Más átalakító használatával tüzet vagy robbanást okozhat.
- Mielőtt csatlakoztatná a számítógépet a táphálózati aljzatba, győződjön meg arról, hogy a váltakozó áramú átalakító névleges feszültsége és frekvenciája megegyezik az elektromos hálózat megfelelő paramétereivel.
- A számítógép áramtalanításához először kapcsolja ki a számítógépet, távolítsa el az akkumulátort, majd húzza ki a váltakozó áramú átalakító tápkábelét az elektromos csatlakozóaljzatból.

### **VIGYÁZAT! Biztonsági óvintézkedések** *(folytatva)*

- Az áramütés elkerülése érdekében a váltakozó áramú átalakító és az eszközök tápkábelét megfelelően földelt hálózati aljzathoz csatlakoztassa. Előfordulhat, hogy a kábelek a megfelelő földelés biztosításához szabványos földelt csatlakozókkal vannak felszerelve. Ne használjon csatlakozóátalakítókat, és ne távolítsa el a dugók földelérintkezit. Amennyiben a váltakozó áramú átalakítóhoz hosszabbítót használ, ellenőrizze, hogy a hosszabbító is ugyanolyan típusú (2 vagy 3 érintkezős) legyen, mint az átalakító tápkábele.
- Vigyázzon arra, hogy a hálózati átalakító tápkábelére soha ne helyezzen semmit, és hogy a kábel ne kerüljön olyan helyre, ahol valaki ráléphet, vagy esetleg felbukhat benne.
- Amennyiben több csatlakozóval is használható hosszabbítót használ, akkor óvatosan csatlakoztassa hozzá a tápkábelt. Egyes elosztókba helytelenül is csatlakoztathatja a hálózati csatlakozót. A csatlakozó helytelen használatával károsíthatja a számítógépet, és elektromos áramütést és/vagy tüzet is okozhat. Figyeljen arra, hogy a földelérintkez a megfelelő helyre kerüljön.

#### <span id="page-116-0"></span>**Akkumulátor**

- Ezzel a számítógéppel kizárólag az elírt Dell™ akkumulátorokat használja. Más típusú akkumulátor használatával tűz- és robbanásveszélyt idézhet elő.
- Ne tartsa az akkumulátort zsebében, pénztárcájában vagy bármely olyan helyen, ahol fémtárgyakhoz (például kulcsokhoz vagy iratkapcsokhoz) érhet, mert azok rövidre zárhatják az akkumulátor érintkezőit. Az ilyenkor létrejövő nagy áramerősség nagyon magas hőmérsékletet okozhat, amely az akkumulátor károsodásához, vagy tűzhöz, illetve égési sérülésekhez vezethet.
- Az akkumulátorok nem megfelelő használat esetén égési sérüléseket okozhatnak. Ne szedje szét ket. A sérült vagy szivárgó akkumulátorral igen óvatosan bánjon. Ha megsérül az akkumulátor, akkor a cellából kifolyhat az elektrolit, amely személyi sérülést okozhat.
- Az akkumulátort tartsa gyerekektől távol.
- Ne tárolja vagy hagyja a számítógépet vagy az akkumulátort hőforrás, például radiátor, tűzhely, tűzrakó hely, elektromos melegítő vagy más hőt termelő eszköz közelében, illetve ne tárolja 60°C-nál magasabb hőmérsékleten. Magas hőmérsékletre melegedve az akkumulátor cellái felrobbanhatnak vagy kinyílhatnak, tüzet okozva ezzel.
- A számítógép akkumulátorát soha ne dobja tűzbe vagy a háztartási szemét közé. Az akkumulátorok cellái felrobbanhatnak. Az akkumulátorokat a gyártó elírásainak megtelelő helyre dobja ki, vagy lépjen kapcsolatba a helyi köztisztasági vállalattal a szükséges útmutatásért. Az elhasznált vagy sérült akkumulátort azonnal dobja ki.

### **VIGYÁZAT! Biztonsági óvintézkedések** *(folytatva)*

#### <span id="page-117-0"></span>**Légi közlekedés**

- Egyes légi közlekedési szabályozások és/vagy légitársasági megkötések korlátozhatják Dell számítógépének használatát a repülő fedélzetén. Például a szabályozások/megkötések megtilthatják bármely személyes elektronikus eszköz használatát, amelyek akaratlanul is kibocsáthatnak rádiófrekvenciás és más elektromágneses sugárzást a fedélzeten.
	- A szabályok legmegfelelbb betartása érdekében, amennyiben Dell hordozható számítógépe rendelkezik Dell TrueMobile™ vagy más vezeték nélküli kommunikációs eszközzel, akkor tiltsa le az eszközt a repülőgép fedélzetére lépés előtt, és kövesse a légiutas-kísérőknek az eszközre vonatkozó utasításait.
	- Továbbá előfordulhat, hogy a személyes elektronikus eszközök, mint például a hordozható számítógépek használata tilos a repülés egyes kritikus fázisaiban, például fel- és leszálláskor. Egyes légitársaságok tovább is pontosíthatják a kritikus repülési fázist, például bármely helyzet, amikor a repülőgép 3050 m (10000 láb) alatt repül. Kövesse a légitársaság útmutatásait, amelyben meghatározzák, hogy mikor használhatja a személyes elektronikus eszközöket.

#### <span id="page-117-1"></span>**Elektromágneses kompatibilitási óvintézkedések**

Használjon árnyékolt kábeleket, mert ezzel biztosítja a készülék elektromágneses kompatibilitási minsítésében megfogalmazott követelmények betartását az adott környezetben. Párhuzamos nyomtató használata esetén a kábelt a Dell vállalattól is beszerezheti. Amennyiben kényelmesebbnek tartja, rendelhet kábelt a Dell Computer Corporation vállalattól a weben keresztül is a www.dell.com címen.

A sztatikus elektromosság károsíthatja a számítógép elektronikus összetevőit. A sztatikus károsodás elkerülése érdekében el kell vezetnie testéből a sztatikus elektromos töltést, mielőtt bármihez, például egy memóriamodulhoz hozzáér a számítógép belsejében. Ehhez érintse meg a számítógép egyik bemeneti/kimeneti csatlakozójának festetlen fémfelületét.

### <span id="page-117-2"></span>**Az egyesült államokbeli Kalifornia állam lakosai számára**

FIGYELMEZTETÉS: A termékhez, vagy a termék tartozékaihoz kapott kábelek érintésekor ólom kerülhet a szervezetébe. Az ólom olyan vegyi anyag, amelyet Kalifornia állam törvényei magzatra ártalmas vegyületnek tekintenek. *A kábelek érintése után mossa meg a kezét*.

### <span id="page-118-0"></span>**A számítógép használata során**

A számítógép sérülésének elkerülése érdekében mindig tartsa szem előtt az alábbi, biztonságos kezelést biztosító irányelveket:

- A számítógépet a használat előtt helyezze sima, vízszintes felületre.
- Utazáskor ne adja fel csomagként a számítógépet. A hatóságoknak nyugodtan megengedheti, hogy megröntgenezzék a számítógépet, de soha nem szabad fémérzékel készülékkel megvizsgálni. Ha kézzel vizsgálják meg a számítógépet, mindig legyen kéznél feltöltött akkumulátor arra az esetre, ha be kell kapcsolnia a számítógépet.
- Ha úgy utazik, hogy a merevlemez ki van szerelve a számítógépből, akkor csomagolja a merevlemezt elektromosan szigetelő anyagba, például szövetbe vagy papírba. Ha meg akarják vizsgálni a merevlemezt, akkor készüljön fel arra, hogy be kell helyeznie a merevlemezt a számítógépbe. A hatóságoknak nyugodtan megengedheti, hogy megröntgenezzék a merevlemezt, de soha nem szabad azt fémérzékelő készülékkel megvizsgálni.
- Utazáskor ne helyezze a számítógépet a feje fölötti polcra vagy tartórekeszbe, ahol könnyen elmozdulhat vagy akár le is eshet. Ne ejtse le a számítógépet, és ne tegye ki más ütdéseknek sem.
- Óvja a számítógépet, az akkumulátort és a merevlemezt a különféle káros környezeti hatásoktól, például piszoktól, portól, élelmiszertől, folyadékoktól, szélsőséges hőmérséklettől, illetve ne tegye ki túlzott napsütésnek.
- Amennyiben a számítógépet nagyon eltérő hőmérsékletű vagy páratartalmú környezetbe helyezi át, a számítógép belsejében vagy külsején páralecsapódás jelentkezhet. A számítógép sérülésének és károsodásának elkerülése végett várja meg, amíg a lecsapódott pára elpárolog, és csak ezután kapcsolja be a számítógépet.
- **FIGYELMEZTETÉS:** Amikor hidegebb helyről melegebb helyre viszi a számítógépet, vagy fordítva, várja meg, amíg a számítógép alkatrészei felveszik az új hőmérsékletet, és csak ezután kapcsolja be.
- Kábel kihúzásakor mindig a csatlakozódugót vagy az e célra szolgáló hurkot húzza, ne magát a kábelt. A csatlakozódugó kihúzásakor tartsa a dugót az aljzatra merőlegesen, így megelőzheti a csatlakozótüskék esetleges elhajlását. A kábel csatlakoztatása előtt mindig győződjön meg arról, hogy mindkét csatlakozótüske megfelelően áll.
- Bánjon óvatosan az alkatrészekkel. A memóriamodulhoz hasonló alkatrészeket mindig élüknél, és soha ne csatlakozóiknál fogja meg.

### **A számítógép használata során** *(folytatva)*

- Amikor eltávolít egy memóriamodult az alaplapról, illetve lecsatlakoztat egy eszközt a számítógépről, a művelet előtt mindig várjon 5 másodpercet a számítógép kikapcsolása és a hálózati tápkábel kihúzása után, az alaplap esetleges károsodását elkerülendő.
- A kijelzőt tiszta, puha ruhával és vízzel tisztítsa meg. Nedvesítse meg a ruhát a vízzel, majd vízszintes, egyirányú mozdulatokkal törölje meg a kijelzőt, felülről lefelé haladva. A nedvességet gyorsan törölje le a kijelzőről, és ügyeljen arra, hogy a kijelző mindig száraz legyen. Ha nem távolítják el rövid időn belül, a nedvesség károsíthatja a kijelzőt. Ne használjon hagyományos ablaktisztító folyadékot a kijelző tisztításához.
- Amennyiben a számítógépet víz éri, illetve megsérül, kövesse a Felhasználói kézikönyv "Hibaelhárítás" című részében található utasításokat. Ha a műveletek végrehajtása után is úgy találja, hogy számítógépe nem működik megfelelően, akkor vegye fel a kapcsolatot a Dell céggel (a szükséges információkat megtalálja a Felhasználói kézikönyv "Kapcsolatfelvétel a Dell-lel" című részében).

#### <span id="page-119-0"></span>**Ergonómiai szokások a számítógép előtt**

 **FIGYELEM: A billentyűzet helytelen vagy hosszan tartó használata sérüléshez vezethet.**

#### **FIGYELEM: A kijelző vagy a külső monitor hosszan tartó figyelése a szem túlterhelését okozhatja.**

A kényelmes és hatékony kezelés érdekében tekintse át az online Felhasználói kézikönyv függelékében az ergonómiai irányelveket.

Ez egy hordozható számítógép, és nem alkalmas folyamatos irodai munkára. Irodai környezetben történő használata esetén külső billentyűzet használata ajánlott.

#### <span id="page-119-1"></span>**A számítógép szerelése közben**

Memóriamodulok, mini PCI-kártya, illetve modem eltávolítása vagy telepítése előtt hajtsa végre az alábbi lépéseket a megadott sorrendben.

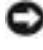

 **FIGYELMEZTETÉS:** A számítógép belsejébe kizárólag akkor kell belenyúlnia, amikor memóriamodulokat, mini PCI-kártyát vagy modemet telepít.

## **A számítógép használata során** *(folytatva)*

- $\bullet$  FIGYELMEZTETÉS: A számítógép kikapcsolása után várjon 5 másodpercet, mielőtt leválasztja a csatlakoztatott eszközöket vagy eltávolít egy memóriamodult, mini PCI-kártyát vagy modemet, hogy elkerülje az alaplap esetleges sérülését.
	- **1** Kapcsolja ki a számítógépet és minden csatlakoztatott eszközt.
	- **2** Az esetleges áramütés elkerülése érdekében húzza ki a számítógép és a csatlakoztatott eszközök tápkábelét a hálózati aljzatból. Ezen kívül húzza ki a telefon és minden egyéb kommunikációs vonal csatlakozóit a számítógépből.
	- **3** Vegye ki a fő akkumulátort az akkumulátorrekeszből, és ha szükséges, a másodlagos akkumulátort a modulrekeszből.
	- **4** Földelje magát a számítógép hátlapján található bemeneti/kimeneti (I/O) panel festetlen fémfelületének megérintésével.

Munka közben időnként érintse meg az I/O-panelt, hogy elvezesse a belső összetevőkre káros sztatikus elektromosságot.

#### <span id="page-120-0"></span>**Védelem elektrosztatikus kisülés ellen**

A sztatikus elektromosság károsíthatja a számítógép elektronikus összetevőit. A sztatikus károsodás elkerülése érdekében el kell vezetnie testéből a sztatikus elektromos töltést, mielőtt bármihez, például egy memóriamodulhoz hozzáér a számítógép belsejében. Ehhez érintse meg a számítógép egyik bemeneti/kimeneti (I/O) csatlakozójának festetlen fémfelületét.

A számítógép szerelése közben időnként érintsen meg egy bemeneti/kimeneti (I/O) csatlakozót, hogy az összegyűlt sztatikus elektromos töltést elvezesse a testéből.

A következő lépések követésével megelőzheti az elektrosztatikus kisülés okozta károkat:

- A sztatikus töltésre érzékeny alkatrészek kicsomagolásakor csak akkor vegye le az antisztatikus csomagolóanyagot, amikor már készen áll az alkatrész telepítésére. Közvetlenül az antisztatikus csomagolóanyag eltávolítása előtt vezesse le a testében felhalmozódott sztatikus elektromos töltést.
- Az érzékeny alkatrészek szállítása esetén helyezze azokat antisztatikus csomagolásba.
- Minden érzékeny alkatrészt csak sztatikusan semleges környezetben használjon. Lehetség szerint antisztatikus padló- és asztalborítás ajánlott.

### <span id="page-121-0"></span>**A számítógép használata során** *(folytatva)*

#### **Az elhasznált akkumulátorok elhelyezése**

A számítógép lítium-ionos akkumulátorral üzemel. A számítógép lítium-ion akkumulátorának cseréjével kapcsolatos tudnivalókat "Az akkumulátor eltávolítása" című szakaszban, vagy az online *Felhasználói kézikönyv* "Az akkumulátor használata" című fejezetében találja meg.

Az akkumulátort soha ne tegye a háztartási szemét közé. A legközelebbi akkumulátorgyűjtő hely címét a helyi köztisztasági vállalattól tudhatja meg.

### <span id="page-121-1"></span>**Információforrások és egyéb segédanyagok**

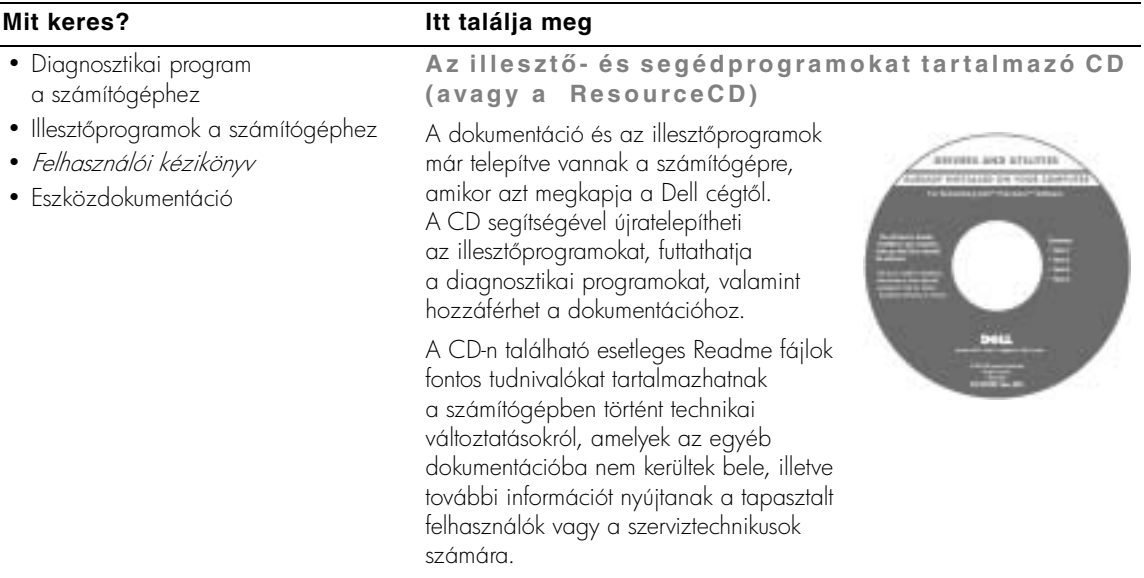

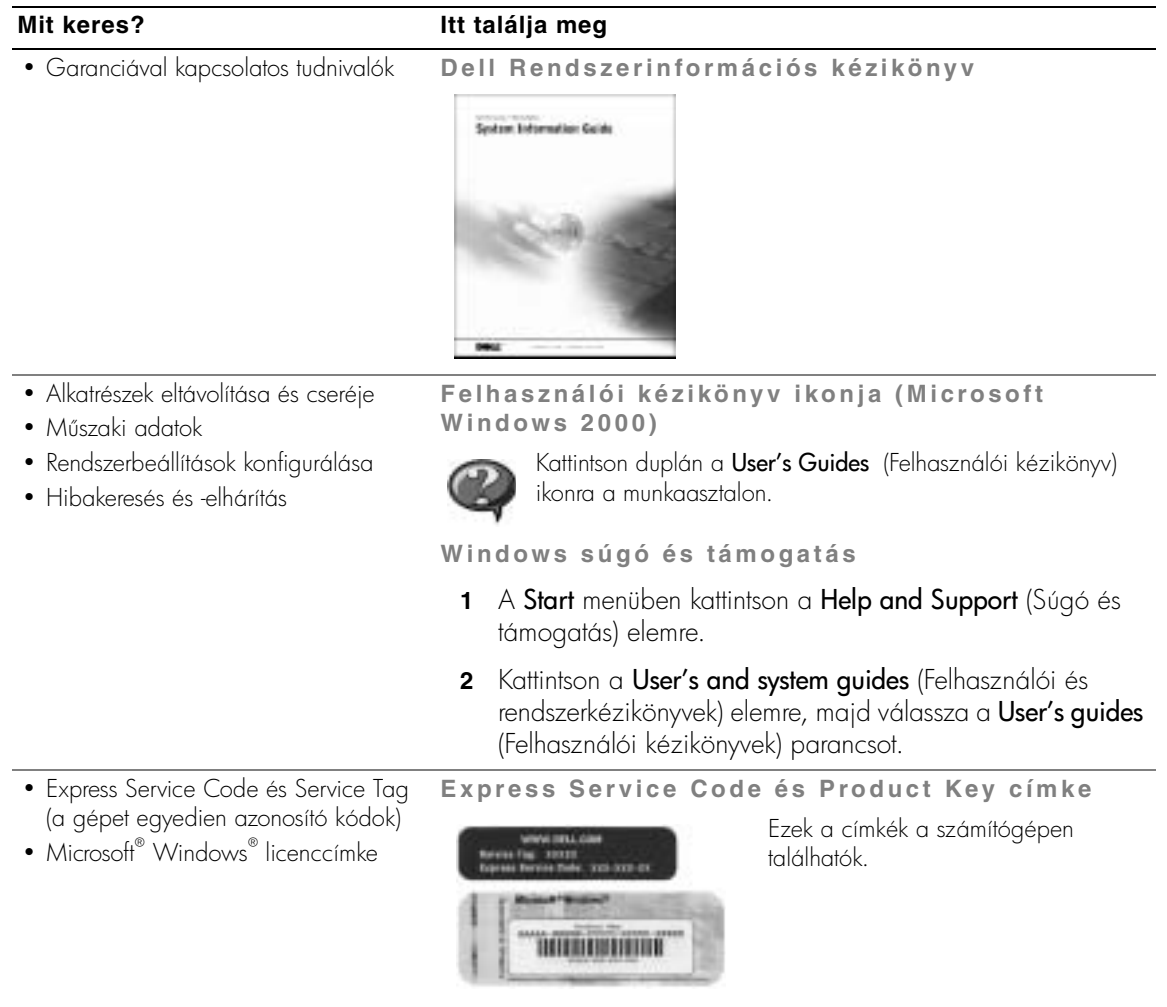

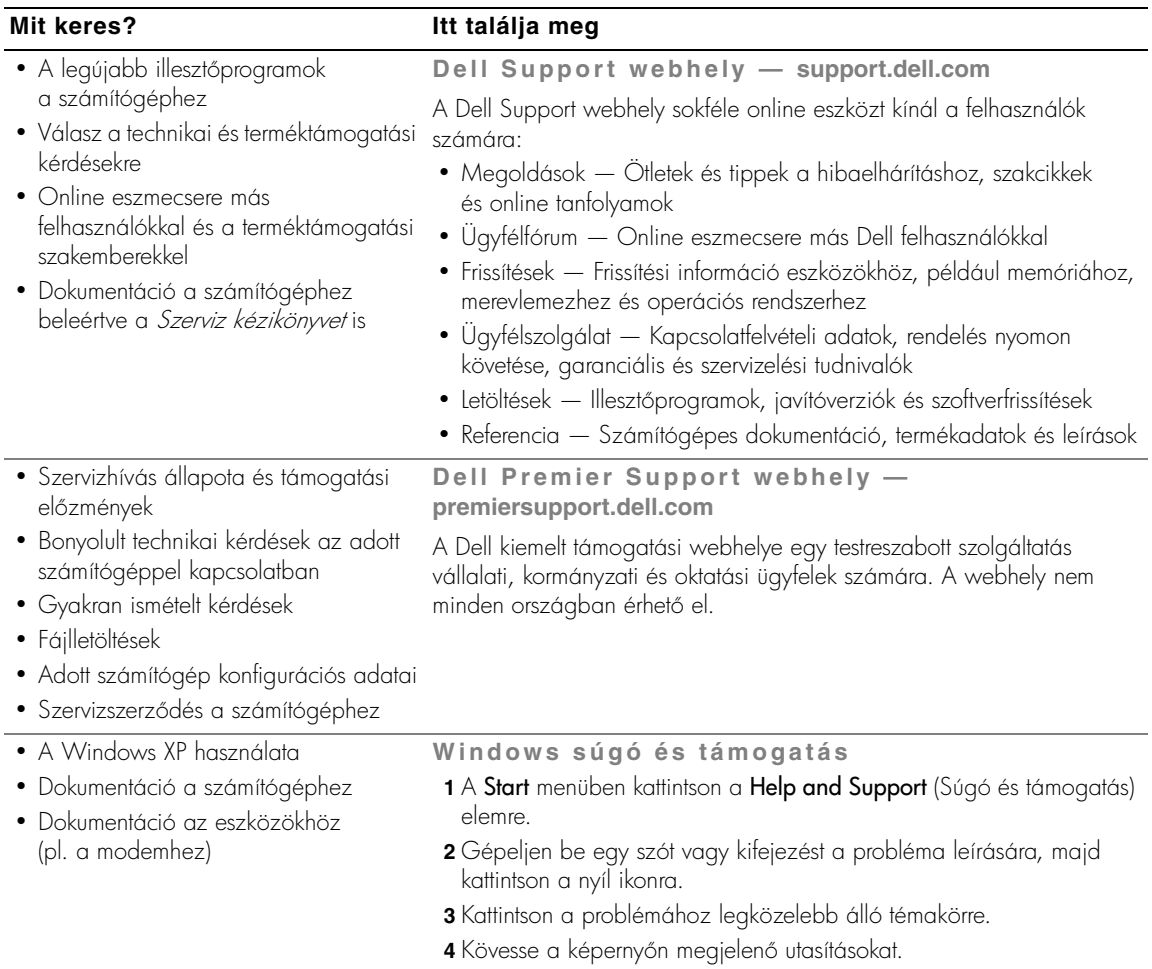

#### **Mit keres? Itt találja meg**

• Az operációs rendszer újratelepítése **Az operációs rendszert tartalmazó CD**

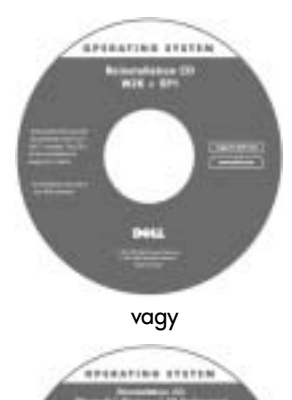

Az operációs rendszer újratelepítésekor a számítógéppel kapott eszközök illesztőprogramjának telepítéséhez használja az illesztő- és segédprogramokat tartalmazó CD-t.

Az operációs rendszer termékkulcsa a számítógépen található.

### <span id="page-124-0"></span>**A számítógép üzembe helyezése**

- **1** Csomagolja ki a tartozékokat.
- **2** Rakja ki egymás mellé a tartozékokat a dobozból, ezekre szüksége lesz a számítógép üzembe helyezéséhez.

A tartozékok dobozában találja a dokumentációt és a számítógéphez megrendelt programokat vagy további hardvereszközöket (például PC-kártyákat, meghajtókat vagy akkumulátorokat) is.

**3** Csatlakoztassa a váltakozó áramú átalakítót a számítógép tápcsatlakozójához és a fali csatlakozóaljzathoz.

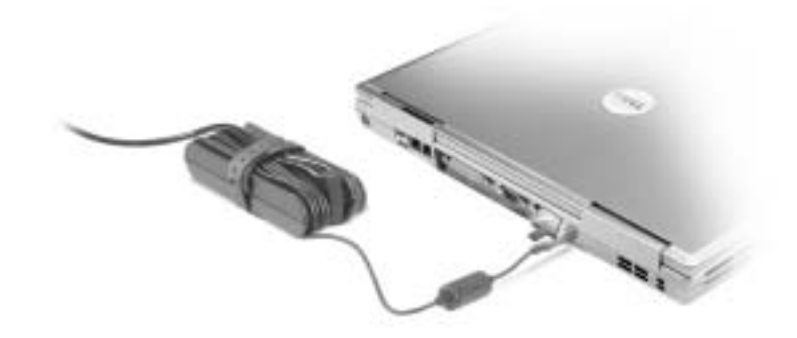

4 Nyissa fel a számítógép képernyőjét, és a bekapcsoláshoz nyomja meg a tápellátás gombot.

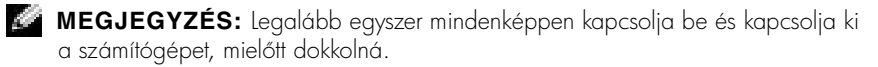

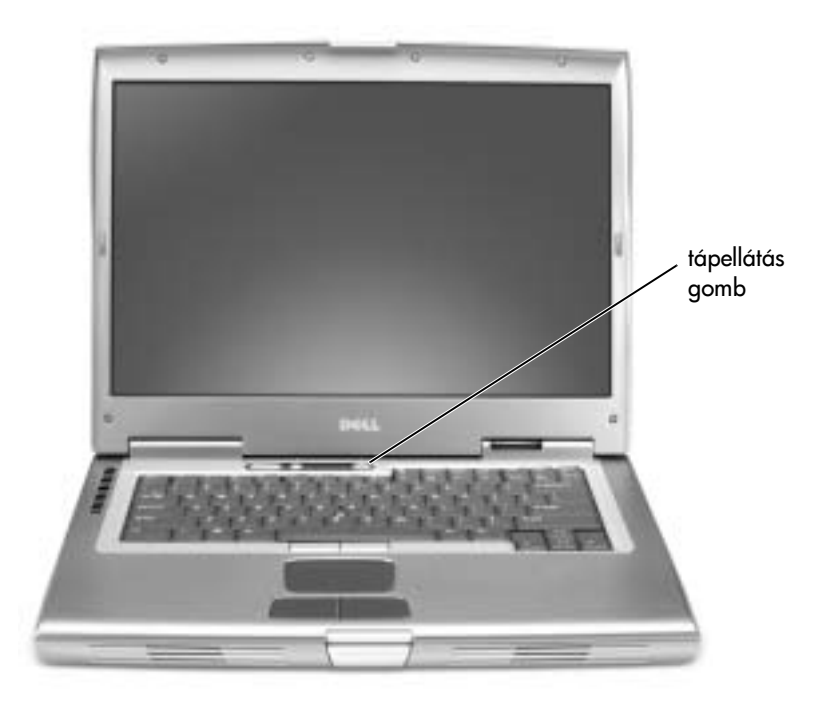

### <span id="page-126-0"></span>**Számítógépéről**

A számítógép részletes leírását az online Felhasználói kézikönyv tartalmazza. Az operációs rendszertől függően kattintson duplán az Asztalon található User's Guide (Felhasználói kézikönyv) ikonra, vagy kattintson a Start gombra, majd a Help and Support Center (Súgó és támogatás) menüpontra, végül pedig kattintson a User and system guides (Felhasználói és rendszerkézikönyvek) menüpontra. Az alábbiakban a számítógéppel kapcsolatos leggyakoribb kérdésekre kaphat választ.

- Modem- és hálózati csatlakozó: A számítógép v.92 típusú, 56 Kbps átviteli sebességre képes modemet és 10/100/1000 Ethernet LOM (alaplapra integrált) hálózati kártyát egyaránt tartalmazhat. A csatlakozók elhelyezkedéséről bővebben lásd a "Jobb oldali nézet" cím szakaszt. A portokról és csatlakozókról további tudnivalókkal szolgál az online Felhasználói kézikönyv "Számítógépéről" című szakasza.
- Az akkumulátor élettartama és használata: A számítógéphez több akkumulátortípus is használható. A számítógéphez alapfelszereltségként kapott 72 WHr/6486 mAh-ás, teljesen feltöltött akkumulátor átlagos használat mellett 3–4 órás üzemidőt biztosít. Bizonyos műveletek (például nagy mennyiségű adat vezeték nélküli átvitele) jelentősen csökkenthetik az akkumulátor üzemidejét.
	- Az akkumulátor használatáról, teljesítményéről és a rendelkezésre állási idő meghosszabbításáról lásd a *Felhasználói kézikönyv* "Az akkumulátor használata" és "Energiagazdálkodás" című fejezeteit.
	- A kiegészítőként beszerezhető másodlagos akkumulátor behelyezéséről további tudnivalókat a *Felhasználói kézikönyv* "A modulrekesz használata" című fejezetében olvashat.
- A modulrekeszbe csatlakoztatható eszközök: A modulrekesz és az általa támogatott eszközök leírását lásd a *Felhasználói kézikönyv* "A modulrekesz használata" című fejezetében.
- Dokkolóeszközök: A számítógép a következő eszközöket támogatja: Dell C/Dock Expansion Station (dokkoló bővítőegység) és Dell C/Port Advanced Port Replicator (speciális dokkolóegység).

**MEGJEGYZÉS:** A dokkolóegységek nem minden országban kaphatók.

- A kiegészítőként rendelhető dokkolóeszközökről az adott eszközhöz kapott dokumentációban talál leírást.
- Dokkolóegység használata esetén a teljesítményoptimalizálásról a Felhasználói kézikönyv "Hibaelhárítás" című részében talál további tudnivalókat.

#### <span id="page-127-0"></span>**Elölnézet**

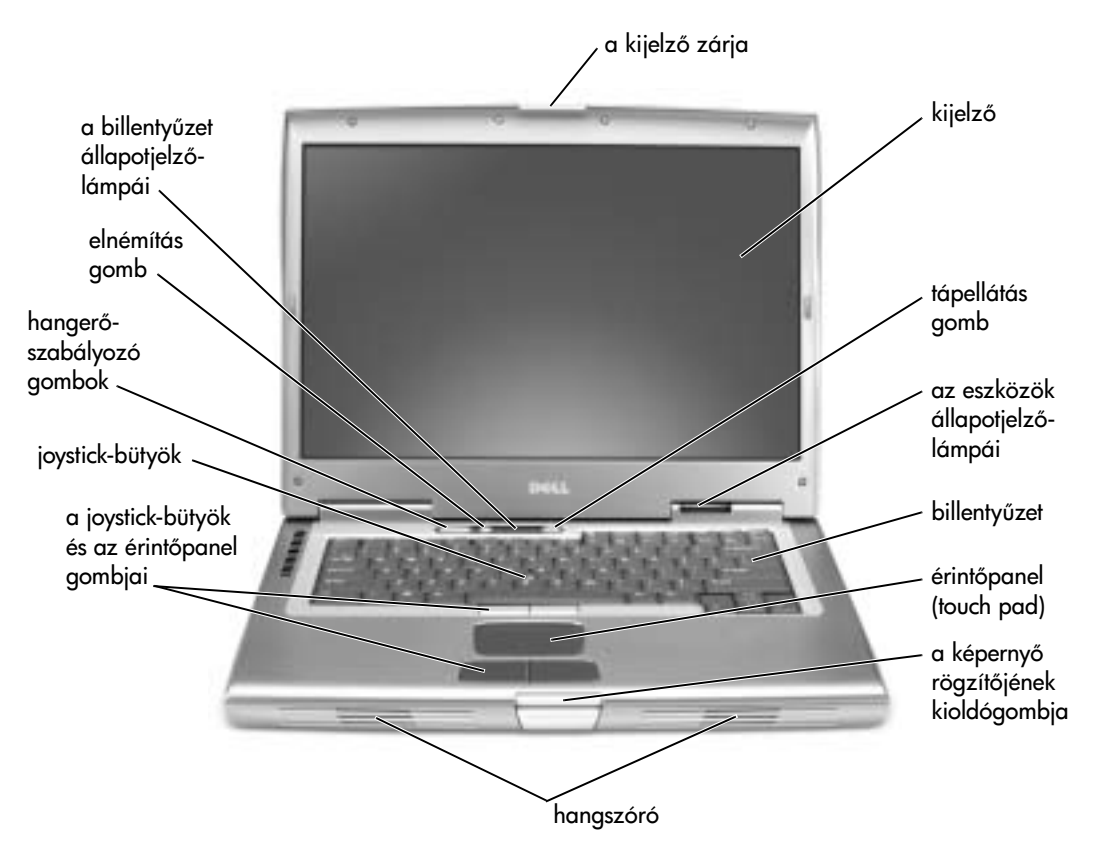

#### <span id="page-128-0"></span>**Bal oldali nézet**

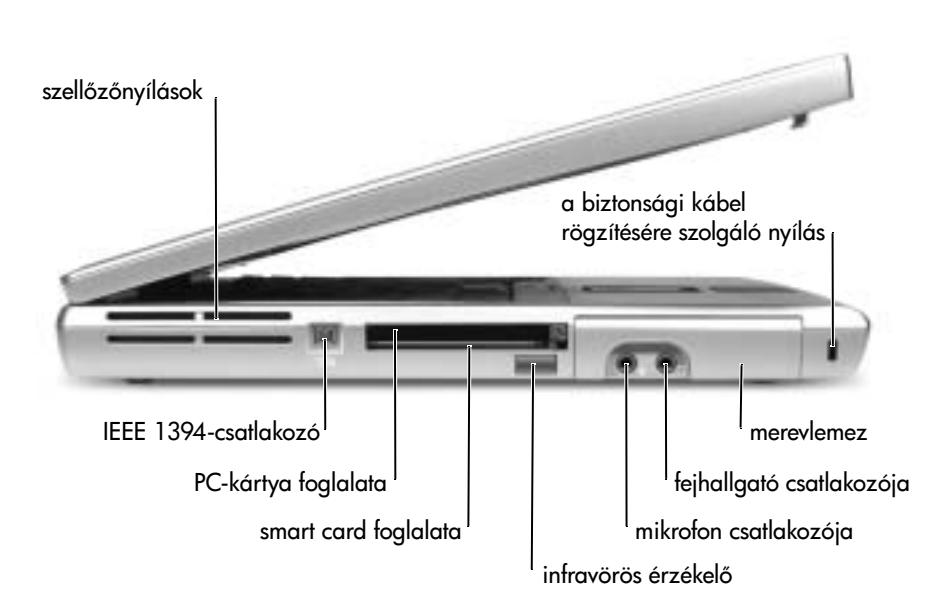

### <span id="page-128-1"></span>**Jobb oldali nézet**

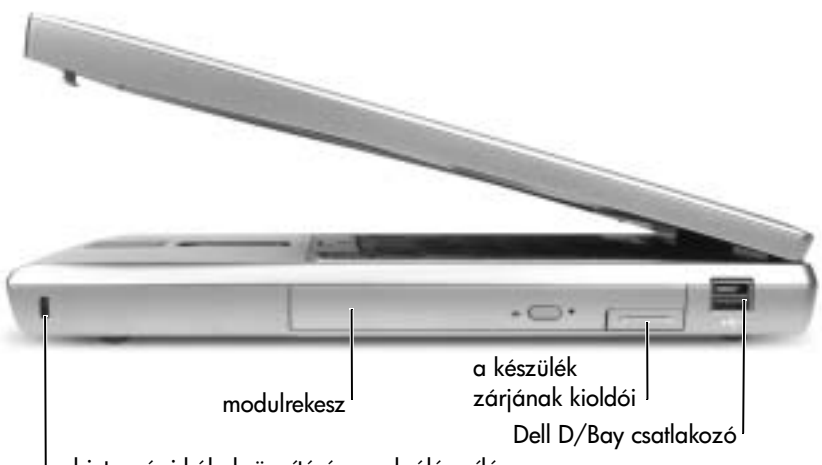

a biztonsági kábel rögzítésére szolgáló nyílás

<span id="page-129-0"></span>**Hátulnézet**

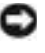

 **FIGYELMEZTETÉS:** A számítógép károsodásának elkerüléséhez a számítógép kikapcsolása után várjon 5 másodpercet, mielőtt leválaszt egy külső eszközt.

 **FIGYELEM: A számítógép szellőző- és egyéb nyílásait soha ne zárja el, a nyílásokon semmit ne dugjon be, illetve ne hagyja, hogy a nyílásokban por rakódjon le. Működés közben ne tartsa a számítógépet rosszul szellőző helyen, például becsukott táskában. Megfelelő szellőzés hiányában károsodhat a számítógép vagy tűz keletkezhet.**

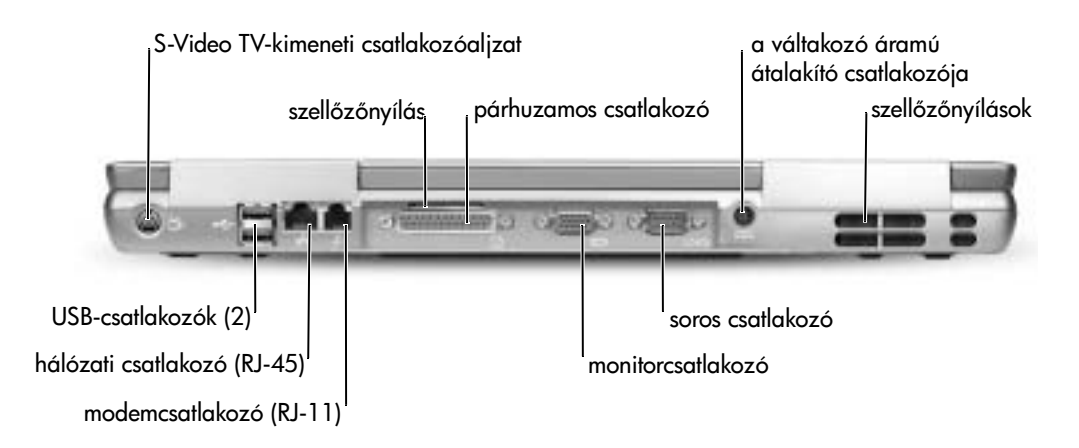

#### <span id="page-130-0"></span>**Alulnézet**

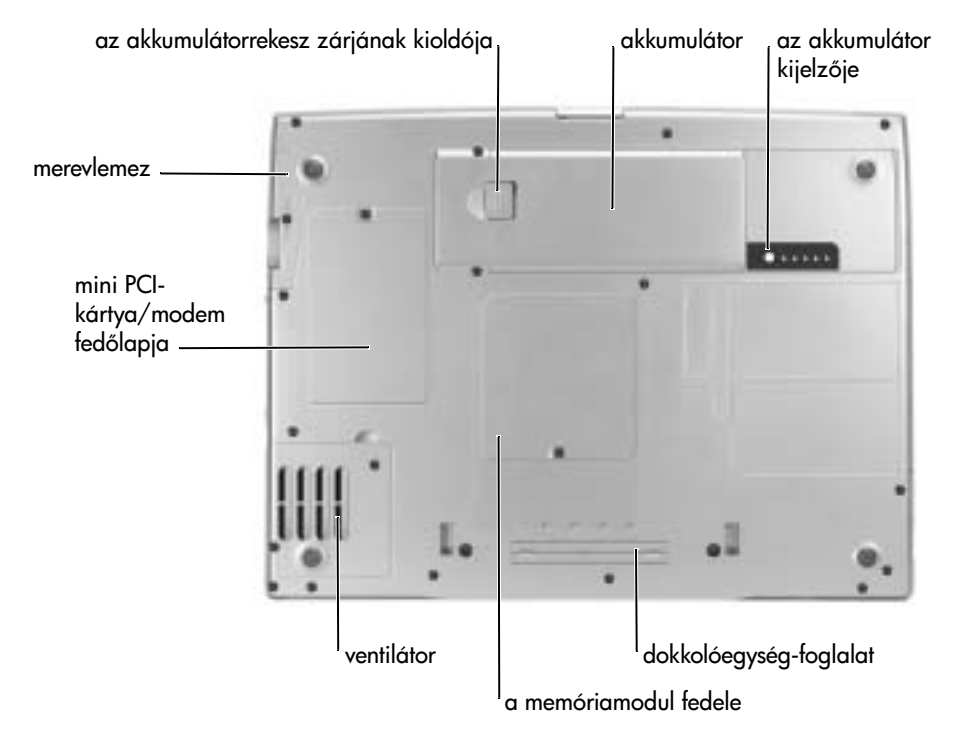

### <span id="page-130-1"></span>**Az akkumulátor eltávolítása**

A kiegészítő akkumulátor eltávolításáról további tudnivalókat az online *Felhasználói* kézikönyv "A modulrekesz használata" című fejezetében olvashat.

 **FIGYELEM: Az alábbi eljárások megkezdése előtt olvassa el és tartsa be az [113. oldalon](#page-114-0) kezdődő fejezetben leírt biztonsági előírásokat. Kapcsolja ki a számítógépet, húzza ki a hálózati tápkábelt és húzza ki a modemet a fali telefonos csatlakozóaljzatból.**

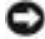

 **FIGYELMEZTETÉS:** Amennyiben a számítógép készenléti üzemmódjában szeretné kicserélni az akkumulátort, akkor erre legfeljebb 90 másodperc áll rendelkezésére, mielőtt a számítógép kikapcsol, és ezzel elvész minden el nem mentett adat.

1 Győződjön meg arról, hogy a számítógép ki van kapcsolva, energiatakarékos üzemmódban van, vagy elektromos csatlakozóaljzathoz kapcsolódik.

- **2** Amennyiben a számítógép dokkolva van, válassza le a dokkolóállomásról. Ehhez olvassa el a dokkolóeszköz használati útmutatóját.
- **3** Csúsztassa el és tartsa ebben a helyzetben az akkumulátorrekesz kioldóját a számítógép alján, majd vegye ki az akkumulátort a rekeszből.

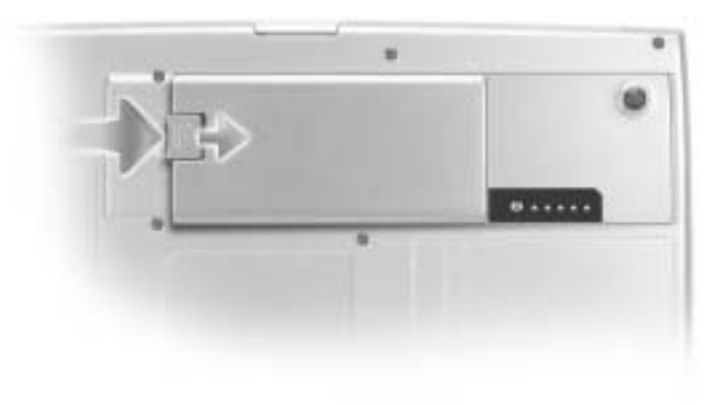

### <span id="page-131-0"></span>**Az akkumulátor behelyezése**

 **FIGYELEM: Az alábbi eljárás megkezdése előtt olvassa el és tartsa be az [113. oldalon](#page-114-0) kezdődő fejezetben leírt biztonsági előírásokat.**

Csúsztassa az akkumulátort a rekeszbe, majd engedje le addig a pontig, amíg a kioldó a helyére nem kattan.

A kiegészítő akkumulátor behelyezéséről további tudnivalókat az online *Felhasználói* kézikönyv "A modulrekesz használata" című fejezetében olvashat.

### <span id="page-132-0"></span>**A tartalék akkumulátor eltávolítása**

 **FIGYELEM: Az alábbi eljárások megkezdése előtt olvassa el és tartsa be az [113. oldalon](#page-114-0) kezdődő fejezetben leírt biztonsági előírásokat.**

- **1** Vegye ki az akkumulátort.
- **2** Vegye le a tartalék akkumulátor fedőlapját.

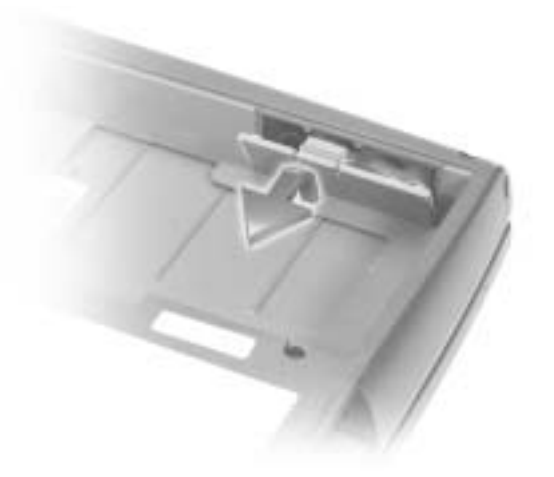

**3** Vegye ki rekeszéből a tartalék akkumulátort, és húzza ki a kábel csatlakozódugóját a csatlakozóból.

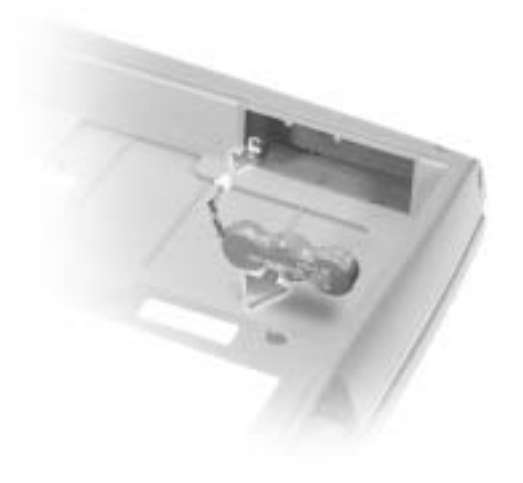

### <span id="page-133-0"></span>**A tartalék akkumulátor behelyezése**

#### **FIGYELEM: Az alábbi eljárások megkezdése előtt olvassa el és tartsa be az [113. oldalon](#page-114-0) kezdődő fejezetben leírt biztonsági előírásokat.**

- **1** Dugja be az új tartalék akkumulátor csatlakozódugóját a tartalék akkumulátor rekeszében található csatlakozóba.
- **2** Helyezze be a tartalék akkumulátort annak rekeszébe, majd csukja vissza a rekesz fedelét.

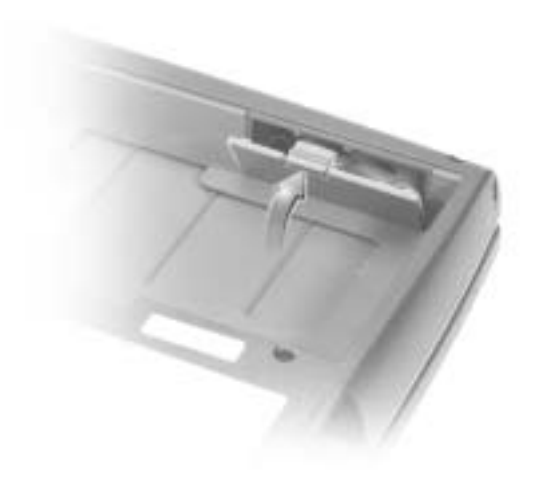

### <span id="page-133-1"></span>**A Dell Diagnostics program futtatása**

A Dell Diagnostics program a merevlemezen, a diagnosztikai segédprogramok rejtett partícióján található.

- **MEGJEGYZÉS:** Ha a számítógép kijelzőjén nem jelenik meg értékelhető megjelenítés, lépjen kapcsolatba a Dell céggel (a kapcsolatfelvételi lehetségeket lásd a Felhasználói kézikönyv "Segítség" című szakaszában).
- **1** Állítsa le a számítógépet.
- **2** Amennyiben a számítógép dokkolva van, válassza le a dokkolóállomásról.

Ehhez olvassa el a dokkolóeszköz használati útmutatóját.

- **3** Csatlakoztassa a számítógépet az elektromos táphálózathoz.
- **MEGJEGYZÉS:** Ha a kijelzőn semmi sem jelenik meg, a Dell Diagnostics elindításához (az F12 billenty megnyomása helyett) az elnémítás gomb lenyomva tartása mellett nyomja meg a tápellátás gombot. Nem szükséges a **Diagnostics** (Diagnosztika) elemet kijelölni és az

 $\leftarrow$  Enter billentyt megnyomni. A számítógépen automatikusan elindul a Pre-boot System Assessment (Indítás előtti rendszervizsgálat).

**4** Kapcsolja be a számítógépet. Amikor a DELL™ embléma megjelenik, azonnal nyomja

meg az  $\begin{bmatrix} F12 \\ F1 \end{bmatrix}$  billentyűt. Ha túl sokáig vár és megjelenik a Microsoft<sup>®</sup> Windows<sup>®</sup>embléma, várjon, amíg megjelenik a Windows asztal. Ekkor állítsa le, majd indítsa újra a számítógépet.

**5** Amikor megjelenik a rendszerindítási eszközök listája, jelölje ki a Diagnostics

(Diagnosztika) elemet, majd nyomja meg az  $\left| \leftarrow \right|$  Enter | billentyűt.

A számítógépen elindul a Pre-boot System Assessment (Indítás előtti rendszervizsgálat), a beépített diagnosztikai eszközök egy olyan csoportja, amely az alaplap, a merevlemez, a billentyűzet és a kijelző kezdeti állapotának ellenőrzését végzi el.

- A vizsgálat során válaszoljon a program által feltett kérdésekre.
- Ha a program valamelyik alkatrész hibáját észleli, a számítógép leáll és sípoló hangot ad. A vizsgálat megszakításához és az operációs rendszer újraindítás utáni

betöltéséhez nyomja meg az  $\begin{bmatrix} N \\ \end{bmatrix}$  billentyűt, a következő tesztlépés

végrehajtásához nyomja meg az  $\begin{bmatrix} Y \\ \end{bmatrix}$  billentyűt vagy a hibát jelző alkatrész újbóli

vizsgálatához nyomja meg az  $\begin{bmatrix} B & \end{bmatrix}$  billentyűt.

- Ha a rendszervizsgálat hibát észlel, jegyezze fel a hibakódot vagy a hibakódokat, majd a Dell Diagnostics futtatásának folytatása előtt lépjen kapcsolatba a Dell céggel (a kapcsolatfelvételhez szükséges információt megtalálja a Felhasználói kézikönyv "Seqítség" című részében).
- Ha egy üzenet arra figyelmeztet, hogy nem található a diagnosztikai segédprogramok partíciója, kövesse a képernyőn megjelenő utasításokat a Dell Diagnostics programnak az *illesztő- és segédprogramokat* tartalmazó CD-ről való futtatásához.

Ha az ellenőrzés sikeresen befejeződött, a következő üzenet jelenik meg: Booting<br>Dell Diagnostic Utility Partition. Press any key to continue. Dell Diagnostic Utility Partition. Press any key to continue. (Indítás a Dell diagnosztikai eszközök partíciójáról. A folytatáshoz nyomja meg bármelyik billentyűt).

- **6** A Dell Diagnostics program elindításához a diagnosztikai eszközök partíciójáról nyomja meg bármelyik billentyűt.
- **7** A Dell Diagnostics betöltődését és a Main Menu (Fő menü) képernyő megjelenését követően kattintson a kívánt beállításnak megfelelő gombra.

**MEGJEGYZÉS:** A gépet egyediként azonosító service tag minden képernyő címsorában látható.

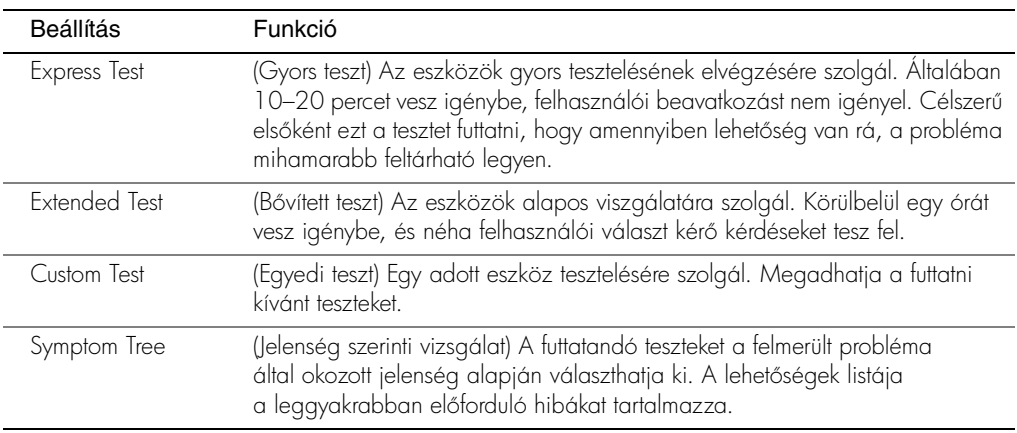

- **8** Ha a teszt egy hibát talál, üzenetben megjeleníti a hibakódot és a probléma leírását. Jegyezze fel a hibakódot és a probléma rövid leírását, majd kövesse a képernyőn megjelenő utasításokat. Ha a tesztek segítségével nem sikerül a hiba okát elhárítani, lépjen kapcsolatba a Dell céggel (a kapcsolatfelvételi lehetségeket lásd a Felhasználói kézikönyv "Segítség" című szakaszában).
- **9** Ha a Custom Test (Egyéni teszt) vagy a Symptom Tree (Jelenség szerinti vizsgálat) opcióval futtat tesztet, további információért lépjen az alábbi táblázatban ismertett panellapok közül a megfelelőre.

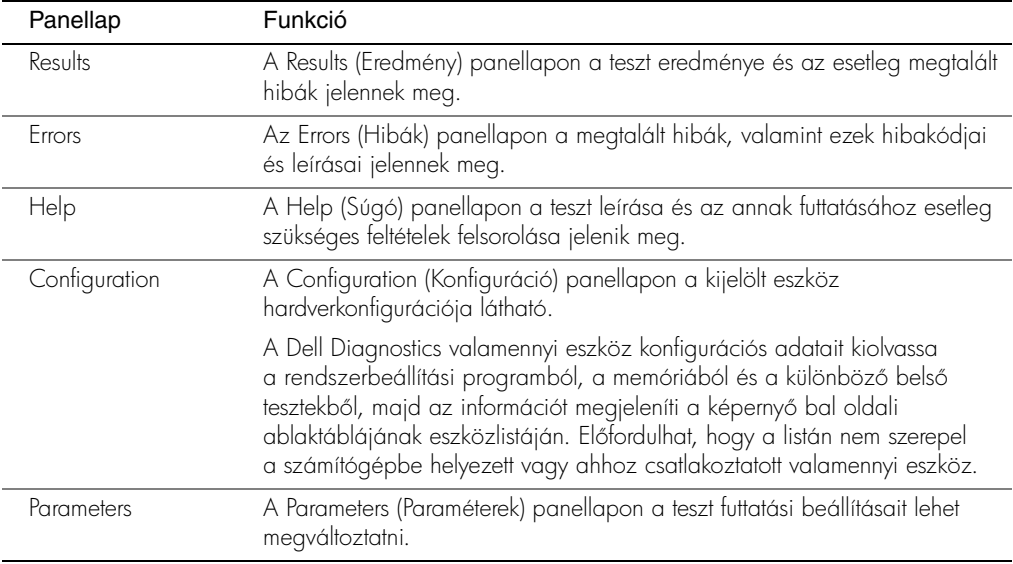

10 A teszt befejezését és kiértékelését követően zárja be a teszt ablakát a Main Menu (Fő menü) ablakba való visszatéréshez. A Dell Diagnostics program bezárásához és a számítógép újraindításához zárja be a Main Menu (Fő menü) ablakot.

### <span id="page-136-0"></span>**Szabályozó rendelkezések**

Az elektromágneses interferencia (EMI) bármely szabad térbe sugárzott, illetve táp- vagy jelkábeleken keresztül terjedő jel vagy sugárzás, amely veszélyezteti a rádióhullámú navigációs berendezések vagy más biztonsági szolgáltatások működését, vagy komolyan leront, zavar vagy ismételten megszakít egy bejelentett, jogszerűen üzemelő rádiókommunikációs szolgáltatást. A rádiókommunikációs szolgáltatások közé tartoznak többek között, de ezekre nem korlátozva, az AM/FM kereskedelmi rádióadók, a televízióadók, a mobil szolgáltatások, a radarok, a légiforgalmi irányítórendszerek, a személyhívók és a személyes kommunikációs szolgáltatások (PCS). Ezek a jogszeren bejegyzett szolgáltatások a nem közvetlenül ilyen célú digitális berendezésekkel (például számítógépekkel) együtt sugároznak elektromágneses környezetünkbe.

Az elektromágneses kompatibilitás (EMC) az elektronikus berendezések részeinek az a tulajdonsága, amely lehetővé teszi, hogy egymás mellett megfelelően működjenek az elektronikus környezetben. A számítógép megfelel az elektromágneses interferenciára vonatkozó rendelkezéseknek, arra azonban nincsen semmiféle garancia, hogy egy adott telepítésnél ilyen interferencia nem alakulhat ki. Amennyiben a készülék interferenciát okozna más rádiókommunikációs szolgáltatásokkal, ami a készülék ki- és bekapcsolásával mutatható ki, az interferencia megszüntetéséhez próbálkozzon az alábbi hibaelhárítási lehetségekkel:

- Helyezze át vagy irányítsa át a vevőantennát.
- Helyezze a vevőkészülékhez képest másik helyre a számítógépet.
- Hagyjon nagyobb helyet a számítógép és a vevőkészülék között.
- Csatlakoztassa a számítógépet egy másik táphálózati csatlakozóaljzatba, hogy a vevőkészülék és a számítógép külön hálózatrészen helyezkedjen el.

Amennyiben szükséges, forduljon a Dell ügyfélszolgálat munkatársaihoz vagy szakképzett rádió-, illetve tévészerelőhöz további tanácsokért.

A szabályozásokkal kapcsolatos további tudnivalókat az online Felhasználói kézikönyv függelékének "Szabályozó rendelkezések" című szakaszában olvashat. Az egyes minősítő hatóságokkal kapcsolatos szakaszok tartalmazzák az adott országban érvényes, elektromágneses kompatibilitással és elektromágneses interferenciával kapcsolatos rendelkezéseket, valamint termékbiztonsági tudnivalókat.

Dell Precision™ M60-serien - bærbar arbeidsstasjon

# Systeminformasjonsveiledning

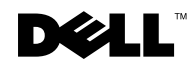

### OBS!, merknader og advarsler

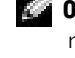

**OBS!** Et OBS!-avsnitt inneholder viktig informasjon som gjør deg til en mer effektiv bruker av datamaskinen.

 $\blacksquare$  **MERKNAD:** En MERKNAD angir enten potensiell fare for maskinvaren eller tap av data, og forteller hvordan du kan unngå problemet.

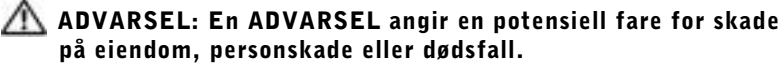

### Forkortelser og akronymer

Hvis du vil se en fullstendig liste over forkortelser og akronymer, kan du se brukerveiledningen (avhengig av operativsystemet du bruker, dobbeltklikker du ikonet for brukerveiledning på skrivebordet, eller klikker Start-knappen og velger Help and Support Center (Senter for hjelp og kundestøtte), og deretter velger du User and system guides (Bruker- og systemveiledning)).

Hvis du kjøpte en datamaskin i serien Dell™ n, gjelder ikke eventuelle referanser i dette dokumentet til operativsystemet Microsoft® Windows®.

Januar 2003 P/N 3Y306 Rev. A00

\_\_\_\_\_\_\_\_\_\_\_\_\_\_\_\_\_\_\_\_

**Informasjonen i dette dokumentet kan endres uten varsel. © 2003 Dell Computer Corporation. Alle rettigheter forbeholdt.**

Reproduksjon i noen som helst form er strengt forbudt uten skriftlig tillatelse fra Dell Computer Corporation.

Varemerker som brukes i denne teksten: *Dell*, *DELL*-logoen, *Dell Precision*, *Latitude* og *TrueMobile* er varemerker for Dell Computer Corporation. *Intel*, *Pentium*, og *Celeron* er registrerte varemerker for Intel Corporation. *Microsoft* og *Windows* er registrerte varemerker for Microsoft Corporation. *EMC* er et registrert varemerke for EMC Corporation.

Andre varemerker og varenavn kan brukes i dette dokumentet for å referere til institusjonene som innehar rettighetene til merkene og navnene, eller til produktene. Dell Computer Corporation fraskriver seg enhver eierinteresse for varemerker og varenavn som ikke er sine egne.

# Innhold

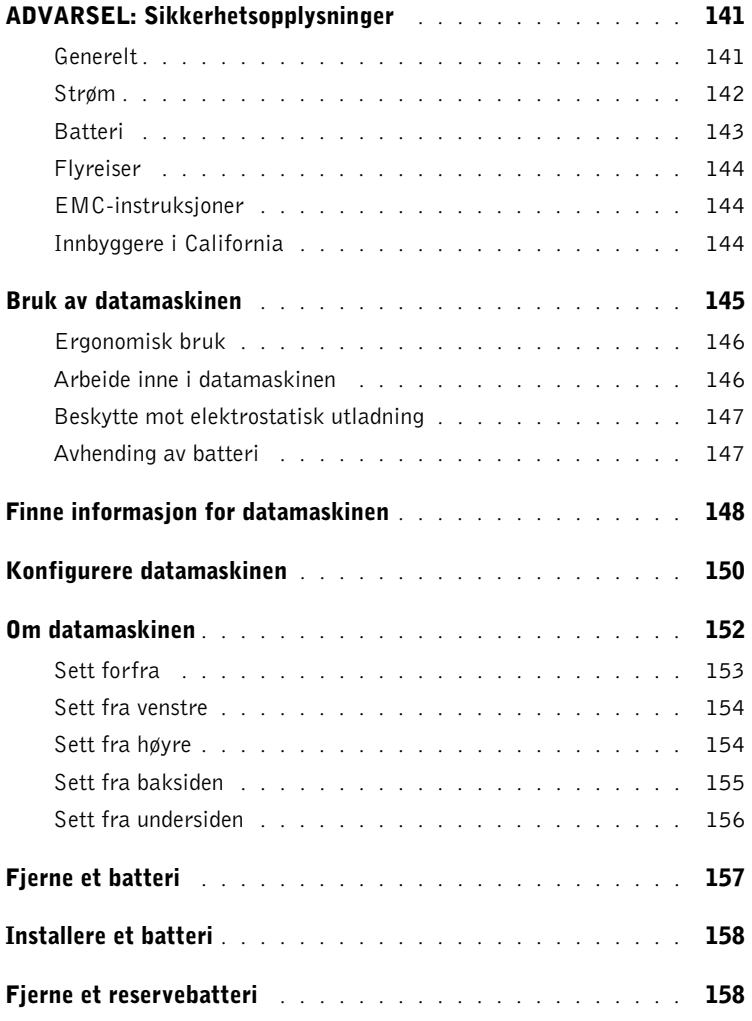

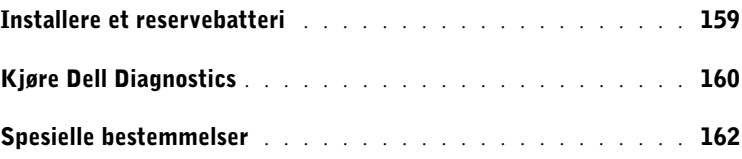

# <span id="page-142-0"></span>ADVARSEL: Sikkerhetsopplysninger

Bruk følgende retningslinjer for å sikre egen personlig sikkerhet og for å hjelpe deg å beskytte datamaskinen og arbeidsmiljøet mot potensiell skade.

#### <span id="page-142-1"></span>Generelt

- Ikke forsøk å reparere datamaskinen selv, med mindre du er utdannet servicetekniker. Følg alltid installasjonsinstruksjonene nøye.
- Hvis du bruker en skjøteledning sammen med vekselstrømadapteren, må du kontrollere at det totale amperenivået for produktene som er tilkoblet skjøteledningen, ikke overstiger ampereangivelsen for selve skjøteledningen.
- Ikke skyv gjenstander inn i luftehull eller åpninger i datamaskinen. Det kan føre til brann eller elektrisk støt ved kortslutning av interne komponenter.
- Ikke oppbevar datamaskinen i et miljø med lite luftgjennomstrømning, for eksempel en bæreveske eller lukket koffert, mens datamaskinen er på. For lite luftgjennomstrømning kan skade datamaskinen eller føre til brann.
- Hold datamaskinen borte fra radiatorer og varmekilder. Pass også på at du ikke blokkerer luftehull. Unngå å plassere løst papir under datamaskinen; ikke plasser datamaskinen i en innelukket veggenhet eller på en seng, en sofa eller et teppe.
- Plasser vekselstrømadapteren på et godt ventilert sted, f.eks. på en pult eller på gulvet, når du bruker den til å kjøre datamaskinen eller lade batteriet. Dekk ikke vekselstrømadapteren med papir eller andre gjenstander som kan føre til redusert avkjøling. Du må heller ikke bruke vekselstrømadapteren i en bæreveske.
- Strømadapteren kan bli varm ved normal bruk av datamaskinen. Vær forsiktig når du håndterer adapteren under eller rett etter den har vært i bruk.
- Ikke tillat at den bærbare datamaskinen blir brukt mens basen hviler direkte på naken hud i lengre perioder. Overflatetemperaturen på basen vil stige under normal bruk (særlig når vekselstrøm brukes). Langvarig kontakt med naken hud kan føre til ubehag, eller til sist, til forbrenning.
- Ikke bruk datamaskinen i et fuktig miljø, for eksempel nær et badekar, en vask eller et svømmebasseng, eller i en fuktig kjeller.
- Hvis datamaskinen leveres med et innebygd eller valgfritt modem (PC-kort), kobler du fra modemkabelen hvis et tordenvær nærmer seg, for å unngå fare for elektrisk støt som følge av lyn via telefonlinjen.

# ADVARSEL: Sikkerhetsopplysninger *(fortsatt)*

- For å unngå potensiell fare for elektrisk støt, bør du ikke koble til eller fra kabler eller utføre vedlikehold eller rekonfigurasjon på dette produktet i tordenvær. Ikke bruk datamaskinen under tordenvær hvis ikke alle kablene er frakoblet og datamaskinen brukes med batteri.
- Hvis datamaskinen inneholder et modem, må kabelen som brukes sammen med modemet, være produsert med en minste tråddimensjon på 26 AWG (American Wire Gauge) og et FCC-kompatibelt støpsel av typen RJ-11.
- Før du åpner dekselet for minnemodulen/Mini PCI-kortet/modemet nederst på datamaskinen, kobler du alle kabler fra strømuttakene og kobler fra telefonledningen.
- Hvis datamaskinen har en modemkontakt av typen RJ-11 og en nettverkskontakt av typen RJ-45, setter du telefonledningen inn i RJ-11-kontakten, ikke i RJ-45-kontakten.
- PC-kort kan bli svært varme ved normal bruk. Vær forsiktig når du fjerner PC-kort etter kontinuerlig bruk.
- Før du rengjør datamaskinen, kobler du datamaskinen fra strømuttaket. Rengjør datamaskinen med en myk klut som er fuktet i vann. Ikke bruk flytende eller aerosolbaserte rensemidler, som kan inneholde brennbare stoffer.

#### <span id="page-143-0"></span>Strøm

- Bruk kun den Dell-produserte vekselstrømadapteren som er godkjent for bruk med denne datamaskinen. Bruk av andre vekselstrømadaptere kan føre til brann eller eksplosjon.
- Før du kobler datamaskinen til et strømuttak, må du kontrollere at spenningsangivelsen på strømadapteren stemmer overens med angivelsen på den aktuelle strømkilden.
- Hvis du vil koble datamaskinen fra alle strømkilder, slår du av datamaskinen, tar ut batteripakken og kobler vekselstrømadapteren fra strømuttaket.
- Hvis du vil unngå elektrisk støt, er det viktig at strømledningene til vekselstrømadapteren og enheten kobles til en strømkilde som er forskriftsmessig jordet. Disse kablene kan være utstyrt med trepolede plugger for å sikre ordentlig jording. Ikke bruk adapterstøpsler eller fjern jordingskontakten fra strømkabelen. Hvis du bruker en skjøteledning, må du bruke riktig type, topolet eller trepolet, slik at den stemmer overens med kabelen til vekselstrømadapteren.
# **ADVARSEL: Sikkerhetsopplysninger (fortsatt)**

- Kontroller at det ikke ligger gjenstander på strømkabelen til vekselstrømadapteren, og at kabelen ikke er plassert slik at noen kan komme til å snuble i den eller tråkke på den.
- Hvis du bruker en forgreningskontakt, må du være forsiktig når du plugger kontakten for vekselstrømadapteren i forgreningskontakten. Enkelte forgreningskontakter er utformet slik at det er mulig å sette i kontakten feil. Hvis du setter i kontakten på feil måte, kan dette resultere i permanent skade på datamaskinen, samt fare for elektrisk støt og/eller brann. Kontroller at jordingspinnen i kontakten settes inn i tilsvarende jordingskontakt i forgreningskontakten.

### **Batteri**

- Bruk kun Dell™-batterimoduler som er godkjent for bruk med denne datamaskinen. Bruk av andre typer kan øke faren for brann eller eksplosjon.
- Ikke bær batteripakker i lommen, væsken eller annen beholder der metallgjenstander (f.eks. bilnøkler eller binderser) kan kortslutte batteripolene. Den kraftige strømgjennomgangen kan gi ekstremt høye temperaturer og kan føre til skade på batteripakken eller forårsake brann eller forbrenninger.
- Batteriet utgjør en brannfare hvis du håndterer det på feil måte. Ikke demonter det. Håndter et batteri som er skadet eller lekker, med stor forsiktighet. Hvis batteriet er skadet, kan det lekke elektrolytt fra cellene som kan føre til personskade.
- Hold batteriet borte fra barn.
- Ikke oppbevar eller forlat datamaskinen eller batteripakken nær varmekilder som f.eks. en radiator, ildsted, ovn, elektrisk varmeovn eller andre varmegenerende apparater. Datamaskinen må heller ikke på andre måter utsettes for temperaturer over 60ºC. Battericeller som varmes opp til for høye temperaturer, kan eksplodere eller ventilere, noe som utgjør en fare for brann.
- Ikke kast datamaskinens batterier i et ildsted eller sammen med vanlig husholdningsavfall. Battericeller kan eksplodere. Avhend brukte batterier ifølge produsentens instruksjoner, eller kontakt det lokale avfallsbyrået for å få instruksjoner om avhendig. Avhend brukte eller skadede batterier øyeblikkelig.

# ADVARSEL: Sikkerhetsopplysninger (fortsatt)

#### Flyreiser

- Bestemte føderale luftfartsbestemmelser og/eller begrensninger som gjelder spesifikt for flyselskaper, kan gjelde for din Dell-datamaskin når du befinner deg ombord i et fly. Slike bestemmelser/begrensninger kan f.eks. forhindre bruk av personlig elektronisk utstyr som kan overføre radiofrekvenser eller andre elektromagnetiske signaler om bord i et fly.
	- For å etterleve slike bestemmelser best mulig, kan du, hvis den bærbare Dell-maskinen er utstyrt med Dell TrueMobile™ eller andre trådløse kommunikasjonsenheter, deaktivere enheten før du går om bord på flyet, og følge instruksjonene fra flypersonellet med hensyn til dette utstyret.
	- I tillegg kan bruk av personlig elektronisk utstyr, f.eks. en bærbar datamaskin, være forhindret på fly under bestemte kritiske faser, f.eks. under letting og landing. Noen flyselskap kan definere flere faser som kritiske, f.eks. hver gang flyet er under 3 050 m (10 000 fot). Følg de bestemte instruksjonene fra flyselskapet med hensyn til tillatt bruk av personlig elektronisk utstyr.

## EMC-instruksjoner

Bruk skjermede kabler for å sikre at aktuell EMC-klassifisering for det aktuelle miljøet opprettholdes. Kabler til parallellskrivere er tilgjengelige fra Dell. Hvis du foretrekker det, kan du bestille en kabel fra Dell på Internett, på www.dell.com.

Statisk elektrisitet kan skade elektroniske komponenter inne i datamaskinen. For å hindre skade som følger av statisk utladning, bør du utlade statisk elektrisitet fra kroppen før du berører noen av datamaskinens elektroniske komponenter, for eksempel en minnemodul. Du kan gjøre dette ved å berøre en umalt metalloverflate på I/U-panelet på datamaskinen.

## Innbyggere i California

ADVARSEL: Ved håndtering av ledningen for dette produktet, eller ledninger i forbindelse med tilbehør som selges med dette produktet, vil du utsettes for bly, et kjemikalie som i California er anerkjent for å føre til fødselsskader eller forplantningsskader. Vask hendene når du har vært i kontakt med ledningen.

# Bruk av datamaskinen

Følg disse retningslinjene for sikker bruk for å hindre skade på datamaskinen:

- Når du skal konfigurere datamaskinen, må den plasseres på en jevn overflate.
- Under reiser må du ikke sjekke inn datamaskinen som bagasje. Du kan la datamaskinen passere gjennom en røntgenkontroll, men du må aldri la den gå gjennom en metalldetektor. Hvis datamaskinen kontrolleres manuelt, må du passe på at du har et oppladet batteri tilgjengelig i tilfelle du blir bedt om å slå på datamaskinen.
- Hvis harddisken er fjernet fra datamaskinen under reiser, må den pakkes inn i ikke-ledende materiale, f.eks. tøy eller papir. Hvis harddisken skal kontrolleres manuelt, må du være klar til å installere den på datamaskinen. Du kan la harddisken passere gjennom en røntgenkontroll, men du må aldri la den gå gjennom en metalldetektor.
- Under reiser må du aldri plassere datamaskinen i overskapene, der de kan bli kastet rundt. Ikke mist datamaskinen i gulvet eller utsett den for andre mekaniske støt.
- Beskytt datamaskinen, batteriet og harddisken fra miljøfarer som f.eks. smuss, støt, mat, væsker, ekstreme temperaturer og for mye sollys.
- Når du flytter datamaskinen mellom miljøer med svært ulike temperatur- og/eller fuktighetsområder, kan det dannes kondens på eller inne i datamaskinen. Unngå å skade datamaskinen ved å la fuktigheten fordampe før du bruker datamaskinen.

 MERKNAD: Når datamaskinen forflyttes fra omgivelser med lave temperaturer til et varmere miljø eller fra omgivelser med høye temperaturer til et kaldere miljø, må du la datamaskinen akklimatiseres til romtemperatur før du slår den på.

- Apparatet skal tilkoples jordet stikkontakt.
- Når du kobler fra en kabel må du dra i kabelkontakten eller strekkavvergingssløyfen, og ikke i selve kabelen. Når du drar ut kontakten, må du holde den jevnt for å unngå å bøye kontaktpinnene. Før du kobler til en kabel, må du også kontrollere at begge kontaktene er riktig innrettet og justert.
- Behandle komponenter med forsiktighet. Hold komponenter som f.eks. minnemoduler, i kantene, ikke i pinnene.
- Når du skal fjerne en minnemodul fra hovedkortet eller koble en enhet fra datamaskinen, må du slå av datamaskinen, koble fra vekselstrømkabelen og deretter vente i 5 sekunder før du fortsetter, for å unngå skade på hovedkortet.

# Bruk av datamaskinen (fortsatt)

- Rengjør skjermen med en myk, ren klut og vann. Fukt kluten med vann, og stryk den over skjermen i én retning – fra toppen av skjermen og nedover. Fjern fuktighet fra skjermen raskt, og hold den tørr. Skjermen kan skades hvis den utsettes for fuktighet lenge. Ikke rengjør skjermen med et rensemiddel beregnet for ordinære vinduer.
- Hvis datamaskinen blir våt eller skadet, følger du fremgangsmåten som er beskrevet i "Løse problemer" i brukerveiledningen. Hvis du, etter at du har fulgt denne fremgangsmåten, oppdager at datamaskinen ikke fungerer som den skal, kan du kontakte Dell (se "Få hjelp" i brukerveiledningen for riktig kontaktinformasjon).

## Ergonomisk bruk

### ADVARSEL: Feil eller langvarig bruk av tastaturet kan føre til skade.

#### ADVARSEL: Langvarig arbeid foran dataskjerm kan gi belastning på øynene.

Du kan sikre komfortabel og effektiv bruk ved å følge de ergonomiske retningslinjene i tillegget i den elektroniske brukerveiledningen når du konfigurerer og bruker datamaskinen.

Denne bærbare datamaskinen er ikke beregnet for kontinuerlig bruk som kontorutstyr. For langvarig bruk på et kontor anbefales det at du kobler til et eksternt tastatur.

## Arbeide inne i datamaskinen

Før du fjerner eller installerer minnemoduler, Mini PCI-kort eller modemer, utfører du følgende trinn i angitt rekkefølge.

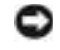

 MERKNAD: Den eneste gangen du bør åpne datamaskinen for å utføre arbeid, er når du installerer minnemoduler, Mini PCI-kort eller modem.

 MERKNAD: Når du har slått av datamaskinen, bør du vente i 5 sekunder før du kobler fra en enhet eller fjerner en minnemodul, et Mini PCI-kort eller et modem, slik at du unngår skade på hovedkortet.

- 1 Slå av datamaskinen og eventuelle tilkoblede enheter.
- 2 Koble datamaskin og enheter fra strømuttak for å redusere faren for personskade eller støt. Koble også alle telefon- eller telekommunikasjonslinjer fra datamaskinen.
- 3 Fjern hovedbatteriet fra batterirommet, og fjern om nødvendig ekstrabatteriet fra modulfeltet.
- 4 Sørg for jording ved å berøre den umalte metallflaten på I/U-panelet på baksiden av datamaskinen.

Mens du arbeider, må du med jevne mellomrom berøre I/U-panelet for å spre eventuell statisk elektrisitet som kan skade innebygde komponenter.

# Bruk av datamaskinen (fortsatt)

## Beskytte mot elektrostatisk utladning

Statisk elektrisitet kan skade elektroniske komponenter inne i datamaskinen. For å hindre skade som følger av statisk utladning, bør du utlade statisk elektrisitet fra kroppen før du berører noen av datamaskinens elektroniske komponenter, for eksempel en minnemodul. Du kan gjøre dette ved å berøre en umalt metallflate på I/U-panelet på datamaskinen.

Hvis du fortsetter å arbeide inne i datamaskinen, bør du med jevne mellom berøre en I/U-kontakt for å fjerne eventuell statisk ladning som er dannet av kroppen din.

Du kan også utføre følgende trinn for å unngå skade som følge av elektrostatisk utladning:

- Når du pakker ut en komponent som er følsom overfor statisk elektrisitet, må du ikke fjerne komponenten fra den antistatiske emballasjen før du er klar til å installere komponenten. Rett før du åpner den antistatiske emballasjen, må du passe på å utlade statisk elektrisitet fra kroppen.
- Når du skal transportere en komponent som følsom overfor statisk elektrisitet, må du først plassere den i en antistatisk beholder eller emballasje.
- Håndter alle følsomme komponenter i et område uten statisk elektrisitet. Hvis mulig, bør du bruke antistatiske gulv- og arbeidsbenkmatter.

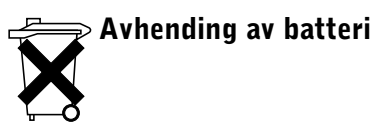

Datamaskinen bruker et litium-ion-batteri. Hvis du vil ha informasjon om hvordan du skifter litiumion-batteriet på datamaskinen, kan du se "Fjerne et batteri" senere i dette dokumentet, og "Bruke et batteri" i den elektroniske brukerveiledningen.

Ikke kast batteriet sammen med vanlig husholdningsavfall. Kontakt det lokale renovasjonsselskapet for å få adressen til nærmeste leveringssted for batterier.

## Finne informasjon for datamaskinen

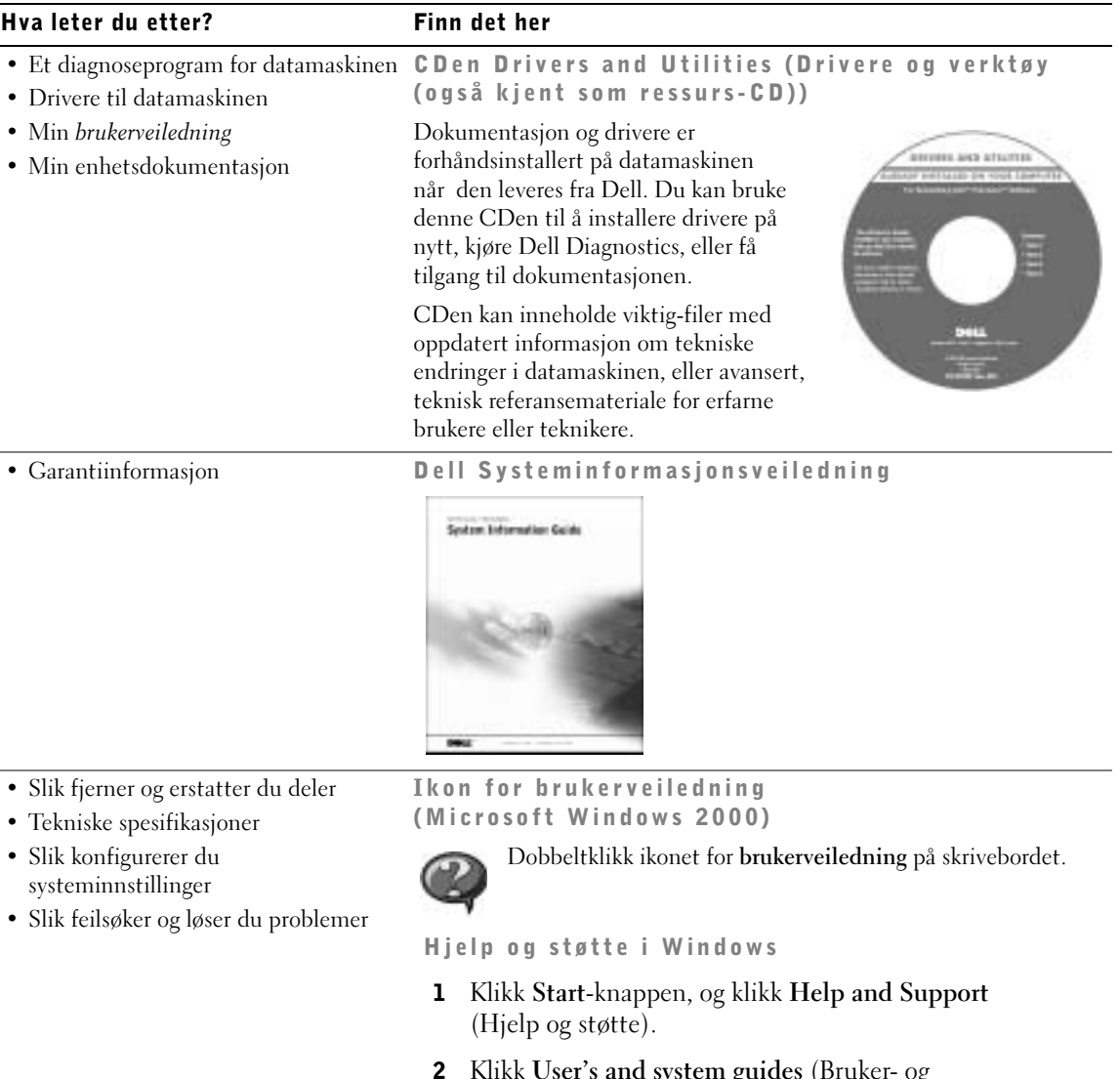

2 Klikk User's and system guides (Bruker- og systemveiledning) og klikk User's guides (Brukerveiledning).

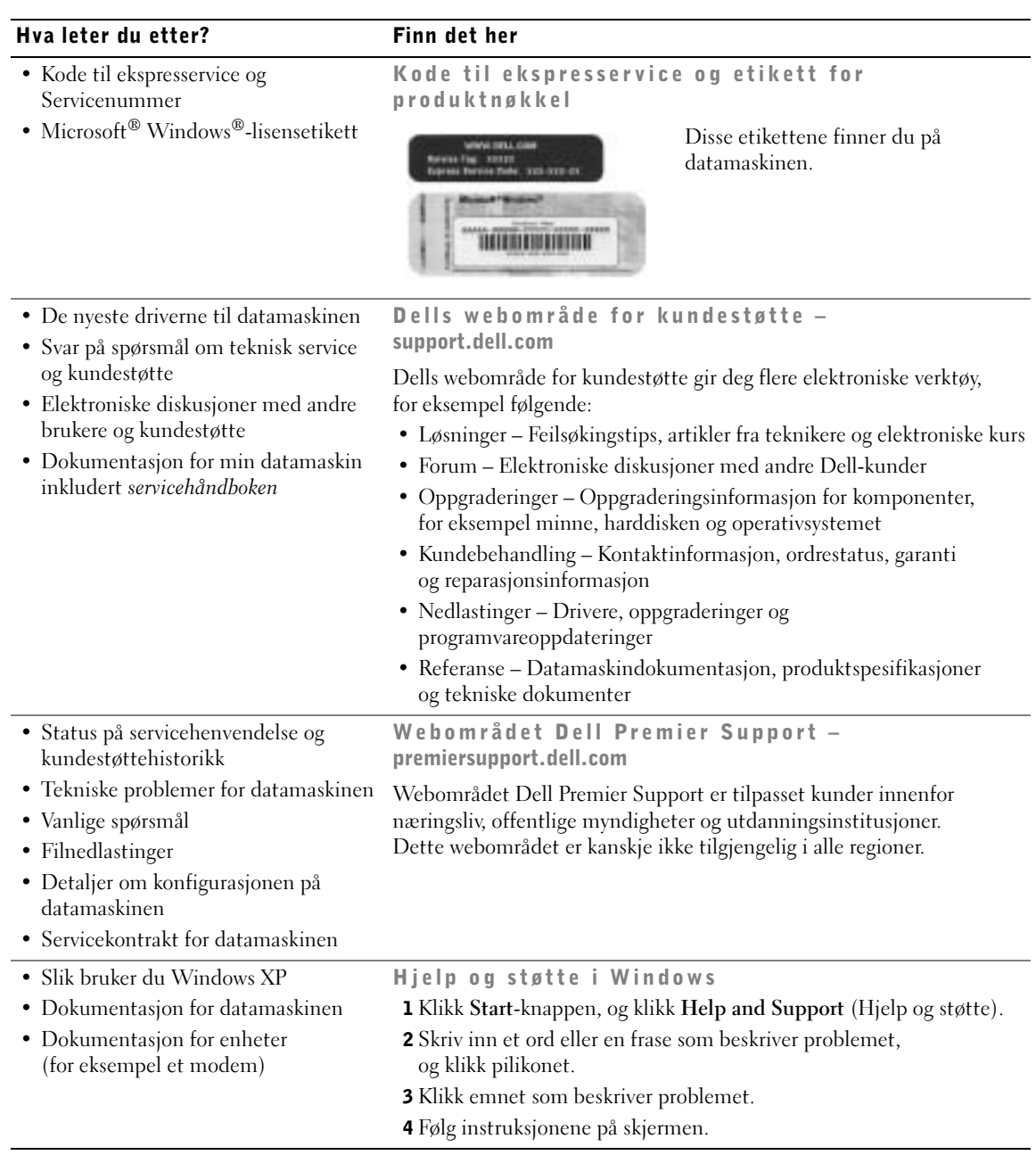

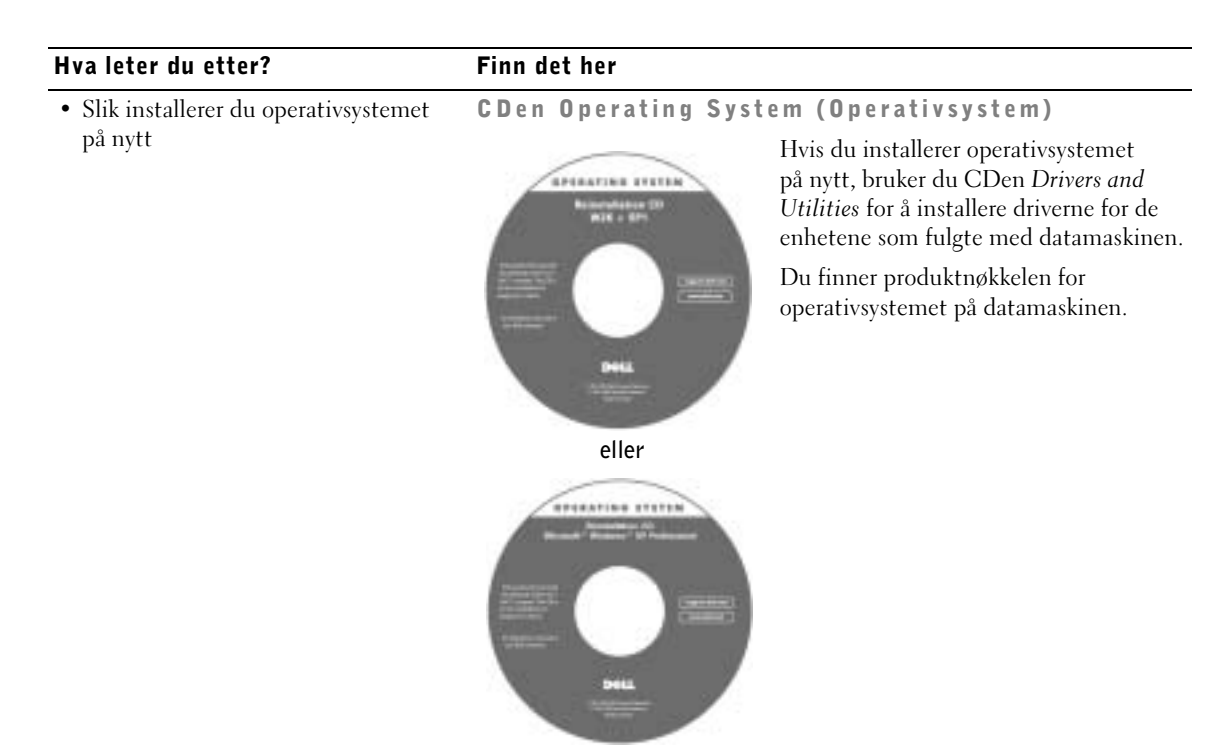

## Konfigurere datamaskinen

- 1 Pakk ut tilbehørsboksen.
- 2 Sett innholdet i tilbehørsboksen til side. Du trenger dette for å fullføre konfigurasjonen av datamaskinen.

Tilbehørsboksen inneholder også brukerdokumentasjon og eventuell programvare eller ekstra maskinvare (for eksempel PC-kort, stasjoner eller batterier) du har bestilt.

3 Koble vekselstrømadapteren til vekselstrømkontakten på datamaskinen og til strømuttaket.

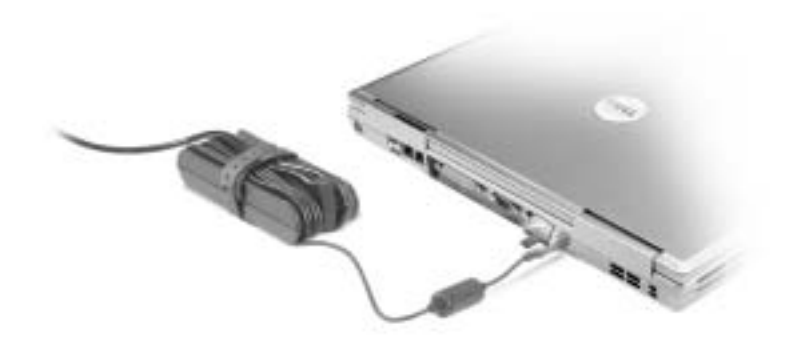

4 Åpne skjermen på datamaskinen, og trykk på av/på-knappen for å slå på datamaskinen.

**OBS!** Ikke koble datamaskinen til forankringsenheten før datamaskinen er slått på og av igjen minst én gang.

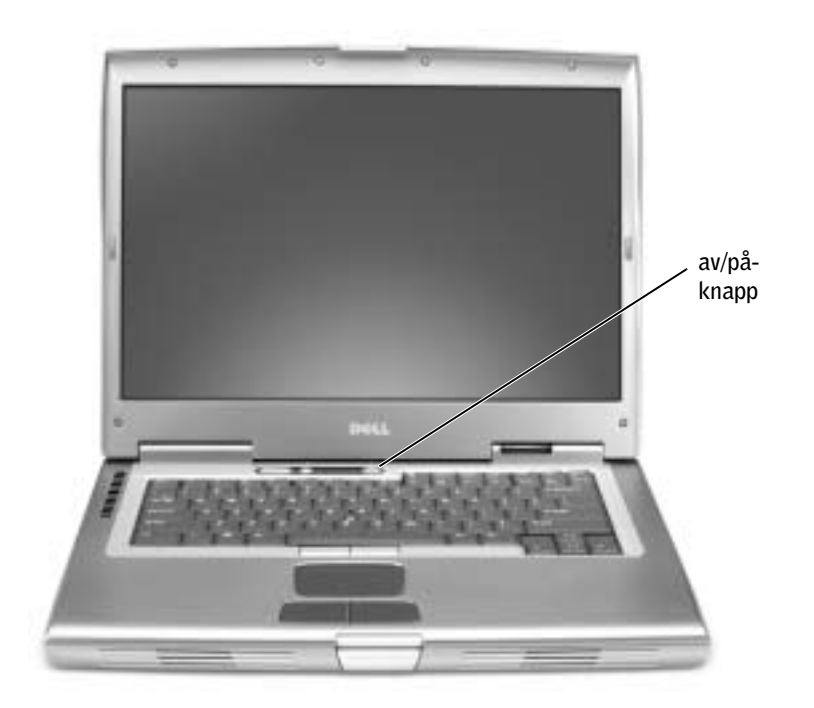

# Om datamaskinen

Se den elektroniske brukerveiledningen for nærmere informasjon om datamaskinen. Avhengig av operativsystemet du bruker, dobbeltklikker du ikonet for brukerveiledning på skrivebordet, eller klikker Start-knappen, velger Help and Support Center (Senter for hjelp og støtte), og velger deretter User and system guides (Bruker- og systemveiledning). Følgende punkter omhandler noen av de vanligste spørsmålene om datamaskinen.

- Modem- og nettverksadapter: Datamaskinen kan inneholde både et v.92 56K modem og en nettverksadapter av typen 10/100/1000 Ethernet LOM. Hvis du vil ha informasjon om kontaktplasseringer, kan du se "Sett fra høyre" senere i dette dokumentet. Hvis du vil ha mer informasjon om porter og kontakter, kan du se "Om datamaskinen" i den elektroniske brukerveiledning.
- Batterivarighet og -bruk: En rekke ulike batterier kan brukes på datamaskinen. Hvis du bruker batteriet 72 WHr/6486-mAh som leveres som standard med datamaskinen, kan du med gjennomsnittlig bruk forvente 3 til 4 timers brukstid fra e enkelt fullt oppladet batteri. Utføring av bestemte typer operasjoner, for eksempel trådløs operasjon, kan redusere batteriets varighet betydelig.
	- Hvis du vil ha mer informasjon om ytelse og bruk av batteriet samt strømsparing, kan du se "Bruke et batteri" og "Strømstyring" i brukerveiledningen.
	- Hvis du vil ha mer informasjon om det valgfrie ekstrabatteriet, kan du se "Bruke modulfeltet" i brukerveiledningen.
- Modulfelt-enheter: Hvis du vil ha informasjon om modulfeltet og enhetene som støttes, kan du se "Bruke modulfeltet" i brukerveiledningen.
- Forankringsenheter: Datamaskinen støtter Dell D/Dock-utvidelsesstasjon og Dell D/Port Advanced Port Replicator.

**OBS!** Forankringsenheter er kanskje ikke tilgjengelig i alle land.

- Hvis du vil ha informasjon om den valgfrie forankringsenheten, kan du se dokumentasjonen som fulgte med enheten.
- Hvis du vil ha informasjon om hvordan du sikrer optimal ytelse når du bruker en forankringsenhet med denne datamaskinen, kan du se "Løse problemer" i brukerveiledningen.

## Sett forfra

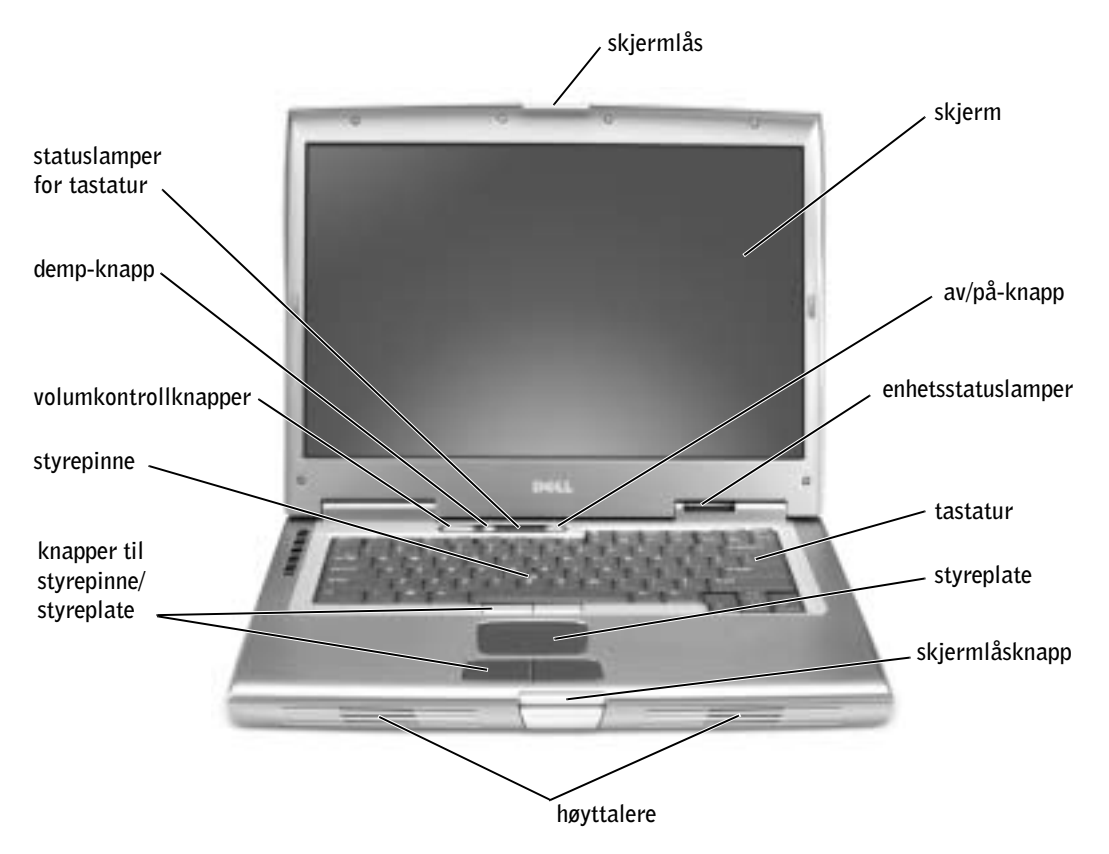

#### Sett fra venstre

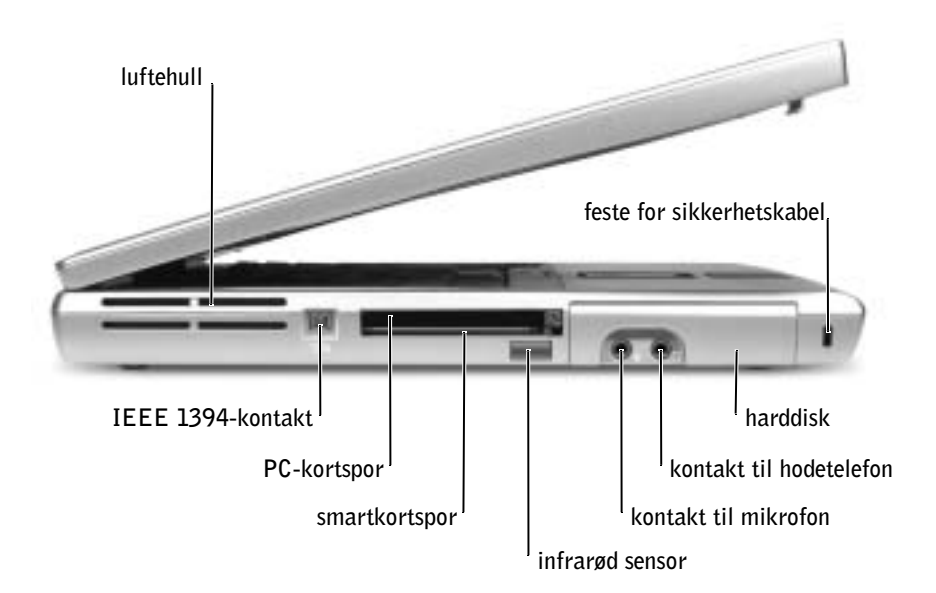

#### Sett fra høyre

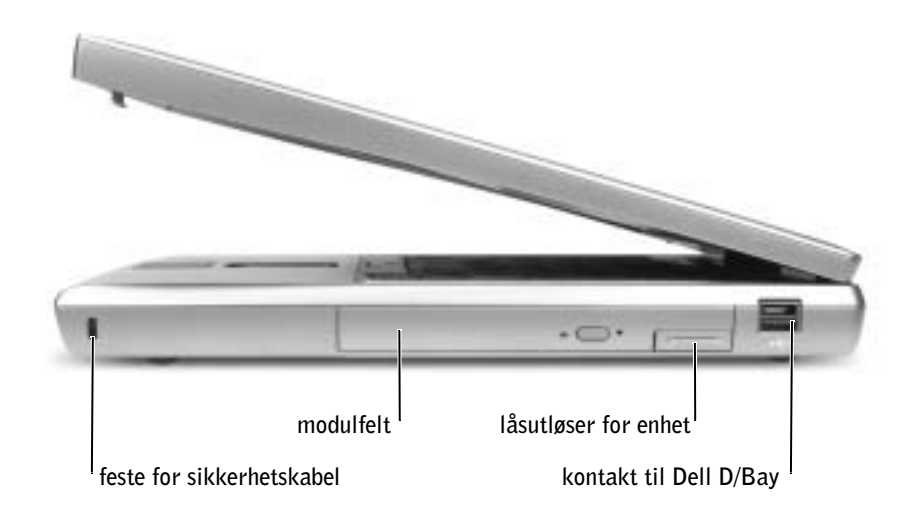

#### Sett fra baksiden

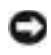

 MERKNAD: Etter at du har slått av datamaskinen, bør du vente i 5 minutter før du kobler fra en ekstern enhet, for å unngå å skade datamaskinen.

 ADVARSEL: Ikke blokker luftehullene, og ikke skyv gjenstander inn i dem eller la det samles støv i dem. Ikke oppbevar datamaskinen i et miljø med lite luftgjennomstrømning, for eksempel en lukket koffert, mens den er på. For lite luftgjennomstrømning kan skade datamaskinen eller føre til brann.

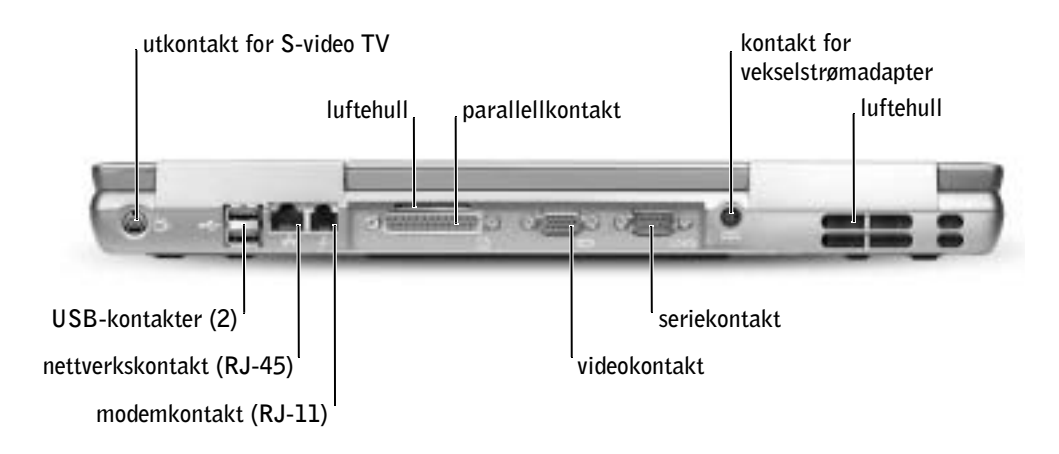

## Sett fra undersiden

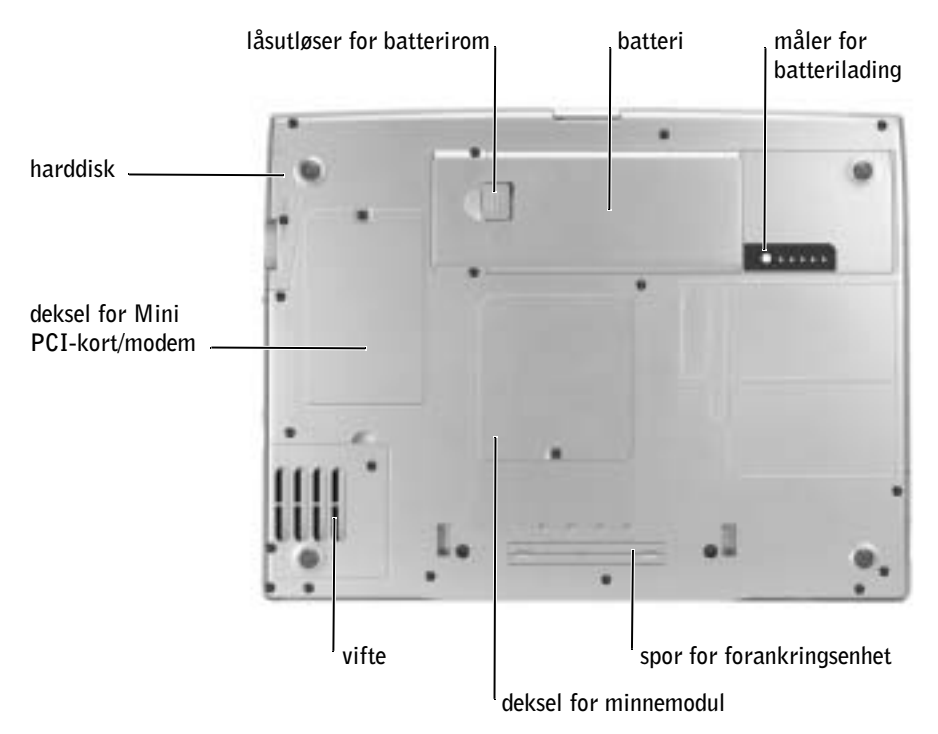

# Fjerne et batteri

Hvis du vil ha mer informasjon om hvordan du fjerner ekstrabatteriet, kan du se "Bruke modulfeltet" i den elektroniske brukerveiledningen.

 ADVARSEL: Før du utfører disse trinnene, leser og følger du sikkerhetsinstruksjonene som starter på [side 141,](#page-142-0) slår av datamaskinen, kobler den fra strømuttaket, og kobler deretter modemet fra telefonens veggkontakt.

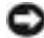

 MERKNAD: Hvis du velger å skifte ut batteriet med datamaskinen i ventemodus, har du opptil 90 sekunder til å fullføre utskiftingen før datamaskinen slås av og eventuelle ulagrede data går tapt.

- 1 Kontroller at datamaskinen er slått av, i strømstyringsmodus, eller koblet til en strømkontakt.
- 2 Hvis datamaskinen er koblet til en forankringsenhet (forankret), løsner du forankringen.

Se dokumentasjonen som fulgte med forankringsenheten, hvis du vil ha mer informasjon.

3 Skyv og hold på låsutløseren for batterirommet nederst på datamaskinen, og fjern deretter batteriet fra rommet.

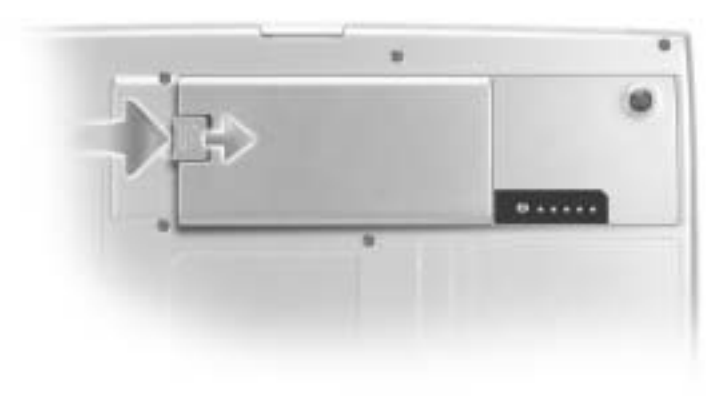

# Installere et batteri

 ADVARSEL: Før du utfører dette trinnet, leser og følger du sikkerhetsinstruksjonene som starter på [side 141.](#page-142-0)

Skyv batteriet inn i rommet, og legg batteriet ned til låsutløseren klikker.

Hvis du vil ha mer informasjon om hvordan du installerer ekstrabatteriet, kan du se "Bruke modulfeltet" i den elektroniske brukerveiledningen.

# Fjerne et reservebatteri

 ADVARSEL: Før du utfører disse trinnene, leser og følger du sikkerhetsinstruksjonene som starter på [side 141.](#page-142-0)

- 1 Fierne batteriet.
- 2 Fjern dekslet for reservebatteriet.

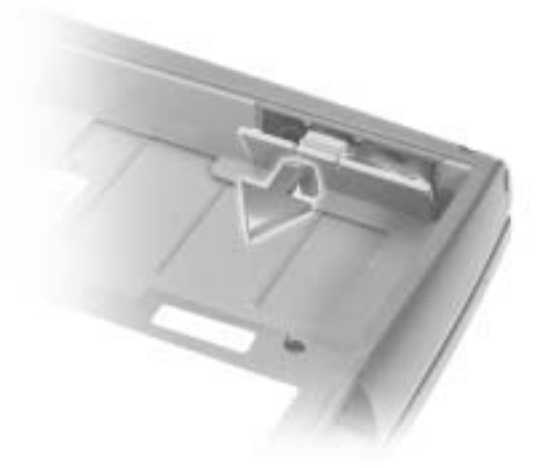

3 Løft reservebatteriet ut av rommet, og trekk kabelen ut av kontakten.

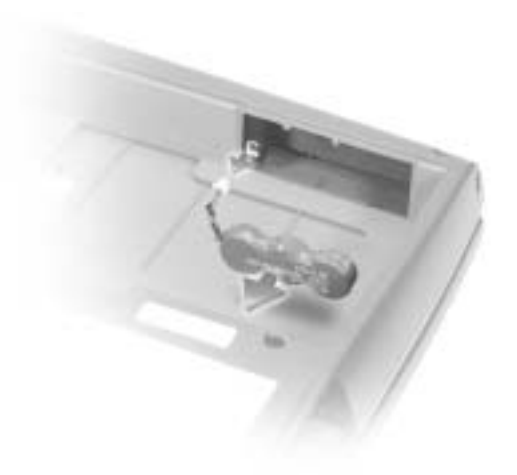

# Installere et reservebatteri

#### ADVARSEL: Før du utfører disse trinnene, leser og følger du sikkerhetsinstruksjonene som starter på [side 141.](#page-142-0)

- 1 Koble kabelen for reservebatteriet til kontakten i rommet for reservebatteriet.
- 2 Plasser reservebatteriet i rommet, og sett på plass dekslet for reservebatteriet.

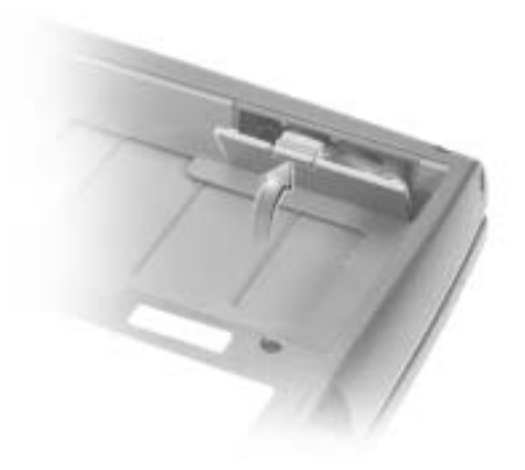

# Kjøre Dell Diagnostics

Dell Diagnostics ligger i en skjult diagnostikkverktøypartisjon på harddisken.

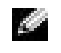

 OBS! Hvis datamaskinen ikke kan vise et skjermbilde, kontakter du Dell (se "Få hjelp" i *brukerveiledningen* for riktig kontaktinformasjon).

- 1 Slå av datamaskinen.
- 2 Hvis datamaskinen er koblet til en forankringsenhet (forankret), løsner du forankringen.

Se dokumentasjonen som fulgte med forankringsenheten, hvis du vil ha mer informasjon.

- 3 Koble datamaskinen til et strømuttak.
- OBS! Hvis du ikke kan se noe på skjermen, kan du holde nede demp-knappen og trykke på av/på-knappen (i stedet for F12) for å starte Dell Diagnostics. Du trenger ikke utheve

Diagnostics og trykke på  $\left| \leftarrow \right|$  Enter | Datamaskinen kjører automatisk systemkontrollen før oppstart.

- 4 Slå på datamaskinen. Når DELL™-logoen vises, trykker du  $\begin{bmatrix} 1 & 0 \\ 0 & 1 \end{bmatrix}$ umiddelbart. Hvis du venter for lenge og Microsoft® Windows®-logoen vises, må du fortsette å vente til du ser Windows-skrivebordet. Slå deretter av datamaskinen og prøv på nytt.
- 5 Når oppstartsenhetslisten vises, uthever du Diagnostics og trykker på  $\left| \leftarrow \text{Enter}$

Datamaskinen begynner å kjøre systemkontrollen før oppstart, en serie innebygd diagnostikk som utfører testing av hovedkortet, tastaturet, harddisken og skjermen.

- Svar på spørsmålene som vises under denne kontrollen.
- Hvis det blir oppdaget feil i en komponent, stopper datamaskinen og du vil høre pipelyder. Hvis du vil avbryte kontrollen og starte operativsystemet på nytt, trykker

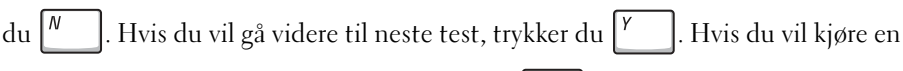

ny test på komponenten som feilet, trykker du  $\int_{0}^{R}$ 

- Hvis det oppdages feil under systemkontrollen før oppstart, skriver du ned feilkoden(e) og kontakter Dell (se "Få hjelp" i brukerveiledningen for riktig kontaktinformasjon) før du går videre til Dell Diagnostics.
- Hvis du får en melding om at ingen diagnostikkverktøypartisjon ble funnet, følger du instruksjonene på skjermen for å kjøre Dell Diagnostics fra CDen Drivers and Utilities.

Hvis systemkontrollen før oppstart blir fullført, får du meldingen Booting Dell Diagnostic Utility Partition. Press any key to continue.

- 6 Trykk en tilfeldig tast for å starte Dell Diagnostics fra diagnostikkverktøypartisjonen på harddisken.
- 7 Når Dell Diagnostics er lastet inn og skjermen Main Menu (Hovedmeny) vises, klikker du knappen for ønsket alternativ.

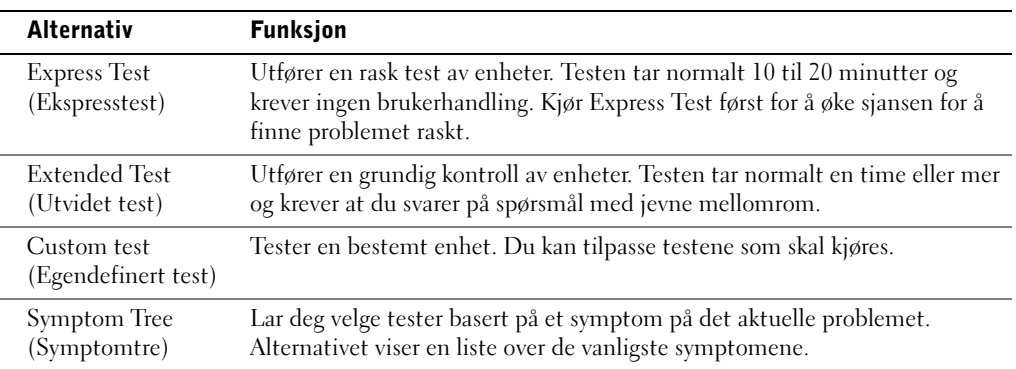

**OBS!** Servicenummeret for datamaskinen finner du i tittellinjen for hvert skjermbilde.

8 Hvis det oppstår et problem under en test, vises en melding med feilkoden og en beskrivelse av problemet. Noter feilkoden og problembeskrivelsen, og følg instruksjonene på skjermen. Hvis du ikke klarer å løse feilen, kontakter du Dell (se "Få hjelp" i brukerveiledningen for riktig kontaktinformasjon).

9 Hvis du kjører en test fra alternativet Custom Test eller Symptom Tree, klikker du den aktuelle kategorien som er beskrevet i følgende tabell, for å få mer informasjon.

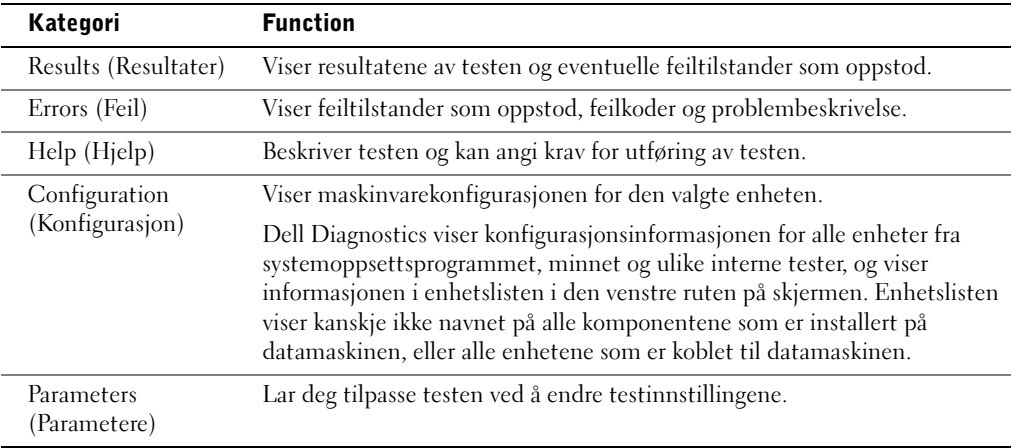

10 Når du er ferdig med å kjøre en test, lukker du skjermbildet for å gå tilbake til skjermbildet Main Menu (Hovedmeny). Hvis du vil avslutte Dell Diagnostics og starte datamaskinen på nytt, lukker du skjermbildet Main Menu (Hovedmeny).

## Spesielle bestemmelser

Elektromagnetisk forstyrrelse (EMI – Electromagnetic Interference) er alle signaler eller stråling som sendes ut i åpent rom eller ledes langs strøm- eller signalledere, som truer funksjonen av radionavigasjon eller andre sikkerhetstjenester, eller som betydelig reduserer, blokkerer eller gjentatte ganger forstyrrer en lisensiert radiokommunikasjonstjeneste. Radiokommunikasjonstjenester, inkludert, men ikke begrenset til, AM/FM-kommersiell kringkasting, fjernsyn, mobiltjenester, radar, lufttrafikkontroll, personsøker og personlige kommunikasjonstjenester. Disse lisensierte tjenestene sammen med utilsiktede strålingsenheter, for eksempel digitale enheter, inkludert datamaskiner, bidrar til det elektromagnetiske miljøet.

Elektromagnetisk kompatibilitet (EMC – Electromagnetic Compatibility) beskriver muligheten for elektronisk utstyr til å fungere ordentlig sammen i det elektroniske miljøet. Selv om denne datamaskinen er utformet for og funnet å være i samsvar med grensene satt av reguleringsinstansen for EMI, er det ingen garanti for at forstyrrelse ikke vil oppstå i en bestemt installasjon. Hvis dette utstyret skaper forstyrrelse i forbindelse med radiokommunikasjonstjenester, noe som kan avgjøres ved å slå på og av utstyret, oppfordres du til å forsøke å rette problemet ved hjelp av ett eller flere av følgende tiltak:

- Endre retningen for mottaksantennen.
- Omplasser datamaskinen i forhold til mottakeren.
- Flytt datamaskinen bort fra mottakeren.
- Plugg datamaskinen inn i et annet strømuttak slik at datamaskinen og mottakeren er på forskjellige avgreninger.

Ta, om nødvendig, kontakt med en representant for Dells kundestøtte eller en erfaren radio-/fjernsynstekniker for andre forslag.

Hvis du vil lese flere spesielle bestemmelser, kan du se "Spesielle bestemmelser" i tillegget for den elektroniske brukerveiledningen. Avsnittene som er spesifikke for den enkelte reguleringsinstans, gir landsspesifikk EMC/EMI- eller produktsikkerhetsinformasjon.

**Komputer przenośny serii Dell Precision™ M60**

# **Przewodnik z informacjami o systemie**

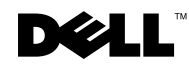

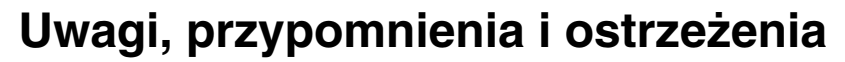

**UWAGA:** Sekcja UWAGA wskazuje ważną informację, pozwalającą lepiej wykorzystać posiadany system komputerowy.

**PRZYPOMNIENIE:** Sekcja PRZYPOMNIENIE informuje o sytuacjach, w których występuje ryzyko uszkodzenia sprzętu lub utraty danych i przedstawia sposoby uniknięcia problemu.

 **OSTROŻNIE: Sekcja OSTROŻNIE informuje o sytuacjach, w których występuje ryzyko uszkodzenia sprzętu, uszkodzenia ciała lub śmierci.**

## **Skróty i skrótowce**

Aby uzyskać pełną listę skrótów i skrótowców, patrz Przewodnik użytkownika (w zależności od systemu operacyjnego, kliknij dwukrotnie ikone User's Guide (Przewodnik użytkownika) na pulpicie lub kliknij przycisk Start, kliknij polecenie Help and Support Center (Pomoc i obsługa techniczna), kliknij pozycję User and system quides (Przewodniki systemowe i użytkownika)).

Jeśli zakupiono komputer firmy Dell™ z serii n, żadne odniesienia do systemu operacyjnego Microsoft® Windows® zawarte w tym dokumencie nie mają zastosowania.

**Styczeń 2003 N/K 3Y306 Wersja A00**

\_\_\_\_\_\_\_\_\_\_\_\_\_\_\_\_\_\_\_\_

**Informacje zawarte w tym dokumencie mogą ulec zmianie bez uprzedzenia. © 2003 Dell Computer Corporation. Wszelkie prawa zastrzeżone.**

Powielanie w jakikolwiek sposób bez pisemnego zezwolenia od firmy Dell Computer Corporation jest surowo zabronione.

Znaki towarowe użyte w tekście: *Dell*, logo *DELL*, *Dell Precision*, *Latitude* i *TrueMobile* są znakami towarowymi firmy Dell Computer Corporation; *Intel*, *Pentium* i *Celeron* są zastrzeżonymi znakami towarowymi firmy Intel Corporation; *Microsoft* i *Windows* są zastrzeżonymi znakami towarowymi firmy Microsoft Corporation; *EMC* jest zastrzeżonym znakiem towarowym firmy EMC Corporation.

Tekst może zawierać także inne znaki towarowe i nazwy towarowe odnoszące się do podmiotów posiadających prawa do tych znaków i nazw lub do ich produktów. Firma Dell Computer Corporation nie rości sobie praw do jakichkolwiek znaków towarowych i nazw towarowych, których nie jest prawnym właścicielem.

# **Spis treści**

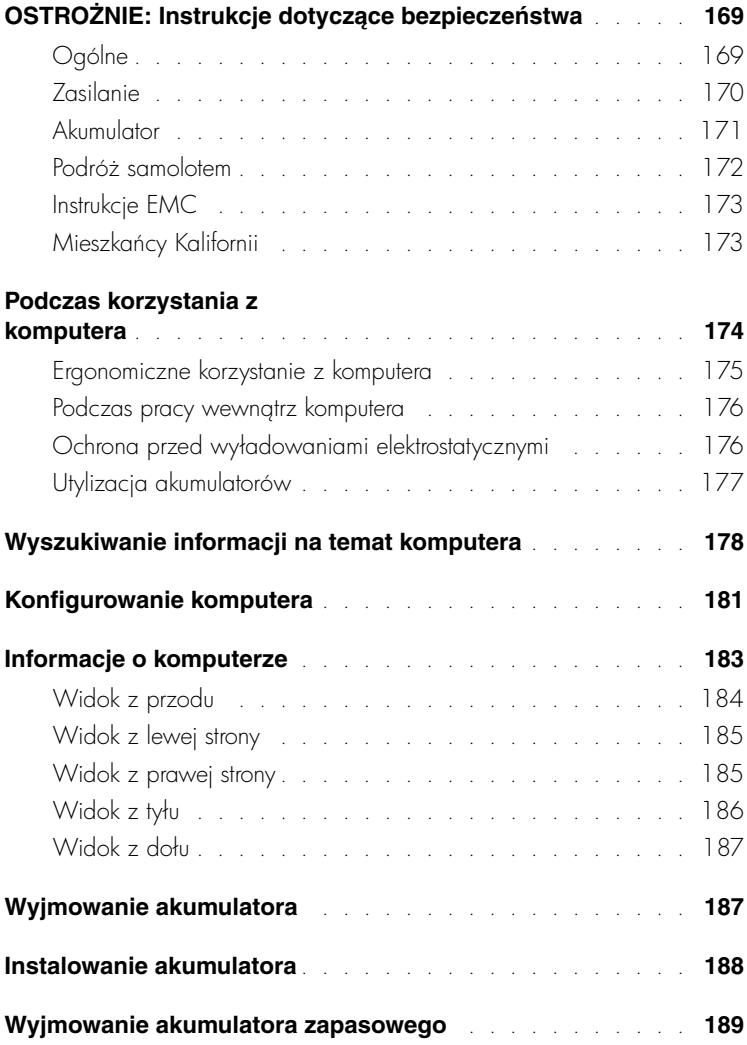

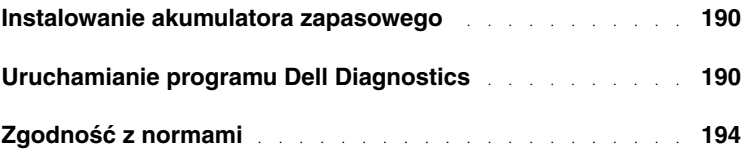

## <span id="page-170-0"></span>**OSTROŻNIE: Instrukcje dotyczące bezpieczeństwa**

Stosowanie się do poniższych zaleceń dotyczących bezpieczeństwa pomoże w zapewnieniu bezpieczeństwa użytkownika oraz w ochronie komputera i środowiska pracy.

## <span id="page-170-1"></span>**Ogólne**

- Nie należy podejmować samodzielnych prób naprawy komputera, chyba że użytkownik jest przeszkolonym pracownikiem serwisu technicznego. Zawsze należy postepować ściśle według instrukcji montażu.
- W przypadku korzystania z przedłużacza w połączeniu z zasilaczem należy upewnić sie, że łączne natężenie prądu wszystkich urządzeń podłączonych do przedłużacza nie przekracza dopuszczalnego dla niego natężenia.
- Nie należy zatykać otworów i szczelin wentylacyjnych komputera. Grozi to pożarem lub porażeniem pradem wskutek zwarcia elementów elektrycznych znajdujących się wewnątrz urzadzenia.
- Gdy komputer jest uruchomiony, nie należy go przechowywać w miejscach o słabej wentylacji, na przykład w aktówce czy zamkniętej teczce. Ograniczenie przepływu powietrza grozi uszkodzeniem komputera lub pożarem.
- Należy trzymać komputer z dala od kaloryferów i źródeł ciepła. Ponadto nie należy zasłaniać otworów wentylacyjnych. Nie należy wkładać pod komputer luźnych kartek papieru ani gazet, nie należy też umieszczać komputera w zamkniętej wnęce ściennej, na łó
ku, sofie ani na dywanie.
- $\bullet$  Podczas zasilania komputera lub ładowania akumulatora należy umieścić zasilacz w przewiewnym miejscu, na przykład na blacie biurka lub na podłodze. Nie nale
y przykrywać zasilacza kartkami papieru i innymi przedmiotami, które ograniczałyby możliwość chłodzenia. Nie należy również włączać zasilacza wewnątrz walizki lub torby.
- W trakcie pracy komputera zasilacz może się nagrzewać do wysokich temperatur. W trakcie pracy z komputerem lub zaraz po jej zakończeniu z zasilaczem należy postepować ostrożnie.
- Komputera przenośnego nie należy używać w sytuacji, gdy jego podstawa przez dłuższy okres czasu spoczywa na nieosłoniętej skórze użytkownika. Temperatura powierzchni podstawy wzrasta podczas normalnej pracy (szczególnie jeśli podłączony jest zasilacz). Przedłużający się kontakt ze skórą może prowadzić do uczucia dyskomfortu, a nawet oparzeń.

- Nie należy używać komputera w pomieszczeniach wilgotnych ani w pobliżu zbiorników i ujęć wody, na przykład przy wannie, zlewie, na brzegu basenu lub w wilgotnej piwnicy.
- Jeśli komputer jest wyposażony w modem (zintegrowany lub opcjonalny, w postaci karty PC), to w trakcie burzy kabel od modemu należy odłączyć, aby zapobiec niebezpieczeństwu porażenia prgdem za pośrednictwem linii telefonicznej.
- Aby unikngć potencjalnego ryzyka porażenia prądem, w trakcie burzy nie należy podłączać ani odłączać żadnych przewodów, ani też przeprowadzać napraw lub zmian w konfiguracji tego produktu. Nie należy używać komputera w trakcie występowania wyładowań atmosferycznych, chyba że wszystkie kable zostały odłączone od urządzenia, a komputer jest zasilany z akumulatora.
- Jeśli komputer wyposażony jest w modem, jego kabel połączeniowy powinien mieć rozmiar przynajmniej 26 AWG i wtyczkę modułową RJ-11 zgodną ze standardem FCC.
- Przed otwarciem pokrywy modułu pamięci/karty Mini PCI/modemu na spodzie komputera należy odłączyć wszystkie kable od gniazdek elektrycznych i odłączyć kabel telefoniczny.
- Jeśli komputer jest wyposażony w złącze modemu RJ-11 i sieciowe RJ-45, należy podłączyć kabel telefoniczny do złącza RJ-11, a nie do złącza RJ-45.
- W trakcie pracy karty PC mogg nagrzewać się do wysokich temperatur. Dlatego przy wyjmowaniu kart PC po dłuższym okresie pracy należy zachować ostrożność.
- Przed przystąpieniem do czyszczenia komputera należy go wyłączyć z gniazda elektrycznego. Do czyszczenia komputera należy używać miękkiej szmatki zwilżonej wodą. Nie należy używać środków czyszczących w płynie czy w aerozolu, które mogą zawierać substancje łatwopalne.

### <span id="page-171-0"></span>**Zasilanie**

- Należy używać tylko zasilacza firmy Dell, który został zatwierdzony do pracy z tym komputerem. Użycie innego zasilacza może spowodować pożar lub wybuch.
- Przed podłaczeniem komputera do gniazda elektrycznego należy sprawdzić parametry zasilacza i upewnić się, że wymagane napięcie i częstotliwość odpowiadają parametrom ródła zasilania.

- Aby odłączyć komputer od wszystkich źródeł zasilania, należy go wyłączyć i wyjąć akumulator, a następnie odłączyć zasilacz od gniazda elektrycznego.
- Aby zapobiec niebezpieczeństwu porażenia elektrycznego, kabel zasilacza i kable zasilające innych urządzeń należy podłączyć do prawidłowo uziemionych źródeł zasilania. Kable te mogą być wyposażone we wtyczki z trzema bolcami, co zapewnia właściwe uziemienie. Nie należy używać przejściówek ani usuwać bolca uziemiającego z wtyczki kabla zasilania. W przypadku korzystania z przedłużacza należy używać kabla odpowiedniego typu, z wtyczką z dwoma lub trzema bolcami, dopasowanego do kabla zasilacza.
- Należy upewnić się, że kabel zasilacza nie jest niczym przyciśniety i nie znajduje się w miejscu, w którym można potknąć się o niego lub na niego nadepnąć.
- W przypadku korzystania z listwy zasilania należy zachować ostrożność podczas podłączania do niej kabla zasilającego. W przypadku niektórych listew zasilania możliwe jest nieprawidłowe włożenie wtyczki. Nieprawidłowe włożenie wtyczki może spowodować trwałe uszkodzenie komputera, a tak
e grozić po
arem i/lub pora
eniem prądem. Należy upewnić się, że bolec uziemiający wtyczki jest włożony do odpowiedniego otworu uziemiajcego listwy zasilania.

#### <span id="page-172-0"></span>**Akumulator**

- Należy używać tylko modułów akumulatorowych firmy Dell™ zatwierdzonych do pracy z tym komputerem. Użycie akumulatorów innego typu może zwiększyć zagrożenie po
arem lub wybuchem.
- Nie nale
y przenosić akumulatora w kieszeni, w torebce ani w innym pojemniku, w którym istniałoby ryzyko zwarcia końcówek akumulatora przez przedmioty metalowe (na przykład klucze lub spinacze do papieru). Powstały w wyniku zwarcia niekontrolowany przepływ prdu mógłby doprowadzić do wytworzenia bardzo wysokich temperatur i zniszczenia akumulatora oraz do pożaru i oparzeń.
- W przypadku niewłaściwego obchodzenia się z akumulatorem istnieje możliwość poparzenia. Akumulatora nie należy rozmontowywać. Z akumulatorem zniszczonym lub takim, w którym nastapił wyciek, należy obchodzić sie z wyjątkową ostrożnością. Jeśli akumulator jest uszkodzony, to możliwy jest wyciek elektrolitu z komór, co może spowodować uszkodzenia ciała.

- Akumulator należy przechowywać w miejscu niedostępnym dla dzieci.
- Nie należy przechowywać ani pozostawiać komputera lub akumulatora w pobliżu źródeł ciepła, takich jak kaloryfer, kominek, piec, grzałka elektryczna i innych urządzeń wytwarzajcych ciepło oraz w inny sposób wystawiać na działanie temperatury powy
ej 60°C (140°F). Po rozgrzaniu do wysokiej temperatury akumulatory mogą eksplodować lub może się z nich ulatniać gaz, co może grozić pożarem.
- Akumulatorów nie należy wrzucać do ognia ani wyrzucać wraz z innymi odpadkami. Grozi to eksplozją akumulatorów. Zużyty akumulator należy utylizować w sposób zgodny z instrukcjami producenta lub skontaktować się z najbliższym punktem utylizacji, aby uzyskać instrukcje. Zużyty lub uszkodzony akumulator należy zutylizować w jak najkrótszym czasie.

## <span id="page-173-0"></span>**Podróż samolotem**

- Korzystanie z komputera firmy Dell na pokładzie samolotu mo
e być obwarowane przepisami lotniczymi Federal Aviation Administration i/lub przepisami obowizujcymi w danej linii lotniczej. Przykładowo tego rodzaju przepisy/ograniczenia mog zabraniać u
ywania podczas pobytu w samolocie jakiegokolwiek osobistego urzdzenia elektronicznego (PED) zdolnego do wysyłania fal radiowych lub innych fal elektromagnetycznych.
	- W celu dostosowania się do wszystkich tych ograniczeń, w przypadku, gdy komputer przenośny firmy Dell wyposażony jest w moduł Dell TrueMobile™ lub inne urządzenie do bezprzewodowej komunikacji, nale
	y wyłczyć to urzdzenie przed wejciem na pokład samolotu i stosować się do instrukcji personelu dotyczących postępowania z takim urządzeniem.
	- Dodatkowo korzystanie z dowolnego urzdzenia PED, takiego jak komputer przenośny, może być zabronione podczas pobytu w samolocie w czasie krytycznych etapów lotu, na przykład startu i lgdowania. W przypadku niektórych linii lotniczych dodatkowo jako krytyczny etap lotu określa się dowolny moment, gdy pułap samolotu jest niższy niż 3050 m (10000 stóp). Należy przestrzegać instrukcji dotyczących możliwości korzystania z urządzeń PED obowiązujących w danych liniach lotniczych.

## <span id="page-174-0"></span>**Instrukcje EMC**

Korzystanie z ekranowanych kabli sygnałowych pozwala zagwarantować, że używane urządzenia będą funkcjonowały zgodnie z wymogami docelowego środowiska elektromagnetycznego. Kabel połgczeniowy dla drukarek podłączanych do portu równoległego znajduje się w ofercie firmy Dell. Kabel można zamówić w firmie Dell w witrynie sieci Web pod adresem www.dell.com.

Wyładowania elektrostatyczne mogą uszkodzić elementy elektroniczne znajdujące się wewntrz komputera. Aby zapobiec uszkodzeniom spowodowanym przez wyładowania elektrostatyczne, przed dotknięciem dowolnego elektronicznego elementu komputera, takiego jak moduł pamięci, należy usunąć ładunki elektrostatyczne z ciała. Można to zrobić, dotykając niepomalowanej powierzchni metalowej panelu wejcia/wyjcia komputera.

### <span id="page-174-1"></span>**Mieszkańcy Kalifornii**

**OSTRZEZENIE:** Dotykanie przewodu w tym produkcie lub przewodów połączonych z innymi urzgdzeniami sprzedawanymi z tym produktem naraża użytkownika na kontakt z ołowiem, które są uznane przez władze stanu Kalifornia za powodujące uszkodzenia płodu lub inne choroby zwigzane z płodnościg. **Po kontakcie z przewodem należy umyć ręce**.

## <span id="page-175-0"></span>**Podczas korzystania z komputera**

Aby uniknąć uszkodzenia komputera, należy przestrzegać poniższych zasad bezpiecznej obsługi:

- Przygotowując komputer do pracy, należy ustawić go na równej powierzchni.
- W trakcie podróży nie należy zgłaszać komputera jako bagażu. Komputer można przepuścić przez skaner rentgenowski, lecz nigdy nie należy wystawiać go na działanie wykrywacza metalu. W przypadku zgłaszania komputera jako baga
u podrcznego nale
y zawsze mieć przy sobie naładowany akumulator na wypadek, gdyby pracownik ochrony poprosił o włczenie komputera.
- Przewożąc wymontowany z komputera dysk twardy, należy go owinąć w materiał nieprzewodzący prądu, na przykład w tkanine lub papier. Jeśli dysk jest zgłaszany jako bagaż podręczny, należy być przygotowanym do zainstalowania go w komputerze. Dysk twardy można prześwietlić skanerem rentgenowskim, lecz nigdy nie należy wystawiać go na działanie wykrywacza metalu.
- W trakcie podróży nie należy umieszczać komputera na górnej półce bagażowej, gdzie mógłby się ślizgać. Komputera nie należy też upuszczać ani poddawać wstrząsom i uderzeniom.
- Należy chronić komputer, akumulator i dysk twardy przed kontaktem z substancjami takimi jak brud, kurz, żywność, ciecze, przed skrajnymi temperaturami oraz przed wystawianiem na działanie światła słonecznego.
- Przy przenoszeniu komputera miedzy miejscami znacznie różniacymi się temperatura i/lub wilgotnościa, na powierzchni lub wewnatrz komputera może nastąpić kondensacja pary wodnej. Aby uniknąć zniszczenia komputera, przed jego włączeniem należy odczekać dostateczną ilość czasu, aby skondensowana para mogła się ulotnić przed uruchomieniem komputera.
- **PRZYPOMNIENIE:** Przy przenoszeniu komputera z miejsca o niskiej temperaturze do miejsca cieplejszego lub z miejsca o wysokiej temperaturze do miejsca chłodniejszego, przed włczeniem zasilania należy odczekać, aby urządzenie dostosowało się do nowej temperatury.
- Przy odłączaniu kabla należy cigangć za wtyczkę lub umieszczoną na niej petlę, a nie za sam kabel. Przy wyciąganiu wtyczki należy trzymać ją prostopadle do powierzchni, w której znajduje się gniazdo, aby uniknąć skrzywienia wtyków połączeniowych. Ponadto przed podłączeniem kabla należy upewnić się, że oba złącza są prawidłowo zorientowane i nie są skrzywione.

## **Podczas korzystania z komputera** *(ciąg dalszy)*

- Należy ostrożnie obchodzić się ze wszystkimi składnikami zestawu komputerowego. Elementy takie jak moduł pamięci należy trzymać za krawędzie, a nie za styki.
- Przygotowując się do wyjęcia modułu pamięci z płyty systemowej lub odłączenia urządzenia od komputera, należy wyłączyć komputer, odłączyć kabel zasilacza i odczekać 5 sekund przed przystapieniem do dalszych czynności, aby uniknąć potencjalnych uszkodzeń płyty systemowej.
- Ekran należy czyścić miękką, czystą szmatką. Szmatkę należy zwilżyć wodą, po czym przetrzeć nig wyświetlacz w jednym kierunku, od góry w dół. Należy szybko usunąć płyn z wyświetlacza i pozostawić go do wyschnięcia. Długotrwałe wystawienie na działanie wilgoci może uszkodzić wyświetlacz. Do czyszczenia wyświetlacza *nie należy* używać środka do czyszczenia okien.
- W przypadku zamoczenia lub uszkodzenia komputera należy postępować zgodnie z procedurami opisanymi w punkcie "Rozwiązywanie problemów" w ekranowym Przewodniku użytkownika. Jeżeli po wykonaniu tych procedur nieprawidłowe działanie komputera zostanie potwierdzone, należy skontaktować się z firmą Dell (informacje kontaktowe uzyskać można w sekcji "Uzyskiwanie pomocy" w *Przewodniku użytkownika*).

### <span id="page-176-0"></span>**Ergonomiczne korzystanie z komputera**

 **OSTROŻNIE: Niewłaściwe lub zbyt długie używanie klawiatury może spowodować uszkodzenia ciała.**

#### **OSTROŻNIE: Wpatrywanie się w wyświetlacz lub zewnętrzny monitor przez długi czas może powodować zmęczenie wzroku.**

Aby zapewnić komfort i wydajność pracy, podczas konfiguracji i korzystania z komputera należy stosować się do wskazówek dotyczących ergonomii, które zawiera Dodatek w ekranowym Przewodniku użytkownika.

Ten komputer przenośny nie został zaprojektowany do cigąłej pracy jako sprzęt biurowy. W przypadku długotrwałego użytkowania w biurze, zaleca się podłączanie zewnętrznej klawiatury.

## **Podczas korzystania z komputera** *(ciąg dalszy)*

## <span id="page-177-0"></span>**Podczas pracy wewnątrz komputera**

Przed wyjeciem lub zajnstalowaniem modułu pamieci, karty Mini PCI lub modemu należy wykonać następujące czynności w podanej kolejności.

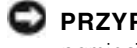

**PRZYPOMNIENIE:** Do wnętrza komputera należy sięgać wyłącznie w celu instalacji modułów pamięci, karty Mini PCI lub modemu.

- **PRZYPOMNIENIE:** Aby zapobiec ewentualnym uszkodzeniom płyty systemowej, po wyłczeniu komputera należy odczekać 5 sekund przed wyjęciem modułu pamięci, karty Mini PCI lub modemu.
	- 1 Wyłącz komputer i wszystkie podłączone urządzenia.
	- **2** Odłącz komputer i wszystkie podłączone do niego urządzenia od gniazd elektrycznych, aby ograniczyć ryzyko uszkodzenia ciała lub pora
	enia prdem. Ponadto odłcz od komputera wszelkie linie telefoniczne i telekomunikacyjne.
	- **3** Wyjmij akumulator główny oraz, jeśli to konieczne, akumulator zapasowy z wnęki modułowej.
	- **4** Pozbadź się ładunków elektrycznych, dotykając niemalowanej powierzchni metalowej panelu we/wy w tylnej części komputera.

W trakcie pracy od czasu do czasu dotykaj panelu we/wy, aby rozproszyć ładunki elektrostatyczne, które mogłyby uszkodzić wewnętrzne podzespoły komputera.

## <span id="page-177-1"></span>**Ochrona przed wyładowaniami elektrostatycznymi**

Wyładowania elektrostatyczne mogą uszkodzić elementy elektroniczne znajdujące się wewnątrz komputera. Aby zapobiec uszkodzeniom spowodowanym przez wyładowania elektrostatyczne, przed dotknięciem dowolnego elektronicznego elementu komputera, takiego jak moduł pamięci, należy usungć ładunki elektrostatyczne z ciała. Można to zrobić, dotykając niepomalowanej powierzchni metalowej panelu we/wy komputera.

Podczas pracy wewnątrz komputera w regularnych odstępach czasu należy dotykać złącza we/wy, aby usunąć ładunek elektrostatyczny, który mógł zgromadzić się w ciele.

## **Podczas korzystania z komputera** *(ciąg dalszy)*

Można też wykonać następujące czynności, aby zapobiec uszkodzeniom spowodowanym przez wyładowania elektrostatyczne:

- Podczas wyjmowania elementów wra
liwych na wyładowania elektrostatyczne z opakowania transportowego nie należy usuwać opakowania antystatycznego aż do czasu, gdy elementy bedg instalowane. Przed zdjeciem opakowania antystatycznego należy pozbyć się ładunków elektrostatycznych z ciała.
- Przed transportem wrażliwych elementów należy je włożyć do antyelektrostatycznego pojemnika lub opakowania.
- Wszystkie wrażliwe elementy powinny być przechowywane i używane w środowisku niezagrożonym przez wyładowania elektrostatyczne. Jeżeli jest to możliwe, należy używać antystatycznych podkładek na podłogę lub biurko.

<span id="page-178-0"></span>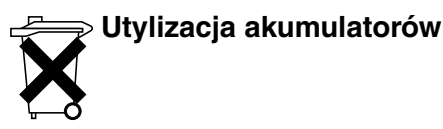

Komputer zasilany jest akumulatorem litowo-jonowym. Instrukcje dotyczące wymiany akumulatora litowo-jonowego w komputerze znajdują się w sekcji "Wyjmowanie akumulatora" w dalszej części tego dokumentu i "Korzystanie z akumulatora" w ekranowym Przewodniku użytkownika.

Zużytego akumulatora nie należy wyrzucać wraz z innymi odpadkami. Adres najbliższego punktu utylizacji akumulatorów i baterii mo
na uzyskać w lokalnym zakładzie oczyszczania miasta.

## <span id="page-179-0"></span>**Wyszukiwanie informacji na temat komputera**

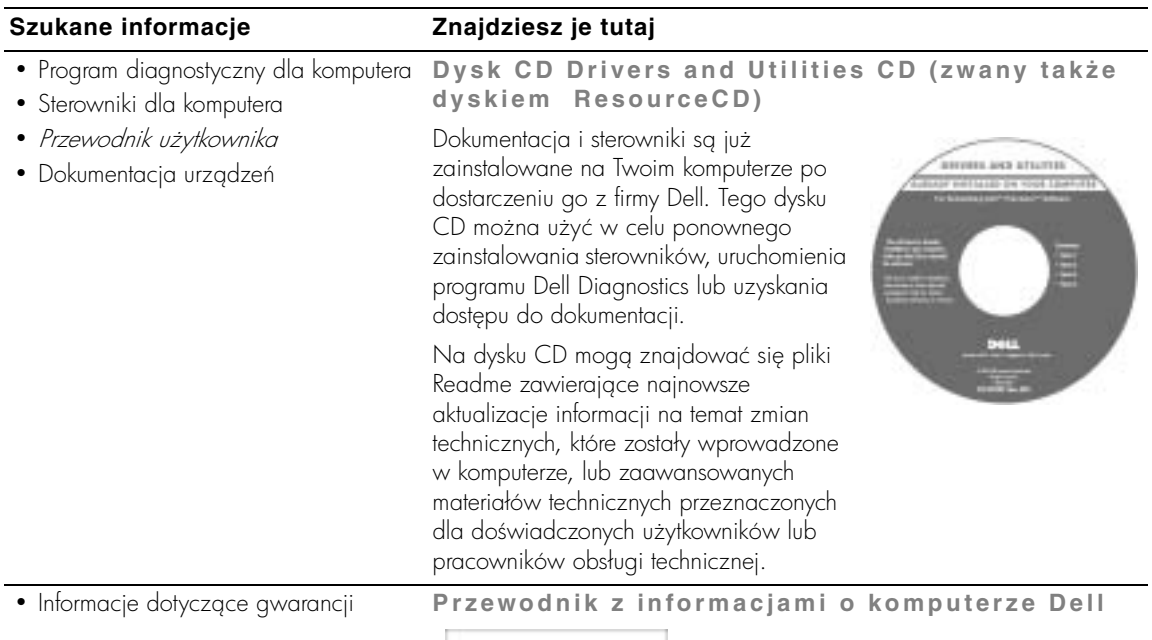

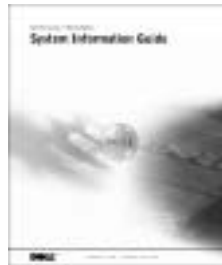
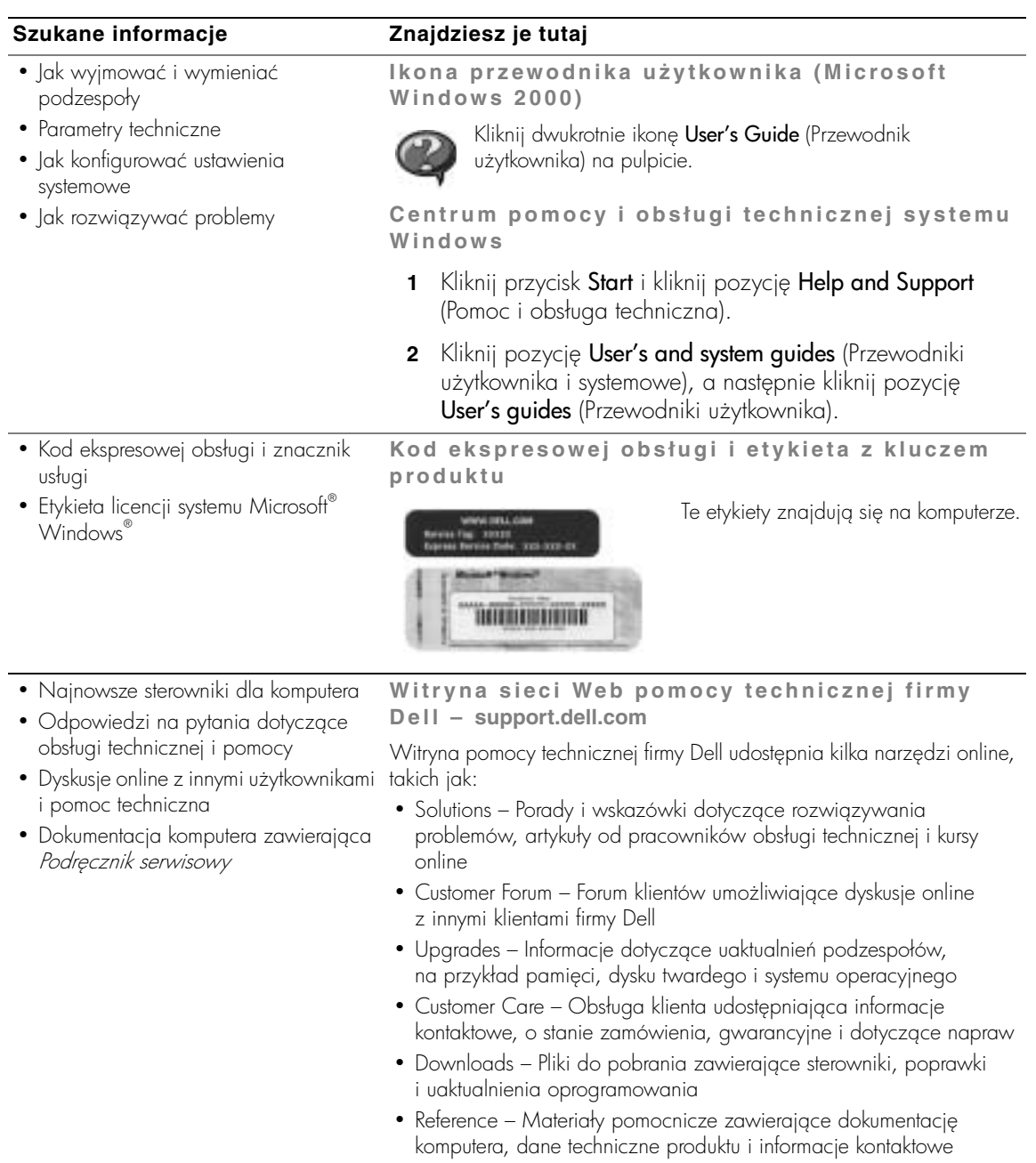

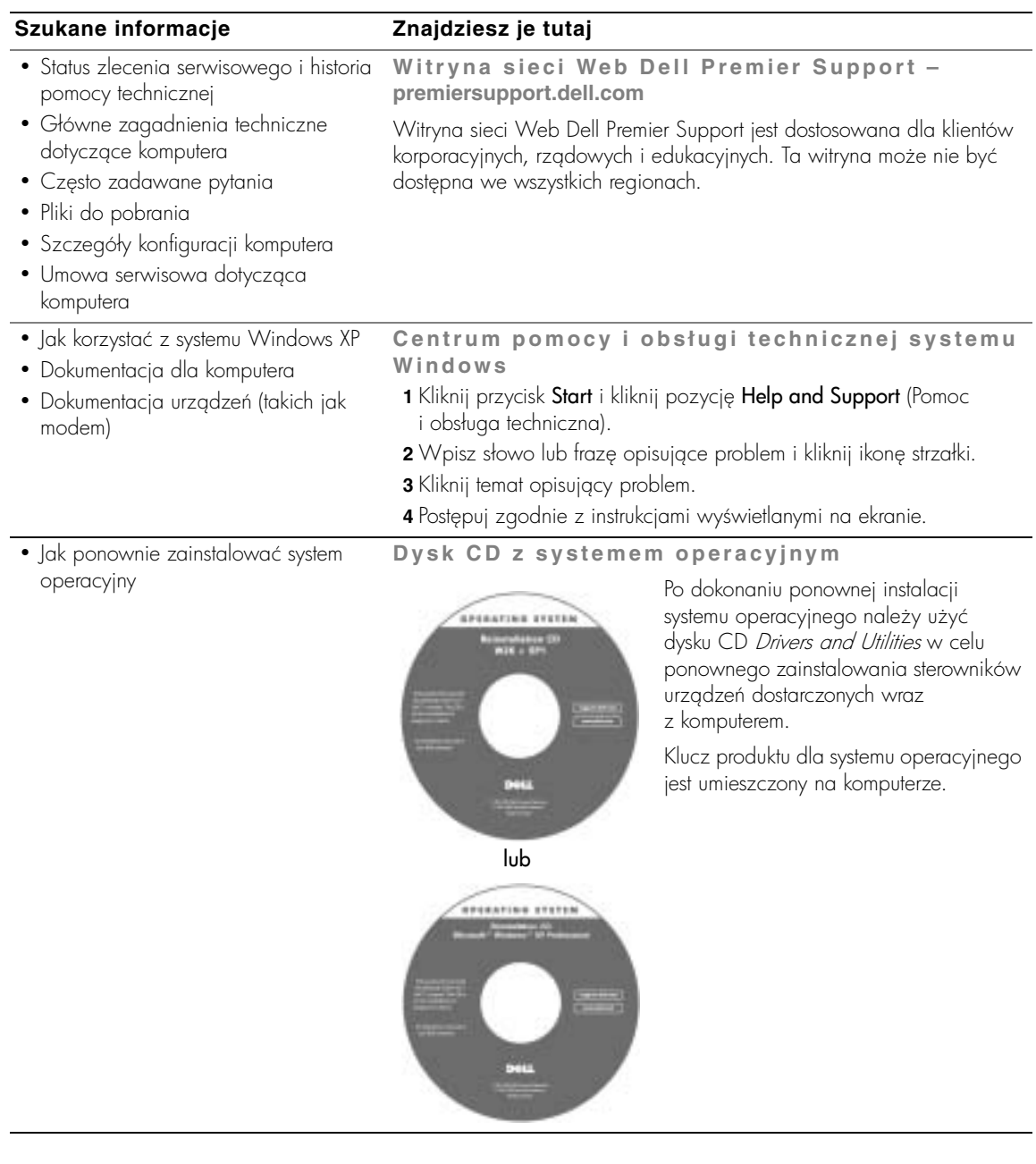

## **Konfigurowanie komputera**

- **1** Rozpakuj pojemnik z akcesoriami.
- 2 Elementy stanowigce zawartość pojemnika z akcesoriami należy wyłożyć, ponieważ beda one potrzebne do zakończenia podłączania komputera.

Pojemnik z akcesoriami zawiera także dokumentację użytkownika oraz zamówione oprogramowanie lub sprzęt dodatkowy (taki jak karty PC, napędy lub akumulatory).

**3** Podłącz zasilacz do złącza zasilacza w komputerze oraz do gniazda elektrycznego.

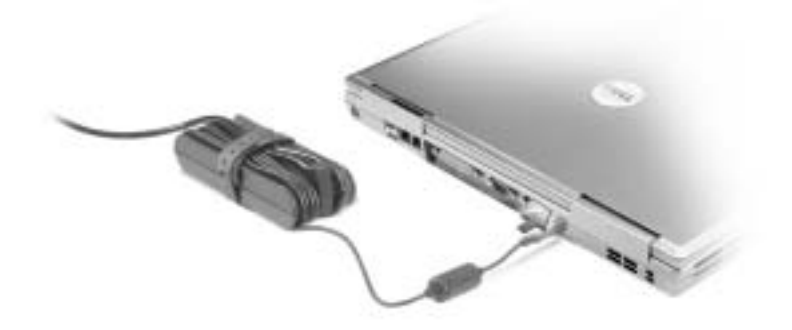

4 Otwórz wyświetlacz komputera i naciśnij przycisk zasilania, aby włączyć komputer.

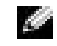

UWAGA: Nie należy podłączać komputera do urządzenia dokującego, dopóki nie zostanie on przy najmniej raz uruchomiony i wyłączony.

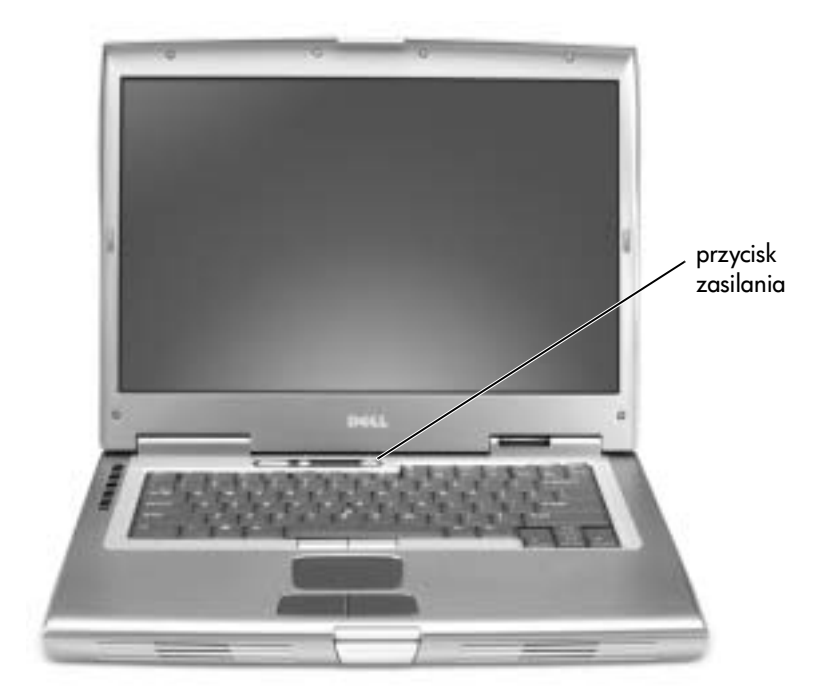

## **Informacje o komputerze**

Aby uzyskać szczegółowe informacje na temat komputera, zapoznaj się z ekranowym Przewodnikiem użytkownika. W zależności od systemu operacyjnego kliknij dwukrotnie ikone User's Guide (Przewodnik użytkownika) na pulpicie lub kliknij przycisk Start, kliknij pozycję Help and Support Center (Centrum pomocy i obsługi technicznej), a następnie kliknij pozycje **User and system quides** (Przewodniki systemowe i użytkownika). Poniższe sekcje dotyczą często zadawanych pytań dotyczących komputera.

- Modem i karta sieciowa: Komputer może być wyposażony w modem v.92 56K i kartę sieciowa 10/100/1000 Ethernet LOM. Informacje na temat położenia złączy znajdują się w sekcji "Widok z prawej strony" w dalszej części tego dokumentu. Więcej informacji na temat portów i złączy znajduje się w sekcji "Informacje na temat komputera" w ekranowym Przewodniku użytkownika.
- Żywotność akumulatorów i korzystanie z nich: W komputerze można używać różnych typów akumulatorów. Przy korzystaniu z akumulatora o pojemności 72 Wh/6486 mAh, dostarczanego wraz z komputerem, czas pracy jednego w pełni naładowanego akumulatora wynosi przeciętnie od 3 do 4 godzin. Wykonywanie określonych operacji, takich jak długotrwała praca bezprzewodowa, mo
e znacznie skrócić ywotnoć akumulatora.
	- Wicej informacji na temat wydajnoci akumulatora, korzystania z niego i oszczędzania energii znajduje się w sekcjach "Korzystanie z akumulatora" i "Zarządzanie energią" w Przewodniku użytkownika.
	- Informacje na temat drugiego, dodatkowego akumulatora, znaleć mo
	na w sekcji "Korzystanie z wnęki modułowej" w Przewodniku użytkownika.
- Urządzenia we wnece modułowej: Informacje na temat wneki modułowej i obsługiwanych przez nig urzadzeń znajdują się w sekcji "Korzystanie z wneki modułowej" w Przewodniku użytkownika.
- Urządzenia dokujące: Komputer obsługuje stację rozszerzeń Dell D/Dock i zaawansowany replikator portów Dell D/Port.

**UWAGA:** Urządzenia dokujące mogą nie być dostępne we wszystkich krajach

- Informacje na temat opcjonalnego urządzenia dokującego znajdują się w dokumentacji dołączonej do urządzenia.
- Informacje na temat uzyskiwania optymalnej wydajnoci podczas korzystania z urządzenia dokującego z tym komputerem znajdują się w sekcji "Rozwiązywanie problemów" w *Przewodniku użytkownika*.

### **Widok z przodu**

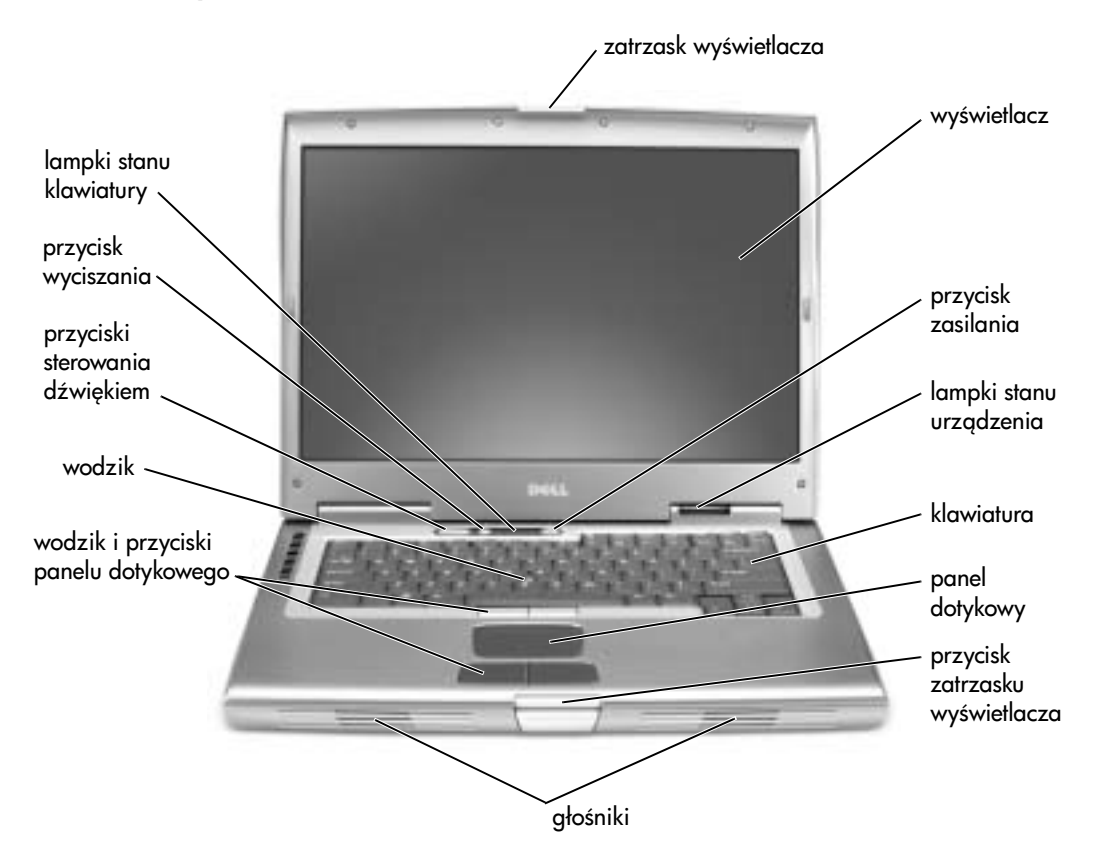

#### **Widok z lewej strony**

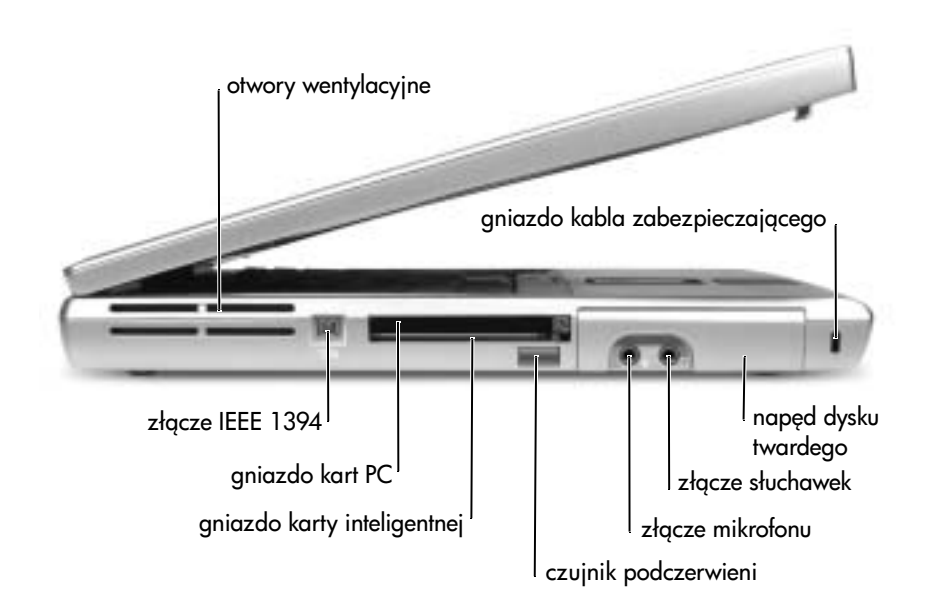

### **Widok z prawej strony**

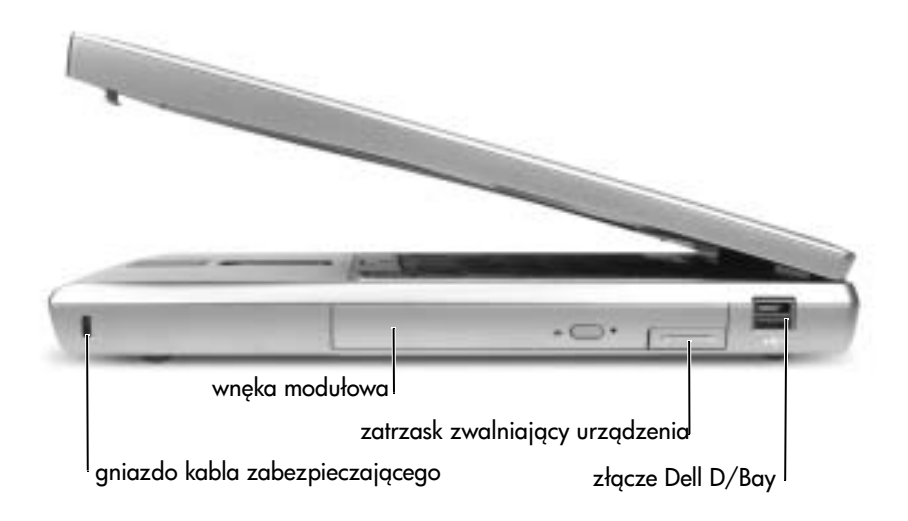

### **Widok z tyłu**

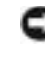

**PRZYPOMNIENIE:** Aby uniknąć uszkodzenia komputera, należy poczekać 5 sekund od wyłączenia komputera przed odłączeniem urządzenia zewnętrznego.

 **OSTROŻNIE: Nie należy blokować otworów wentylacyjnych, zatykać ich, ani doprowadzać do gromadzenia się w nich kurzu. Gdy komputer jest uruchomiony, nie należy go przechowywać w miejscach o słabej wentylacji, na przykład w aktówce. Ograniczenie przepływu powietrza grozi uszkodzeniem komputera lub pożarem.**

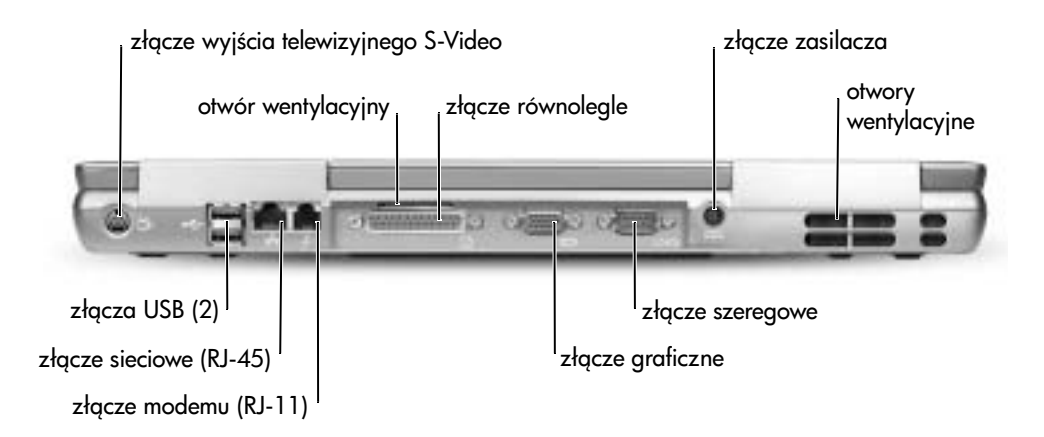

#### **Widok z dołu**

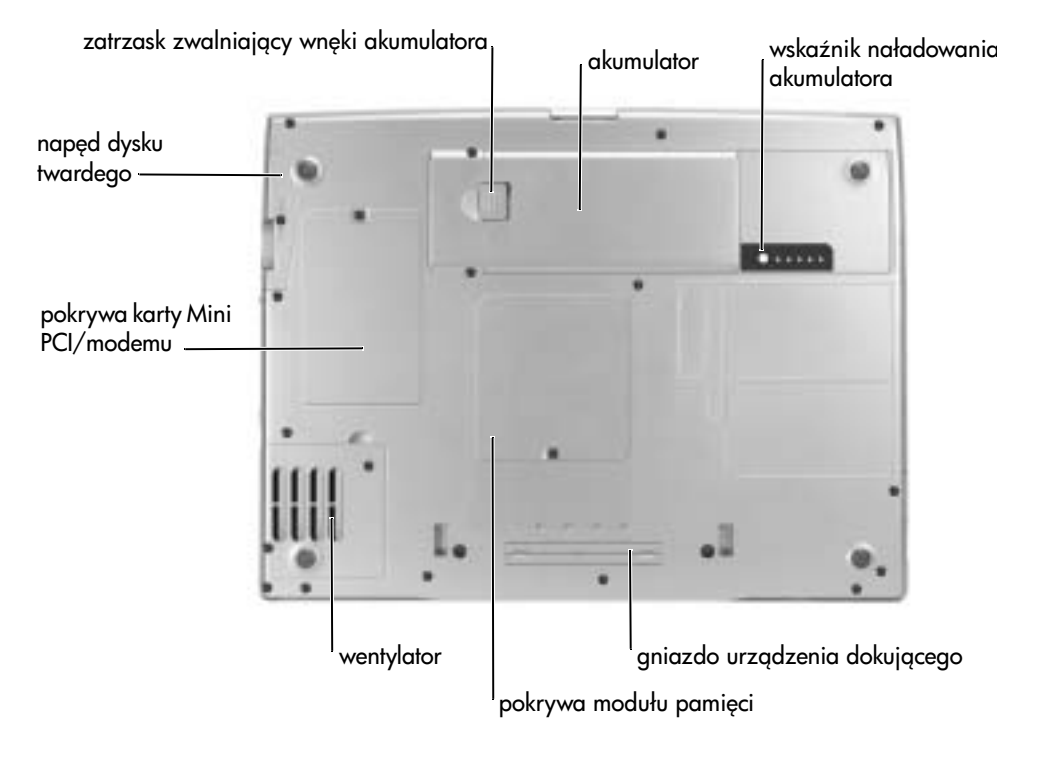

## **Wyjmowanie akumulatora**

Więcej informacji na temat wyjmowania drugiego akumulatora znaleźć można w sekcji "Korzystanie z wneki modułowej" w ekranowym Przewodniku użytkownika.

 **OSTROŻNIE: Przed rozpoczęciem poniższych czynności należy przeczytać instrukcje dotyczące bezpieczeństwa, które zaczynają się na [stronie 169](#page-170-0)  i zastosować się do nich, odłączyć komputer od gniazda elektrycznego, odłączyć modem od gniazda telefonicznego w ścianie.**

**PRZYPOMNIENIE:** Jeśli akumulator jest wymieniany, gdy komputer znajduje się w trybie gotowości, to cała operacja nie powinna trwać dłużej niż 90 sekund. Po tym czasie system zostanie wyłączony, a wszystkie nie zapisane dane zostaną utracone.

- 1 Upewnij sie, że komputer jest wyłaczony, znajduje się w trybie zarządzania energia lub jest podłczony do gniazda elektrycznego.
- **2** Jeśli komputer jest podłączony (zadokowany) do urządzenia dokującego, należy go oddokować.

Informacje na ten temat można znaleźć w dokumentacji urządzenia zewnętrznego.

**3** Przesuń i przytrzymaj zatrzask zwalniający wnęki akumulatora u dołu komputera, a nastepnie wyjmij akumulator z wneki.

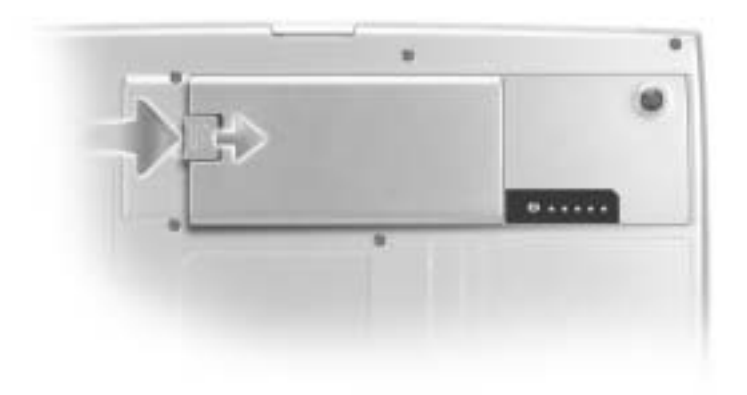

## **Instalowanie akumulatora**

 **OSTROŻNIE: Przed przeprowadzeniem tej procedury należy przeczytać instrukcje bezpieczeństwa, które zaczynają się na [stronie 169](#page-170-0) i zastosować się do nich.**

Wsuwaj akumulator do wnęki, obniżając go aż do zatrzaśnięcia zatrzasku zwalniającego.

Wiecej informacji na temat instalowania drugiego akumulatora znaleźć można w sekcji "Korzystanie z wnęki modułowej" w ekranowym Przewodniku użytkownika.

## **Wyjmowanie akumulatora zapasowego**

- **OSTROŻNIE: Przed przeprowadzeniem tych procedur należy przeczytać instrukcje bezpieczeństwa, które zaczynają się na [stronie 169](#page-170-0) i zastosować się do nich.**
	- **1** Wyjmij akumulator.
	- **2** Zdejmij pokrywę akumulatora rezerwowego.

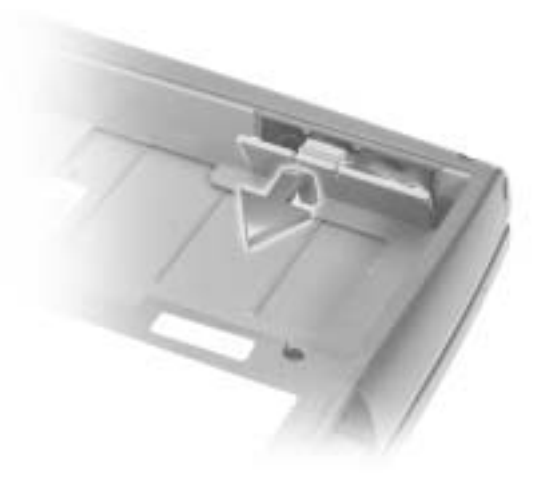

**3** Wyjmij rezerwowy akumulator z wnęki i odłącz kabel od złącza.

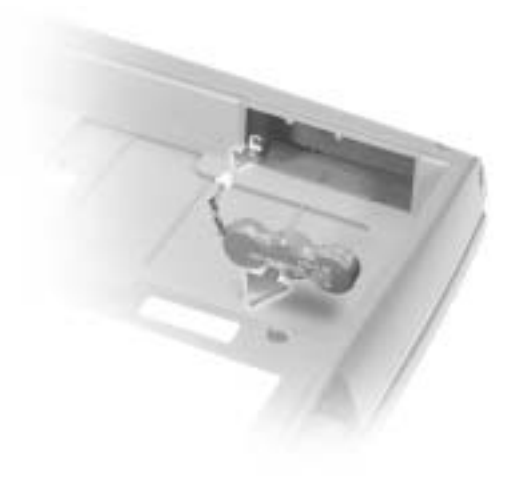

## **Instalowanie akumulatora zapasowego**

- **OSTROŻNIE: Przed przeprowadzeniem tych procedur należy przeczytać instrukcje bezpieczeństwa, które zaczynają się na [stronie 169](#page-170-0) i zastosować się do nich.**
	- **1** Podłącz kabel rezerwowego akumulatora do złącza we wnęce rezerwowego akumulatora.
	- **2** Umieść rezerwowy akumulator we wnece i załóż pokrywe zapasowego akumulatora.

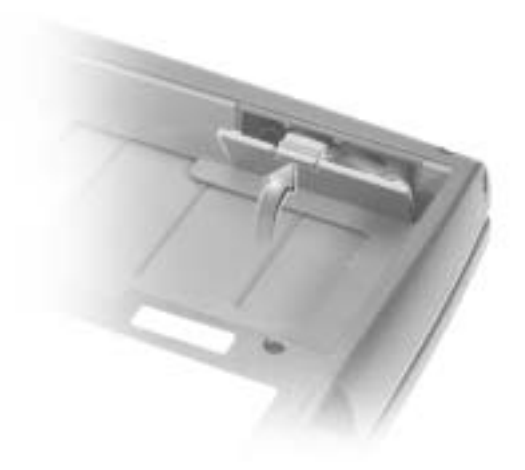

## **Uruchamianie programu Dell Diagnostics**

Program Dell Diagnostics znajduje się na ukrytej partycji narzędzi diagnostycznych na dysku twardym komputera.

- **UWAGA:** Jeśli komputer nie może wyświetlić obrazu na ekranie, należy skon taktować się z firmą Dell (patrz sekcja "Uzyskiwanie pomocy" w Przewodniku użytkownika w celu uzyskania odpowiednich informacji kontaktowych).
	- **1** Zamknij system operacyjny i wyłącz komputer.
- **2** Jeśli komputer jest podłączony (zadokowany) do urządzenia dokującego, należy go oddokować.

Informacje na ten temat można znaleźć w dokumentacji urządzenia zewnętrznego.

**3** Podłącz komputer do gniazda elektrycznego.

**UWAGA:** leśli ekran jest pusty, można przytrzymać wciśniety przycisk wyciszenia i nacisnąć przycisk zasilania (zamiast F12), aby uruchomić program Dell Diagnostics. Nie trzeba wybierać

pozycji **Diagnostics** (Diagnostyka) i naciskać klawisza  $\left| \leftarrow \right|$  *Enter* | Komputer automatycznie uruchomi funkcje Pre-boot System Assessment.

<sup>4</sup> Włącz komputer. Gdy wyświetlone zostanie logo firmy Dell™, naciśnij natychmiast

klawisz  $\begin{bmatrix} F^{12} \\ F^{12} \end{bmatrix}$ . Jeśli będziesz czekać zbyt długo i wyświetlone zostanie logo systemu

Microsoft<sup>®</sup> Windows<sup>®</sup>, poczekaj do wyświetlenia pulpitu systemu Windows. Następnie zamknij system operacyjny i spróbuj ponownie.

**5** Po wyświetleniu listy urządzeń rozruchowych zaznacz opcję **Diagnostics** (Diagnostyka)

i naciśnij klawisz  $|$   $\leftarrow$  *Enter* 

Komputer uruchomi funkcję Pre-boot System Assessment – serię testów diagnostycznych przeprowadzających testy wstępne płyty systemowej, klawiatury, dysku twardego i wyświetlacza.

- Podczas przeprowadzania testów należy udzielać odpowiedzi na wszystkie wyświetlane pytania.
- leśli wykryta zostanie awaria komponentu, komputer przerwie test i wyemituje dźwiek. Aby zakończyć przeprowadzanie testów i ponownie uruchomić system

operacyjny, naciśnij klawisz  $\begin{bmatrix} N \\ \end{bmatrix}$ ; aby przejść do kolejnego testu, naciśnij klawisz

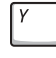

aby powtórzyć test komponentu zakończony niepowodzeniem, naciśnij

klawisz  $\int_B$ 

- Jeli podczas testów systemu przed uruchomieniem funkcji Pre-boot System Assessment (Test systemu przed uruchomieniem) wykryta zostanie awaria, zapisz kody błędów i skontaktuj się z firmą Dell (patrz sekcja "Uzyskiwanie pomocy" w Przewodniku użytkownika w celu uzyskania odpowiednich informacji kontaktowych) przed kontynuacją programu Dell Diagnostics.
- Jeśli wyświetlony zostanie komunikat informujący, że nie znaleziono partycji narzędzi diagnostycznych, postępuj według instrukcji wyświetlanych na ekranie w celu uruchomienia programu Dell Diagnostics z dysku CD *Drivers and Utilities*.

Po pomyślnym zakończeniu testów systemu Pre-boot System Assessment wyświetlony zostanie komunikat Booting Dell Diagnostic Utility Partition. Press any key to continue. (Uruchamianie z partycji narzędzi diagnostycznych. Naciśnij dowolny klawisz, aby kontynuować).

- **6** Naciśnij dowolny klawisz, aby uruchomić program Dell Diagnostics z partycji narzędzi diagnostycznych na dysku twardym.
- **7** Po załadowaniu programu Dell Diagnostics i wyświetleniu ekranu Main Menu (Menu główne) kliknij przycisk odpowiadający wybranej opcji.

 **UWAGA:** Na pasku tytułowym ka
dego z ekranów umieszczony jest znacznik usługi komputera.

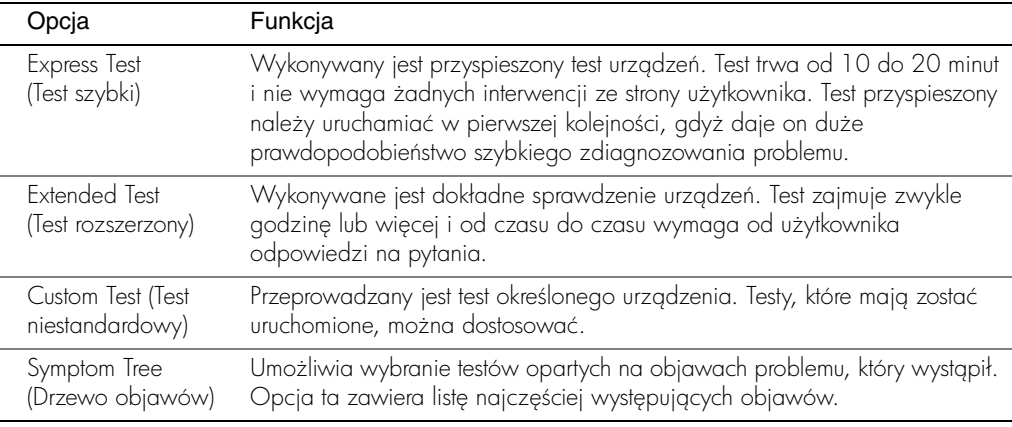

**8** W razie wystąpienia problemu w trakcie testu wyświetlany jest komunikat z kodem i opisem błędu. Należy wtedy zanotować kod oraz opis błędu i postępować zgodnie z instrukcjami wyświetlanymi na ekranie. Jeśli nie można poprawić błędu, należy skontaktować się z firmą Dell (patrz sekcja "Uzyskiwanie pomocy" w Przewodniku użytkownika w celu uzyskania odpowiednich informacji kontaktowych).

**9** Jeśli wybrany został test z grupy Custom Test (Test niestandardowy) lub Symptom Tree (Drzewo objawów), dodatkowe informacje można uzyskać, klikając odpowiednią kartę opisaną w poniższej tabeli.

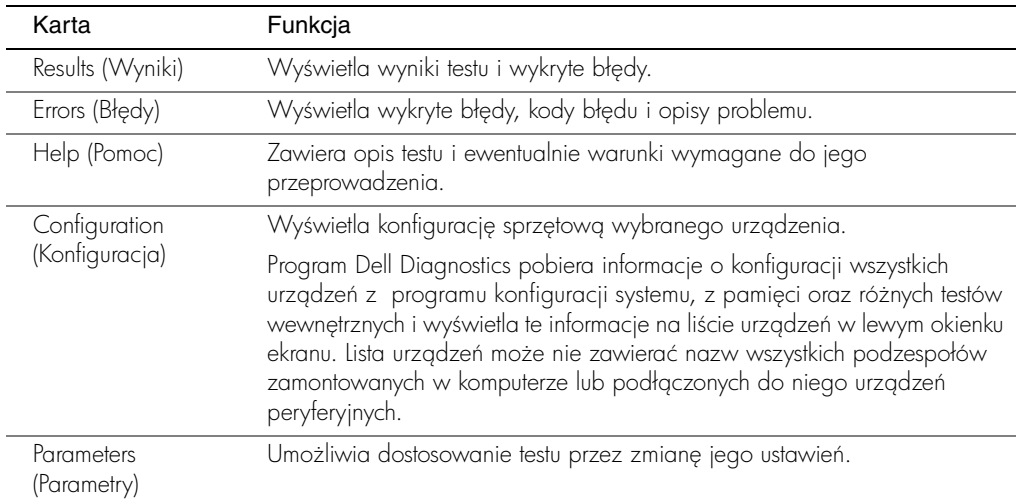

10 Po zakończeniu testów zamknij ekran i wróć do ekranu Main Menu (Menu główne). Aby zakończyć program Dell Diagnostics i ponownie uruchomić komputer, zamknij ekran Main Menu (Menu główne).

## **Zgodność z normami**

Zakłócenia elektromagnetyczne wywoływane są emisją sygnałów rozsyłanych do otoczenia lub wysyłanych wzdłuż połączeń zasilających lub sygnałowych. Zakłócają one działanie urządzeń radionawigacyjnych lub innego sprzętu, od którego zależy bezpieczeństwo ludzi lub wyraźnie obniża jakość, utrudnia lub stale przerywają funkcjonowanie koncesjonowanych usług komunikacji radiowej. Usługi komunikacji radiowej obejmuj w szczególności emisję programów telewizyjnych i radiowych, usługi telefonii komórkowej, skanowanie radarowe, kontrolę lotów powietrznych, działanie pagerów oraz usługi komunikacji osobistej PCS (Personal Communication Services). Wszystkie te licencjonowane usługi oraz przypadkowe źródła promieniowania, takie jak urządzenia cyfrowe, w tym komputery, tworzą łącznie środowisko elektromagnetyczne.

Kompatybilność elektromagnetyczna jest to zdolność urządzeń elektronicznych do prawidłowego funkcjonowania w środowisku elektromagnetycznym. Mimo że ten komputer został zaprojektowany i wykonany zgodnie z prawnymi normami określającymi maksymalne poziomy zakłóceń elektromagnetycznych, nie istnieje żadna gwarancja, że zakłócenia nie wystąpią przy określonej instalacji. Jeśli okaże się, że sprzęt ten powoduje zakłócenia radiowych usług komunikacyjnych, co można ustalić włączając go i wyłączając, poziom zakłóceń można zmniejszyć na jeden bądź kilka z poniższych sposobów:

- Zmienić ustawienie anteny odbiorczej.
- Zmienić położenie komputera względem odbiornika.
- Odsungć komputer od odbiornika.
- Podłczyć komputer do innego gniazda elektrycznego, aby komputer i odbiornik znajdowały się w osobnych odgałęzieniach sieci elektrycznej.

W razie potrzeby można zasięgnąć dodatkowej porady u pracownika działu pomocy technicznej firmy Dell lub u doświadczonego technika radiowo-telewizyjnego.

Dodatkowe informacje na temat zgodności z normami znajdują się w sekcji "Zgodność z normami" w Dodatku ekranowego Przewodnika użytkownika. Sekcje dotyczące poszczególnych instytucji normalizacyjnych zawierają informacje na temat zgodności elektromagnetycznej/zakłóceń elektromagnetycznych lub standardów bezpieczeństwa obowiązujących w danym kraju.

Мобильная рабочая станция Dell Precision™ M60

## Руководство по системе

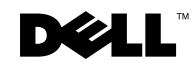

www.dell.com | support.euro.dell.com

## Примечания, замечания и предупреждения

ПРИМЕЧАНИЕ. Содержит важную информацию, которая поможет использовать компьютер более эффективно.

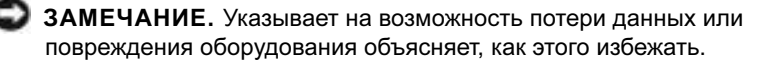

**/ ПРЕДУПРЕЖДЕНИЕ. Указывает на потенциальную** опасность повреждения, получения легких травм или угрозу для жизни.

## Сокращения и аббревиатуры

Полный список сокращений и аббревиатур см. в Руководстве пользователя. В зависимости от операционной системы, для доступа к документации на жестком диске дважды щелкните значок User's Guides (Руководства пользователя) на рабочем столе или нажмите кнопку Start (Пуск), выберите пункт Help and Support (Справка и поддержка) и пункт User and system guides (Руководство пользователя и руководство по системе).

Для компьютеров Dell<sup>TM</sup> n Series любые ссылки в этом документе на операционную систему Microsoft® Windows® не применимы.

Информация в этом документе может быть изменена без предварительного уведомления. © Корпорация Dell Computer Corporation, 2003. Все права защищены.

Воспроизведение материалов данного руководства в любой форме без письменного разрешения корпорации Dell Computer Corporation строго запрещено.

Товарные знаки, использованные в этом документе: Dell, логотип DELL, Dell Precision, Latitude и TrueMobile - являются товарными знаками корпорации Dell Computer Corporation; Intel, Pentium и Celeron являются зарегистрированными товарными знаками корпорации Intel Corporation; Microsoft и Windows являются зарегистрированными товарными знаками корпорации Microsoft; EMC является зарегистрированным товарным знаком Управления по охране окружающей среды США (U.S. Environmental Protection Agency).

Остальные товарные знаки и названия продуктов могут использоваться в этом руководстве для обозначения фирм, заявляющих права на товарные знаки и названия, или продуктов этих фирм. Корпорация Dell Computer Corporation не заявляет прав ни на какие товарные знаки и названия, кроме собственных.

## Содержание

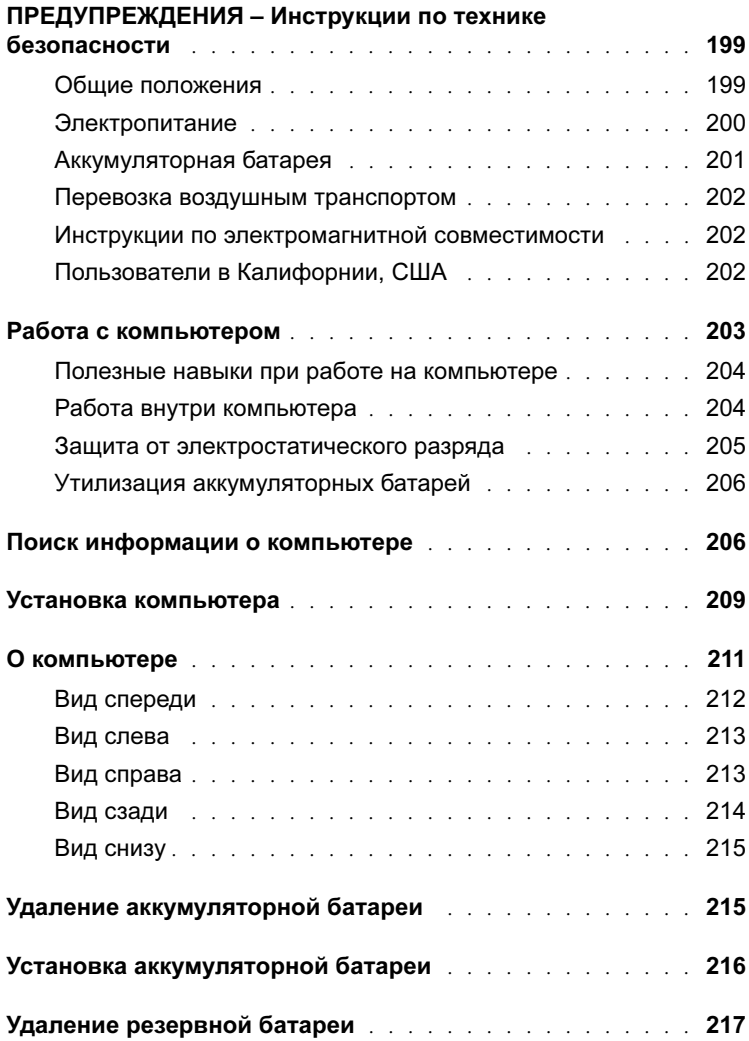

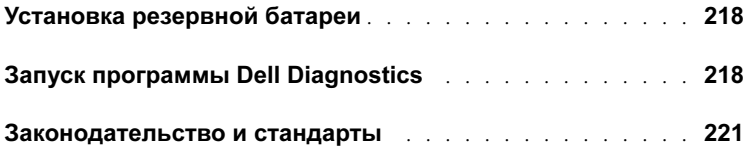

## <span id="page-200-1"></span><u> ∧</u> ПРЕДУПРЕЖДЕНИЯ – Инструкции по технике безопасности

Следуйте этим инструкциям, чтобы обезопасить себя и уберечь компьютер и рабочее место от повреждений.

#### <span id="page-200-0"></span>Общие положения

- Не пытайтесь производить текущий ремонт и обслуживание компьютера самостоятельно, если вы не являетесь сертифицированным специалистом службы технической поддержки. Всегда точно следуйте инструкциям по установке.
- Если адаптер переменного тока подключается через удлинитель, то суммарный ток всех устройств, подключенных к удлинителю, не должен превышать максимально допустимый ток для удлинителя.
- Не вставляйте никаких предметов в вентиляционные и другие отверстия компьютера. Это может вызвать короткое замыкание внутренних компонентов и, как следствие, привести к пожару или поражению электрическим током.
- Не держите работающий компьютер в местах с плохой вентиляцией, например в сумке для перевозки или чемодане. Это может повредить компьютер или привести к пожару.
- Не ставьте компьютер близко к батареям и другим источникам тепла. Кроме того, нельзя заслонять предназначенные для охлаждения вентиляционные отверстия. Не кладите под компьютер стопки бумаги, не ставьте компьютер в замкнутые ниши, а также на кровать, диван или ковер.
- Если для работы компьютера или подзарядки батареи используется адаптер переменного тока, он должен находиться на открытом месте, например на столе или на полу. Не накрывайте адаптер переменного тока газетами или другими предметами, препятствующими охлаждению, и не используйте, когда он находится в сумке для перевозки.
- Адаптер переменного тока во время обычной работы компьютера может сильно нагреваться. Будьте осторожны, если берете адаптер в руки во время или сразу после работы.
- При длительной работе с компьютером не держите его на открытых участках тела. Во время нормальной работы корпус устройства нагревается (особенно при питании от электросети). Длительное соприкосновение устройства с кожей может вызвать неприятное ощущение и даже ожог.

## $\bigwedge$  ПРЕДУПРЕЖДЕНИЯ – Инструкции по технике безопасности (продолжение)

- Не пользуйтесь компьютером в помещениях с высокой влажностью, например вблизи ванных комнат, плавательных бассейнов или в сырых подвальных помещениях.
- $\bullet$ Если в компьютере есть встроенный или дополнительный модем (PC Card), при приближении грозы отсоединяйте модемный кабель во избежание поражения электрическим током от молнии через телефонную линию.
- Во избежание поражения электрическим током не подсоединяйте кабели, не обслуживайте или не перенастраивайте данное изделие во время грозы. В это время работать с компьютером можно только при условии, что все кабели отсоединены и компьютер питается от батареи.
- Если в компьютере есть модем, его кабель должен быть изготовлен из провода диаметром не менее 0,4 мм (26 AWG) и иметь модульный разъем RJ-11, соответствующий стандартам FCC (Федеральной комиссии по коммуникациям США).
- Перед снятием крышки отсека модуля памяти/плат Mini PCI/модема, расположенного  $\bullet$ на нижней панели компьютера, отсоедините все кабели от электросети и телефонной сети.
- Если на компьютере есть разъем модема RJ-11 и сетевой разъем RJ-45, присоединяйте  $\bullet$ телефонный кабель к разъему RJ-11, а не к RJ-45.
- Платы PC Card при обычной работе могут сильно нагреваться. Будьте осторожны, вынимая плату PC Card после продолжительной работы.
- Перед тем как чистить компьютер, отключите его от электросети. Чистить компьютер следует мягкой влажной тканью. Не используйте жидкие и аэрозольные очистители, которые могут содержать огнеопасные вещества.

#### <span id="page-201-0"></span>Электропитание

- Пользуйтесь только адаптером переменного тока, поставляемым для этого компьютера корпорацией Dell. Использование других адаптеров может привести к пожару или взрыву.
- Прежде чем подключать компьютер к электросети, проверьте, соответствуют ли  $\bullet$ указанные на адаптере напряжение и частота параметрам сети.
- Чтобы обесточить компьютер, выключите его, выньте аккумуляторную батарею и отключите адаптер переменного тока от сети.

# технике безопасности (продолжение)

- Во избежание поражения электрическим током подключайте адаптер переменного тока и кабели питания устройств к правильно заземленным источникам питания. Эти кабели питания могут быть оснащены трехконтактными вилками, обеспечивающими надежное заземление. Не пользуйтесь переходниками и не удаляйте заземляющий контакт из вилки. При необходимости используйте для подключения к кабелю адаптера двух- или трехконтактный удлинитель.
- Не кладите никаких предметов на кабель питания адаптера и держите его в таком месте, где на него нельзя наступить или задеть ногой.
- Если используется удлинитель на несколько розеток, будьте внимательны при подключении кабеля адаптера. В некоторые удлинители можно вставить вилку неправильно. Это может привести к повреждению компьютера, а также к поражению электрическим током или пожару. Убедитесь, что заземляющий контакт разъема питания попадает в заземленный контакт розетки удлинителя.

#### <span id="page-202-0"></span>Аккумуляторная батарея

- Пользуйтесь только аккумуляторными батареями Dell™, которые одобрены для применения с этим компьютером. Использование батарей других типов может привести к пожару или взрыву.
- Не носите аккумуляторные батареи в кармане, сумке и других местах, где металлические предметы (например, ключи от машины) могут замкнуть контакты. Возникающий в этом случае избыточный ток может вызвать перегрев батареи и привести к пожару или ожогам.
- При неправильном обращении с батареями можно получить ожог. Не разбирайте их. Будьте особенно осторожны с поврежденной или протекающей батареей. Если батарея повреждена, электролит может вытечь и нанести вред здоровью.
- Храните батарею в недоступном для детей месте.
- Не храните и не оставляйте компьютер и батареи вблизи источников тепла, таких как радиатор, камин, кухонная плита, электронагреватели и т. д., а также не подвергайте батареи воздействию температур более 60° C (140° F). От перегрева батареи могут взорваться или протечь, что создает опасность возгорания.
- Не выбрасывайте аккумуляторные батареи вместе с обычными домашними отходами и не бросайте в огонь. Батареи могут взорваться. Избавляйтесь от старых батарей в соответствии с инструкциями изготовителя или обращайтесь в местную организацию по уничтожению отходов. Правильно утилизируйте старые и поврежденные батареи.

# технике безопасности (продолжение)

#### <span id="page-203-0"></span>Перевозка воздушным транспортом

- На использование компьютера Dell в самолете могут распространяться некоторые правила и ограничения, принятые Федеральным управлением авиации США (Federal Aviation Administration). Например, во время полетов может быть запрещено пользоваться персональными электронными устройствами (PED), излучающими радиосигналы на международных частотах или другие электромагнитные сигналы.
	- Если портативный компьютер Dell оснащен устройством Dell TrueMobile™ или другим беспроводным устройством связи, отключайте это устройство перед полетом и следуйте всем инструкциям экипажа самолета относительно таких устройств.
	- Кроме того, на некоторых этапах полета, например при взлете и посадке, может быть запрещено пользоваться персональными электронными устройствами, такими как портативный компьютер. Некоторые авиакомпании считают критическими и другие этапы полета, например полет на высоте ниже 3050 м (10 тыс. футов). Соблюдайте специальные инструкции авиакомпании по использованию персональных электронных устройств.

#### <span id="page-203-1"></span>Инструкции по электромагнитной совместимости

Использование экранированных кабелей гарантирует соблюдение соответствующего стандарта электромагнитной совместимости (ЕМС) для места, где используется компьютер. Кабель для подключения принтера к параллельному порту можно приобрести у корпорации Dell. При желании можно заказать кабель на сайте Dell: www.dell.com.

Статическое электричество может повредить внутренние электронные компоненты компьютера. Во избежание этого снимайте с себя статическое электричество, прежде чем дотрагиваться до любого электронного компонента компьютера, например модуля памяти. Для этого достаточно коснуться неокрашенной металлической поверхности панели вводавывода.

#### <span id="page-203-2"></span>Пользователи в Калифорнии, США

ПРЕДУПРЕЖДЕНИЕ. Если вы берете в руки кабель от этого продукта или кабели от принадлежностей, проданных с этим продуктом, вы подвергаетесь воздействию свинца, что, как уже известно в штате Калифорния, может вызвать нарушение репродуктивной функции и врожденные патологии. Ìîéòå ðóêè ïîñëå ðàáîòû ñ êàáåëÿìè.

<span id="page-204-0"></span>е с компьютером.<br>Во избежание повреждения компьютера соблюдайте следующие правила.

- Перед включением компьютера поставьте его на ровную поверхность.
- Во время поездок не подвергайте компьютер обычной процедуре проверки багажа. Компьютер можно проверять на рентгеновской установке, но никогда не пропускайте его через металлодетектор. Если компьютер проверяется вручную, всегда имейте под рукой заряженную аккумуляторную батарею на случай, если вас попросят включить компьютер.
- Если вы перевозите жесткий диск отдельно от компьютера, заверните его в непроводящий материал, например ткань или бумагу. Если жесткий диск проверяется вручную, будьте готовы к тому, что вас попросят установить его в компьютер. Жесткий диск можно проверять на рентгеновской установке, но никогда не пропускайте его через металлодетектор.
- Во время поездок не кладите компьютер на верхние полки для багажа, где компьютер может свободно перемещаться. Не роняйте компьютер и предохраняйте его от ударов.
- Защищайте компьютер, аккумуляторную батарею и жесткий диск от воздействия таких факторов окружающей среды, как пыль, грязь, продукты питания, жидкости, перегрев и переохлаждение, а также от прямых солнечных лучей.
- При изменении условий хранения компьютера, которые сопровождаются резким перепадом температуры и влажности, на компьютере или его внутренних компонентах может образоваться конденсат. Прежде чем начать работать с компьютером, дайте влаге испариться. Это поможет избежать выхода компьютера из строя.

ЗАМЕЧАНИЕ. При переносе компьютера из холодной среды в более теплую или наоборот дайте устройству адаптироваться к новым температурным условиям, прежде чем включать питание.

- При отключении кабеля от сети беритесь за вилку или за специальную петлю на вилке. Не тяните за кабель. Разъединяя разъемы, держите их прямо, чтобы не погнуть контакты. Аналогично, перед подключением кабеля убедитесь в правильной ориентации и соответствии частей разъемов.
- При работе с компонентами компьютера соблюдайте осторожность. Держите компоненты (например, модули памяти) за края, не дотрагиваясь до контактов.
- Прежде чем вынимать модуль памяти из разъема на системной плате или отсоединять устройство, выключите компьютер, отсоедините кабель адаптера переменного тока и подождите 5 секунд. Иначе можно повредить системную плату.

## Работа с компьютером (продолжение)

- Для чистки дисплея пользуйтесь мягкой чистой тканью и водой. Смочите ткань и протрите дисплей, всегда перемещая ткань в одном направлении – сверху вниз. Быстро убирайте лишнюю влагу с дисплея и держите его сухим. Длительное воздействие влаги может повредить дисплей. Не используйте для чистки дисплея обычный стеклоочиститель.
- При попадании влаги в компьютер и других неполадках используйте процедуры, описанные в разделе "Решение проблем" Руководства пользователя. Если после выполнения указанных процедур выяснится, что компьютер работает неправильно, обратитесь в корпорацию Dell (телефоны см. в разделе "Получение справки" Руководства пользователя).

#### <span id="page-205-0"></span>Полезные навыки при работе на компьютере

ПРЕДУПРЕЖДЕНИЕ. Неправильная или продолжительная работа с клавиатурой может привести к заболеванию.

#### ПРЕДУПРЕЖДЕНИЕ. Длительная работа за дисплеем или внешним монитором может вызвать переутомление глаз.

Инструкции из Приложения к Руководству пользователя указывают, как наиболее эффективно и удобно настроить компьютер и работать с ним.

Портативный компьютер не предназначен для постоянного использования в качестве офисного оборудования. При работе в офисе лучше использовать внешнюю клавиатуру.

#### <span id="page-205-1"></span>Работа внутри компьютера

Перед установкой или удалением модулей памяти, плат Mini PCI и модема выполните следующие действия.

ЗАМЕЧАНИЕ. Единственный случай, когда вам может действительно понадобиться попасть внутрь компьютера, – это установка модулей памяти, модема или платы Mini PCI.

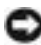

ЗАМЕЧАНИЕ. Чтобы не допустить повреждения системной платы, подождите пять секунд после выключения компьютера, прежде чем отсоединить устройство или вынуть модуль памяти, плату Mini PCI или модем.

## Работа с компьютером (продолжение)

- 1 Выключите компьютер и все подсоединенные устройства.
- 2 Во избежание несчастного случая или удара электрическим током отключите компьютер и все устройства от электросети. Также отключите от компьютера все телефонные и телекоммуникационные линии.
- 3 Выньте основную батарею из аккумуляторного отсека и, если необходимо, вторую батарею из модульного отсека.
- 4 Избавьтесь от статического электричества, прикоснувшись к неокрашенной металлической поверхности панели ввода-вывода на задней стороне компьютера.

При работе периодически прикасайтесь к панели ввода-вывода, чтобы снять статическое электричество, которое может повредить внутренние компоненты компьютера.

#### <span id="page-206-0"></span>Защита от электростатического разряда

Статическое электричество может повредить внутренние электронные компоненты компьютера. Во избежание этого снимайте с себя статическое электричество, прежде чем дотрагиваться до любого электронного компонента компьютера, например модуля памяти. Это можно сделать, прикоснувшись к неокрашенной металлической поверхности на панели ввода-вывода компьютера.

При работе внутри компьютера периодически касайтесь разъемов ввода-вывода, чтобы снять с себя накопленный электростатический заряд.

Во избежание повреждения оборудования электростатическим разрядом можно также принять следующие меры безопасности.

- Вынимая из упаковочной коробки компоненты, чувствительные к статическому электричеству, не снимайте с них антистатическую упаковку до тех пор, пока не будете готовы установить эти компоненты. Прежде чем удалять антистатическую упаковку, не забудьте снять с себя статическое электричество.
- При перевозке компонентов, чувствительных к статическому электричеству, сначала поместите их в антистатический контейнер или упаковку.
- Выполняйте любую работу с чувствительными компонентами только в местах, защищенных от статического электричества. По возможности используйте специальные напольные и настольные антистатические коврики.

## Работа с компьютером (продолжение)

<span id="page-207-0"></span> $\gtrdot$  Утилизация аккумуляторных батарей

В компьютере используется ионно-литиевая аккумуляторная батарея. Инструкции по замене ионно-литиевой аккумуляторной батареи см. в разделе "Удаление аккумуляторной батареи" этого документа и в разделе "Аккумуляторная батарея" интерактивного Руководства пользователя.

Не выбрасывайте батареи вместе с бытовым мусором. Адрес ближайшего центра утилизации аккумуляторных батарей можно выяснить у местного предприятия по уничтожению отходов.

## <span id="page-207-1"></span>Поиск информации о компьютере

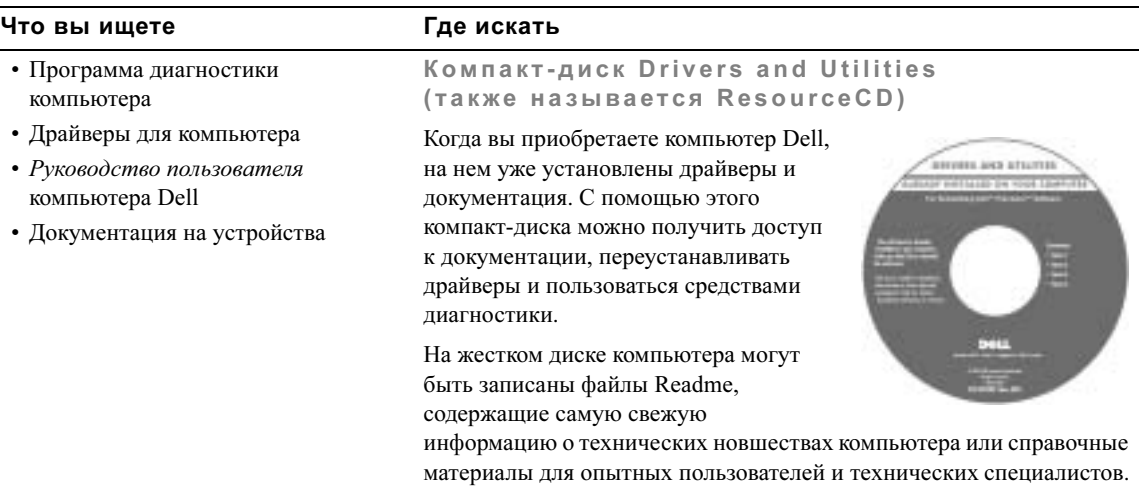

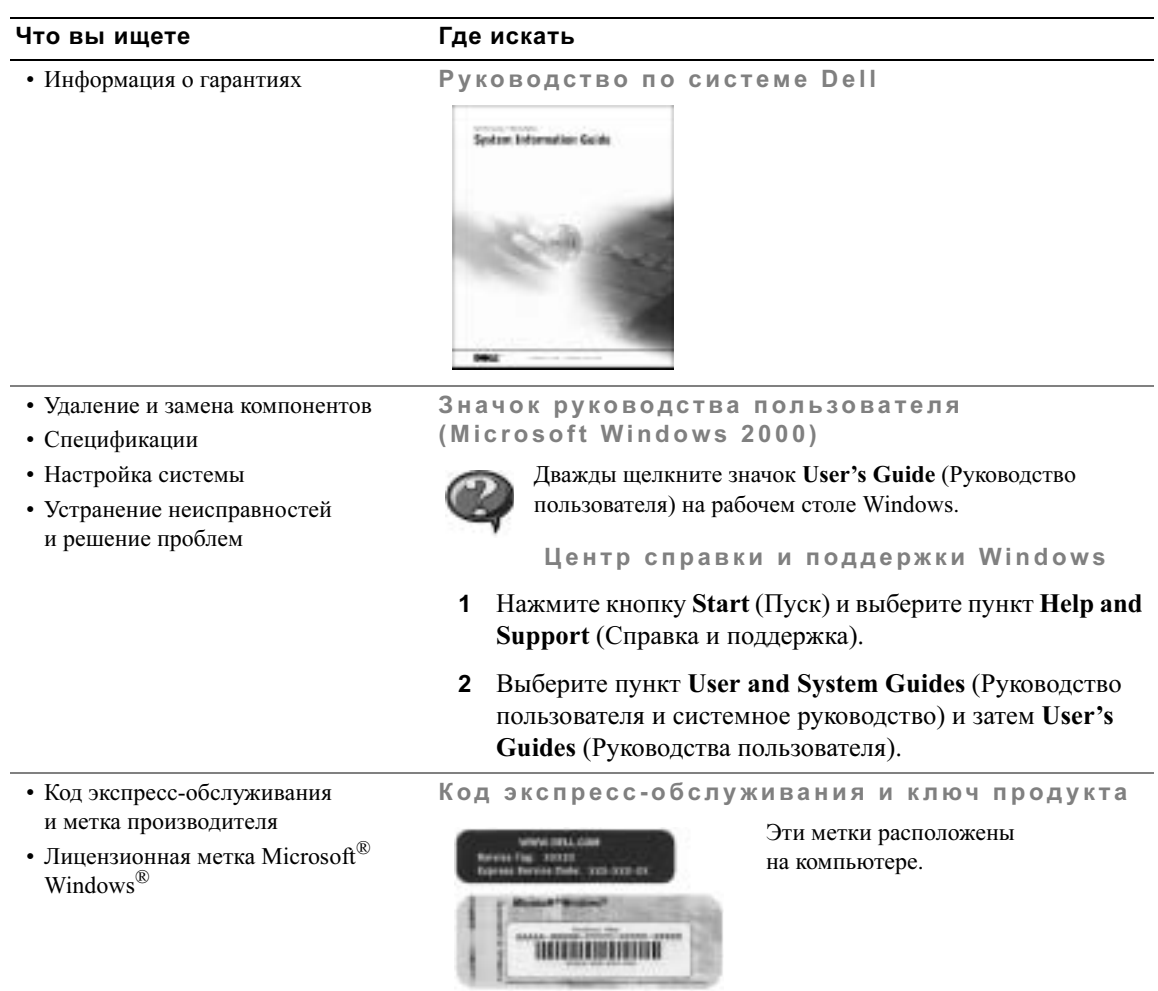

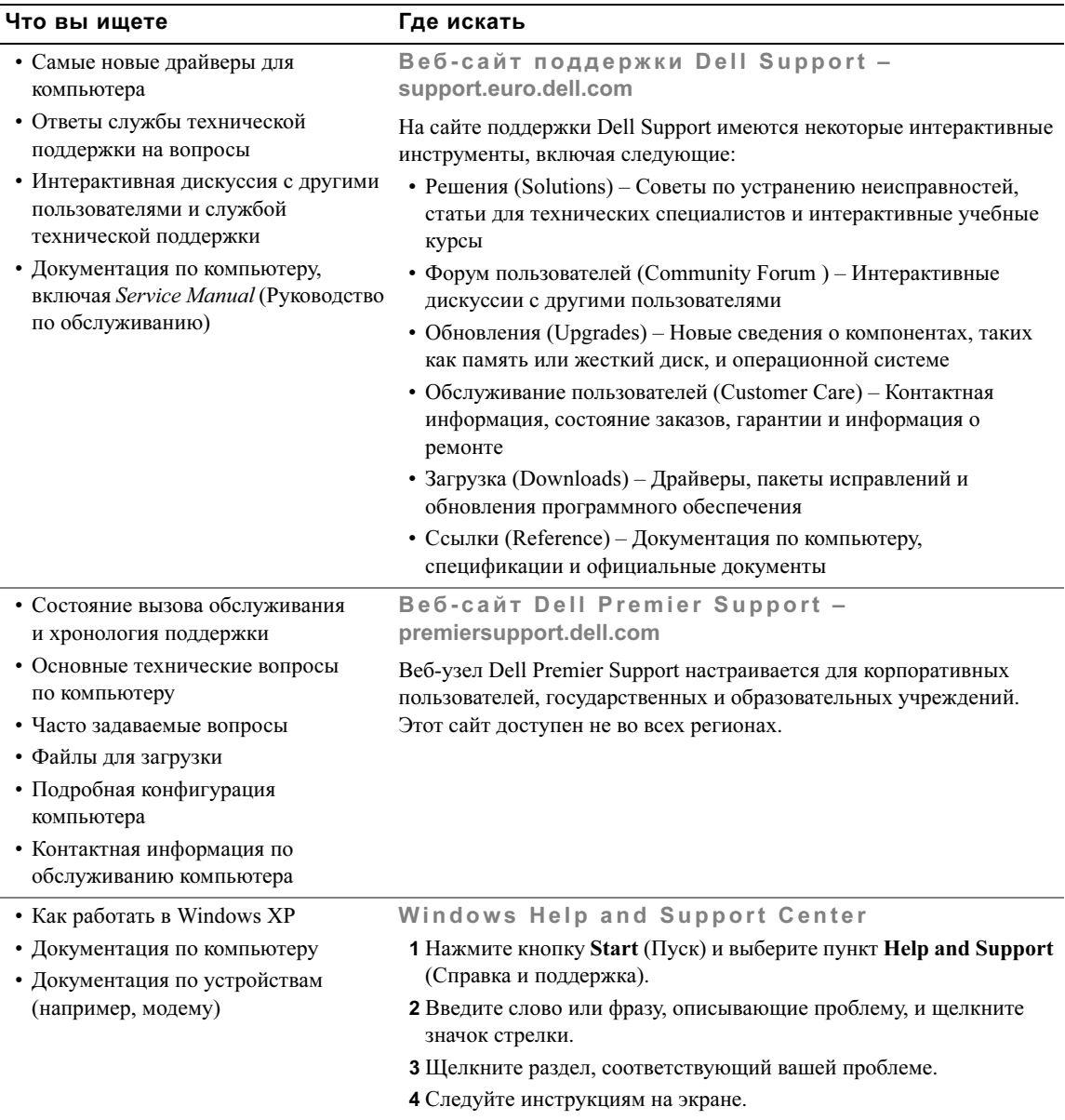

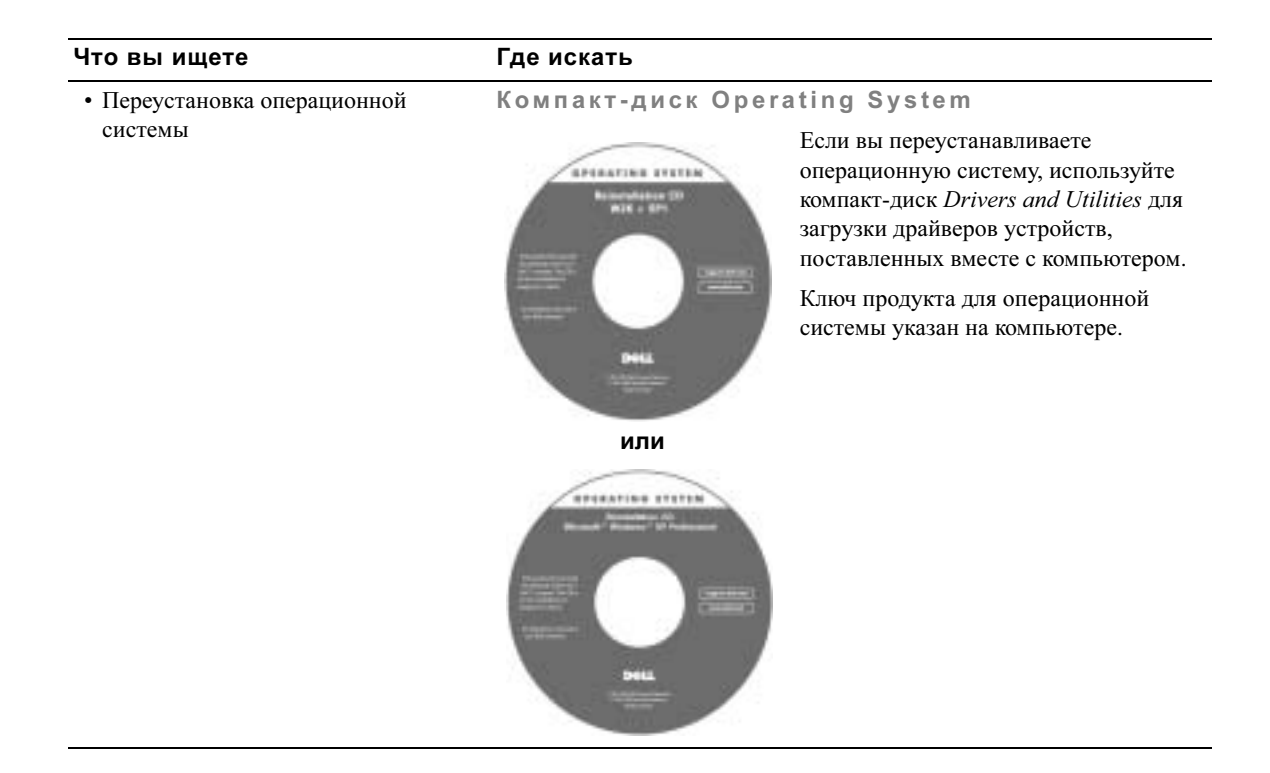

## <span id="page-210-0"></span>Установка компьютера

- 1 Распакуйте коробку с принадлежностями.
- 2 Отложите в сторону те принадлежности, которые не понадобятся для завершения установки.

В коробке с принадлежностями находится документация пользователя, а также все заказанное вами программное обеспечение и дополнительные компоненты (платы PC Card, дисководы, аккумуляторные батареи и т.п.).

3 Подсоедините адаптер переменного тока к соответствующему разъему на компьютере и к электророзетке.

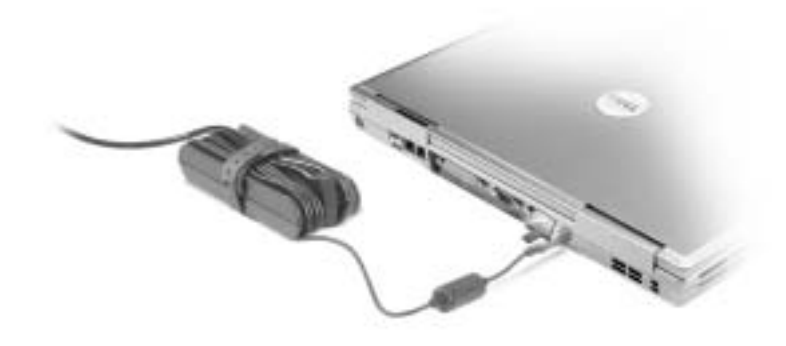

- 4 Откройте крышку дисплея и нажмите кнопку включения, чтобы включить компьютер.
- ПРИМЕЧАНИЕ. Не пристыковывайте компьютер к стыковочному устройству до тех пор, пока хотя бы один раз не включите и не выключите его.

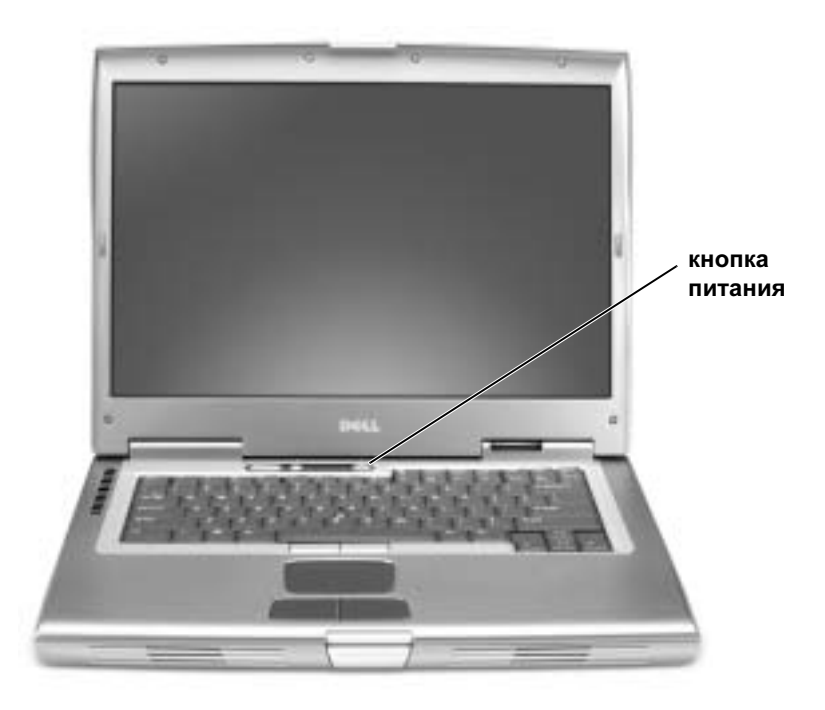

<span id="page-212-0"></span>О СО СО СО КОМПЬЮТЕРЕ ПРОГРАМ В 1999 ГОДИ В 1999 ГОДИ С 1999 ГОДИ С 1999 ГОДИ С 1999 ГОДИ С 1999 ГОДИ С 1999 Г<br>Подробную информацию о компьютере можно найти в интерактивном *Руководстве* пользователя. В зависимости от операционной системы, для доступа к документации на жестком диске дважды щелкните значок User's Guides (Руководства пользователя) на рабочем столе или нажмите кнопку Start (Пуск), выберите пункт Help and Support (Справка и поддержка) и пункт User and system guides (Руководство пользователя и руководство по системе). Следующие пункты посвящены некоторым наиболее общим вопросам.

- $M$ одем и сетевой адаптер. В компьютере есть модем v.92 56K и сетевой адаптер 10/100/1000 Ethernet LOM. Место расположения разъемов указано ниже, в разделе "Вид справа". Дополнительную информацию о портах и разъемах см. в разделе "О компьютере" интерактивного Руководства пользователя.
- Батарея. В компьютере можно использовать разные батареи. Батарея 72 Вт·час/ 6486 мАч является стандартной для этого компьютера и обеспечивает при полном заряде 3-4 часа работы в обычном режиме. Некоторые операции, например операции беспроводной связи, могут значительно снизить срок службы батареи.
	- Дополнительную информацию по использованию батареи и экономии энергии см. в разделах "Аккумуляторная батарея" и "Управление электропитанием" Руководства пользователя.
	- Информацию о второй дополнительной батареи см. в разделе "Модульный отсек" Руководства пользователя.
- Модульный отсек. Описание модульного отсека и устанавливаемых в него устройств см. в разделе "Модульный отсек" Руководства пользователя.
- Стыковочные устройства. Компьютер может работать со стыковочной станцией Dell C/Dock Expansion Station и повторителем порта Dell C/Port Advanced Port Replicator.
- ПРИМЕЧАНИЕ. Стыковочные устройства доступны не во всех странах.
	- Информация о дополнительных стыковочных устройствах содержится в сопроводительной документации по таким устройствам.
	- Как достичь оптимальной производительности при работе со стыковочным устройством, см. в разделе "Решение проблем" Руководства пользователя.

#### <span id="page-213-0"></span>Вид спереди

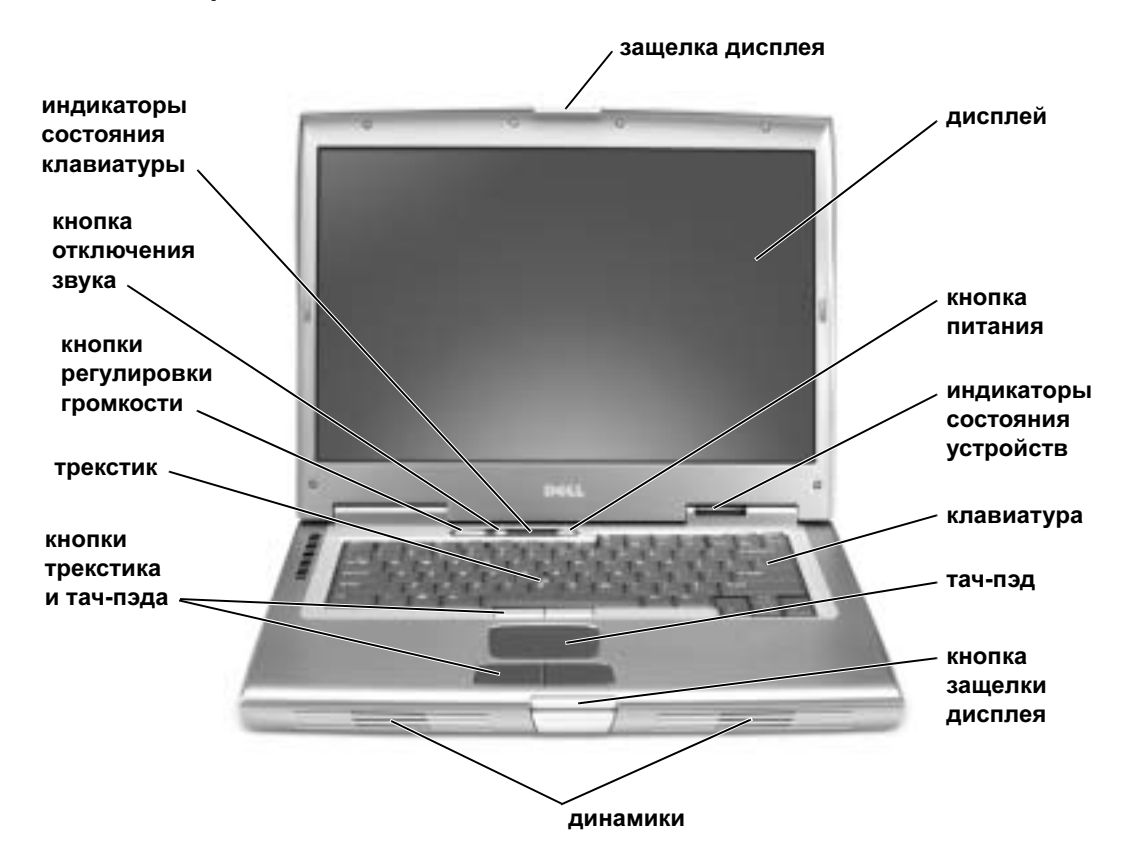

#### <span id="page-214-0"></span>Вид слева

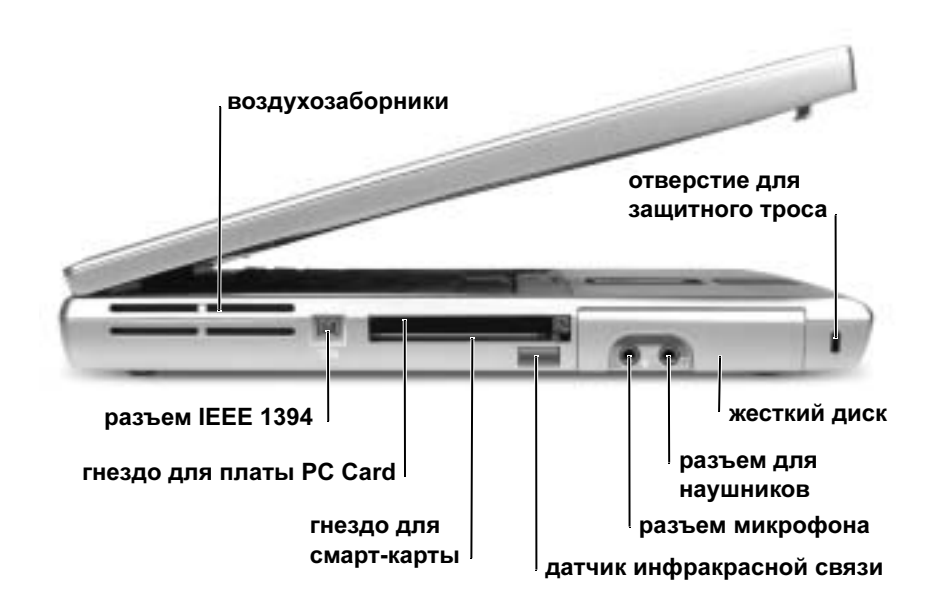

#### <span id="page-214-1"></span>Вид справа

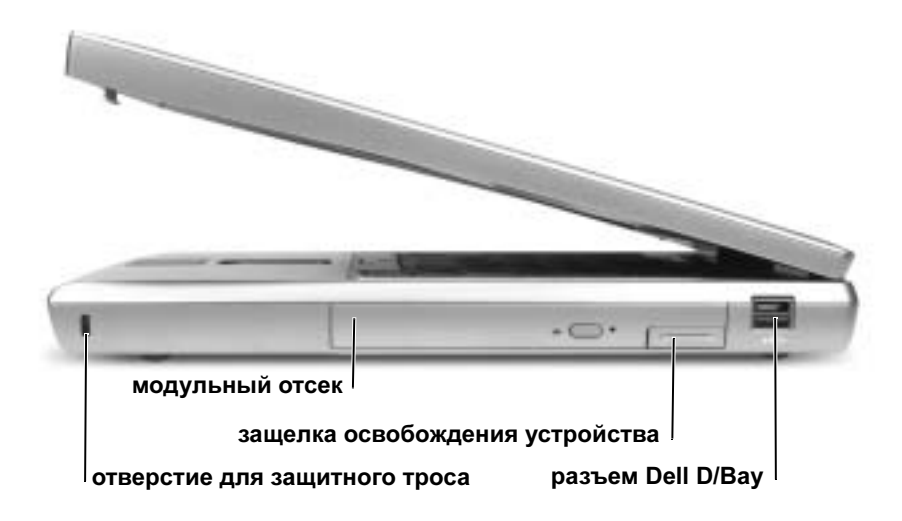

<span id="page-215-0"></span>Вид сзади

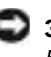

ЗАМЕЧАНИЕ. Чтобы не повредить компьютер, после его выключения подождите 5 секунд, прежде чем отсоединять внешнее устройство.

ПРЕДУПРЕЖДЕНИЕ. Не закрывайте воздухозаборник, не вставляйте в него предметы и следите, чтобы в нем не накапливалась пыль. Не держите работающий компьютер в местах с плохой вентиляцией, например в чемодане. Это может повредить компьютер или привести к пожару.

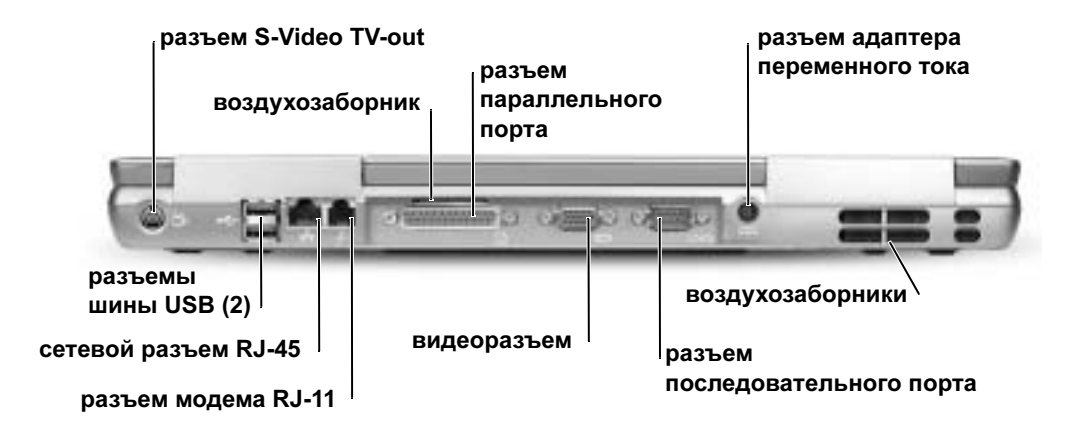
#### Вид снизу

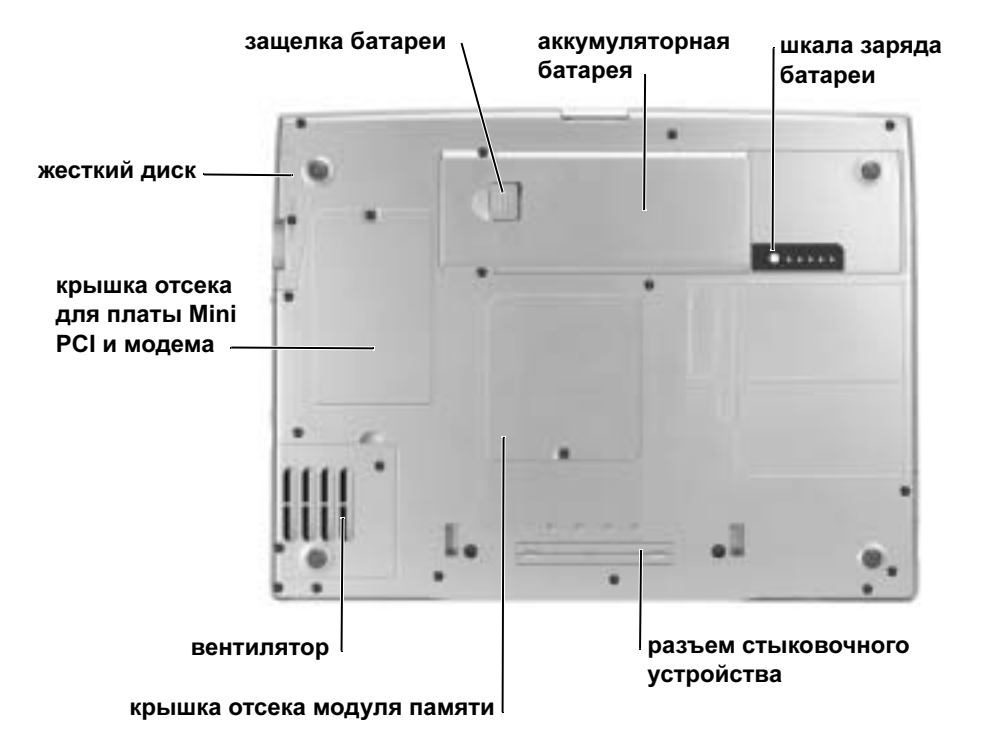

Удаление аккумуляторной батареи Информацию по удалению второй батареи см. в разделе "Модульный отсек" интерактивного Руководства пользователя.

ПРЕДУПРЕЖДЕНИЕ. Перед выполнением этой процедуры ознакомьтесь с инструкциями по технике безопасности на [стр. 199](#page-200-0), выключите компьютер, отсоедините его от электросети, а также отсоедините модем от телефонной линии.

ЗАМЕЧАНИЕ. Если вы меняете аккумуляторную батарею в компьютере, который находится в режиме ожидания Standby, в вашем распоряжении не более 90 секунд, иначе компьютер выключится, и несохраненные данные будут потеряны.

- 1 Убедитесь, что компьютер отключен, находится в режиме управления электропитанием или подключен к электросети.
- 2 Если компьютер подключен к стыковочному устройству, отстыкуйте его.

Инструкции можно найти в документации по стыковочному устройству.

3 Отодвиньте и удерживайте защелку батареи на нижней панели компьютера и вытащите батарею из отсека.

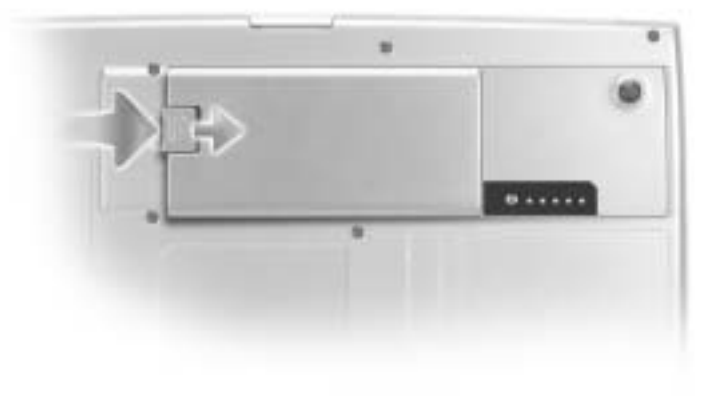

Установка аккумуляторной батареи ПРЕДУПРЕЖДЕНИЕ. Перед выполнением этой процедуры ознакомьтесь с инструкциями по технике безопасности на [стр. 199](#page-200-0).

Вставьте батарею в отсек и опускайте, пока не услышите щелчок защелки.

Информацию по установке второй батареи см. в разделе "Модульный отсек" интерактивного Руководства пользователя.

— далеватоветов резовой батарствение резов.<br>Д∆ ПРЕДУПРЕЖДЕНИЕ. Перед выполнением этих процедур ознакомьтесь с инструкциями по технике безопасности на [стр. 199](#page-200-0).

- 1 Выньте аккумуляторную батарею.
- 2 Откройте крышку отсека второй батареи.

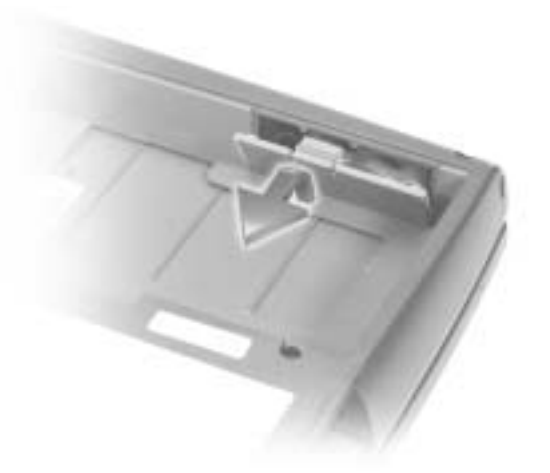

3 Выньте из отсека резервную батарею и отсоедините кабель от разъема.

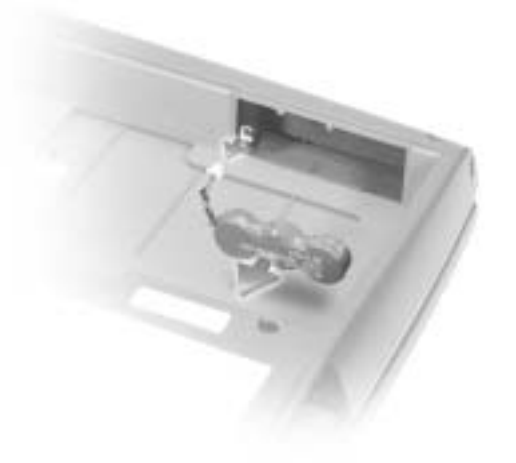

— остановить от простоятельной состоятельной батареи.<br>Д∆ ПРЕДУПРЕЖДЕНИЕ. Перед выполнением этих процедур ознакомьтесь с инструкциями по технике безопасности на [стр. 199](#page-200-0).

- 1 Подключите кабель резервной батареи к разъему в отсеке для нее.
- 2 Поместите резервную батарею в отсек и закройте крышку.

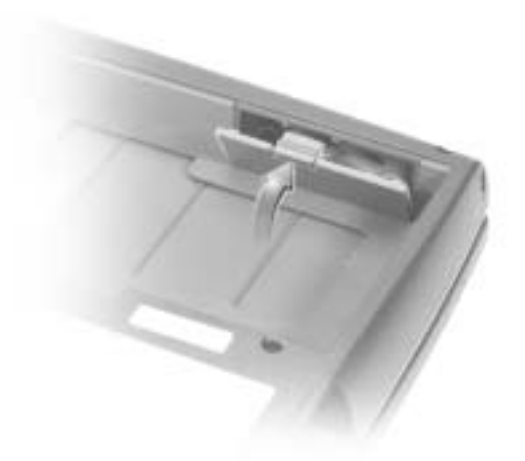

Запуск программы Dell Diagnostics Программа Dell Diagnostics находится в скрытом разделе Diagnostic Utility жесткого диска.

- ПРИМЕЧАНИЕ. Если на экране компьютера нет изображения, обратитесь в корпорацию Dell (телефоны см. в разделе "Получение справки" Руководства пользователя).
	- 1 Выключите компьютер.
- 2 Если компьютер подключен к стыковочному устройству, отстыкуйте его.

Инструкции можно найти в документации по стыковочному устройству.

3 Подключите компьютер к электросети.

 $\blacksquare$  ПРИМЕЧАНИЕ. Если на дисплее нет изображения, то, чтобы запустить программу Dell Diagnostics, вместо клавиши F12 можно одновременно нажать кнопки отключения звука и питания. Не нужно выделять Diagnostics и нажимать клавишу

 $\leftarrow$  Enter . Компьютер автоматически запустит программу Pre-boot System Assessment.

4 Включите компьютер. Когда появится логотип DELL™, немедленно нажмите

клавишу  $\vert^{r_1} \vert$ . Если вы не успели нажать эти клавиши и появился экран с логотипом Microsoft<sup>®</sup> Windows®, дождитесь появления рабочего стола Windows. Затем выключите компьютер и повторите попытку.

5 Когда появится список загрузочных устройств, выделите пункт Diagnostics

(Диагностика) и нажмите клавишу  $\left| \leftarrow \right|$  Enter

Компьютер запускает проверку Pre-boot System Assessment – серию встроенных диагностических тестов, которые проверяют системную плату, клавиатуру, жесткий диск и дисплей.

- Во время проверки отвечайте на вопросы, отображаемые на экране.
- Если обнаружен сбой какого-либо компонента, компьютер останавливается и выдает звуковой сигнал. Чтобы остановить проверку Assessment и

перезагрузить операционную систему, нажмите клавишу  $\begin{bmatrix} N & N \end{bmatrix}$ . Чтобы перейти

к следующему тесту, нажмите клавишу  $\begin{bmatrix} 1 \\ 1 \end{bmatrix}$ . Чтобы повторно протестировать

неисправный компонент, нажмите клавишу .

- Если во время проверки Pre-boot System Assessment обнаружен сбой, запишите код ошибки и обратитесь в корпорацию Dell, прежде чем продолжать работу программы Dell Diagnostics. Контактные телефоны см. в разделе "Получение справки" Руководства пользователя.
- Если получено сообщение о том, что раздел Diagnostics Utility не найден, выполните инструкции на экране, чтобы запустить программу Dell Diagnostics с компакт-диска Drivers and Utilities.

Если проверка Pre-boot System Assessment выполнена успешно, вы получите сообщение: Booting Dell Diagnostic Utility Partition. Press any key to continue (Çàãðóçêà ðàçäåëà Dell Diagnostic Utility. Íàæìèòå ëþáóþ êëàâèøó äëÿ ïðîäîëæåíèÿ).

6 Нажмите любую клавишу, чтобы запустить программу Dell Diagnostics из раздела Diagnostics Utility жесткого диска.

7 После того как программа Dell Diagnostics загрузится и откроется окно главного меню Main Menu, нажмите кнопку для нужного параметра.

 $\Box$  ПРИМЕЧАНИЕ. Метка производителя (Service Tag) компьютера отображается в верхней части экрана каждого теста.

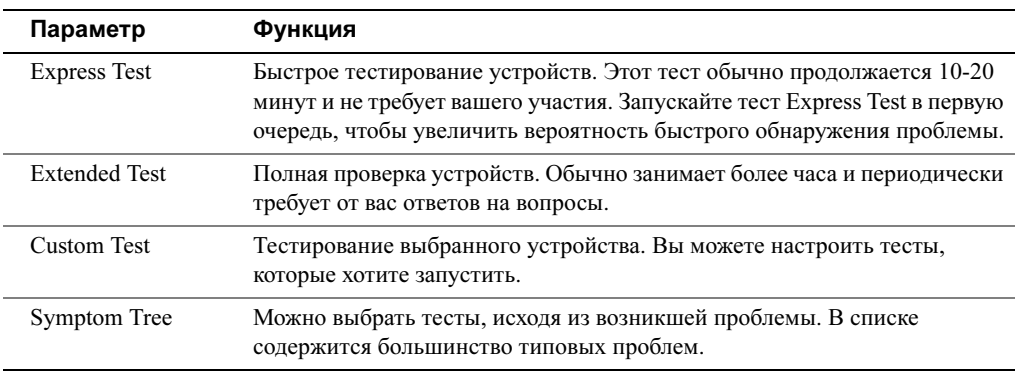

- 8 Если во время теста возникла проблема, появится сообщение с кодом ошибки и описанием проблемы. Запишите эту информацию и выполните инструкции на экране. Если не удается устранить ошибку, обратитесь в корпорацию Dell (телефоны см. в разделе "Получение справки" Руководства пользователя).
- 9 Если запущены тесты Custom Test или Symptom Tree, подробную информацию можно получить на соответствующей вкладке.

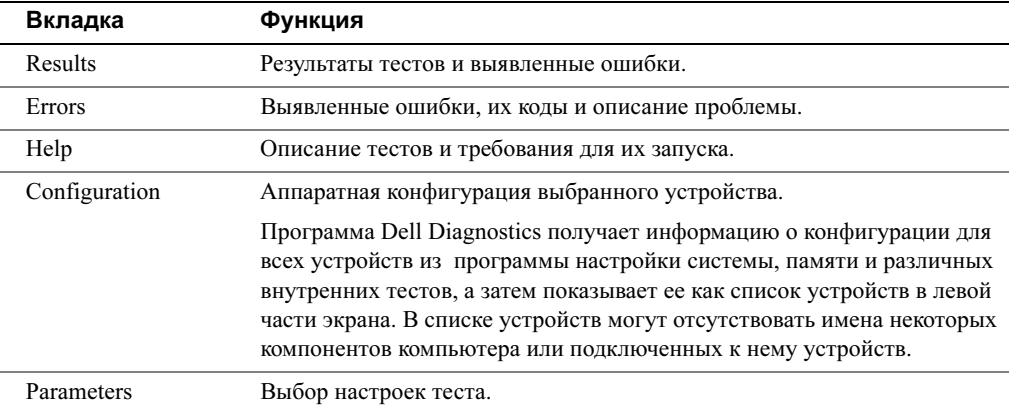

10 Когда вы закончите тестирование, закройте окно, чтобы вернуться в главное меню Main Menu. Чтобы выйти из программы диагностики и перезагрузить компьютер, закройте окно Main Menu.

Законодательство и стандарты Электромагнитные помехи (Electromagnetic Interference – EMI) – это любое излучение или сигналы, излучаемые в свободном пространстве, а также вдоль силовых или сигнальных кабелей. Они угрожают работе радионавигационных служб и других служб безопасности, а также значительно ухудшают, затрудняют или периодически прерывают работу лицензированной службы радиосвязи. К службам радиосвязи относятся, в частности, коммерческое радиовещание в диапазоне AM/FM, телевидение, сотовая связь, радиолокационные установки, авиадиспетчерские службы, пейджинговые службы и службы персональной связи (Personal Communication Services – PCS). Эти лицензированные службы и источники непреднамеренного излучения, например цифровые устройства (включая компьютеры), создают электромагнитную среду.

Электромагнитной совместимостью (Electromagnetic Compatibility – EMC) называют способность электронного оборудования правильно работать в окружении других электронных приборов. Хотя этот компьютер разработан с учетом законодательства по электромагнитным помехам, гарантировать отсутствие помех в каждом конкретном устройстве невозможно. Если данное оборудование создает помехи в работе служб радиосвязи, что можно определить, отключив это оборудование и снова включив его, попытайтесь устранить помехи с помощью одного или нескольких указанных ниже способов.

- Переориентируйте приемную антенну.
- Измените положение компьютера относительно приемника.
- Отодвиньте компьютер от приемника.
- Подключите компьютер к другой розетке, так чтобы питание компьютера и приемника осуществлялось от разных электроцепей.

Если необходимо, проконсультируйтесь у представителя службы технической поддержки корпорации Dell или у опытного радиотехника.

Дополнительную информацию по стандартам см. в разделе "Законодательство и стандарты" Приложения к Руководству пользователя. В каждом разделе содержится информация по EMC/EMI и по безопасности устройства для конкретной страны или группы стран.

**Dell Precision™ - mobilná pracovná stanica triedy M60**

# **Príručka - systémové informácie**

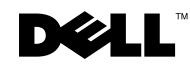

www.dell.com | support.euro.dell.com

### **Poznámky, Upozornenia, Výstrahy**

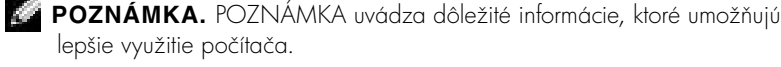

 **UPOZORNENIE.** UPOZORNENIE naznačuje, že existuje riziko poškodenia

hardvéru alebo straty údajov, a ponúka spôsob, ako problému zabránit'.

 **VÝSTRAHA. VÝSTRAHA upozorňuje na možné riziko poškodenia majetku, poranenia alebo smrti.**

### **Skratky a akronymy**

Kompletný zoznam skratiek a akronymov nájdete v Používateľskej príručke. Podľa toho, aký operačný systém používate: dvakrát kliknite na ikonu Používateľská príručka na pracovnej ploche alebo kliknite na tlačidlo Start (Start), na príkaz Help and Support Center (Centrum pomoci a technickej podpory) a potom na príkaz User and system quides (Používateľské a systémové príručky).

Ak ste si kúpili počítač série Dell™ n Series, akékoľvek odkazy na operačné systémy Microsoft® Windows® v tomto dokumente sú irelevantné.

**Január 2003 P/N 3Y306 Rev. A00**

\_\_\_\_\_\_\_\_\_\_\_\_\_\_\_\_\_\_\_\_

**Informácie v tejto príručke podliehajú zmenám bez predchádzajúceho upozornenia. © 2003 Dell Computer Corporation. Všetky práva vyhradené.**

Akékoľvek kopírovanie bez predchádzajúceho písomného súhlasu spoločnosti Dell Computer Corporation je prísne zakázané.

Obchodné známky použité v texte: *Dell*, logo *DELL*, *Dell Precision*, *Latitude* a *TrueMobile* sú obchodnými známkami spoločnosti Dell Computer Corporation; *Intel*, *Pentium* a *Celeron* sú ochrannými známkami spoločnosti Intel Corporation; *Microsoft* a *Windows* sú ochrannými známkami spoločnosti Microsoft Corporation; *EMC* je ochrannou známkou spoločnosti EMC Corporation.

Ostatné obchodné známky a obchodné názvy v tejto príručke sa môžu používat' ako referencie na entity, ktoré si uplatňujú nárok na tieto známky a názvy, alebo ako referencie na ich produkty. Spoločnost' Dell Computer Corporation sa zrieka akéhokoľvek nároku na vlastníctvo iných ako vlastných obchodných známok a obchodných názvov.

## **Obsah**

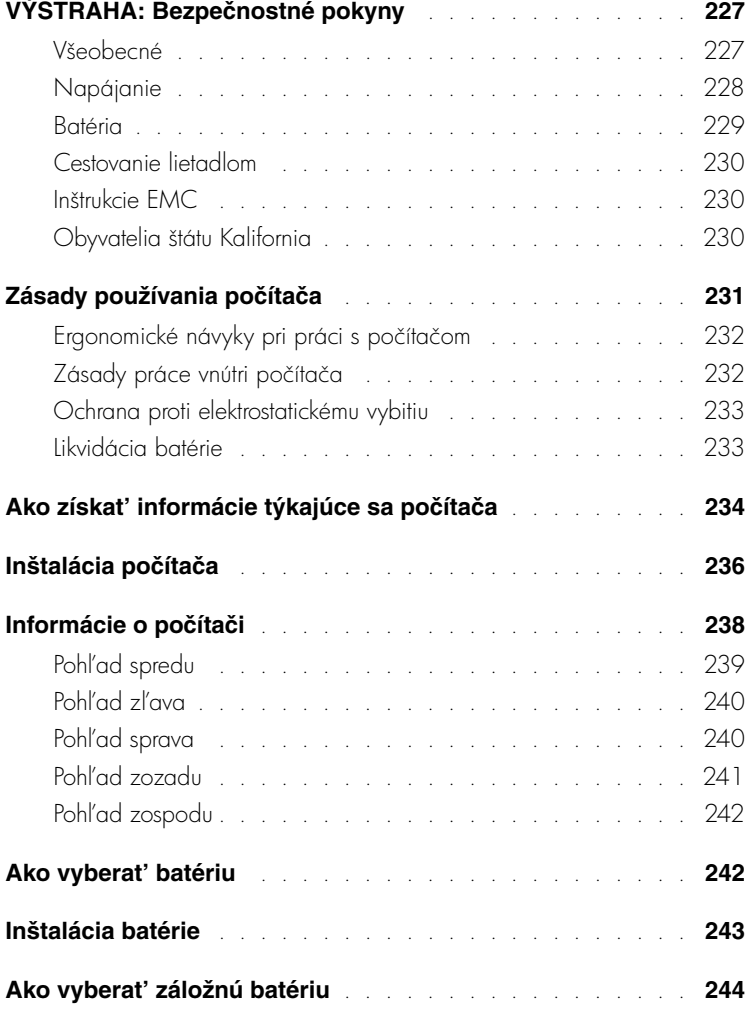

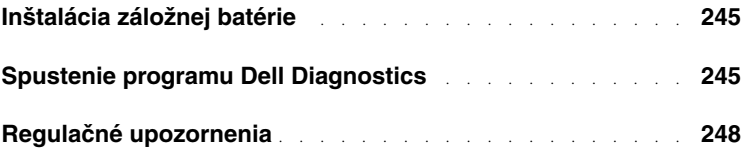

## <span id="page-228-0"></span>**VÝSTRAHA: Bezpečnostné pokyny**

Dodržiavaním nasledujúcich bezpečnostných pokynov zaistíte vlastnú bezpečnost' a ochránite počítač a pracovné prostredie pred možným poškodením.

#### <span id="page-228-1"></span>**Všeobecné**

- Nepokúšajte sa počítač opravovať sami, pokiaľ nie ste vyškoleným servisným technikom. Vždy presne dodržiavajte inštalačné pokyny.
- Pri použití predlžovacieho kábla s adaptérom skontrolujte, či ampérová hodnota zariadení pripojených k predlžovaciemu káblu neprevyšuje povolenú ampérovú hodnotu.
- Dajte pozor, aby sa do vetracích ani iných otvorov počítača nedostali žiadne predmety. Mohlo by dôjst' ku skratu vnútorných súčiastok a následnému vznieteniu alebo zásahu elektrickým prúdom.
- Zapnutý počítač nenechávajte v priestore s nedostatočným prúdením vzduchu, napr. v prepravnom kufríku alebo zatvorenej aktovke. Nedostatok vzduchu môže spôsobit' poškodenie počítača alebo vznietenie.
- Počítač nesmie byt' blízko radiátora či iného tepelného zdroja. Chladiace otvory musia byt' voľné. Pod počítačom by nemali byť voľne položené papiere, počítač nedávajte do uzavretých priestorov v stene, na posteľ, pohovku alebo koberec.
- Ak na spúšt'anie počítača alebo dobíjanie batérie používate adaptér, umiestnite ho na vetrané miesto, napr. na pracovný stôl alebo podlahu. Adaptér nezakrývajte papiermi ani ničím, čo by mohlo bránit' chladeniu. Nepoužívajte ho ani v prepravnom kufríku.
- Počas bežnej prevádzky počítača sa adaptér môže prehriat'. Počas prevádzky alebo tesne po nej manipulujte s adaptérom opatrne.
- Spodný panel prenosného počítača by počas práce nemal byt' dlhodobo v priamom styku s pokožkou. Počas normálnej prevádzky sa povrchová teplota spodného panela postupne zvyšuje (zvlášt' pri napájaní striedavým prúdom). Nepretržitý kontakt s odhalenou pokožkou môže spôsobit' bolest', prípadne i popáleniny.
- Počítač nepoužívajte vo vlhkom prostredí, napr. blízko vane, umývadla, pri bazéne alebo vo vlhkom suteréne.
- Ak je súčast'ou počítača integrovaný alebo prídavný modem (PC karta), pri blížiacej sa búrke odpojte kábel modemu, aby ste sa vyhli riziku zásahu elektrickým prúdom (bleskom cez telefónne vedenie).

### **VÝSTRAHA: Bezpečnostné pokyny** *(pokračovanie)*

- Počas búrky nepripájajte ani neodpájajte žiadne káble, ani nerobte žiadnu údržbu či rekonfiguráciu. Vyhnete sa tak riziku zásahu elektrickým prúdom. Počítač môžete používat' počas búrky, iba ak sú odpojené všetky káble a počítač pracuje na batérie.
- Ak je súčast'ou počítača modem, kábel modemu musí mat' minimálnu plochu prierezu  $26$  AWG (1,3 mm<sup>2</sup>) a modulový konektor RJ-11, ktorý splňa predpisy FCC.
- Skôr ako otvoríte kryt pamät'ového modulu, karty Mini PCI alebo modemu v spodnej časti počítača, odpojte z elektrických zásuviek všetky káble a odpojte aj telefónny kábel.
- Ak je na počítači modemový konektor RJ-11 aj sieťový konektor RJ-45, vložte telefónny kábel do konektora RJ-11, nie do konektora RJ-45.
- Počas normálnej prevádzky sa PC karty môžu prehriat'. Po dlhodobom nepretržitom používaní vyberajte PC karty opatrne.
- Pred čistením počítač odpojte z elektrickej zásuvky. Na čistenie používajte mäkkú textíliu, navlhčenú vo vode. Nepoužívajte tekuté ani aerosólové čistiace prostriedky, ktoré môžu obsahovať horľavé látky.

#### <span id="page-229-0"></span>**Napájanie**

- Používajte iba adaptér dodávaný spoločnost'ou Dell, schválený pre tento typ počítača. Pri použití iného adaptéra hrozí riziko vznietenia alebo explózie.
- Pred pripojením počítača do elektrickej zásuvky skontrolujte hodnotu napätia adaptéra a skontrolujte, či sa požadované napätie a frekvencia zhodujú so zdrojom napájania.
- Ak chcete počítač odpojit' od všetkých zdrojov napájania, vypnite počítač, vyberte batériu a odpojte adaptér z elektrickej zásuvky.
- Zásahu elektrickým prúdom možno predíst' zapojením adaptéra a káblov napájania zariadenia do riadne uzemneného elektrického zdroja. Na zabezpečenie uzemnenia môžu byt' tieto káble vybavené zástrčkami s tromi kolíkmi. Nepoužívajte zásuvky adaptéra a zo zástrčky kábla neodstraňujte uzemňujúci kolík. Vždy používajte správny typ predlžovacieho kábla, buď s dvomi alebo tromi kolíkmi, ktorý vyhovuje káblu napájania adaptéra.

### **VÝSTRAHA: Bezpečnostné pokyny** *(pokračovanie)*

- Kábel napájania adaptéra by mal byť voľný a nemal by prekážať v ceste.
- Ak používate lištu s viacerými otvormi napájania, kábel adaptéra zapájajte opatrne. Pri niektorých lištách existuje možnost' nesprávneho zapojenia. V dôsledku nesprávneho zapojenia zástrčky napájania môže dôjsť k trvalému poškodeniu počítača. Zároveň hrozí riziko zásahu elektrickým prúdom, prípadne vznietenia. Uzemňovací kolík na zástrčke napájania musí byť správne zapojený do zodpovedajúceho uzemňovacieho kontaktu v lište napájania.

#### <span id="page-230-0"></span>**Batéria**

- Používajte iba moduly batérií Dell™ schválené pre tento typ počítača. Pri použití iných typov batérií sa zvyšuje riziko vznietenia alebo explózie.
- Batériu nikdy nenoste vo vrecku, náprsnej taške ani na žiadnom inom mieste, kde by sa mohla dostat' do styku s kovovými predmetmi (napr. kúčmi od auta alebo spinkami na papier), ktoré by v termináloch batérie mohli spôsobit' skrat. Výsledkom je nebezpečne silný elektrický prúd, ktorý môže spôsobit' extrémne vysokú teplotu a následné poškodenie batérie, prípadne vznietenie alebo poškodenie prepálením.
- Pri nesprávnom narábaní s batériou hrozí riziko popálenia. Batériu nerozoberajte. S poškodenou alebo vytekajúcou batériou manipulujte mimoriadne opatrne. Z článkov poškodenej batérie môže vytekat' elektrolyt spôsobujúci poranenia.
- Batériu skladujte mimo dosahu detí.
- Počítač ani batériu nenechávajte blízko tepelného zdroja, ako je radiátor, krb, sporák, elektrický ohrievač alebo iné tepelné zariadenia, a v žiadnom prípade ich nevystavujte teplote vyššej ako 60 °C. Pri zahriatí na vysoké teploty môžu batériové články vybuchnút' alebo vytiect' a zvýšit' tak riziko vznietenia.
- Batérie počítača neodhadzujte do ohňa ani do koša s odpadkami z domácnosti. Články batérie môžu vybuchnúť. Použité batérie znehodnoť te podľa pokynov výrobcu, prípadne sa so žiadost'ou o pomoc obrát'te na miestnu organizáciu zaoberajúcu sa likvidáciou odpadu. Použité alebo poškodené batérie ihneď zlikvidujte.

### **VÝSTRAHA: Bezpečnostné pokyny** *(pokračovanie)*

#### <span id="page-231-0"></span>**Cestovanie lietadlom**

- Na používanie počítača Dell na palube lietadla sa môžu vzt'ahovat' určité predpisy stanovené leteckým úradom alebo obmedzenia jednotlivých prepravcov. Podľa týchto predpisov alebo obmedzení môže napríklad platiť zákaz používania akýchkoľvek osobných elektronických zariadení, ktoré pri používaní na palube lietadla umožňujú prenos vysokofrekvenčných alebo iných elektromagnetických signálov.
	- Ak je prenosný počítač Dell vybavený zariadením Dell TrueMobile™ alebo iným zariadením na bezdrôtovú komunikáciu, najistejšie je takéto zariadenie vypnút' ešte pred vstupom do lietadla a dodržiavat' všetky pokyny pracovníkov aerolínií týkajúce sa používania takýchto zariadení. Možno tak predíst' narušeniu príslušných obmedzení.
	- Používanie osobných elektronických zariadení, napríklad prenosného počítača, môže byt' na palube lietadla zakázané počas niektorých kritických fáz letu, napríklad pri štarte alebo pristávaní. Niektoré letecké spoločnosti môžu za kritickú fázu letu označit' ktorúkoľvek dobu, keď lietadlo letí pod hranicou 3 050 m (10 000 stôp). Pri používaní osobných elektronických zariadení postupujte podľa špecifických pokynov leteckej spoločnosti.

### <span id="page-231-1"></span>**Inštrukcie EMC**

V súlade s dodržiavaním klasifikácie EMC vhodnej pre určené prostredie používajte tienené návestné káble. Pre paralelné tlačiarne je k dispozícii kábel od spoločnosti Dell. Kábel si môžete objednat' aj na webovej lokalite spoločnosti Dell www.dell.com.

Statická elektrina môže poškodit' elektronické súčiastky vnútri počítača. Tomuto poškodeniu možno predíst' vybitím statickej elektriny z vášho tela, skôr ako prídete do styku s elektronickými súčiastkami počítača, napríklad s pamät'ovým modulom. Môžete to urobit' tak, že sa dotknete nekrytého kovového povrchu vstupno-výstupného panela počítača.

### <span id="page-231-2"></span>**Obyvatelia štátu Kalifornia**

UPOZORNENIE. Pri používaní kábla tohto produktu alebo káblov príslušenstva pre tento produkt je používateľ vystavený olovu - chemikálii, ktorá je v štáte Kalifornia známa ako látka spôsobujúca vrodené chyby a iné poruchy rozmnožovania. *Po skončení manipulácie s káblom si umyte ruky*.

## <span id="page-232-0"></span>**Zásady používania počítača**

Poškodeniu počítača predídete dodržiavaním nasledovných bezpečnostných pokynov:

- Pred začatím práce umiestnite počítač na rovnú plochu.
- Pri cestovaní sa s počítačom nesmie zaobchádzat' ako s batožinou. Možno ho nechat' skontrolovat' bezpečnostným röntgenovým prístrojom, ale nikdy nie detektorom kovov. Pri manuálnej kontrole počítača majte vždy poruke nabitú batériu, aby ste mohli počítač na požiadanie zapnút'.
- Ak pevný disk prenášate oddelene od počítača, zabaľte ho do nevodivého materiálu, napríklad do textílie alebo papiera. Pri manuálnej kontrole pevného disku buďte pripravení na jeho inštaláciu do počítača. Pevný disk možno nechat' skontrolovat' bezpečnostným röntgenovým prístrojom, ale nikdy nie detektorom kovov.
- V dopravných prostriedkoch nedávajte počítač do úložného priestoru nad hlavou, kde by sa mohol presúvať zo strany na stranu. Zabráňte pádu počítača na zem a nevystavujte ho ani iným mechanickým otrasom.
- Počítač, batériu aj pevný disk chráňte pred poškodením z vonkajšieho prostredia, ktoré môže spôsobit' napríklad špina, prach, jedlo, tekutiny, extrémne teploty či dlhodobé vystavenie slnečnému žiareniu.
- Pri prenose počítača do prostredia s výrazne odlišnou teplotou alebo vlhkost'ou sa na povrchu alebo vnútri počítača môže zrážat' para. V takom prípade treba s prácou na počítači chvíľu počkať, kým sa vlhkosť nevyparí, aby sa počítač nepoškodil.
- **UPOZORNENIE.** Ak počítač prenášate z chladného do teplejšieho prostredia alebo naopak, zapnite ho do siete až po chvíli, aby sa mohol prispôsobit' okolitej teplote.
- Kábel odpájajte potiahnutím za konektor alebo za krúžok na konci kábla, nie za samotný kábel. Konektor vyt'ahujte rovnomerne, neohýbajte ho, aby ste neohli niektorý z kolíkov. Pred pripojením kábla skontrolujte, či sú obidva konektory správne nasmerované a zarovnané.
- S komponentmi narábajte opatrne. Komponent, napr. pamät'ový modul, držte za okraj, nie za kolíky.
- Pri vyberaní pamät'ového modulu alebo odpájaní periférnych zariadení môže dôjst' k poškodeniu systémovej dosky. Poškodeniu predídete tak, že najskôr vypnete počítač, odpojíte kábel adaptéra, počkáte pät' sekúnd a až potom odpojíte periférne zariadenia, resp. vyberiete pamät'ový modul.

## **Zásady používania počítača** *(pokračovanie)*

- Na čistenie obrazovky používajte mäkkú, čistú textíliu a vodu. Navlhčite textíliu a v jednom smere - zhora nadol - pretierajte plochu obrazovky. Obrazovku okamžite vysušte a udržiavajte ju aj naďalej suchú. Ak je obrazovka dlhší čas vlhká, môže dôjsť k jej poškodeniu. Na čistenie obrazovky *nepoužívajte* bežný čistiaci prostriedok na okná.
- Ak sa počítač namočí alebo inak poškodí, postupujte podľa pokynov v časti "Solving Problems" (Riešenie problémov) v Používateľskej príručke. Ak problémy s prevádzkou počítača pretrvávajú aj po vykonaní týchto krokov, obrát'te sa na spoločnost' Dell (kontaktné informácie nájdete v časti Getting Help (Potrebujete pomoc) v *Používateľskej* príručke).

### <span id="page-233-0"></span>**Ergonomické návyky pri práci s počítačom**

 **VÝSTRAHA. Nesprávne alebo dlhodobé používanie klávesnice môže spôsobit' poškodenie zdravia.**

 **VÝSTRAHA. Dlhodobé pozeranie na obrazovku spôsobuje namáhanie zraku.**

Na zaistenie pohodlného a efektívneho používania dodržiavajte pri inštalácii a používaní počítača ergonomické pokyny uvedené v časti Appendix (Príloha) v online Používateľskej príručke.

Tento prenosný počítač nie je určený na používanie v nepretržitej prevádzke ako kancelárske zariadenie. Pri dlhodobej práci v kancelárii sa odporúča pripojit' externú klávesnicu.

### <span id="page-233-1"></span>**Zásady práce vnútri počítača**

Pri odstraňovaní alebo inštalácii pamäťových modulov, karty Mini PCI alebo modemu postupujte podľa nasledujúcich krokov v stanovenom poradí.

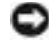

 **UPOZORNENIE.** Jediným prípadom, kedy môžete zasahovat' do vnútra počítača, je inštalácia pamät'ových modulov, karty Mini PCI alebo modemu.

 **UPOZORNENIE.** Prípadnému poškodeniu systémovej dosky môžete predíst' tak, že po vypnutí počítača počkáte 5 minút a až potom odpojíte zariadenie, resp. pamät'ový modul, kartu Mini PCI alebo modem.

- **1** Vypnite počítač a všetky pripojené zariadenia.
- **2** Odpojte počítač a všetky pripojené zariadenia z elektrickej zásuvky. Zníži sa tak prípadné riziko poranenia alebo zásahu elektrickým prúdom. Odpojte od počítača aj všetky telefonické alebo telekomunikačné káble.

## **Zásady používania počítača** *(pokračovanie)*

- **3** Z panela batérie vyberte batériu a v prípade potreby aj sekundárnu batériu z modulového panela.
- **4** Uzemnite sa dotykom nekrytého kovového povrchu vstupno-výstupného panela na zadnej časti počítača.

Počas práce sa vstupno-výstupného panela dotýkajte opakovane, aby sa rozptýlila statická elektrina, ktorá by mohla poškodit' vnútorné súčiastky.

### <span id="page-234-0"></span>**Ochrana proti elektrostatickému vybitiu**

Statická elektrina môže poškodit' elektronické súčiastky vnútri počítača. Tomuto poškodeniu možno predíst' vybitím statickej elektriny z vášho tela, skôr ako prídete do styku s elektronickými súčiastkami počítača, napríklad s pamät'ovým modulom. Môžete to urobit' tak, že sa dotknete nekrytého kovového povrchu vstupno-výstupného panela počítača.

Počas práce vnútri počítača sa opakovane dotýkajte vstupno-výstupného konektora, aby sa vybila statická elektrina, ktorá sa nahromadila vo vašom tele.

Poškodeniu v dôsledku elektrostatického vybitia možno predíst' dodržiavaním týchto zásad:

- Pri vybaľovaní staticky citlivého komponentu z prepravného kartónu odstráňte antistatický obalový materiál až bezprostredne pred inštalovaním komponentu. Tesne pred odstránením antistatického obalu musíte odstránit' statickú elektrinu zo svojho tela.
- Citlivý komponent pri preprave najskôr vložte do antistatickej škatule alebo obalu.
- S citlivými komponentmi by sa malo manipulovať v staticky bezpečnom priestore. Pokiaľ je to možné, použite aj antistatické krytie podlahy a pracovného stola.

<span id="page-234-1"></span>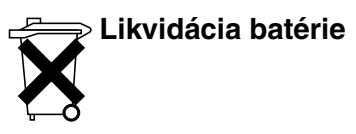

Vo vašom počítači sa používajú lítium-iónové batérie. Inštrukcie na výmenu lítium-iónovej batérie nájdete v tejto príručke v časti "Ako vyberat' batériu" a v Používateľskej príručke k počítaču Dell v časti "Using the Battery" (Používanie batérie).

Batériu neodhadzujte do koša s odpadkami z domácnosti. Adresu najbližšieho miesta zberu použitých batérií vám poskytne miestna organizácia zaoberajúca sa likvidáciou odpadu.

### <span id="page-235-0"></span>**Ako získat' informácie týkajúce sa počítača**

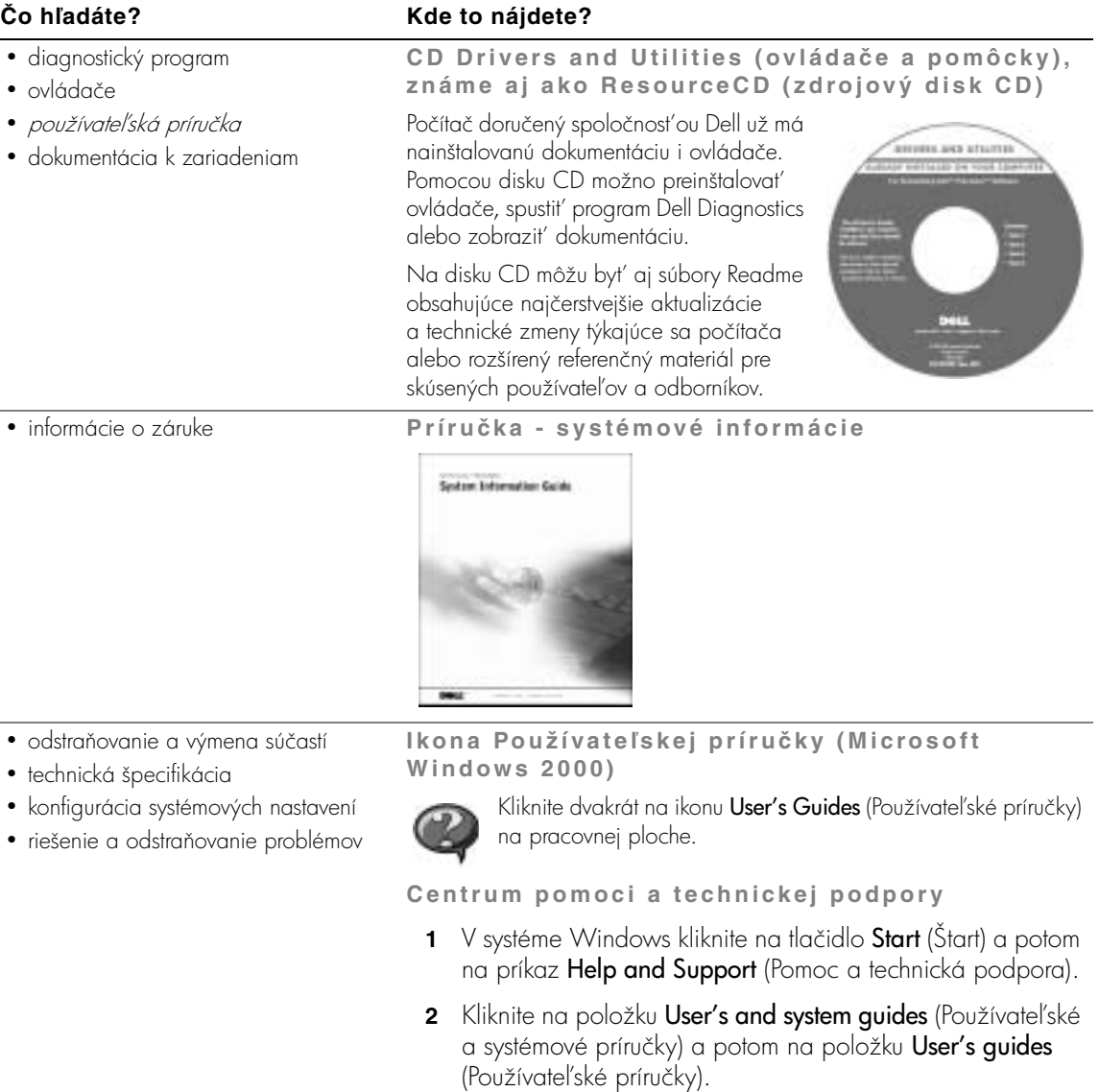

#### **Čo hľadáte? Kde to nájdete?**• kód "Express Service Code" a kód **Kód expresného servisu a číslo produktu**  "Service Tag" (servisná značka) **(Product Key)** • licenčný štítok Microsoft® Windows® Tieto štítky sa nachádzajú na počítači. THEFFEREEFECTURE • najnovšie ovládače **Webová lokalita technickej podpory – Dell**  Support - support.dell.com • odpovede na otázky týkajúce sa technického servisu a podpory Webová lokalita Dell Support poskytuje niekoľko online nástrojov, patria • online diskusie s ďalšími používateľmi medzi ne: a oddelením technickej podpory • Solutions (riešenia) – rady a tipy týkajúce sa riešenia problémov, • dokumentácia k počítaču vrátane články odborníkov a online kurzy. servisnej príručky (Servis Manual) • Community Forum (verejné fórum) – online diskusie s ďalšími zákazníkmi spoločnosti Dell. • Upgrades (aktualizácie) – aktualizované informácie ohľadom komponentov, ako napr. pamät', pevný disk a operačný systém. • Customer Care (starostlivost' o zákazníka) – kontaktné informácie, stav objednávky, záručné a servisné informácie. • Downloads (na prevzatie) – ovládače, opravy a aktualizácie softvéru. • Reference (referenčné informácie) – dokumentácia k počítaču, špecifikácia produktu, biela kniha. **Webová lokalita technickej podpory -**  • stav žiadosti o servis a história Dell Premier Support - premiersupport.dell.com technickej podpory • najčastejšie technické problémy Webová lokalita Dell Premier Support je určená pre firmy a vládne s počítačom a vzdelávacie organizácie. Táto webová lokalita nemusí byt' k dispozícii vo všetkých krajinách. • najčastejšie otázky • súbory na prevzatie • podrobnosti o konfigurácii počítača • servisná zmluva k počítaču • práca v systéme Windows XP **Centrum pomoci a technickej podpory** • dokumentácia k počítaču **1** Kliknite na tlačidlo Start (Štart) a potom na príkaz Help and Support (Pomoc a technická podpora). • dokumentácia k zariadeniam (ako napr. modem) **2** Zadajte slovo alebo výraz, ktorý vystihuje váš problém, a kliknite na ikonu šípky. **3** Kliknite na tému, ktorá sa týka vášho problému. 4 Postupujte podľa inštrukcií na obrazovke.

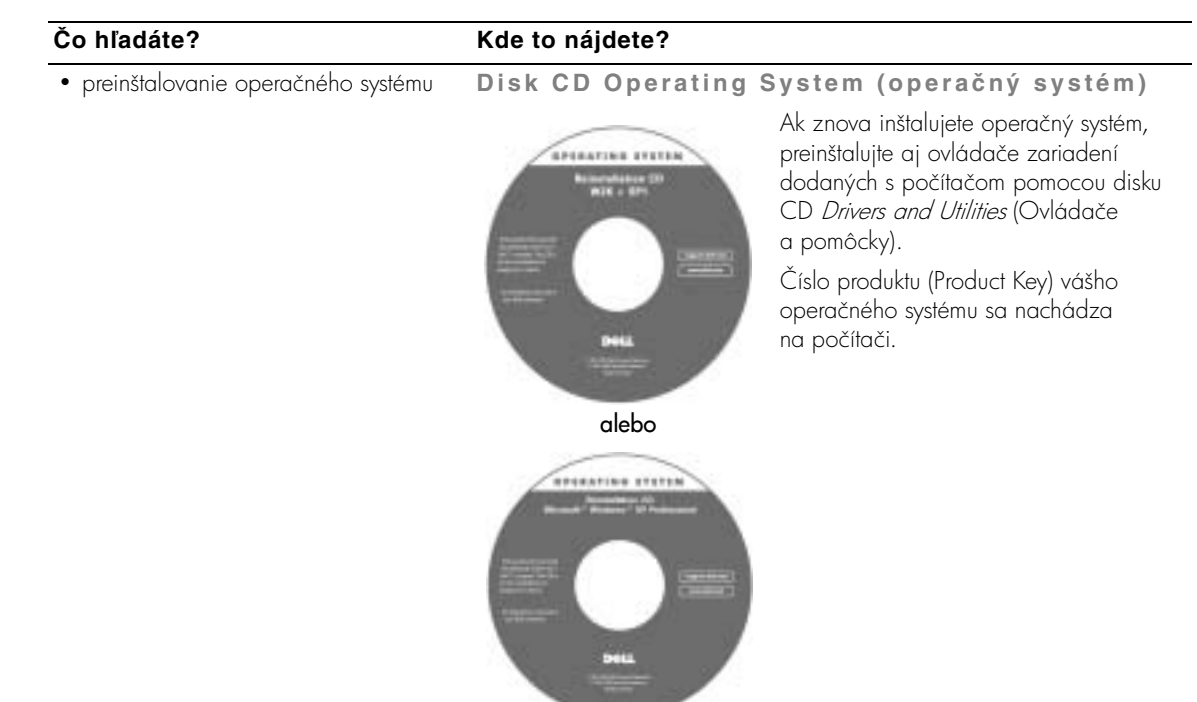

### <span id="page-237-0"></span>**Inštalácia počítača**

- 1 Vybaľte škatuľu s príslušenstvom.
- **2** Obsah škatule s príslušenstvom, ktoré budete potrebovat' na inštaláciu počítača, odložte nabok.

Škatuľa s príslušenstvom obsahuje aj používateľskú dokumentáciu a rôzny softvér a doplnkový hardvér (napr. PC karty, ovládače a batérie), ktorý ste si objednali.

**3** Zapojte adaptér do konektora adaptéra na počítači a do elektrickej zásuvky.

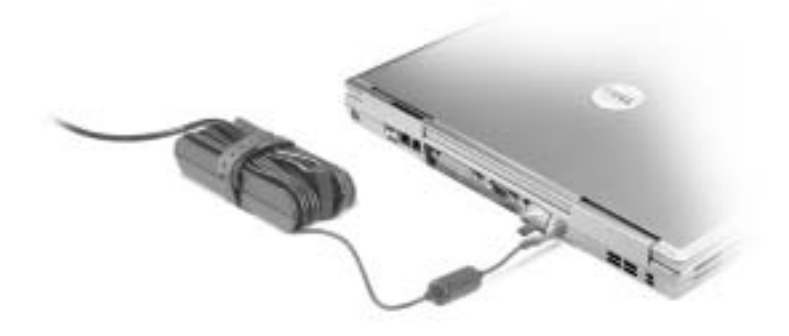

- **4** Počítač zapnete otvorením obrazovky a stlačením tlačidla napájania.
- **POZNÁMKA.** Nepripájajte počítač k dokovaciemu zariadeniu, pokiaľ nebol aspoň raz zapnutý a vypnutý.

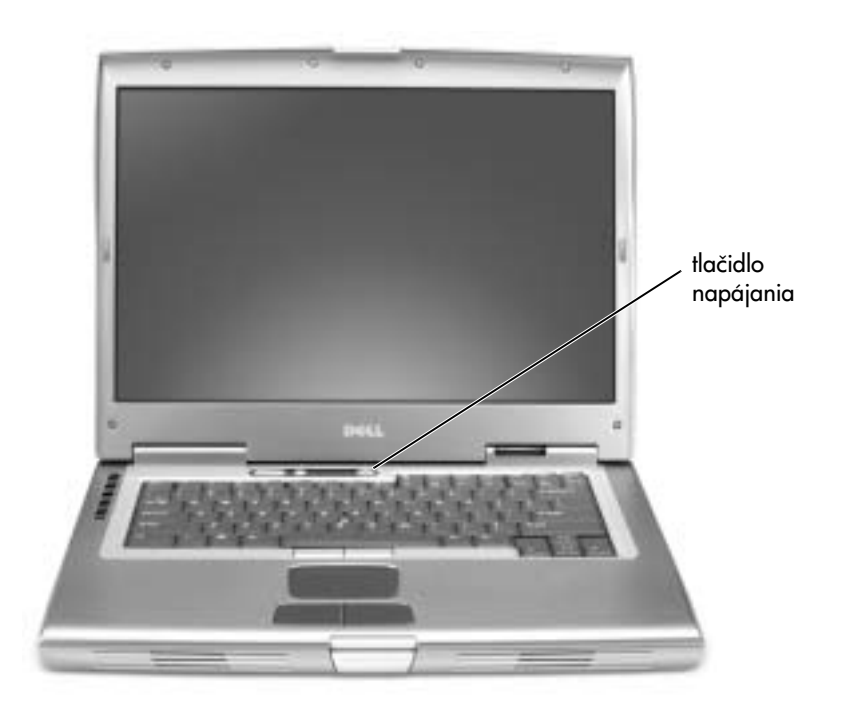

## <span id="page-239-0"></span>**Informácie o počítači**

Podrobné informácie o počítači nájdete v online *Používateľskej príručke*. Prístup k dokumentácii závisí od operačného systému; kliknite na ikonu User's Guide (Používateľská príručka) na pracovnej ploche alebo na tlačidlo Start (Štart), na príkaz Help and Support Center (Centrum pomoci a technickej podpory) a potom na príkaz User and system quides (Používateľské a systémové príručky). Medzi nasledujúcimi informáciami nájdete odpovede na niektoré časté otázky týkajúce sa počítača:

- Modem a sieťový adaptér: Súčasťou počítača môže byť modem v.92 s rýchlosťou 56 kb/s a siet'ový adaptér 10/100/1000 Ethernet LOM. Umiestnenie konektorov si môžete pozriet' v tejto príručke v časti Pohľad sprava. Dalšie informácie o portoch a konektoroch nájdete v časti "About Your Computer" (Informácie o počítači) v online Používateľskej príručke.
- *Výdrž a používanie batérie:* Počítač môžete používať s rôznymi batériami. Ak používate batériu 72 WHr/6486-mAh (dodáva sa štandardne spolu s počítačom), pri bežnom používaní počítača vydrží jedna plne nabitá batéria tri až štyri hodiny. Určité typy operácií, napríklad dlhodobé používanie bezdrôtových funkcií, môžu výdrž batérie značne znížit'.
	- alšie informácie o výkone, používaní a šetrení energie batérie nájdete v časti "Using a Battery" (Používanie batérie) a "Power Management" (Správa napájania) v Používateľskej príručke.
	- alšie informácie o druhej batérii nájdete v časti "Using the Module Bay" (Používanie modulového panela) v Používateľskej príručke.
- Modulové zariadenia: Informácie o modulovom paneli a o podporovaných zariadeniach nájdete v časti "Using the Module Bay" (Používanie modulového panela) v Používateľskej príručke.
- Dokovacie zariadenia: Váš počítač podporuje stanicu Dell D/Dock Expansion Station a replikátor Dell D/Port Advanced Port Replicator.

**POZNÁMKA.** Dokovacie zariadenia nemusia byť k dispozícii vo všetkých krajinách.

- Informácie o vhodnom dokovacom zariadení nájdete v dokumentácii k zariadeniu.
- Informácie o zaistení optimálneho výkonu počítača pri použití dokovacieho zariadenia nájdete v časti "Solving Problems" (Riešenie problémov) v *Používateľskej* príručke.

#### <span id="page-240-0"></span>**Pohľad spredu**

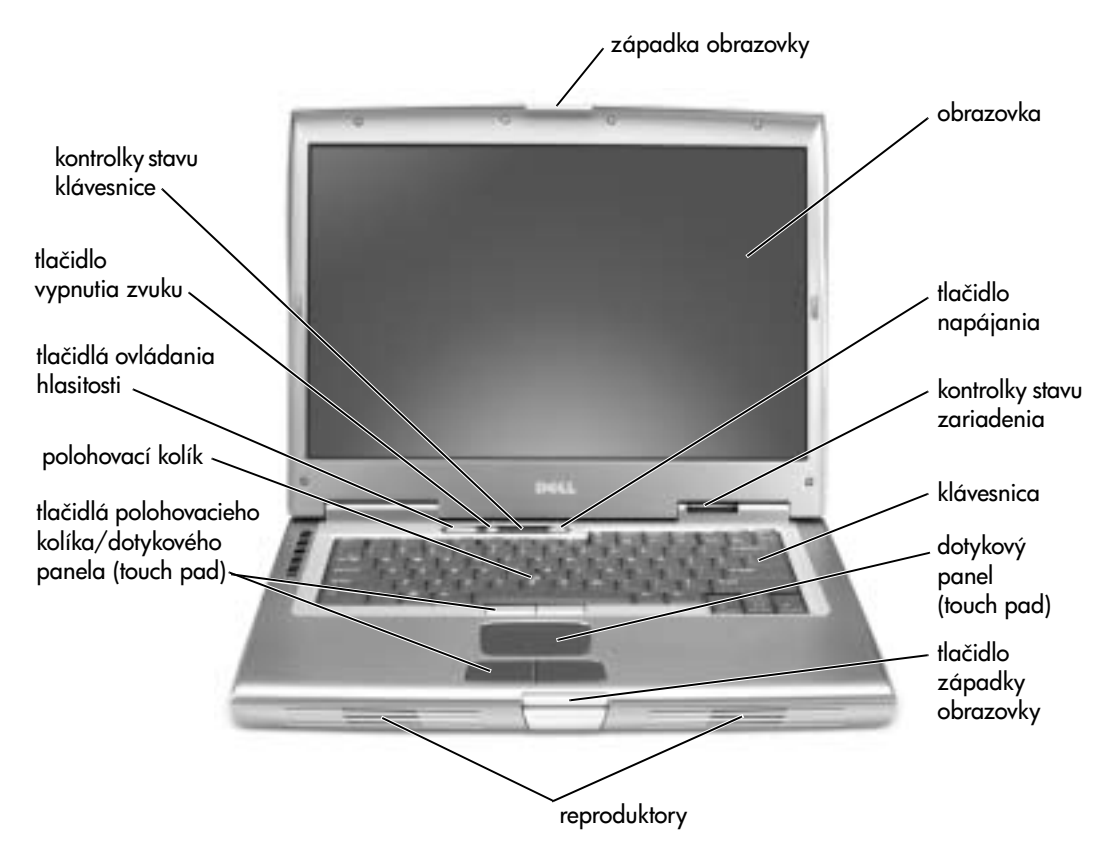

#### <span id="page-241-0"></span>**Pohľad zľava**

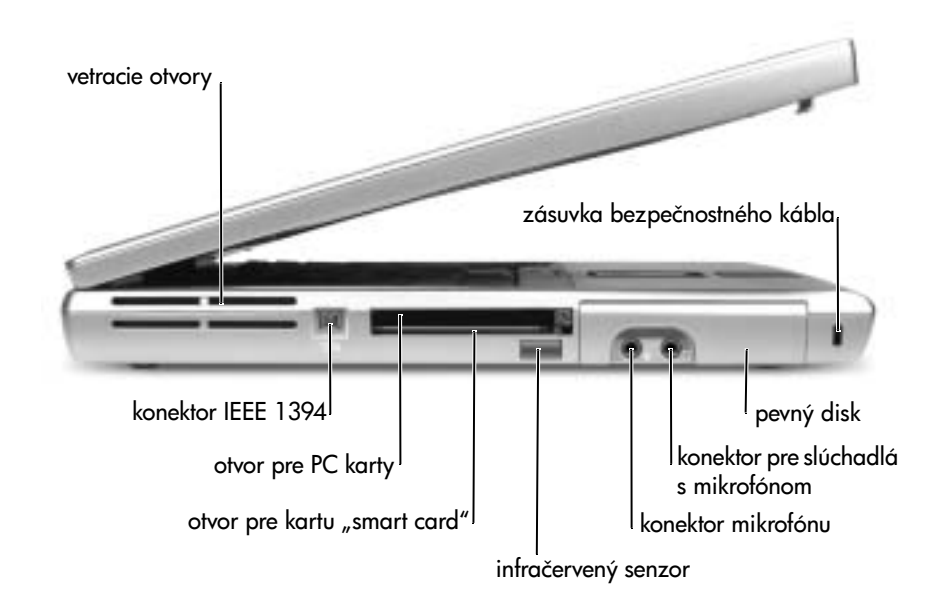

#### <span id="page-241-1"></span>**Pohľad sprava**

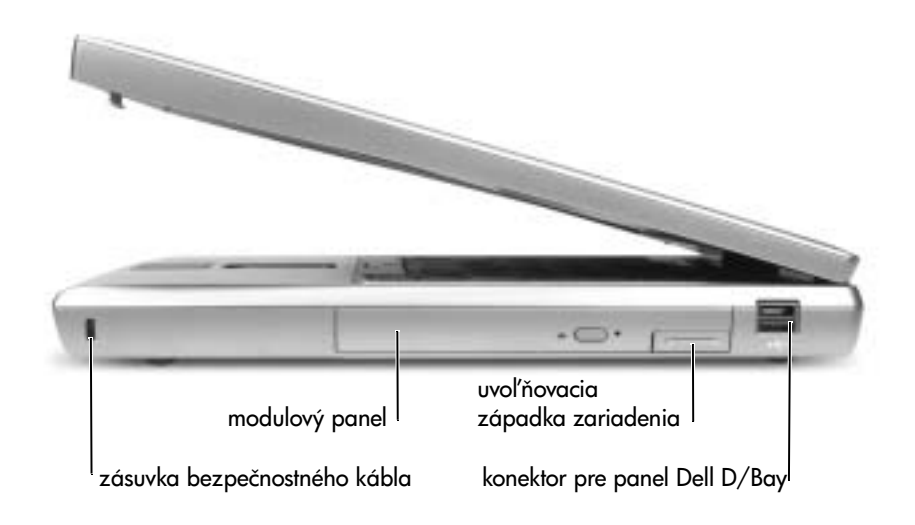

#### <span id="page-242-0"></span>**Pohľad zozadu**

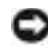

 **UPOZORNENIE.** Prípadnému poškodeniu počítača predídete tak, že externé zariadenie odpojíte až pät' sekúnd po vypnutí počítača.

 **VÝSTRAHA. Vetracie otvory neupchávajte, nevkladajte do nich žiadne predmety a nenechávajte v nich usadený prach. Zapnutý počítač nenechávajte v priestore s nedostatočným prúdením vzduchu, napr. v zatvorenej aktovke. Nedostatočné vetranie môže spôsobit' poškodenie počítača alebo vznietenie.**

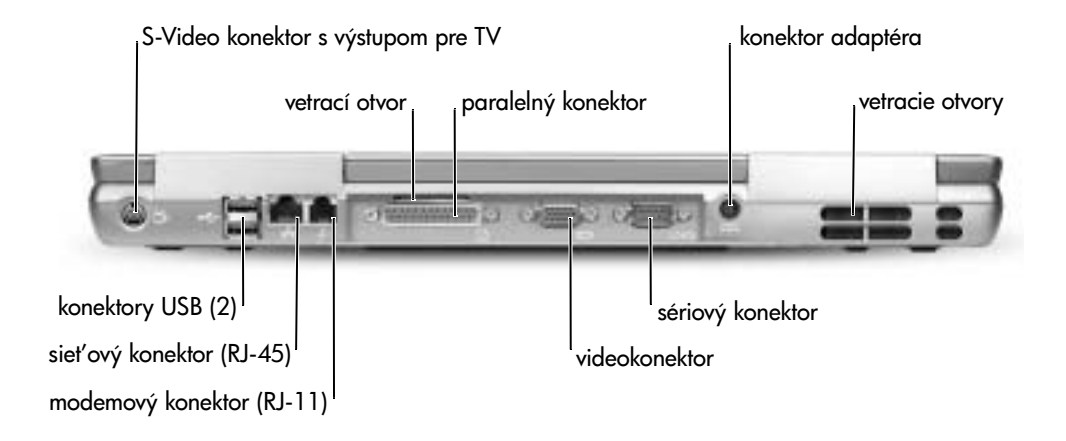

#### <span id="page-243-0"></span>**Pohľad zospodu**

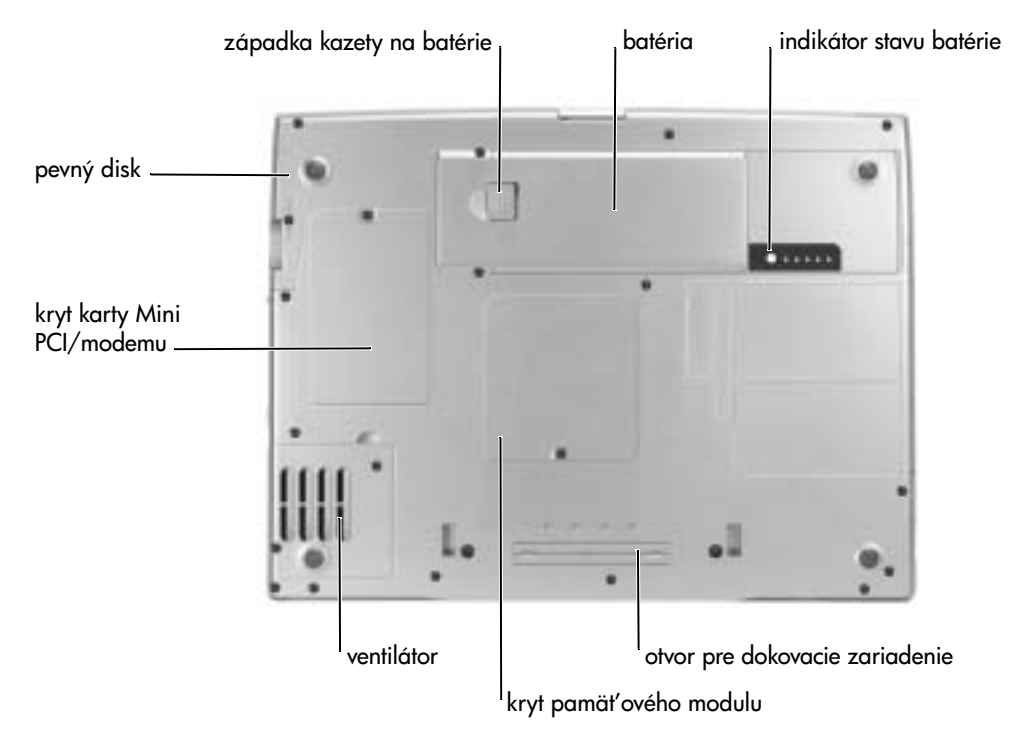

### <span id="page-243-1"></span>**Ako vyberat' batériu**

Ďalšie informácie o vyberaní druhej batérie nájdete v časti "Using the Module Bay" (Používanie modulového panela) v online Používateľskej príručke.

 **VÝSTRAHA. Skôr ako začnete, prečítajte si bezpečnostné inštrukcie ([strana 227\)](#page-228-0), vypnite počítač, odpojte ho z elektrickej zásuvky a odpojte modem z telefónnej zásuvky.**

- **UPOZORNENIE.** Ak sa rozhodnete vymenit' batériu v úspornom režime počítača, máte na jej výmenu 90 sekúnd. Po uplynutí tejto doby sa počítač vypne a všetky neuložené údaje sa stratia.
	- **1** Počítač musí byt' vypnutý, v režime správy napájania alebo zapojený do elektrickej zásuvky.
- **2** Ak je počítač pripojený k dokovaciemu zariadeniu (je v doku), vyberte ho.

alšie inštrukcie nájdete v dokumentácii dodanej s dokovacím zariadením.

**3** Posuňte a stlačte západku otvoru na batérie v spodnej časti počítača a batériu vytiahnite z otvoru.

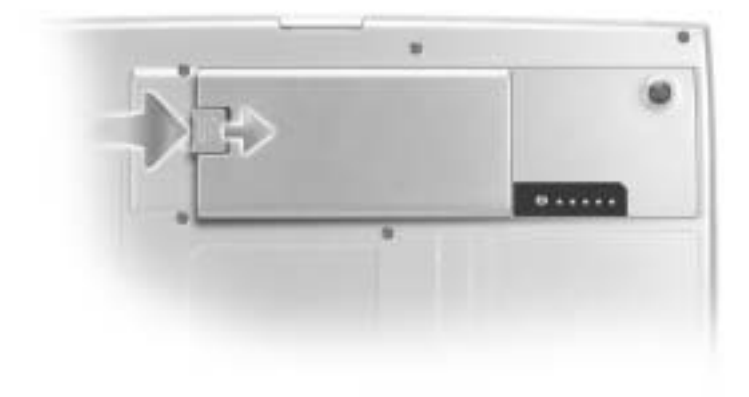

### <span id="page-244-0"></span>**Inštalácia batérie**

#### **VÝSTRAHA. Skôr ako začnete, prečítajte si bezpečnostné inštrukcie ([strana 227\)](#page-228-0).**

Batériu zasúvajte dnu a zatlačte ju nadol, až kým uvoľňovacia západka neklikne.

Informácie o inštalácii druhej batérie nájdete v časti "Using the Module Bay" (Používanie modulového panela) v online Používateľskej príručke.

### <span id="page-245-0"></span>**Ako vyberat' záložnú batériu**

#### **VÝSTRAHA. Skôr ako začnete, prečítajte si bezpečnostné inštrukcie ([strana 227\)](#page-228-0).**

- **1** Vyberte batériu.
- 2 Odstráňte kryt záložnej batérie.

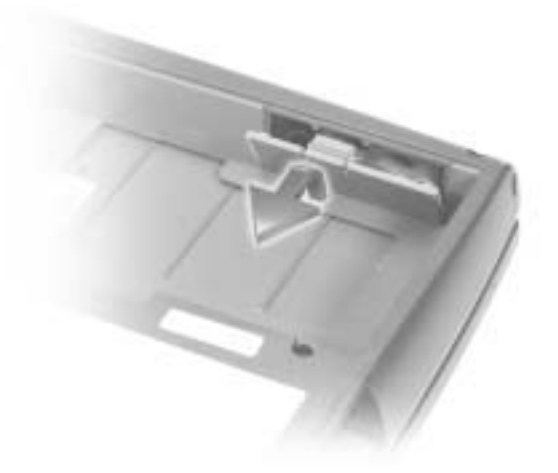

**3** Záložnú batériu vyberte z priehradky. Kábel odpojte od konektora.

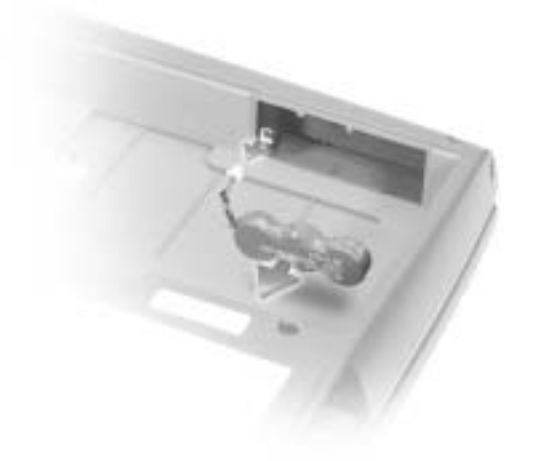

## <span id="page-246-0"></span>**Inštalácia záložnej batérie**

#### **VÝSTRAHA. Skôr ako začnete, prečítajte si bezpečnostné inštrukcie ([strana 227\)](#page-228-0).**

- **1** Kábel záložnej batérie zapojte do konektora v priehradke.
- **2** Záložnú batériu vložte do priehradky a znova nasaďte kryt.

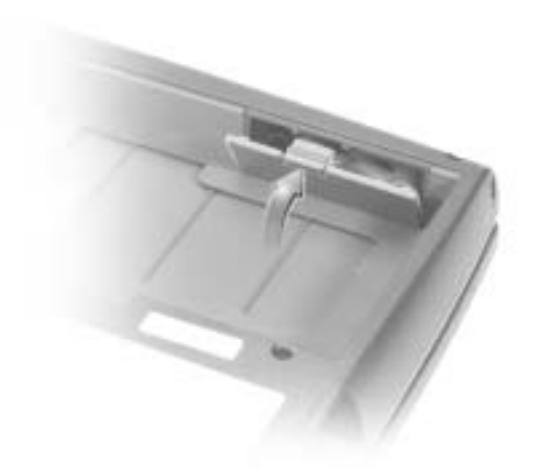

### <span id="page-246-1"></span>**Spustenie programu Dell Diagnostics**

Program Dell Diagnostics sa nachádza v skrytej oblasti pomôcky Diagnostic na pevnom disku.

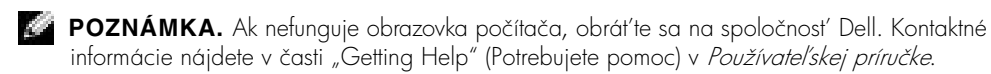

- **1** Vypnite počítač.
- **2** Ak je počítač pripojený k dokovaciemu zariadeniu (je v doku), vyberte ho.

alšie inštrukcie nájdete v dokumentácii dodanej s dokovacím zariadením.

- **3** Počítač zapojte do elektrickej zásuvky.
- **POZNÁMKA.** Ak na obrazovke nič nevidíte, program Dell Diagnostics spustíte podržaním tlačidla na vypnutie zvuku a stlačením tlačidla napájania (namiesto klávesu F12). Nemusíte

zvýrazniť položku **Diagnostics** a stlačiť kláves  $\left| \leftarrow \right|$  *Enter* . Počítač automaticky spustí program Pre-boot System Assessment.

- **4** Zapnite počítač. Hneď po zobrazení loga DELL™ stlačte kláves  $\begin{bmatrix} F^{12} & | \end{bmatrix}$ . Ak kláves nestihnete stlačiť a zobrazí sa logo Microsoft® Windows®, čakajte ďalej, kým sa zobrazí pracovná plocha systému Windows. Potom vypnite počítač a skúste znova.
- 5 Keď sa zobrazí zoznam zavádzacích zariadení, zvýraznite položku Diagnostics

a potom stlačte kláves  $|$  + Enter

Počítač spustí program Pre-boot System Assessment - sériu vnorených diagnostických testov, ktoré vykonajú počiatočnú kontrolu systémovej dosky, klávesnice, pevného disku a obrazovky.

- Počas tejto kontroly odpovedajte na všetky zobrazené otázky.
- Ak sa zistí zlyhanie komponentu, počítač sa zastaví a ozve sa zvukový signál.

Stlačením klávesu  $\begin{bmatrix} N \\ \end{bmatrix}$  zastavíte testovací program a reštartujete operačný systém.

Ak chcete spustit' d'alší test, stlačte kláves  $\begin{bmatrix} Y \\ \end{bmatrix}$ ; ak chcete znova testovat' zlyhaný

komponent, stlačte kláves  $\frac{R}{A}$ 

- Ak program Pre-boot System Assessment počas kontroly zistí zlyhanie, zapíšte si kód chyby a obrát'te sa na spoločnost' Dell. Kontaktné informácie nájdete v časti "Getting Help" (Potrebujete pomoc) v Používateľskej príručke. Až potom pokračujte v programe Dell Diagnostics.
- Ak sa zobrazí hlásenie, že sa nenašla oblast' pomôcky Diagnostics, postupujte podľa inštrukcií na obrazovke a spustite program Dell Diagnostics z disku CD Drivers and Utilities (Ovládače a pomôcky).

Po dokončení programu Pre-boot System Assessment sa zobrazí hlásenie Booting (Zavádza sa oblasť pomôcky Diagnostics. Pokračujte stlačením ľubovoľného klávesu.)

- **6** Stlačením ľubovoľného klávesu sa spustí program Dell Diagnostics z oblasti pomôcky Diagnostics na pevnom disku.
- **7** Po zavedení programu Dell Diagnostics sa zobrazí obrazovka **Main Menu** (hlavná ponuka). Kliknite na požadovanú možnost'.

**POZNÁMKA.** Servisné číslo počítača sa nachádza v záhlaví každého okna.

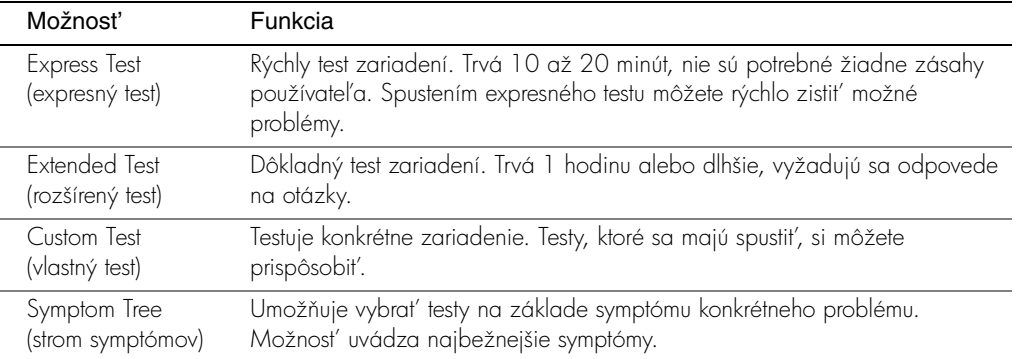

- **8** Ak sa v priebehu testu zistí problém, zobrazí sa hlásenie s kódom chyby a popisom problému. Kód chyby a popis problému si zapíšte a postupujte podľa pokynov na obrazovke. Ak problém nedokážete vyriešit', obrát'te sa na spoločnost' Dell. Kontaktné informácie nájdete v časti "Getting Help" (Potrebujete pomoc) v Používateľskej príručke.
- **9** Ak spúšťate test zo skupiny Custom Test alebo Symptom Tree, kliknutím na jednotlivé karty (popísané v tabuľke nižšie) získate ďalšie informácie.

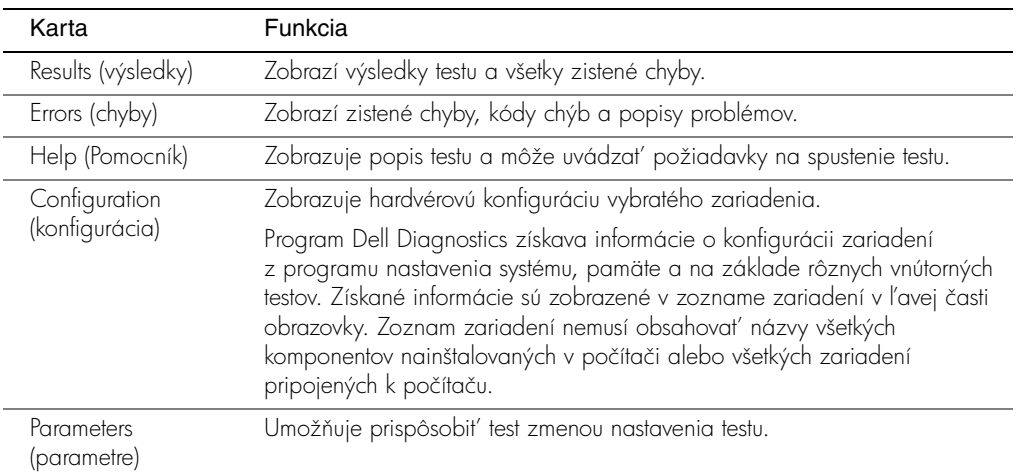

**10** Po dokončení testu sa zatvorením okna vrát'te do ponuky Main Menu (hlavná ponuka). Ak chcete ukončit' program Dell Diagnostics a reštartovať počítač, zatvorte okno Main Menu (hlavná ponuka).

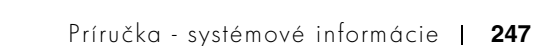

<span id="page-249-0"></span>Elektromagnetické rušenie (EMI) je akýkoľvek signál alebo vysielanie vyžarujúce do voľného priestoru alebo vedené pozdž napájacích alebo signálnych káblov, ktoré ohrozuje fungovanie rádiovej navigácie a iné bezpečnostné služby a vážne znižuje, obmedzuje alebo opakovane prerušuje licencovanú rádiokomunikačnú službu. Rádiokomunikačné služby okrem iného zahŕňajú komerčné vysielanie AM/FM, televíziu, bezdrôtové služby, používanie radarov, sledovanie leteckej premávky, používanie pagerov a služby Personal Communication Services (PCS). Tieto licencované služby spolu so zariadeniami emitujúcimi mimovoľné žiarenie (napr. digitálne zariadenia vrátane počítačov) prispievajú k vytváraniu elektromagnetického prostredia.

Elektromagnetická kompatibilita (EMC) je schopnost' jednotlivých prvkov elektronického vybavenia správne fungovat' v elektronickom prostredí. Počítač bol navrhnutý tak, aby vyhovoval regulačným obmedzeniam pre elektromagnetické rušenie, záruka absencie rušenia však neexistuje pri žiadnej inštalácii. Ak toto zariadenie ruší rádiokomunikačné služby, čo možno zistit' jeho zapnutím a vypnutím, pokúste sa rušeniu zabránit' niektorým z uvedených opatrení:

- Presmerujte anténu.
- Premiestnite počítač na iné miesto vzhľadom k prijímaču.
- Premiestnite počítač z dosahu prijímača.
- Zapojte počítač do inej zásuvky, aby bol zapojený v inom obvode ako prijímač.

alšiu pomoc získate od zástupcu technickej podpory spoločnosti Dell, prípadne od skúseného technika rádioprijímačov alebo televíznych prijímačov.

Ďalšie regulačné informácie nájdete v časti "Regulatory Notices" (Regulačné upozornenia) v sekcii Appendix (Príloha) v online *Používateľskej príručke*. Sekcie týkajúce sa príslušných regulačných inštitúcií obsahujú informácie o hodnotách EMC/EMI a o bezpečnosti produktu platné v uvedených krajinách.

**Prenosna delovna postaja Dell Precision™ M60 Series**

# **Priročnik z informacijami o sistemu**

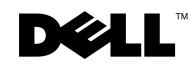

### **Opombe, obvestila in opozorila**

**COPOMBA:** OPOMBA označuje pomembne informacije, ki vam pomagajo bolje izkoristiti računalnik.

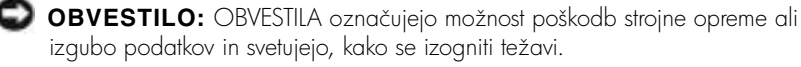

 **OPOZORILO: OPOZORILA označujejo možnost poškodb lastnine, osebnih poškodb ali smrti.**

### **Okrajšave in kratice**

Za popoln seznam okrajšav in akronimov poglejte v Uporabniški priročnik (glede na operacijski sistem bodisi dvokliknite ikono User's Guide (Uporabniški priročnik) na namizju bodisi kliknite gumb Start, nato Help and Support Center (Pomoč in podpora) in nato kliknite User and system quides (Uporabniški in sistemski priročniki)).

Če ste kupili računalniki Dell™ n Series, lahko vse sklice na Microsoft® Windows<sup>®</sup> v tem dokumentu prezrete.

V tem dokumentu se lahko uporabljajo tudi druge blagovne znamke in imena, ki se nanašajo na osebe, katerih last so blagovne znamke ali imena, oziroma na njihove izdelke. Družba Dell Computer Corporation zavrača vsakršno lastništvo blagovnih znamk in imen, razen tistih, ki so v njeni lasti.

**januar 2003 št. dela 3Y306 rev. A00**

\_\_\_\_\_\_\_\_\_\_\_\_\_\_\_\_\_\_\_\_

**Informacije v tem dokumentu se lahko spremenijo brez poprejšnjega obvestila. © 2003 Dell Computer Corporation. Vse pravice pridržane.**

Vsakršno reproduciranje brez pisnega dovoljenja družbe Dell Computer Corporation je strogo prepovedano.

Blagovne znamke, uporabljene v tem besedilu: *Dell*, logotip *DELL*, *Dell Precision*, *Latitude* in *TrueMobile* so blagovne znamke družbe Dell Computer Corporation; *Intel*, *Pentium* in *Celeron* so zaščitene blagovne znamke družbe Intel Corporation; *Microsoft* in *Windows* sta zaščiteni blagovni znamki družbe Microsoft Corporation; *EMC* je zaščitena blagovna znamka družbe EMC Corporation.
## **Kazalo**

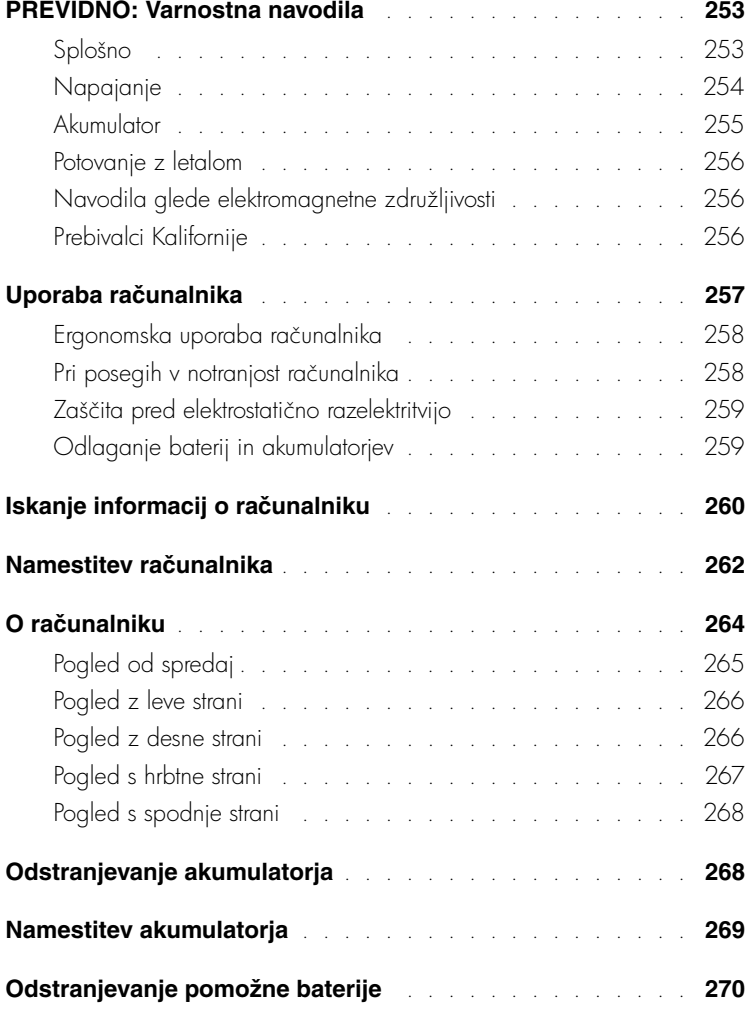

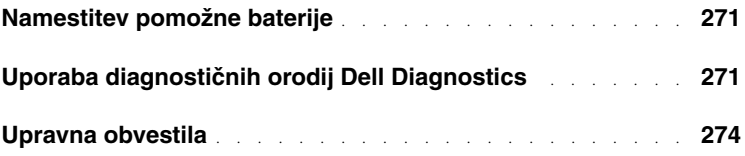

### <span id="page-254-0"></span>**PREVIDNO: Varnostna navodila**

Da bi si zagotovili osebno varnost ter se izognili morebitnim poškodbam računalnika in delovnega okolja, upoštevajte naslednja varnostna priporočila.

#### <span id="page-254-1"></span>**Splošno**

- Računalnika ne skušajte popraviti sami, razen če ste ustrezno usposobljen serviser. Dosledno upoštevajte navodila za namestitev.
- Če za svoj napajalnik uporabljate podaljšek, poskrbite, da bo skupni nazivni tok vseh izdelkov, priključenih na podaljšek, manjši od nazivnega toka podaljška.
- Ne vstavljajte predmetov v prezračevalne reže in odprtine računalnika. S tem lahko povzročite kratki stik notranjih delov, zaradi česar lahko pride do požara ali električnega udara.
- Vklopljenega računalnika ne shranjujte v okolju z majhnim pretokom zraka, na primer v zaprti aktovki ali nosilni torbi, saj lahko pride do poškodb računalnika ali do požara.
- Računalnik naj ne bo blizu radiatorjev in drugih toplotnih virov. Poskrbite, da prezračevalne reže ne bodo ovirane. Računalnika ne postavljajte na sveženj papirjev, v zaprto ohišje, na posteljo, preprogo ali zofo.
- Ko z napajalnikom polnite akumulator ali napajate računalnik, ga postavite tako, da bo zagotovljeno prezračevanje, na primer na mizo poleg računalnika ali na tla. Napajalnika ne prekrivajte z listi papirja ali drugimi predmeti, ki bi lahko preprečili hlajenje; prav tako napajalnika ne uporabljajte v nosilni torbi.
- Napajalnik se lahko tudi med običajnim delovanjem precej segreje. Bodite previdni, ko z njim ravnate med delovanjem ali takoj po uporabi.
- Izogibajte se temu, da bi računalnik dalj časa deloval s spodnjo stranjo v neposrednem stiku z izpostavljeno kožo. Temperatura ohišja bo med normalnim delovanjem znatno narasla (zlasti če je računalnik priključen na električno omrežje). Če je spodnja stran računalnika v neposrednem stiku s kožo, lahko sčasoma pride do opeklin.
- Računalnika ne uporabljajte v mokrem okolju, na primer v vlažni kleti ali zraven kopalne kadi, umivalnika ali bazena.
- Če je v računalniku modem, med nevihtami izključite telefonski kabel, da se izognete sicer zelo majhni možnosti električnega udara zaradi udara strele.

### **PREVIDNO: Varnostna navodila** *(nadaljevanje)*

- Da bi se izognili morebitnemu električnemu udaru, ne priključujte ali izklapljajte kablov in ne izvajajte vzdrževalnih ali konfiguracijskih posegov na izdelku med nevihtami. Ne uporabljajte računalnika med nevihto, razen če ste izključili vse kable in se računalnik napaja iz akumulatorja.
- Če je računalnik opremljen z modemom, priporočamo, da zanj uporabite kabel velikosti najmanj 26 AWG (American Wire Gauge) z modularnim priključkom RJ-11, skladnim s pravili FCC.
- Preden odprete pokrov za modem/pomnilniške module/kartice PCI na spodnji strani računalnika, iztaknite vse napajalne kable iz električnih vtičnic in modemski kabel iz priključka za modem.
- Če ima vaš računalnik priključek za modem RI-11 in priključek za omrežje RI-45, bodite pozorni, da boste kabel vstavili v priključek RJ-11 in ne v priključek RJ-45.
- Kartice PC Card se lahko med delovanjem segrejejo. Pri odstranjevanju kartic PC Card, ki ste jih uporabljali dalj časa, bodite previdni.
- Pred čiščenjem računalnika iztaknite napajalni kabel iz vtičnice. Računalnik očistite z vlažno mehko krpo. Ne uporabljajte tekočih čistil ali čistil v razpršilcu, saj lahko vsebujejo vnetljive snovi.

### <span id="page-255-0"></span>**Napajanje**

- Vedno uporabljajte samo napajalnik, ki ste ga dobili od Della in ki je odobren za uporabo s tem računalnikom. Uporaba drugačnega napajalnika lahko povzroči požar ali eksplozijo.
- Preden priključite računalnik na električno omrežje, preverite nastavitev napetosti in se prepričajte, da nastavljena napetost in frekvenca ustrezata vašemu viru napajanja.
- Če želite računalnik odklopiti od vseh virov napajanja, ga izklopite, odstranite akumulator ter iztaknite napajalni kabel iz zidne vtičnice.
- Da bi se izognili morebitnemu električnemu udaru, priključite kable napajalnika in drugih naprav v ustrezno ozemljene vtičnice. Ti napajalni kabli so lahko opremljeni z vtikačem s tremi stiki, ki omogoča ozemljitev. Ne uporabljajte prilagojevalnih vtikačev in ne odstranjujte ozemljitvenega stika z vtikača. Če uporabljate podaljšek, uporabite ustreznega, ki bo prav tako zagotavljal ozemljitveno povezavo.
- Poskrbite, da na napajalnih kablih ne bo ničesar in da kabli ne bodo položeni tako, da bi kdo lahko stopil nanje ali se ob njih spotaknil.

### **PREVIDNO: Varnostna navodila** *(nadaljevanje)*

• Če uporabljate podaljšek z več vtičnicami (razdelilnik), bodite previdni pri priključevanju kabla napajalnika. Pri nekaterih razdelilnikih je možno, da kabel napačno priključite. Nepravilna vstavitev vtikača lahko trajno poškoduje vaš računalnik ter povzroči požar in/ali električni udar. Poskrbite, da bo vtikač vstavljen v pravilno ozemljeno vtičnico razdelilnika.

#### <span id="page-256-0"></span>**Akumulator**

- Uporabljajte samo akumulatorje Dell™, ki so odobreni za uporabo s tem računalnikom. Uporaba drugih vrst akumulatorjev lahko povzroči požar ali eksplozijo.
- Akumulatorjev ne prenašajte v žepu, torbici ali posodi, kjer lahko kovinski deli (npr. avtomobilski ključi ali sponke) povzročijo kratki stik med stiki akumulatorja. Čezmeren tok zaradi kratkega stika lahko povzroči izjemno visoke temperature akumulatorja, ki lahko poškodujejo akumulator in povzročijo požar ali opekline.
- Nepravilno ravnanje z akumulatorjem lahko povzroči opekline. Akumulatorja ne razstavljajte. S poškodovanim ali puščajočim akumulatorjem ravnajte izjemno previdno. Če je akumulator poškodovan, lahko začne iz celic puščati elektrolit, ki lahko povzroči telesne poškodbe.
- Akumulator naj bo zunaj dosega otrok.
- Računalnika in akumulatorja ne shranjujte in ne puščajte v bližini toplotnih virov, kot so radiatorji, kamini, štedilniki, električni grelci in drugi gospodinjski aparati, ki oddajajo toploto, ali ga drugače izpostavljajte temperaturam, višjim od 60 °C. Akumulatorske celice, ki se segrejejo na čezmerno temperaturo, lahko eksplodirajo ali začnejo puščati in tako lahko povzročijo požar.
- Akumulatorja ne zažigajte in ga ne odvrzite skupaj z običajnimi gospodinjskimi odpadki. Akumulatorske celice lahko eksplodirajo. Odvrzite ga skladno z navodili proizvajalca ali pa se za navodila obrnite na svoj krajevni urad za odlaganje odpadkov. Stare ali poškodovane akumulatorje zavrzite čimprej.

### **PREVIDNO: Varnostna navodila** *(nadaljevanje)*

#### <span id="page-257-0"></span>**Potovanje z letalom**

- Določeni predpisi zvezne uprave za letalstvo ZDA (Federal Aviation Administration) in/ali predpisi letalskih prevoznikov se lahko nanašajo na uporabo vašega računalnika Dell na letalu. Taki predpisi/omejitve lahko na primer prepovedujejo na letalu uporabo vsake osebne elektronske naprave, ki ima možnost namenskega oddajanja radijskih frekvenc ali drugih elektromagnetnih signalov.
	- Če je vaš prenosni računalnik Dell opremljen z modulom Dell TrueMobile™ ali s katerokoli drugo komunikacijsko napravo, jo onemogočite, preden se vkrcate v letalo, in upoštevajte navodila letalskega prevoznika glede takih naprav.
	- Poleg tega je lahko med določenimi kritičnimi stopnjami leta (na primer med vzletom in pristankom) uporaba osebne elektronske naprave, kakršen je osebni računalnik, prepovedana. Nekateri letalski prevozniki lahko za kritično določijo tudi vsako obdobje letenja pod 3.050 m (10.000 čevljev). Prosimo, da upoštevate navodila posameznih letalskih prevoznikov glede uporabe osebnih elektronskih naprav.

#### <span id="page-257-1"></span>**Navodila glede elektromagnetne združljivosti**

Uporabite oklopljene signalne kable, ki zagotavljajo ustrezno stopnjo zadušitve motenj za želeno okolje. Za vzporedne tiskalnike lahko pri Dellu posebej naročite kabel. Naročite ga lahko tudi na Dellovem spletnem mestu na naslovu www.dell.com.

Elektrostatična razelektritev lahko povzroči poškodbe elektronskih delov v računalniku. Da bi preprečili take poškodbe, se razelektrite, preden začnete ravnati z elektronskimi deli računalnika, kakršni so pomnilniški moduli. To lahko storite tako, da se dotaknete nepobarvane kovinske površine na hrbtni strani računalnika.

### <span id="page-257-2"></span>**Prebivalci Kalifornije**

OPOZORILO: Pri ravnanju s kabli tega izdelka ali kabli, povezanimi z dodatno opremo, ki se prodaja s tem izdelkom, lahko pridete v stik s svincem, kemičnimi elementom, za katerega so v zvezni državi Kalifornija ugotovili, da utegne povzročiti telesne hibe pri zarodku ali poškodbe genskega materiala. *Po uporabi kabla si operite roke*.

### <span id="page-258-0"></span>**Uporaba računalnika**

Da bi se izognili poškodbam računalnika, upoštevajte naslednja varnostna priporočila:

- Računalnik naj bo med uporabo na ravni površini.
- Na potovanju ne pošiljajte računalnika z drugo prtljago, temveč ga imejte pri sebi v kabini. Računalnik lahko pošljete skozi varnostni rentgen, ne smete pa ga nesti skozi detektor kovine. Poskrbite, da bo akumulator napolnjen, če boste računalnik morali vklopiti.
- Če med potovanjem trdi disk ni v računalniku, ga zavijte v material, ki ne prevaja električnega toka, kakršna sta papir ali blago. Morda boste morali pri pregledu prtljage vstaviti trdi disk v računalnik. Trdi disk lahko pošljete skozi varnostni rentgen, ne smete pa ga nesti skozi detektor kovine.
- Pri potovanju računalnika ne postavljajte v prostor za shranjevanje nad sedeži, kjer bi se lahko med letom premikal. Poskrbite, da vam računalnik ne bo padel na tla in da ne bo izpostavljen drugim mehanskim obremenitvam.
- Računalnik, akumulator in trdi disk zaščitite pred nevarnostmi iz okolja, kot so umazanija, prah, hrana, tekočine, čezmerne temperature in izpostavljanje sončni svetlobi.
- Če računalnik selite med okolji z zelo različnimi obsegi temperatur in/ali vlage, se lahko na računalniku ali v njem ustvari kondenzat. Da bi preprečili poškodbe računalnika, pred uporabo računalnika počakajte, da kondenzat izhlapi.

 **OBVESTILO:** Če računalnik selite iz hladnejšega v toplejše okolje ali obratno, preden vklopom počakajte, da se njegova notranja temperatura prilagodi sobni.

- Ko iztaknete kabel, ne vlecite kabla samega, temveč priključek na njem. Ko izvlečete priključek, poskrbite, da bo poravnan, da se njegovi stiki ne poškodujejo ali zvijejo. Tudi preden priključite kabel, poskrbite, da bodo priključki na obeh straneh pravilno obrnjeni in poravnani.
- Z vsemi deli računalnika ravnajte previdno. Dele, kot so pomnilniški moduli, ne prijemajte za stike, temveč na robovih.
- Da bi preprečili možnost poškodb sistemske plošče pri odstranjevanju pomnilniškega modula s sistemske plošče ali odklapljanju naprave iz računalnika, izklopite računalnik in počakajte pet sekund, preden začnete odstranjevati modul ali odklapljati opremo.

### **Uporaba računalnika** *(nadaljevanje)*

- Zaslon očistite z mehko, čisto krpo in vodo. Vodo nanesite na krpo in obrišite zaslon s kratkimi gibi v eno smer, od vrha zaslona navzdol. Čistilo hitro odstranite z zaslona in se prepričajte, da je zaslon suh. Daljša izpostavljenost vlagi ga lahko poškoduje. Za čiščenje zaslona ne uporabljajte običajnih čistil za steklo.
- Če se računalnik zmoči ali poškoduje, upoštevajte nasvete v razdelku »Reševanje težav« v Uporabniškem priročniku. Če s temi postopki ugotovite, da računalnik ne deluje pravilno, se obrnite na Dell (informacije za stik najdete v razdelku »Kako do pomoči« v Uporabniškem priročniku).

#### <span id="page-259-0"></span>**Ergonomska uporaba računalnika**

 **OPOZORILO: Nepravilna ali dolgotrajna uporaba tipkovnice lahko povzroči poškodbe.**

#### **OPOZORILO: Prav tako lahko dolgotrajna uporaba računalnikovega zaslona ali zunanjega monitorja obremeni oči.**

Za večje udobje in učinkovitost pri delu z računalnikom upoštevajte ergonomske nasvete za namestitev in delo z računalnikom v dodatku elektronskega Uporabniškega priročnika.

Ta prenosni računalnik ni namenjen neprekinjeni rabi kot pisarniškka oprema. Dell priporoča, da za takšno uporabo nanj priključite zunanjo tipkovnico.

### <span id="page-259-1"></span>**Pri posegih v notranjost računalnika**

Pred odstranjevanjem ali nameščanjem kartic Mini PCI, modemov ali pomnilniških modulov, izvedite naslednje korake v navedenem zaporedju.

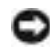

 **OBVESTILO:** Priporočamo, da v računalnik posegate samo takrat, ko nameščate pomnilniške module, kartico Mini PCI ali modem.

 **OBVESTILO:** Da bi preprečili možnost poškodb sistemske plošče pri odstranjevanju pomnilniškega modula, kartice Mini PCI ali modema s sistemske plošče ali odklapljanju naprave z računalnika, ga izklopite in počakajte pet sekund, preden začnete odstranjevati modul ali odklapljati opremo.

- **1** Zaustavite operacijski sistem, ugasnite računalnik in vse naprave, priključene nanj.
- **2** Iztaknite kable računalnika in vseh naprav iz električnih vtičnic, da zmanjšate možnost osebnih poškodb ali električnega udara. Iztaknite tudi vse telefonske ali telekomunikacijske vode, povezane z računalnikom.
- **3** Odstranite glavni akumulator iz ležišča za akumulator in morebitni sekundarni akumulator iz ležišča za module.

### **Uporaba računalnika** *(nadaljevanje)*

**4** Razelektrite se z dotikom nepobarvane kovinske površine na hrbtni strani računalnika.

Tako se občasno razelektrite, tudi medtem ko delate, da se izognete morebitnim poškodbam notranjih delov računalnika.

### <span id="page-260-0"></span>**Zaščita pred elektrostatično razelektritvijo**

Elektrostatična razelektritev lahko povzroči poškodbe elektronskih delov v računalniku. Da bi preprečili take poškodbe, se razelektrite, preden začnete ravnati z elektronskimi deli računalnika, kakršni so pomnilniški moduli. To lahko storite tako, da se dotaknete nepobarvane kovinske površine na hrbtni strani računalnika.

Tako se občasno razelektrite tudi, medtem ko delate, da se izognete morebitnim poškodbam notranjih delov računalnika zaradi elektrostatičnega naboja, ki se sčasoma nabere v telesu.

Za boljšo zaščito pred elektrostatično razelektritvijo upoštevajte še te nasvete:

- Pri odpakiranju dela, ki je občutljiv za statično elektriko, ga iz antistatične embalaže ne odstranjujte, dokler niste pripravljeni, da ga namestite. Tik preden odvijete antistatični ovoj, se razelektrite, kot je opisano zgoraj.
- Pri prenašanju občutljivih delov jih najprej vstavite v antistatično posodo ali embalažo.
- Vse dele, občutljive za statično elektriko, hranite v prostoru, ki je varen pred elektrostatično razelektritvijo. Če je le možno, uporabljajte antistatične talne obloge in obloge za delovno mizo.

# <span id="page-260-1"></span>**Odlaganje baterij in akumulatorjev**

Računalnik uporablja litijev ionski akumulator. Navodila za zamenjavo litijevega ionskega akumulatorja so v razdelku »Odstranjevanje akumulatorja« v nadaljevanju tega priročnika in v razdelku »Uporaba akumulatorja« v elektronskem Uporabniškem priročniku.

Baterije ne zavrzite skupaj z gospodinjskimi odpadki. Za naslov najbližjega mesta za odlaganje starih baterij in akumulatorjev se obrnite na krajevni urad za odlaganje odpadkov.

### <span id="page-261-0"></span>**Iskanje informacij o računalniku**

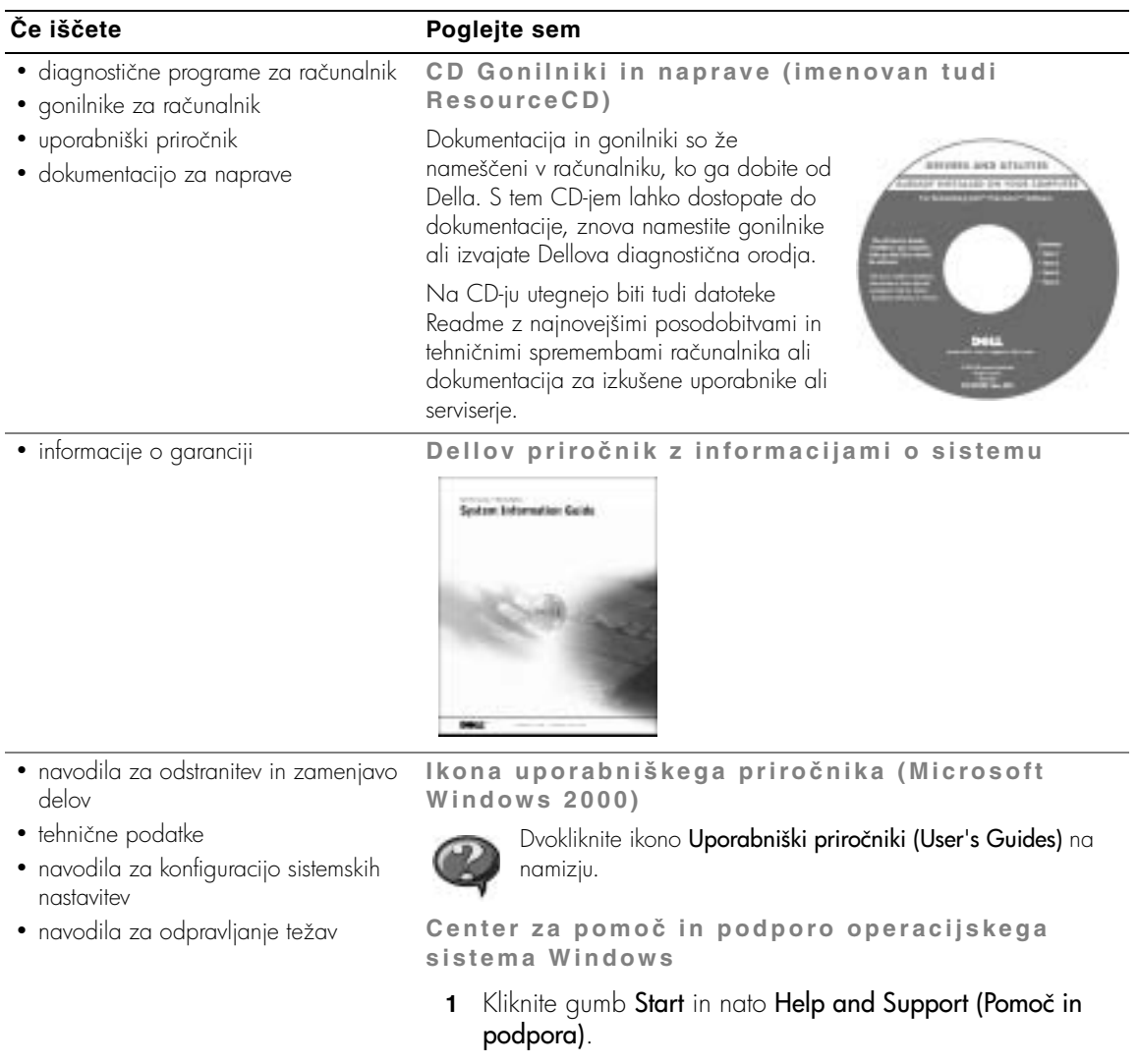

**2** Kliknite User's and system guides in nato User's guides.

l.

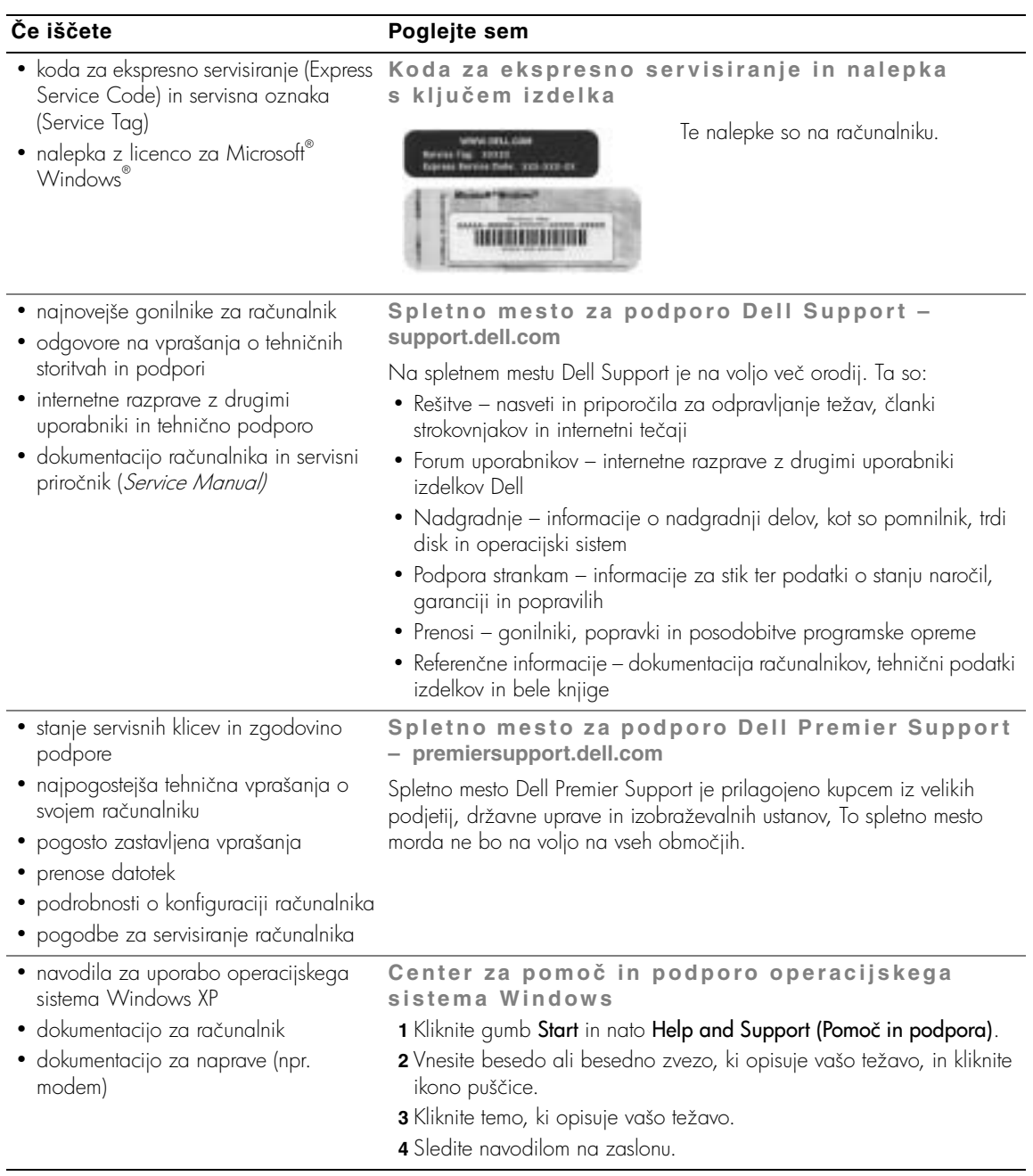

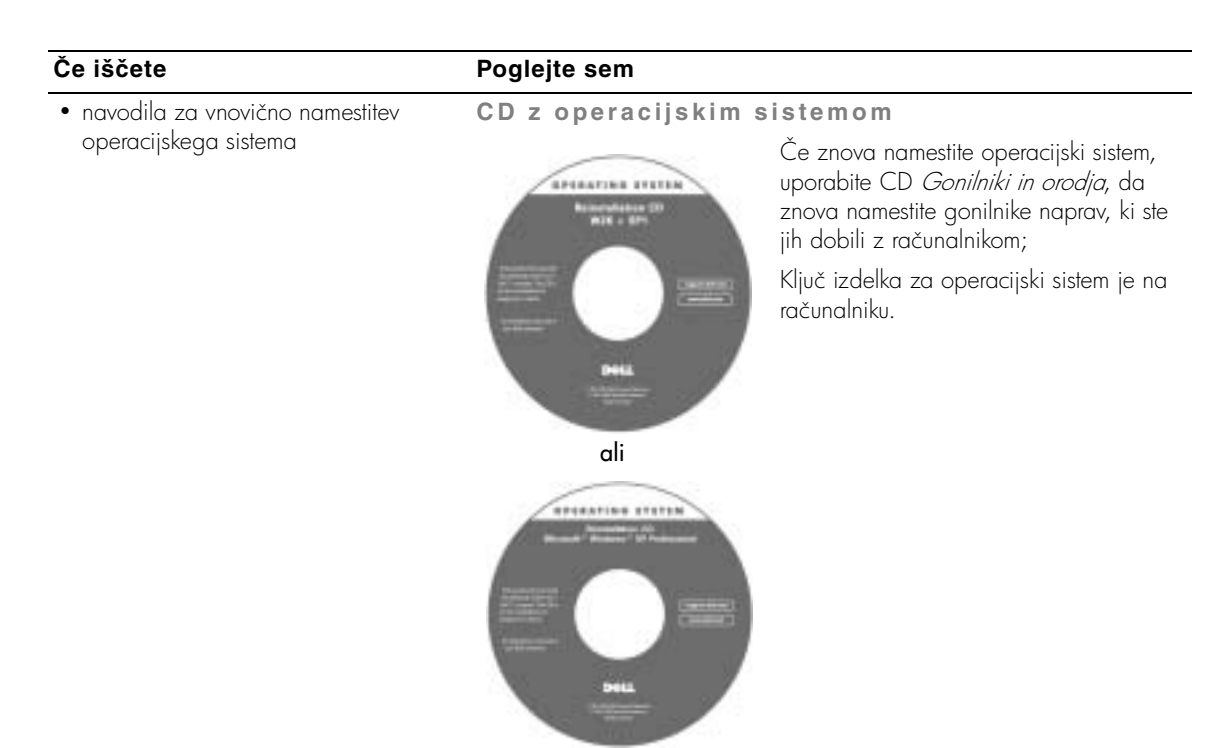

### <span id="page-263-0"></span>**Namestitev računalnika**

- **1** Odprite škatlo z dodatno opremo.
- **2** Vsebino škatle postavite na stran; potrebovali jo boste, da dokončate namestitev računalnika.

Škatla z dodatno opremo vsebuje tudi uporabniško dokumentacijo in vso programsko opremo ter dodatno strojno opremo (npr. kartice PC Card, pogone ali akumulatorje), ki ste jo naročili.

**3** Priključite napajalnik na priključek za napajalnik na računalniku in na električno vtičnico.

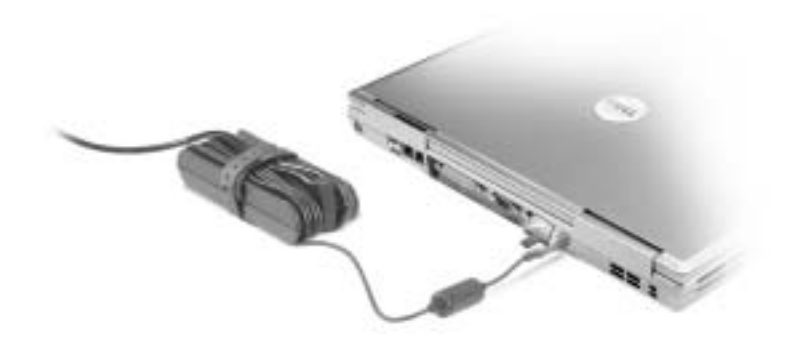

- **4** Računalnik vklopite tako, da odprete zaslon in pritisnete gumb za napajanje.
- **CPOMBA:** Računalnika ne priključujte na priključno napravo, dokler ga vsaj enkrat ne zaženete in spet zaustavite.

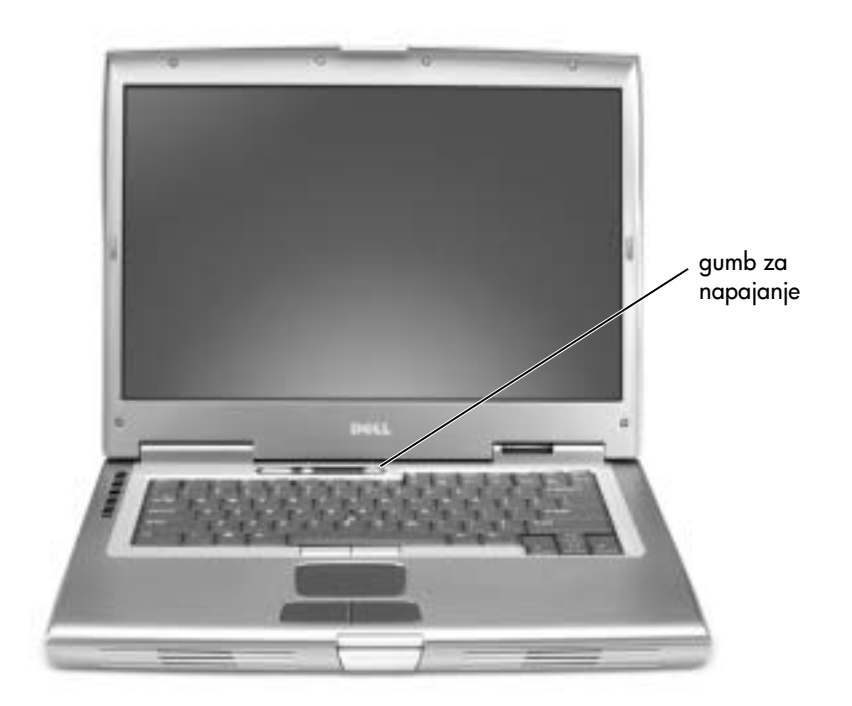

### <span id="page-265-0"></span>**O računalniku**

Podrobnejše informacije o računalniku so v elektronskem *Uporabniškem priročniku*. Glede na operacijski sistem, ki ga uporabljate, bodisi dvokliknite ikono User's Guides (Uporabniški priročniki) na namizju, bodisi kliknite gumb Start, izberite možnost Help and Support Center (Pomoč in podpora) in nato kliknite User and system guides (Uporabniški in sistemski priročniki). V naslednjih točkah so odgovori na nekatera najpogosteje zastavljena vprašanja o računalniku.

- Modem in omrežna kartica: Računalnik lahko vsebuje tako modem v.92 56K kot omrežno kartico 10/100/1000 Ethernet LOM. Mesta priključkov teh dveh naprav so prikazana v razdelku »Pogled z desne strani« v nadaljevanju tega priročnika. Več informacij o vratih in priključkih je v razdelku »O računalniku« v elektronskem Uporabniškem priročniku.
- *Uporaba in življenjska doba akumulatorja:* Za računalnik je na voljo več akumulatorjev. Akumulator zmogljivosti 72 W ur/6486-mAh , ki je standardna oprema računalnika, omogoča od 3 do 4 ure delovanja, če je bil akumulator na začetku uporabe povsem napolnjen. Določena opravila, kot je uporaba brezžičnega omrežja, lahko znatno skrajšajo življenjsko dobo akumulatorja.
	- Več informacij o uporabi in delovanju akumulatorja ter varčevanju z energijo je v razdelku »Uporaba akumulatorja« in »Upravljanje porabe« v Uporabniškem priročniku.
	- Za informacije o dodatnem sekundarnem akumulatorju glejte »Uporaba ležišča za module« v Uporabniškem priročniku.
- Naprave v ležišču za module: Informacije o ležišču za module in napravah, ki jih podpira, so v razdelku »Uporaba ležišča za module« v Uporabniškem priročniku.
- Priključne naprave: Računalnik podpira napravi Dell D/Dock Expansion Station in Dell D/Port Advanced Port Replicator.

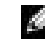

**CPOMBA:** Ti napravi morda nista na voljo v vseh državah.

- Informacije o dodatnih priključnih napravah so v dokumentaciji, priloženi napravam.
- Informacije o zagotavljanju optimalne učinkovitosti delovanja pri uporabi priključne naprave s tem računalnikom najdete v razdelku »Reševanje težav« v Uporabniškem priročniku.

#### <span id="page-266-0"></span>**Pogled od spredaj**

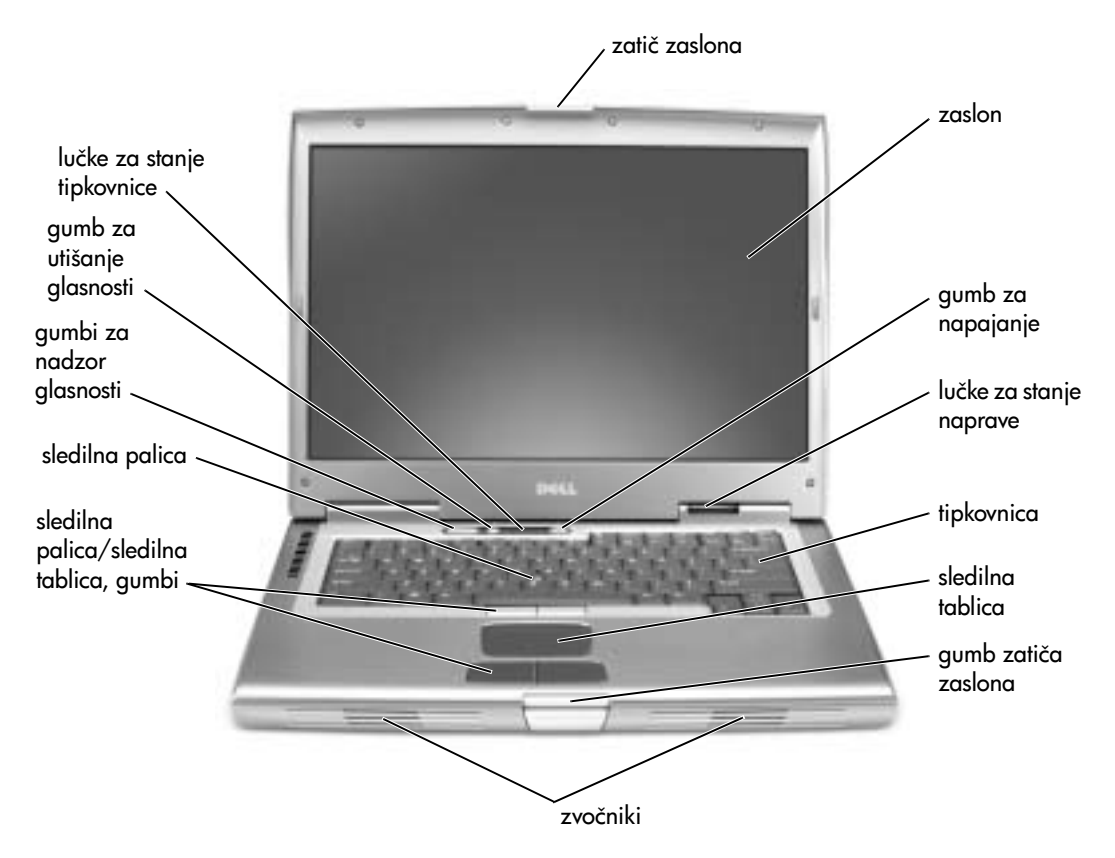

#### <span id="page-267-0"></span>**Pogled z leve strani**

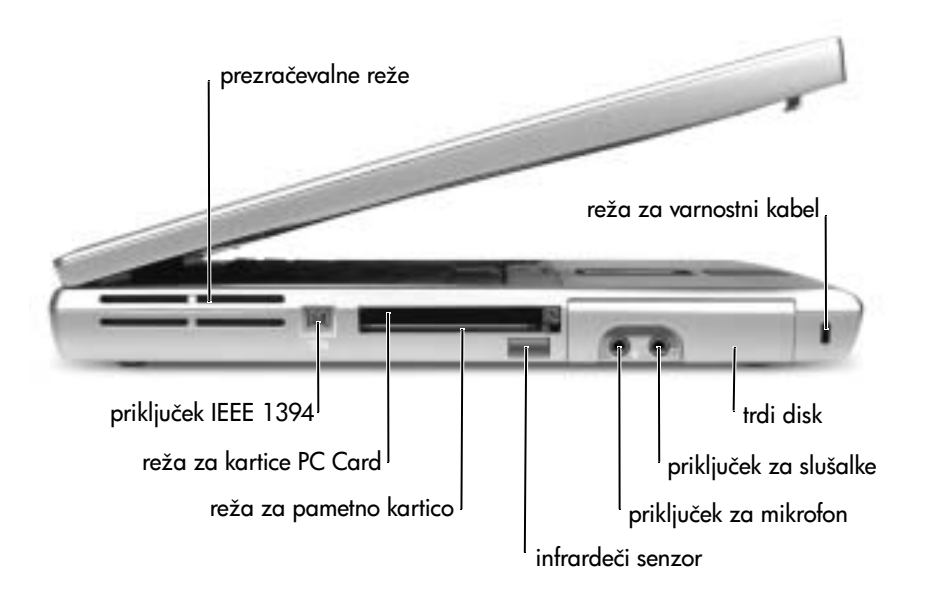

#### <span id="page-267-1"></span>**Pogled z desne strani**

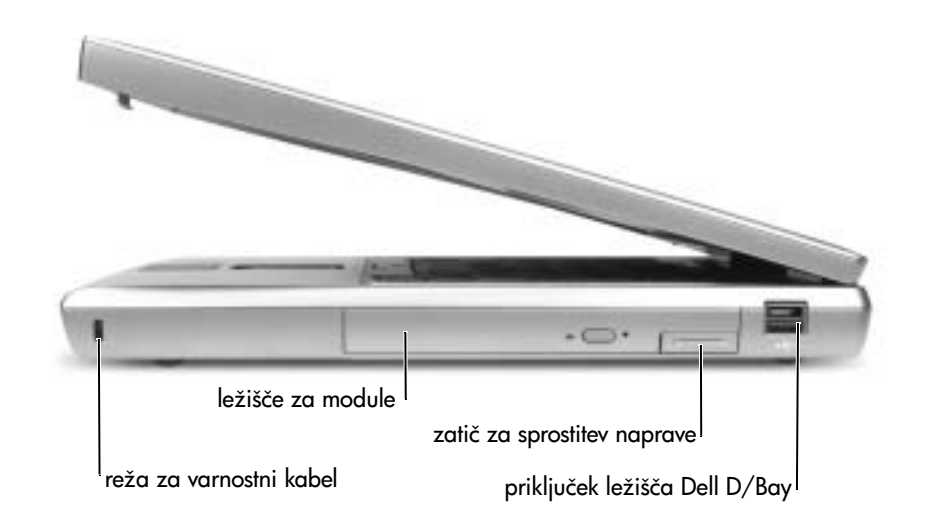

#### <span id="page-268-0"></span>**Pogled s hrbtne strani**

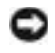

 **OBVESTILO:** Da bi se izognili poškodbam strojne opreme, izklopite računalnik in počakajte pet sekund, preden iztaknete kable zunanje naprave.

 **OPOZORILO: Ne prekrivajte prezračevalnih rež in vanje ne potiskajte predmetov; poskrbite, da se reže ne zamašijo zaradi prahu. Vklopljenega računalnika ne shranjujte v okolju z majhnim pretokom zraka, na primer v zaprti aktovki, saj lahko pride do poškodb računalnika ali do požara.**

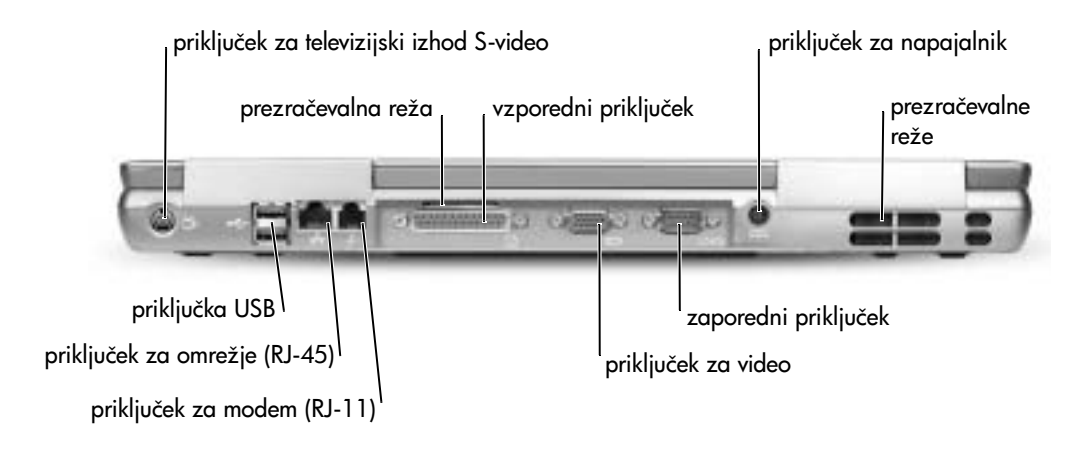

#### <span id="page-269-0"></span>**Pogled s spodnje strani**

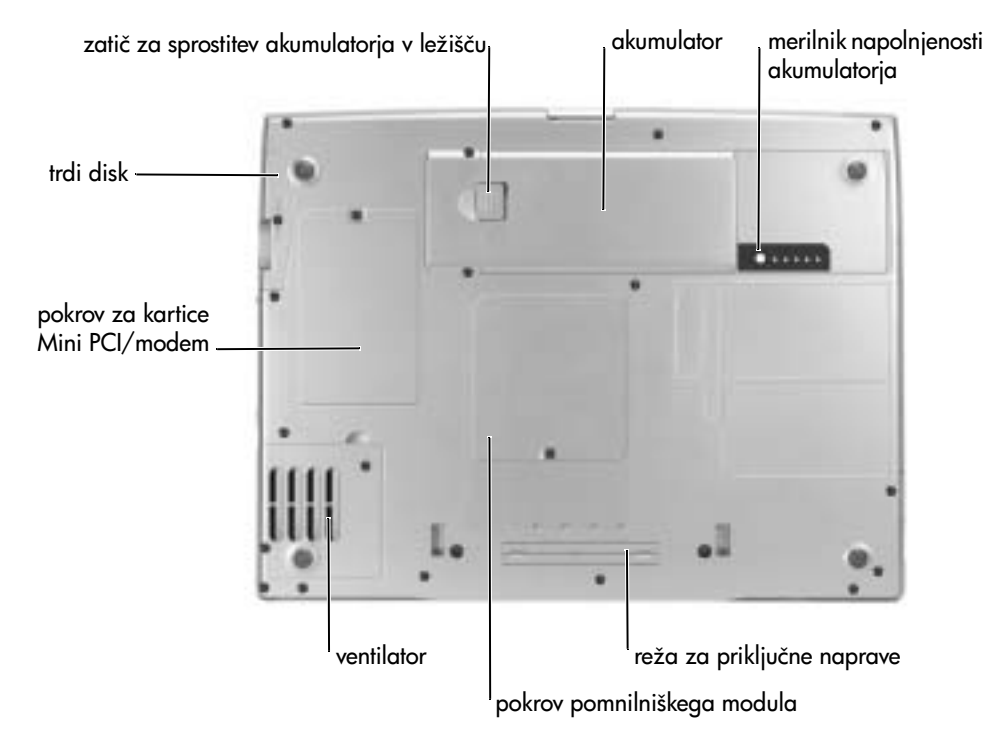

### <span id="page-269-1"></span>**Odstranjevanje akumulatorja**

Več informacij o načinih odstranjevanja sekundarnega akumulatorja najdete v razdelku »Uporaba ležišča za module« v Uporabniškem priročniku.

 **OPOZORILO: Preden se lotite teh postopkov, preberite in upoštevajte varnostna navodila ([stran 253\)](#page-254-0), izklopite računalnik, iztaknite napajalni kabel iz zidne vtičnice in modem iz telefonskega priključka.**

- **OBVESTILO:** Če želite akumulator zamenjati, ko je računalnik v stanju pripravljenosti, imate za varno zamenjavo največ 90 sekund, preden se računalnik zaustavi in izgubite neshranjene podatke.
	- **1** Poskrbite, da bo računalnik izklopljen, v stanju mirovanja/pripravljenosti ali priključen na električno omrežje.
- **2** Če je računalnik priključen na priključno postajo (združen), ga razdružite.

Navodila najdete v dokumentaciji, ki ste jo dobili z razširitveno napravo.

**3** Potisnite in zadržite zatič za sprostitev ležišča za akumulator na spodnji strani računalnika in nato odstranite akumulator iz ležišča.

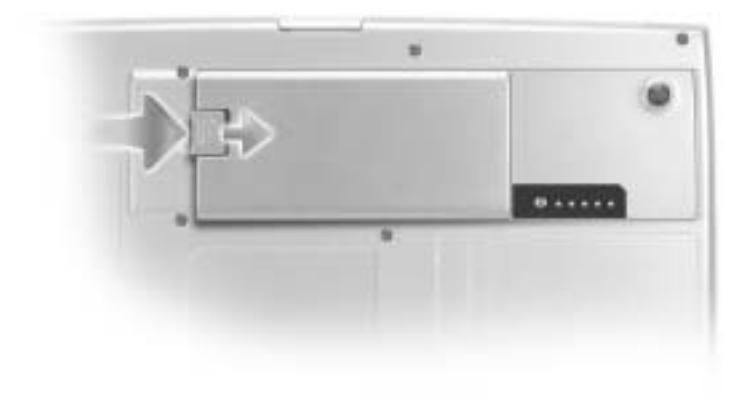

### <span id="page-270-0"></span>**Namestitev akumulatorja**

#### **OPOZORILO: Preden se lotite teh postopkov, preberite in upoštevajte varnostna navodila ([stran 253\)](#page-254-0).**

Potisnite akumulator v ležišče in jo spustite navzdol, dokler se zatič ne zaskoči v pravilnem položaju.

Več informacij o načinih nameščanja sekundarnega akumulatorja najdete v razdelku »Uporaba ležišča za module« v Uporabniškem priročniku.

### <span id="page-271-0"></span>**Odstranjevanje pomožne baterije**

 **OPOZORILO: Preden se lotite teh postopkov, preberite in upoštevajte varnostna navodila ([stran 253\)](#page-254-0).**

- **1** Odstranite baterijo.
- **2** Odstranite pokrov pomožne baterije.

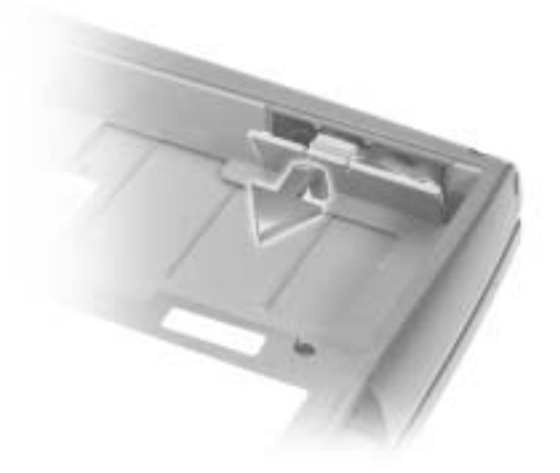

**3** Izvlecite pomožno baterijo iz ležišča in iztaknite kabel iz priključka.

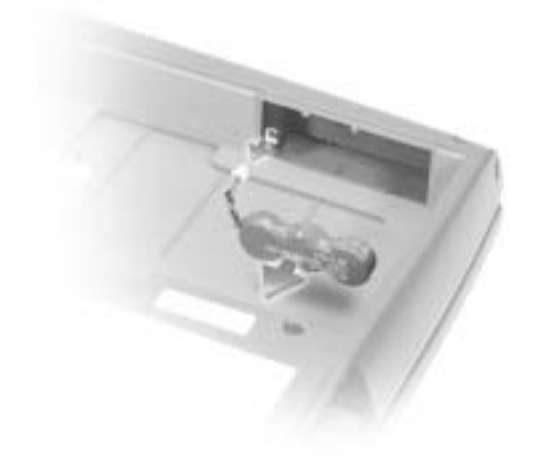

### <span id="page-272-0"></span>**Namestitev pomožne baterije**

#### **OPOZORILO: Preden se lotite teh postopkov, preberite in upoštevajte varnostna navodila ([stran 253\)](#page-254-0).**

- **1** Priključite kabel pomožne baterije na priključek v ležišču pomožne baterije.
- **2** Vstavite baterijo v ležišče in znova namestite pokrov.

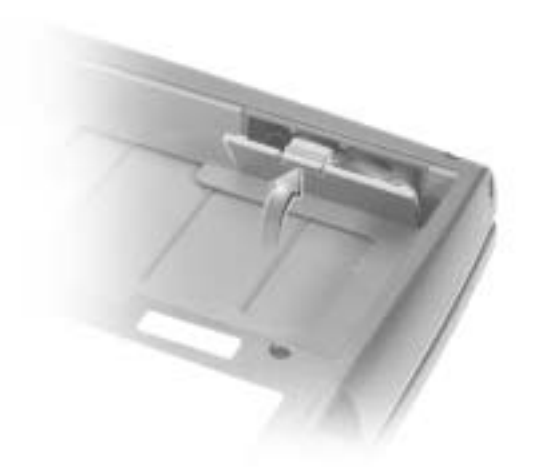

### <span id="page-272-1"></span>**Uporaba diagnostičnih orodij Dell Diagnostics**

Diagnostični programi Dell Diagnostics so na skritem pomožnem diagnostičnem razdelku trdega diska.

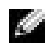

**COPOMBA:** Če na zaslonu računalnika ni slike, se obrnite na Dell (informacije za stik najdete v razdelku »Kako do pomoči« v Uporabniškem priročniku).

- **1** Zaustavite računalnik.
- **2** Če je računalnik priključen na priključno postajo (združen), ga razdružite.

Navodila najdete v dokumentaciji, ki ste jo dobili z razširitveno napravo.

- **3** Priključite računalnik v električno vtičnico.
- **OPOMBA:** Če na zaslonu računalnika ni slike, pritisnite in zadržite gumb za utišanje zvoka ter še gumb za napajanje (namesto F12), da zaženete Dell Diagnostics. Ni vam treba označiti

Diagnostics in pritisniti  $\left| \leftarrow \right|$  *Enter* | Računalnik bo samodejno zagnal serijo preskusov, imenovano Pre-boot System Assessment.

**4** Vklopite računalnik. Ko se pojavi logotip DELL™, nemudoma pritisnite .

Če čakate predolgo in se prikaže logotip Microsoft<sup>®</sup> Windows®, počakajte, dokler se ne prikaže namizje operacijskega sistema Windows. Nato spet zaustavite računalnik in poskusite znova.

**5** Ko se prikaže seznam zagonskih naprav, označite **Diagnostics** in pritisnite  $\left| \right. \leftarrow$  *Enter* 

Računalnik bo zagnal tako imenovani Pre-boot System Assessment, zaporedje vgrajenih diagnostičnih postopkov, ki izvedejo preskuse sistemske plošče, tipkovnice, trdega diska in zaslona.

- Če se med preskusi na zaslonu prikažejo vprašanja, odgovorite nanje.
- Če računalnik zazna okvaro katerega od delov, se bo zaustavil in zapiskal.

Če želite prekiniti preskušanje in znova zagnati operacijski sistem, pritisnite  $\vert M \vert$ 

če želite nadaljevati z naslednjim preskusom, pritisnite  $\vert Y - \vert$ ; če želite še enkrat

preskusiti del, ki ni prestal preskusa, pritisnite  $\int_{a}^{B}$ 

- Če diagnostični program zazna okvare, si zapišite kode napak in se obrnite na Dell (informacije za stik najdete v razdelku »Kako do pomoči« v Uporabniškem priročniku), preden zaženete Dellove druge diagnostične programe.
- Če se prikaže sporočilo, da ni mogoče najti particije z diagnostičnimi orodji, sledite navodilom na zaslonu, da zaženete orodja s CD-ja Drivers and Utilities (Gonilniki in orodja).

Če računalnik uspešno opravi vse preskuse Pre-boot System Assessment, bo prikazano sporočilo Booting Dell Diagnostic Utility Partition. Za nadaljevanje pritisnite katerokoli tipko.

- **6** Pritisnite katerokoli tipko, da zaženete Dellove diagnostične programe z diagnostične particije na trdem disku računalnika.
- **7** Ko se naloži diagnostični program in prikaže zaslon glavnega menija (Main Menu), kliknite gumb možnosti, ki jo želite.

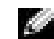

**COPOMBA:** Servisna oznaka računalnika je prikazana v naslovni vrstici vsakega zaslona.

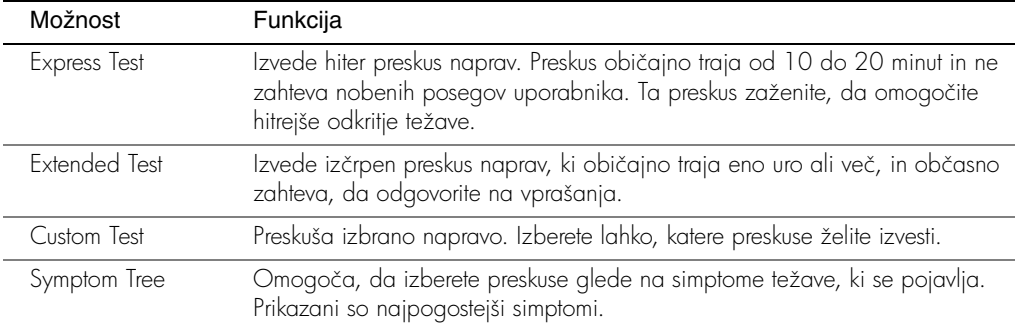

- **8** Če računalnik med preskusom naleti na težavo, bo prikazano sporočilo s kodo napake in opisom težave. Zapišite si kodo napake in opis težave ter sledite navodilom na zaslonu. Če napake ne morete odpraviti, se obrnite na Dell (informacije za stik najdete v razdelku »Kako do pomoči« v Uporabniškem priročniku).
- **9** Če želite izvesti enega od preskusov v možnosti Custom Test ali Symptom Tree, lahko več o njem preberete tako, da kliknete ustrezno kartico, opisano v spodnji tabeli.

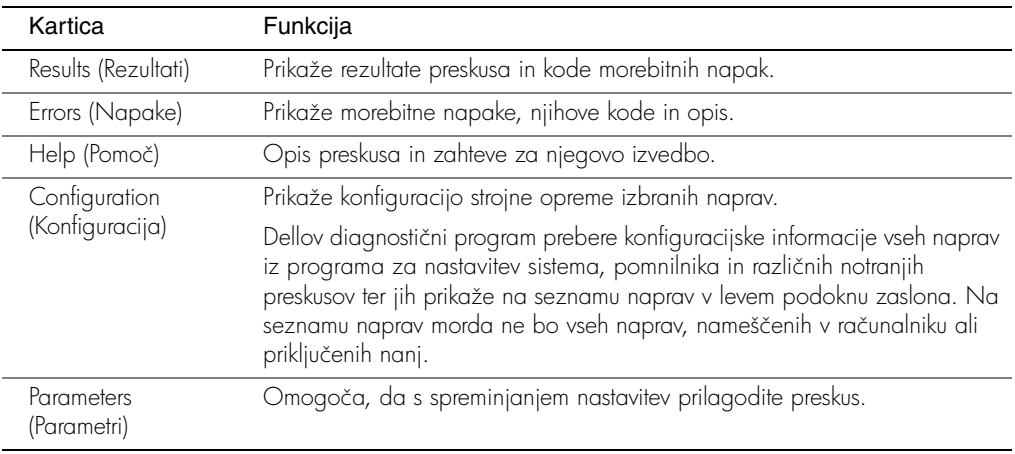

**10** Po opravljenem preskusu zaprite zaslon, da se vrnete na zaslon z glavnim menijem (Main Menu). Da končate diagnostični program in znova zaženete računalnik, zaprite zaslon z glavnim menijem.

### <span id="page-275-0"></span>**Upravna obvestila**

Elektromagnetne motnje so vsak signal ali žarčenje, ki se oddaja v prostor ali prevaja po napajalnih ali signalnih vodih ter ogroža delovanje naprav za radijsko navigacijo ali druge varnostne storitve oziroma oslabi, moti ali večkrat prekine licencirane radijske komunikacijske storitve. Radijske komunikacijske storitve med drugim obsegajo komercialne oddaje na področjih AM/FM, televizijo, celične telefonske storitve, radar, nadzor letenja, pozivnike in storitve PCS (Personal Communication Services). Te licencirane storitve skupaj z nenamernimi viri sevanja, kot so digitalne naprave, vključno z računalniki, predstavljajo elektromagnetno okolje.

Elektromagnetna združljivost (EMC – Electromagnetic Compatibility) je zmožnost elektronskih naprav, da nemoteno skupaj delujejo v elektromagnetnem okolju. Kljub temu, da je bil ta računalnik razvit in preskušen, tako da deluje skladno z omejitvami za elektromagnetne motnje, ki jih določajo upravni organ, ni nobenega jamstva, da v določeni namestitvi ne bo prišlo do motenj. Če ugotovite, da naprava povzroča škodljive motnje radijskih komunikacijskih storitev (to storite tako, da napravo izklopite in znova vklopite), priporočamo, da jih skušate odpraviti z enim ali več od ukrepov, navedenih spodaj:

- Spremenite položaj sprejemne antene.
- Spremenite položaj računalnika glede na sprejemnik.
- Premaknite računalnik proč od sprejemnika.
- Priključite računalnik in sprejemnik na različne vtičnice, tako da bosta v različnih tokokrogih.

Če je potrebno, se za dodatne nasvete obrnite na Dellovega tehnika za podporo ali na izkušenega radijskega/televizijskega serviserja.

Za dodatne upravne informacije poglejte v razdelek »Upravna obvestila« v dodatku elektronskega Uporabniškega priročnika. V razdelkih za posamezne upravne organe so informacije o varnosti izdelka in EMC/EMI za vašo državo.

Mobil arbetsstation, Dell Precision™ M60-serien

## Systeminformationsguide

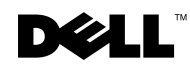

### Kommentarer av typen Obs!, Viktigt! och Varning!

**Obs!** En kommentar av typen Obs! anger viktig information som hjälper dig använda datorn bättre.

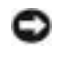

 Viktigt! En kommentar av typen Viktigt! används för situationer där det kan uppstå skador på maskinvara eller förlust av data och beskriver hur du undviker problemet.

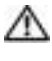

 Varning! Visar på en potentiell risk för egendoms-, personskador eller dödsfall.

### Förkortningar och akronymer

En fullständig lista över förkortningar och akronymer finns i Användarhandboken (beroende på vilket operativsystem du använder kan du dubbelklicka på ikonen Användarhandbok på skrivbordet eller klicka på Start, klicka på Hjälp och support och sedan klicka på Användarhandbok och systemhandbok).

Om du har köpt en Dell™ n Series-dator gäller inte den information i detta dokument som rör operativsystemet Microsoft® Windows®.

Januari 2003 P/N 3Y306 Rev. A00

\_\_\_\_\_\_\_\_\_\_\_\_\_\_\_\_\_\_\_\_

**Information i dokumentet kan ändras utan föregående meddelande. © 2003 Dell Computer Corporation. Med ensamrätt.**

Återgivning i någon form utan skriftligt tillstånd från Dell Computer Corporation är strängt förbjuden.

Varumärken som återfinns i denna text: *Dell*, *DELL*-logotypen, *Dell Precision*, *Latitude* och *TrueMobile* är varumärken som tillhör Dell Computer Corporation; *Intel*, *Pentium* och *Celeron* är registrerade varumärken som tillhör Intel Corporation; *Microsoft* och *Windows* är registrerade varumärken som tillhör Microsoft Corporation; *EMC* är ett registrerat varumärke som tillhör EMC Corporation.

Övriga varumärken kan användas i dokumentet som hänvisning till antingen de enheter som gör anspråk på varumärkena eller deras produkter. Dell Computer Corporation frisäger sig från allt ägandeintresse för andra varumärken än sitt eget.

## Innehåll

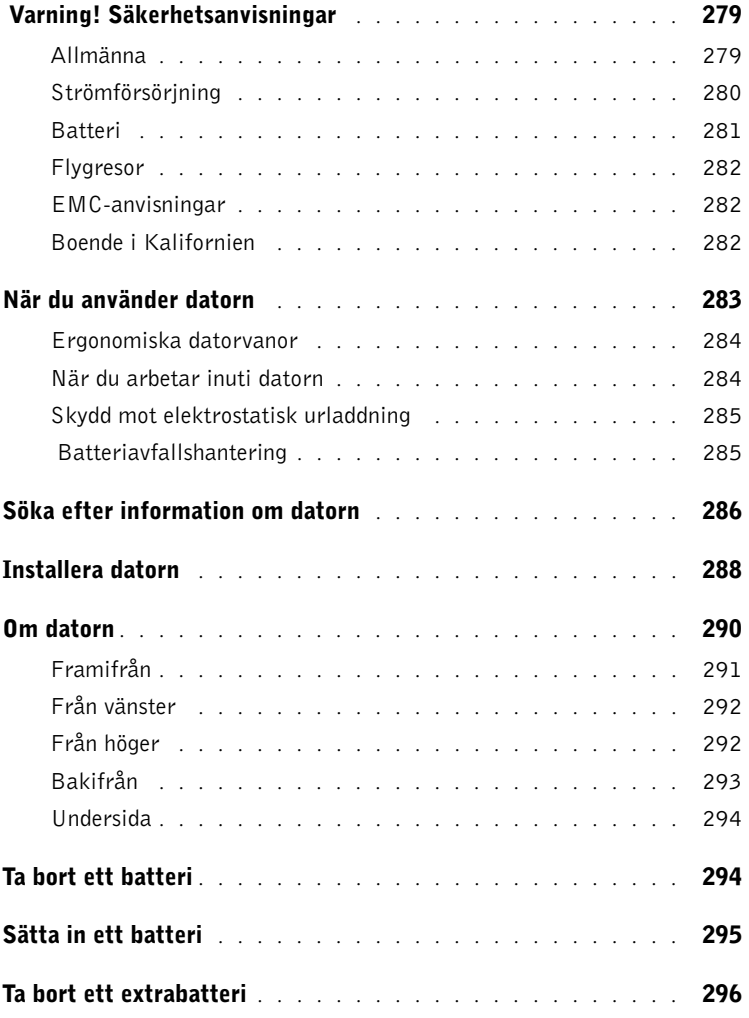

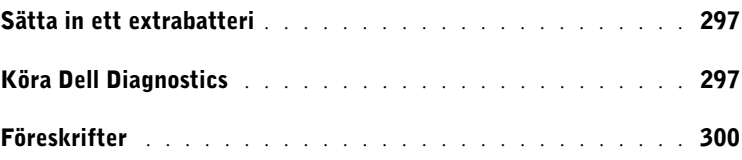

## <span id="page-280-0"></span>**A** Varning! Säkerhetsanvisningar

Använd följande säkerhetsföreskrifter för att skydda datorn, dig själv och din omgivning.

#### <span id="page-280-1"></span>Allmänna

- Försök inte reparera datorn själv, om du inte är en utbildad servicetekniker. Följ alltid installationsanvisningarna noggrant.
- Om du använder en förlängningssladd med nätadaptern kontrollerar du att det totala amperevärdet (A) på de produkter som är anslutna till förlängningssladden inte överstiger förlängningssladdens amperevärde.
- För inte in föremål i ventilationshålen eller andra öppningar i datorn. Det finns risk för brandfara eller elstötar om de inre komponenterna kortsluts.
- Förvara inte datorn i miljöer med begränsad luftcirkulation, som t ex i en bärväska eller i en stängd portfölj, medan den är igång. Om luftcirkulationen hindras kan datorn skadas eller fatta eld.
- Lämna aldrig datorn nära ett element eller en annan värmekälla. Undvik att blockera ventilationsuttagen. Placera aldrig papper under datorn. Förvara alltid datorn på en öppen yta och lämna den aldrig på en säng, soffa eller matta.
- Placera nätadaptern i ett ventilerat utrymme, t ex på en bordsyta eller på golvet, när den används för drift eller laddning av batteriet. Täck inte över nätadaptern med papper eller andra föremål som gör att den inte kyls ned som avsett. Använd aldrig nätadaptern i en bärväska.
- Nätadaptern kan bli varm vid normal användning av datorn. Var försiktig när du tar i nätadaptern medan eller direkt efter att du använt datorn.
- Använd inte den bärbara datorn vilande mot bar hud under längre perioder. Undersidans yttemperatur stiger vid normal användning (i synnerhet om datorn drivs via elnätet). Långvarig kontakt med bar hud kan medföra obehag och eventuellt brännskada.
- Använd inte datorn där den kan utsättas för väta, t ex nära ett badkar, ett handfat eller en simbassäng eller i en fuktig källare.
- Om datorn innehåller ett inbyggt modem eller extramodem (PC-kort), tar du bort modemkabeln vid åskväder, så undviker du den lilla risken att få en elektrisk stöt vid ett åsknedslag i telefonledningen.

## Varning! Säkerhetsanvisningar *(fortsättning)*

- För att undvika risken för elstötar ska du inte koppla in eller koppla ur någon slags kabel eller på annat sätt hantera eller omkonfigurera denna produkt vid åskväder. Använd inte datorn vid åskväder om inte alla kablar har kopplats bort och datorn drivs med batteri.
- Om datorn är utrustad med ett modem ska den kabel som används för modemet vara tillverkad med en minsta ledningsarea på 26 AWG (American wire gauge) och vara försedd med en FCC-kompatibel modularkontakt av typen RJ-11.
- Koppla bort alla kablar från eluttagen och koppla bort telefonsladden innan du öppnar locket för minnesmodulen/Mini PCI-kortet/modemet på datorns undersida.
- Om datorn är försedd med en RJ-11-port för modemet och en RJ-45-port för nätverket, se då till att du sätter in telefonkabeln i RJ-11-porten, och inte RJ-45-porten.
- PC-kort kan bli mycket varma vid normal användning. Var försiktig när du tar bort PC-kort efter långvarig användning.
- Koppla alltid ur datorn från eluttaget före rengöring. Rengör datorn med en mjuk trasa fuktad i vatten. Använd inte rengöringsvätskor eller aerosolspray som kan innehålla antändliga ämnen.

### <span id="page-281-0"></span>Strömförsörjning

- Använd endast den nätadapter som tillhandahålls från Dell och som är godkänd för datorn. Användning av andra nätadaptrar kan medföra brand eller explosion.
- Innan du ansluter datorn till ett eluttag måste du kontrollera nätadapterns märkspänning och försäkra dig om att den stämmer med eluttagets spänning och frekvens.
- Du bryter strömmen till datorn genom att stänga av datorn, ta bort batteriet och koppla bort nätadaptern från eluttaget.
- Nätadaptern och enhetens nätsladdar ska anslutas till korrekt jordade uttag för att undvika elstötar. Dessa strömkablar kan vara försedda med kontakter med tre ledare avsedda för jordning. Använd inte några adapterkontakter och försök inte avlägsna jordstiftet från kablarna. Om du använder en elektrisk förlängningskabel måste du använda rätt typ med två eller tre ledare som är avpassad för nätadapterns strömkabel.

## Varning! Säkerhetsanvisningar *(fortsättning)*

- Kontrollera att inga föremål ligger på nätadapterns nätsladd och att sladden inte är placerad så att någon kan snubbla eller trampa på den.
- Om du använder en grendosa bör du vara försiktig när du ansluter nätadapterns strömkabel till grendosan. I vissa grendosor är det möjligt att sätta in kontakten på fel sätt. Om du sätter in kontakten på fel sätt kan permanent skada uppstå på datorn, och det föreligger även risk för elektriska stötar och brand. Försäkra dig om att strömkontaktens jordledare ansluts till motsvarande jordkontakt i grendosan.

#### <span id="page-282-0"></span>Batteri

- Använd endast batterimoduler från Dell™ som är godkända för datorn. Användning av andra batterityper medför ökad risk för brand eller explosion.
- Förvara inte batterier i fickan, väskan eller någon annan plats där metallföremål (exempelvis bilnycklar eller pappersgem) kan kortsluta batterikontakterna. Det ökade strömflödet kan medföra mycket höga temperaturer och resultera i skada på batterierna samt brand och brännskador.
- Batteriet kan orsaka brännskador om det hanteras på fel sätt. Ta inte isär det. Hantera skadade eller läckande batterier mycket försiktigt. Om batteriet är skadat kan det läcka elektrolyt som kan ge personskador.
- Förvara batteriet oåtkomligt för barn.
- Förvara eller lämna inte datorn eller batterier i närheten av värmekällor som element, eldstäder, spisar, elektriska uppvärmningsandordningar eller andra värmealstrande apparater, och utsätt inte datorn eller batterier för temperaturer över 60 °C. Om batterierna hettas upp till för hög temperatur kan de explodera eller avge ämnen som medför brandrisk.
- Kassera inte datorns batterier genom att elda upp dem och kasta dem inte tillsammans med hushållssoporna. Batteriet kan explodera. Kassera batterier i enlighet med tillverkarens anvisningar eller kontakta en station för avfallshantering på orten och hör efter vilka regler som gäller. Kassera ett förbrukat eller skadat batteri omgående.

## **Warning! Säkerhetsanvisningar (fortsättning)**

#### <span id="page-283-0"></span>**Flygresor**

- Vissa nationella luftfartsförordningar eller flygbolagsspecifika föreskrifter kan innehålla begränsningar för hur du får använda din Dell-dator när du befinner dig ombord på ett flygplan. Sådana förordningar och föreskrifter kan till exempel omfatta förbud mot användning av personlig elektronisk apparatur som kan avge radiovågor eller annan elektromagnetisk strålning när du vistas i ett flygplan.
	- För att vara säker på att du följer alla gällande föreskrifter bör du, om din portabla Dell-dator är utrustad med Dell TrueMobile™ eller någon annan trådlös kommunikationsenhet, stänga av enheten innan du går ombord på flygplanet och följa de anvisningar som tillhandahålls av flygpersonalen beträffande sådana enheter.
	- Dessutom kan användning av personlig elektronisk apparatur vara förbjuden ombord på ett flygplan under vissa kritiska skeden, till exempel vid start och landning. Vissa flygbolag kan utsträcka dessa kritiska skeden att omfatta all tid då flygplanet befinner sig på en höjd som understiger 3 050 m. Följ alltid flygbolagets specifika anvisningar om hur personlig elektronisk apparatur får användas.

### <span id="page-283-1"></span>EMC-anvisningar

Genom att använda skärmade signalkablar försäkrar du dig om att lämplig EMC-klassificering bibehålls för den avsedda miljön. För parallellanslutna skrivare finns kabel att tillgå från Dell. Om du vill kan du även beställa en kabel från Dells internationella webbplats: www.dell.com.

Statisk elektricitet kan skada elektroniska komponenter i datorn. Om du vill förhindra det bör du jorda dig på något sätt innan du rör vid datorns elektroniska komponenter, t ex en minnesmodul. Detta gör du genom att vidröra en olackerad metallyta på datorns in- och utgångspanel.

### <span id="page-283-2"></span>Boende i Kalifornien

Varning! Genom produktens kabel och kablar som tillhör tillbehör som säljs med produkten kan du komma i kontakt med bly, ett ämne som enligt delstaten Kalifornien orsakar missbildningar och andra fortplantningsproblem. Tvätta händerna när du har hanterat kabeln.

### <span id="page-284-0"></span>När du använder datorn

Förhindra att skador uppstår på datorn genom att iaktta följande säkerhetsföreskrifter:

- När du ska arbeta placerar du datorn på en plan yta.
- Vid resor bör du inte checka in datorn som bagage. Du kan skicka datorn genom röntgenmaskinen men aldrig skicka den genom en metalldetektor. Om datorn kontrolleras manuellt bör du se till att ha ett laddat batteri tillgängligt om du måste starta datorn.
- När du reser med hårddiskenheten borttagen från datorn bör du slå in den i ett icke-ledande material, som tyg eller papper. Om hårddiskenheten inte är installerad i datorn när du checkar in bör du vara beredd att installera enheten i datorn. Du kan skicka datorn genom röntgenmaskinen men aldrig genom en metalldetektor.
- När du reser ska du inte placera datorn i det övre bagagefacket där den kan glida runt. Tappa inte datorn och utsätt den inte för stötar.
- Skydda datorn, batteriet och hårddiskenheten från smuts, damm, livsmedel, vätska, extrema temperaturer och överexponering för solljus.
- När du flyttar datorn mellan miljöer med mycket stora temperaturskillnader och/eller fuktförhållanden kan kondens bildas på eller i datorn. Du undviker skador på datorn genom att låta fukten dunsta innan du använder datorn.

 Viktigt! När du transporterar datorn från låga temperaturer till varmare förhållanden eller från höga temperaturer till kyligare förhållanden bör du låta datorn anpassas till rumstemperaturen innan du slår på strömmen.

- Apparaten skall anslutas till jordat uttag.
- När du kopplar loss en kabel ska du dra i dess anslutning eller i stressöglan, inte i själva sladden. När du drar ut anslutningen ska du hålla den rakt så att du inte böjer något anslutningsstift. Innan du kopplar in en kabel ska du också se till att båda anslutningarna är korrekt vända och inriktade.
- Hantera komponenterna försiktigt. Håll alltid en komponent, t ex en minnesmodul i kanterna, aldrig i stiften.
- När du förbereder att ta bort en minnesmodul från moderkortet eller kopplar bort en enhet från datorn stänger du av datorn, tar bort nätadapterkabeln och väntar sedan 5 sekunder innan du fortsätter, för att undvika skador på moderkortet.

### När du använder datorn (fortsättning)

- Rengör skärmen med en mjuk, ren trasa och vatten. Fukta trasan med vattnet och torka sedan skärmen i en riktning, börja uppifrån och gå nedåt. Avlägsna snabbt fukt från skärmen och håll skärmen torr. Om skärmen utsätts för fukt länge kan den skadas. Använd inte vanligt fönsterputsmedel för att rengöra skärmen.
- Om datorn blir blöt eller skadas följer du anvisningarna som beskrivs i "Solving Problems" (Lösa problem) i användarhandboken. Om datorn fortfarande inte fungerar som den ska när du har följt dessa instruktioner kontaktar du Dell (se "Getting Help" (Hjälp) i användarhandboken för korrekt kontaktinformation).

#### <span id="page-285-0"></span>Ergonomiska datorvanor

 Varning! Felaktig användning av tangentbordet eller användning under lång tid kan vålla skador.

#### Varning! Att titta på skärmen eller en extern bildskärm under långa perioder kan vara ansträngande för ögonen.

Följ de ergonomiska riktlinjer som beskrivs i bilagan till användarhandboken online när du ska använda datorn så att användningen blir så bekväm och effektiv som möjligt.

Detta är en bärbar dator och den är inte avsedd för kontinuerlig användning som en kontorsdator. Om datorn ska användas under längre tid i kontorsmiljö, bör ett externt tangentbord anslutas.

#### <span id="page-285-1"></span>När du arbetar inuti datorn

Följ nedanstående steg i angiven ordning innan du tar bort eller sätter in minnesmoduler, Mini PCI-kort eller modem.

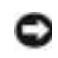

 Viktigt! Den enda gång du ska öppna höljet på datorn är när du installerar minnesmoduler, Mini PCI-kort eller modem.

 Viktigt! Vänta i fem sekunder efter det att du har stängt av datorn innan du kopplar ur någon enhet eller tar bort en minnesmodul, ett Mini PCI-kort eller ett modem för att förhindra eventuella skador på systemkortet.

- 1 Stäng av datorn och alla anslutna enheter.
- 2 Koppla bort datorn och alla enheter från eluttag, så minimeras risken för personskador och stötar. Koppla bort alla eventuella telefon- eller telekommunikationslinjer från datorn.
- 3 Ta bort huvudbatteriet från batterifacket och, om detta behövs, det sekundära batteriet från modulfacket.

### När du använder datorn (fortsättning)

4 Avlägsna statisk elektricitet från dig själv genom att röra vid någon olackerad metallyta på in-och utgångspanelen baktill på datorn.

Medan du arbetar inuti datorn bör du regelbundet röra vid en I/O-kontakt för att ta bort eventuell statisk elektricitet som din kropp kan ha ackumulerat. Statisk elektricitet kan skada interna komponenter i datorn.

#### <span id="page-286-0"></span>Skydd mot elektrostatisk urladdning

Statisk elektricitet kan skada elektroniska komponenter i datorn. Om du vill förhindra det bör du jorda dig på något sätt innan du rör vid datorns elektroniska komponenter, t ex en minnesmodul. Det gör du genom att röra vid en omålad metallyta på datorns I/O-panel.

När du fortsätter att arbeta inuti datorn bör du vidröra en I/O-kontakt då och då för att elektrostatiskt ladda ur kroppen.

Du kan också utföra följande steg för att undvika skador från elektrostatisk urladdning:

- När du packar upp en statiskt känslig komponent från kartongen ska du inte ta bort det antistatiska förpackningsmaterialet förrän du ska installera komponenten. Ladda ur kroppen elektrostatiskt alldeles innan du tar bort det antistatiska omslaget.
- När du transporterar en känslig komponent ska du först placera den i en antistatisk behållare eller förpackning.
- Hantera alla känsliga komponenter i ett statiskt säkert område. Använd om möjligt antistatiska golvplattor och skrivbordsunderlägg.

<span id="page-286-1"></span>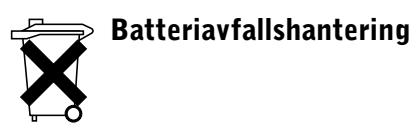

Datorn har ett litiumjon-batteri. Anvisningar om hur du byter litiumjon-batteriet i datorn finns i avsnittet "Ta bort ett batteri" längre ner i dokumentet och i "Använda batteriet" i din Användarhandbok online.

Släng inte batteriet i soporna. Kontakta den lokala avfallsenheten för att få reda på var du kan kasta batteriet.

### <span id="page-287-0"></span>Söka efter information om datorn

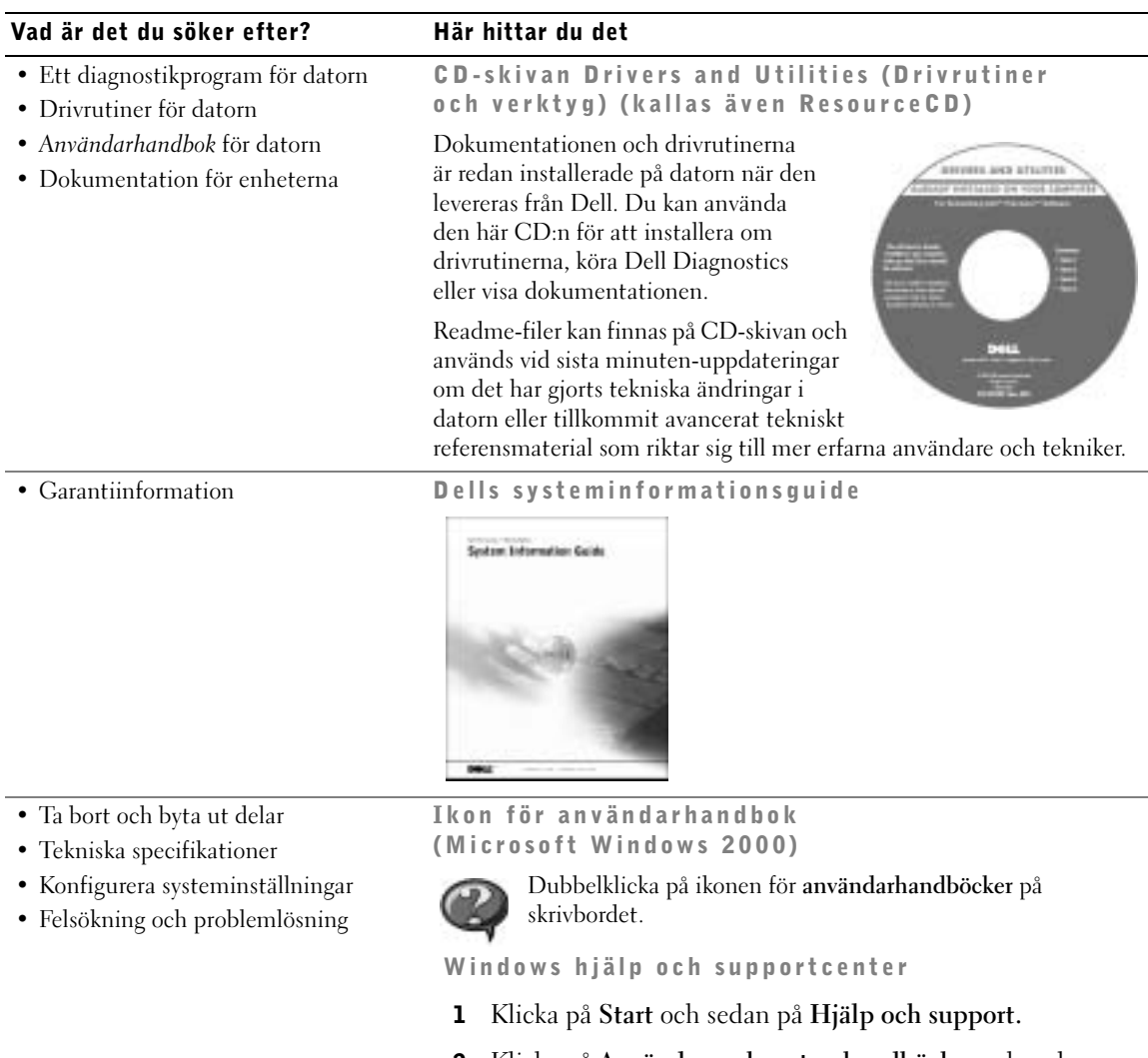

2 Klicka på Användar- och systemhandböcker och sedan på Användarhandböcker.
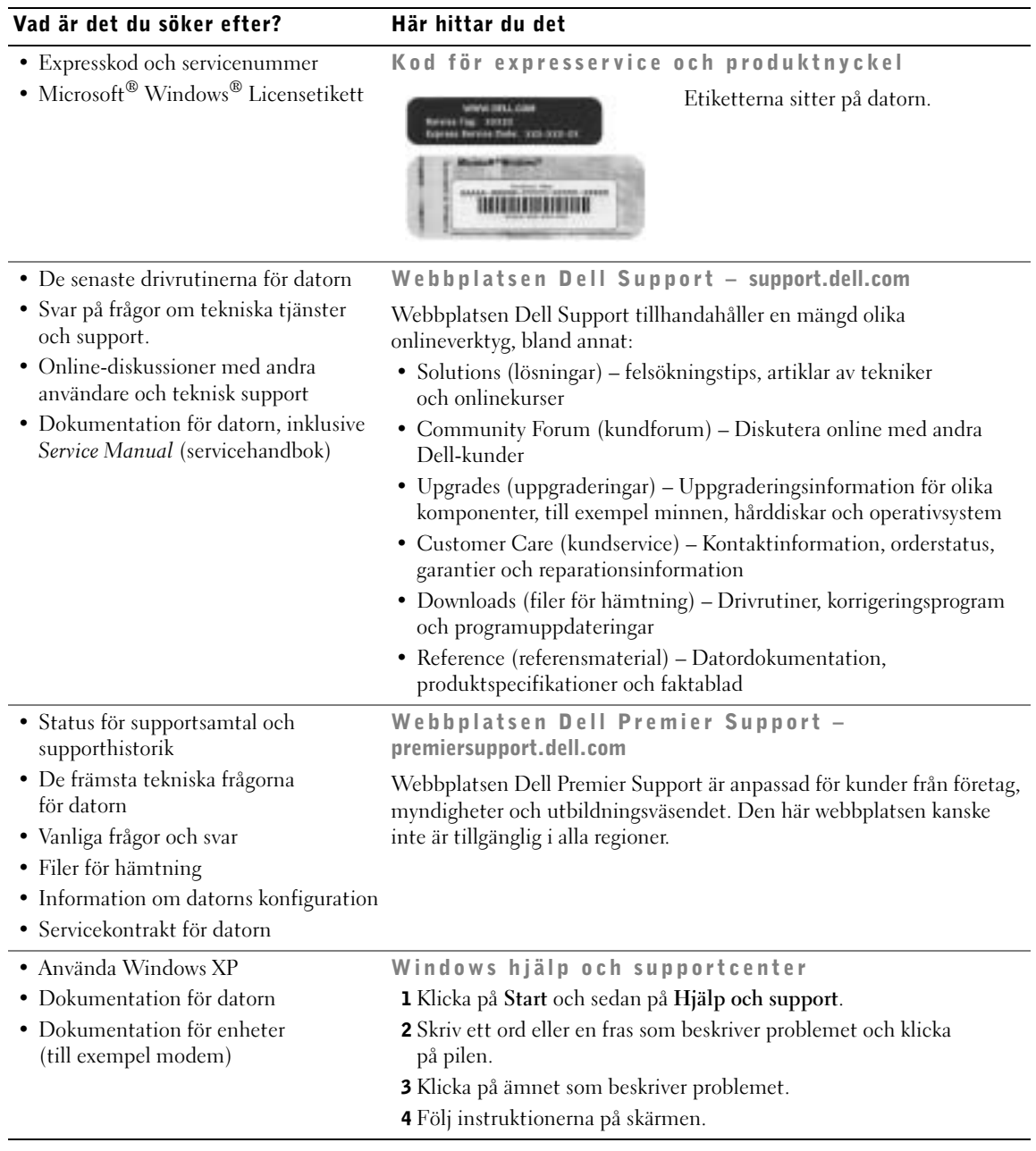

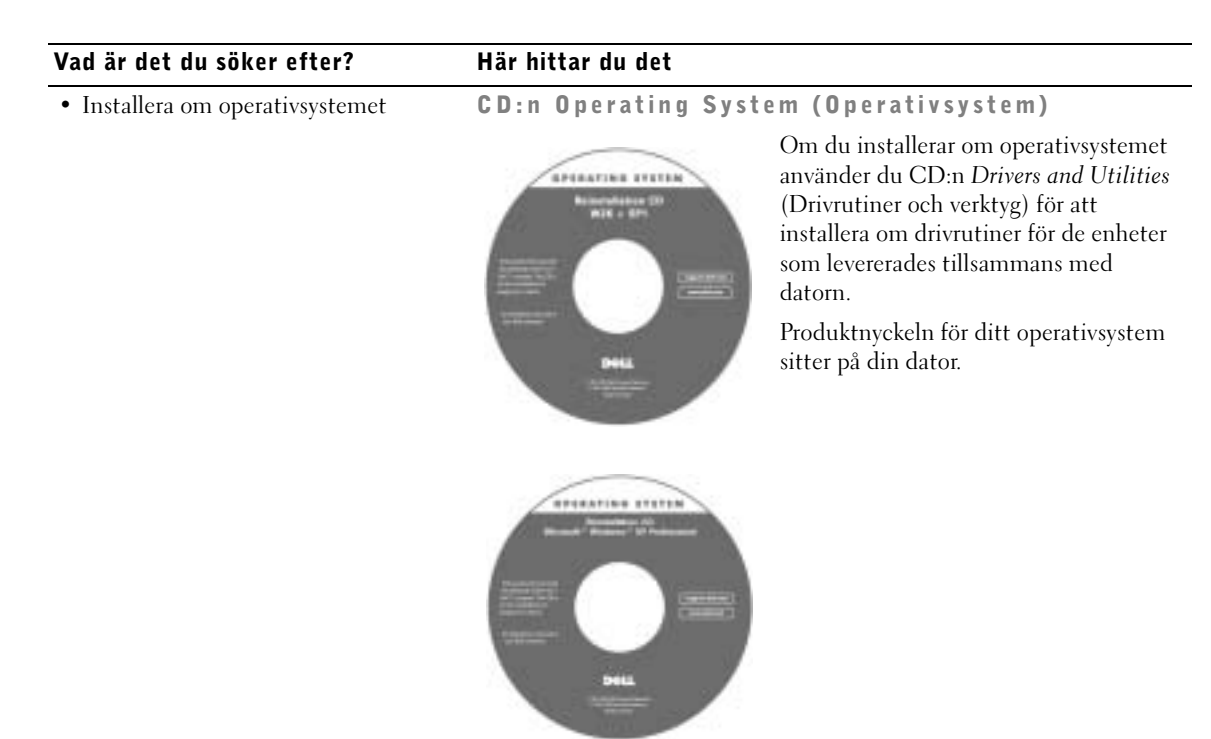

## Installera datorn

- 1 Packa upp tillbehörslådan.
- 2 Lägg innehållet i tillbehörslådan åt sidan. Det behöver du för att slutföra installationen senare.

Tillbehörslådan innehåller även användardokumentation och eventuell programvara eller ytterligare maskinvara (t ex PC Card-kort, drivrutiner eller batterier) som du har beställt.

3 Anslut nätadaptern till nätadapterkontakten på datorn och till eluttaget.

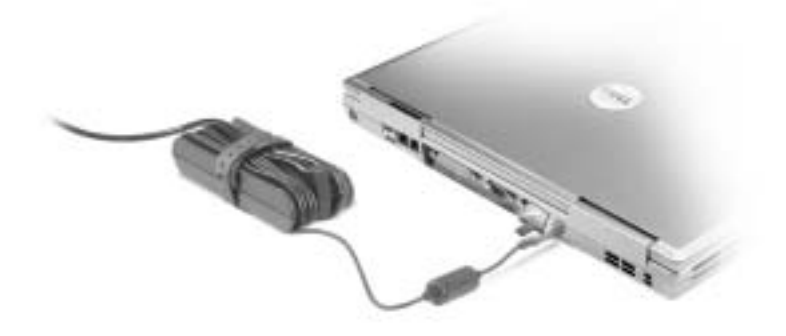

- 4 Du startar datorn genom att öppna skärmen och trycka på strömknappen.
- Obs! Anslut inte datorn till dockningsenheten förrän datorn har slagits på och stängts av minst en gång.

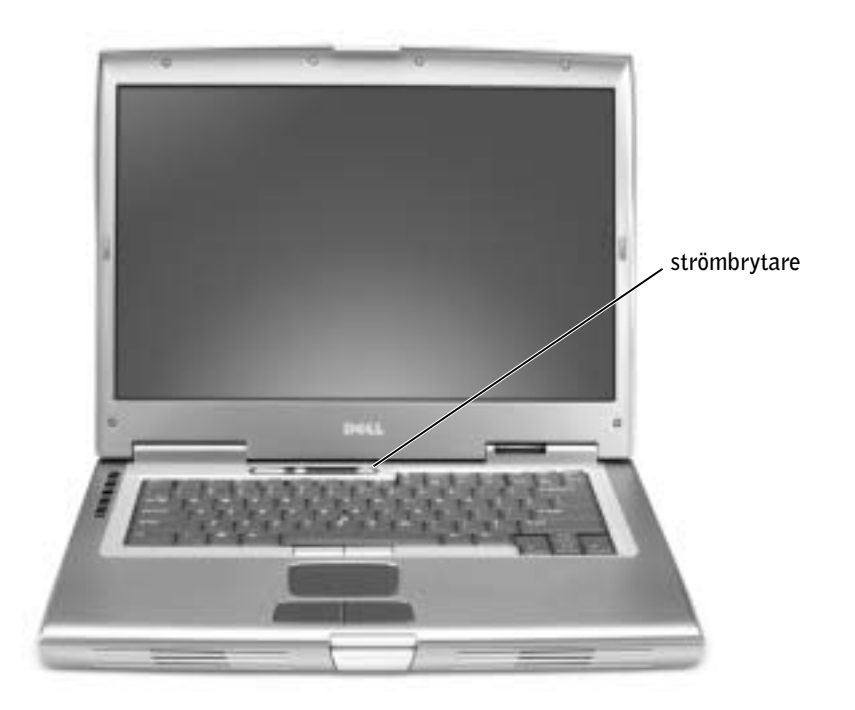

# Om datorn

Detaljerad information om datorn finns i Användarhandboken online. Beroende på vilket operativsystem du har dubbelklickar du på ikonen Användarhandboken på skrivbordet eller på Start -knappen, och sedan klickar du på Help and Support Center (Hjälpoch supportcenter), och sedan på User and system guides (Användarhandbok och systemhandbok). Följande avsnitt behandlar några av de vanligast förekommande frågorna om datorn.

- Modem och nätverksadapter: Datorn kan innehålla både ett v.92-modem (56 kbit/s) och en 10/100/1 000 Ethernet LOM-nätverksadapter. I avsnittet "Från höger" längre ned i dokumentet hittar du information om var kontakterna är placerade. Du hittar mer information om portar och kontakter i avsnittet "Om datorn" i Användarhandboken online.
- Batteriets livslängd och användning: Det finns flera olika batterier som passar till datorn. Om du använder det 6 486 mAh-batteri på 72 wattimmar som ingår som standard med datorn kan du förvänta dig mellan 3 och 4 timmars driftstid från ett fulladdat batteri vid normal användning. Vissa typer av användning, till exempel trådlös användning under längre tid, kan förkorta batteriets hållbarhet avsevärt.
	- Mer information om batteriets prestanda, hur du använder det och minskar batteriförbrukningen hittar du i avsnitten "Använda batteriet" och "Energisparfunktioner" i användarhandboken.
	- Information om tillvalsbatterier finns i "Använda modulfacket" i användarhandboken.
- Modulfack: Information om modulfacket och de enheter det har stöd för hittar du i "Använda modulfacket" i användarhandboken.
- Dockningsenheter: Datorn har stöd för Dell D/Dock Expansion Station och Dell D/Port Advanced Port Replicator.

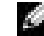

**Obs!** Dockningsenheter finns eventuellt inte på alla marknader.

- Mer information om dockningsenheter (tillval) finns i den dokumentation som följde med enheten.
- Information om hur du på bästa sätt använder en dockningsenhet med datorn hittar du i "Lösa problem" i användarhandboken.

#### Framifrån

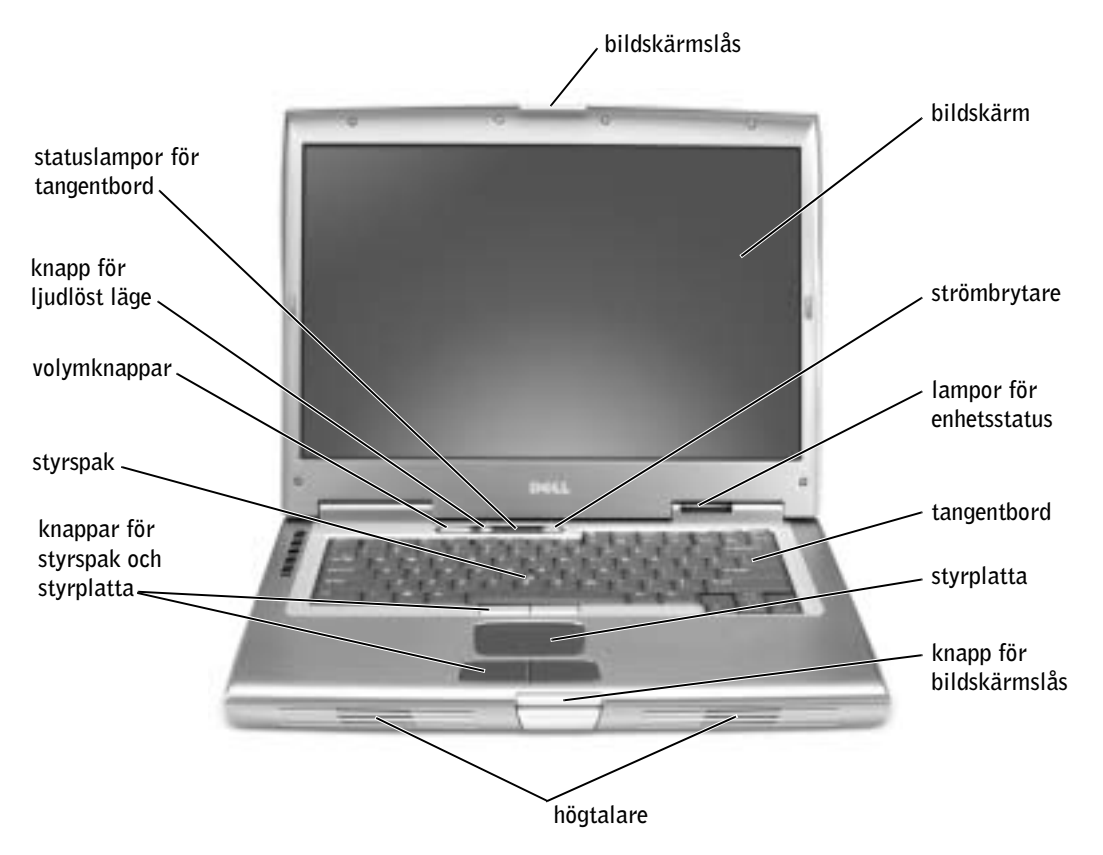

#### Från vänster

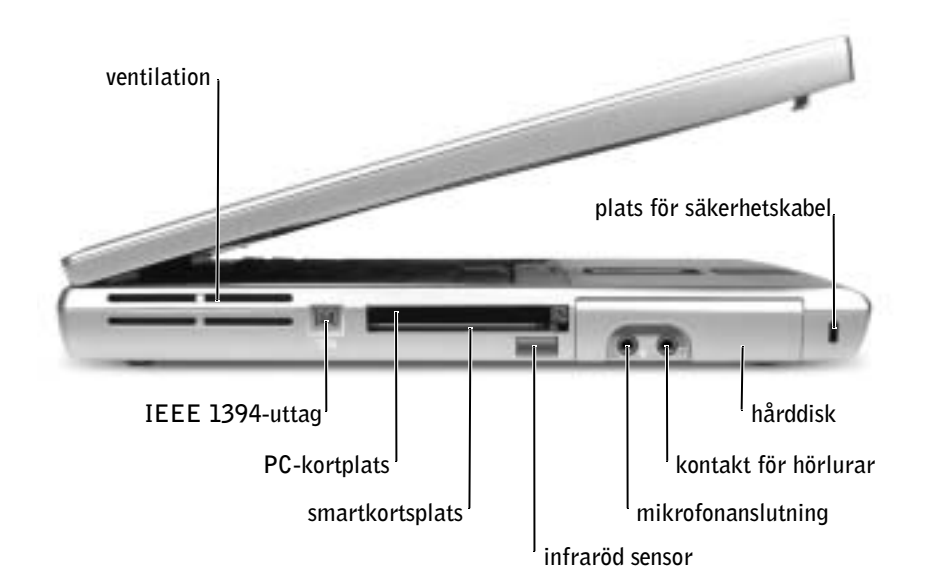

#### Från höger

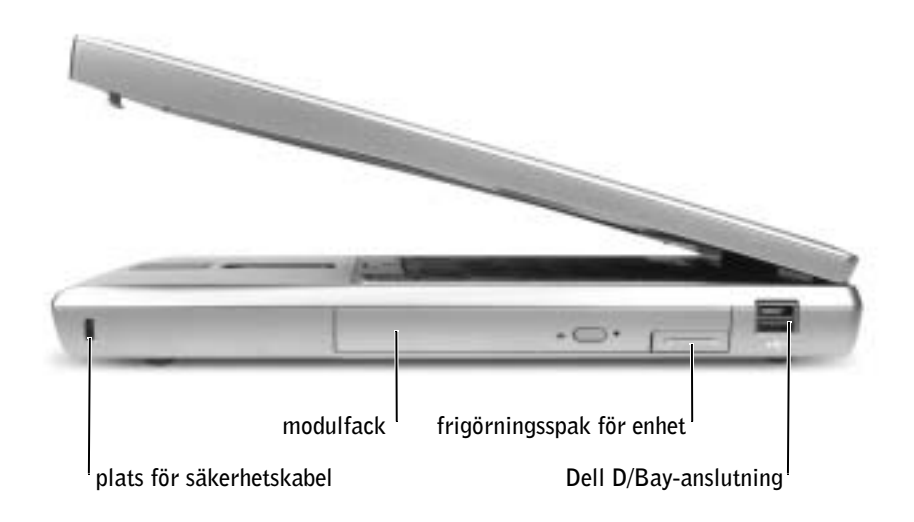

#### Bakifrån

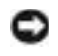

 Viktigt! Undvik skada på datorn genom att vänta 5 sekunder efter att du slagit av datorn innan du kopplar bort en extern enhet.

 Varning! Du får inte blockera ventilationsuttagen eller stoppa in främmande föremål i dem. Du bör också undvika att damm samlas i uttagen. Förvara inte datorn i miljöer med begränsad luftcirkulation, som t ex i en stängd portfölj, medan den är igång. Om luftcirkulationen hindras kan datorn skadas eller fatta eld.

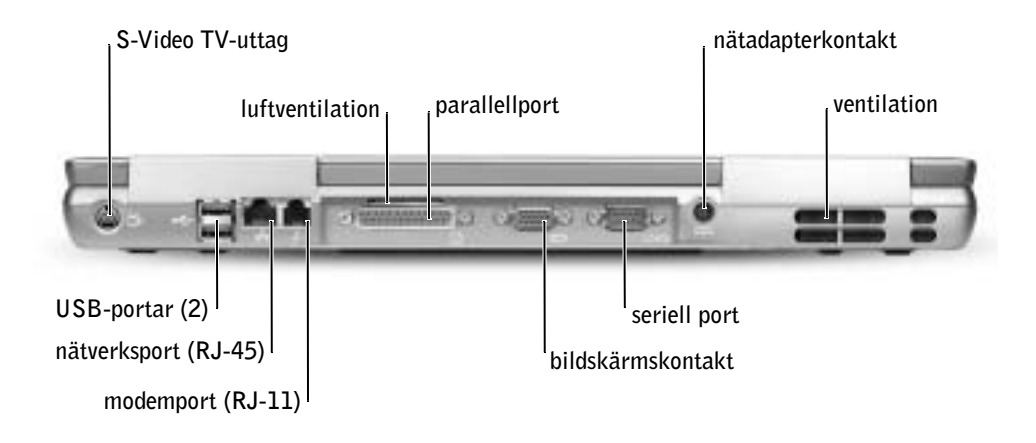

#### Undersida

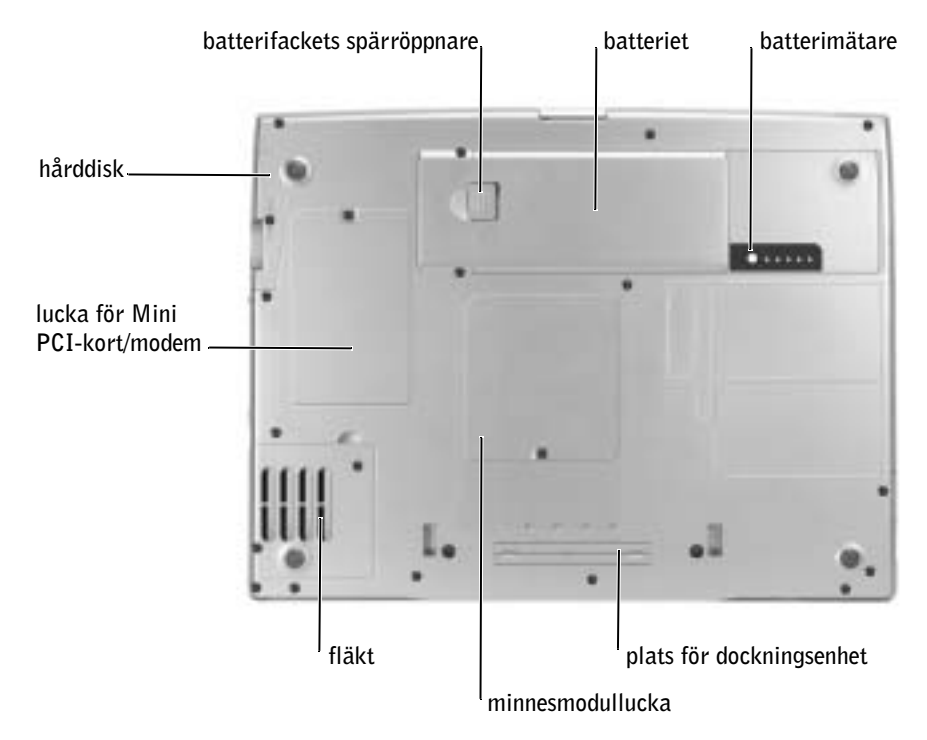

### Ta bort ett batteri

Mer information om hur ett sekundärt batteri tas bort finns i "Använda modulfacket" i Användarhandboken online.

 Varning! Läs säkerhetsinstruktionerna som börjar på [sida 279](#page-280-0), stäng av datorn, koppla loss den från eluttaget och koppla loss modemet från telefonjacket innan du utför dessa åtgärder.

 Viktigt! Om du väljer att byta batteri medan datorn är i vänteläge har du upp till 90 sekunder på dig att utföra bytet innan datorn stängs av och eventuell ej sparad information går förlorad.

- 1 Kontrollera att datorn är avstängd, i ett strömsparläge eller ansluten till ett eluttag.
- 2 Om datorn är ansluten (dockad) till en dockningsstation frigör du den.

Mer information finns i dokumentationen som medföljde dockningsenheten.

3 Skjut undan och håll kvar batterifackets spärröppnare på datorns undersida. Ta sedan ut batteriet ur facket.

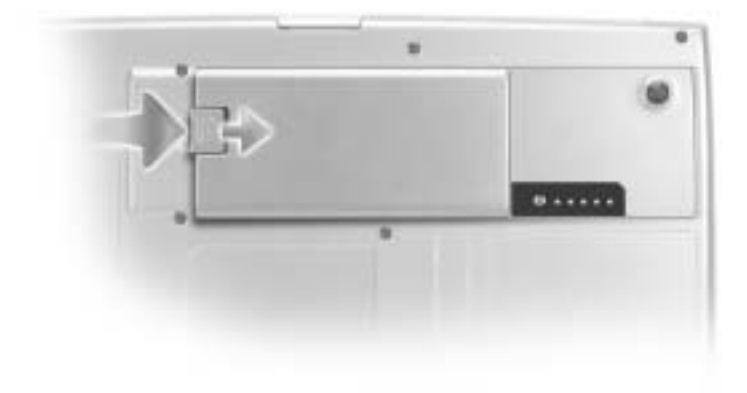

# Sätta in ett batteri

 Varning! Läs och följ säkerhetsinstruktionerna som börjar på [sida 279](#page-280-0) innan du utför dessa åtgärder.

Skjut in batteriet i facket och sänk ned det tills batterilåsspärren klickar till.

Mer information om hur du sätter i ett sekundärt batteri finns i "Använda modulfacket" i Användarhandboken online.

# Ta bort ett extrabatteri

 Varning! Läs och följ säkerhetsinstruktionerna som börjar på [sida 279](#page-280-0) innan du utför dessa åtgärder.

- 1 Ta ur batteriet.
- 2 Ta bort extrabatteriets lock.

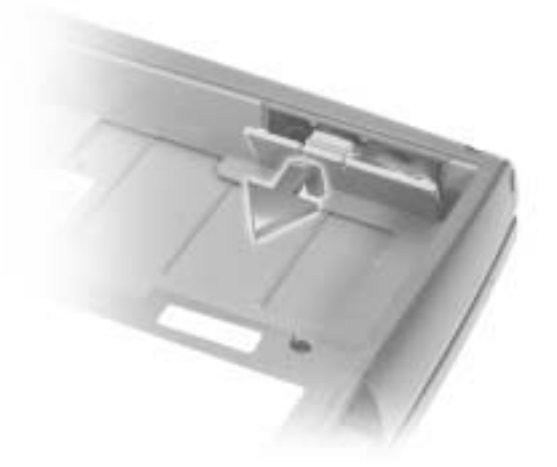

3 Dra ut extrabatteriet ur facket och koppla loss kabeln från kontakten.

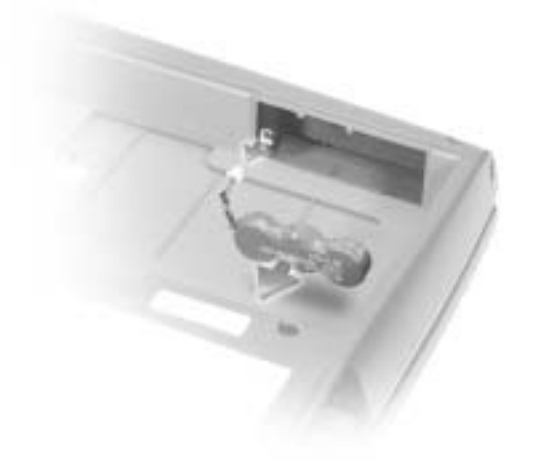

# Sätta in ett extrabatteri

#### Varning! Läs och följ säkerhetsinstruktionerna som börjar på [sida 279](#page-280-0) innan du utför dessa åtgärder.

- 1 Anslut extrabatteriets kabel till kontakten i extrabatteriets fack.
- 2 Sätt extrabatteriet i facket och sätt tillbaka extrabatteriets lock.

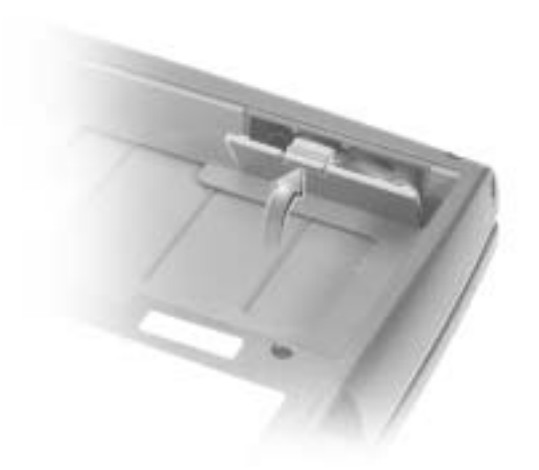

# Köra Dell Diagnostics

Dell Diagnostics finns på en dold Diagnostic Utility-partition på hårddisken.

**Obs!** Om datorn inte kan visa en skärmbild, kontaktar du Dell (kontaktinformation finns i "Hjälp" i Användarhandboken).

- 1 Stäng av datorn.
- 2 Om datorn är ansluten (dockad) till en dockningsstation frigör du den.

Mer information finns i dokumentationen som medföljde dockningsenheten.

3 Anslut datorn till ett eluttag.

 Obs! Om du inte ser någonting på skärmen, kan du hålla ned knappen för ljudlöst läge och trycka på strömbrytaren (i stället för F12), så startar Dell Diagnostics. Du behöver inte markera

Diagnostics och trycka på  $\left| \leftarrow \right|$  *Enter*  $\left| \right|$ . Datorn kör automatiskt Systemgenomgång före start.

4 Slå på strömmen till datorn. När DELL™-logotypen visas trycker du direkt på  $\sqrt{F^{12}}$ Om du väntar för länge och Microsoft® Windows®-logotypen visas, fortsätter du

vänta till skrivbordet för Windows visas. Stäng sedan av datorn och försök igen.

5 När listan över startenheter visas, markerar du Diagnostics och trycker på  $\left| \right.$   $\left| \right.$  Enter

Datorn börjar då köra Systemgenomgång före start, som är en serie inbyggda diagnostikverktyg som utför grundläggande tester på moderkortet, tangentbordet, hårddisken och bildskärmen.

- Svara på de frågor som kan visas under genomgången.
- Om något fel på en komponent upptäcks stannar datorn och avger en ljudsignal. Om du vill avbryta genomgången och starta om till operativsystemet trycker du

 $p\mathring{a}\Big|^{N}$  , om du vill fortsätta till nästa test trycker du på  $\Big|^{Y}$  | och om du vill

testa den komponent som inte fungerar igen trycker du på  $\binom{R}{r}$ 

- Om fel upptäcks när Systemgenomgången före start körs, antecknar du felkoden (-erna) och kontaktar Dell (se "Hjälp" i Användarhandboken) innan du går vidare till Dell Diagnostics.
- Om ett meddelande visas om att ingen partition för diagnostikverktyget har hittats följer du instruktionerna på skärmen för att köra Dell Diagnostics från CD-skivan Drivers and Utilities (Drivrutiner och verktyg).

Om systemgenomgången före start slutförts utan problem visas meddelandet Partition för Dell Diagnostic-venktyget startas. Tryck på<br>Inlfn: Lingual för all finlättle valfri tangent för att fortsätta.

- 6 Tryck på valfri tangent för att starta. Dell Diagnostics från partitionen för diagnostikverktyget på hårddisken.
- 7 När Dell Diagnostik läses in och skärmen med huvudmenyn visas klickar du på knappen för det alternativ som du vill använda.

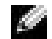

**Obs!** Datorns servicenummer visas i namnlisten högst upp i varje skärm.

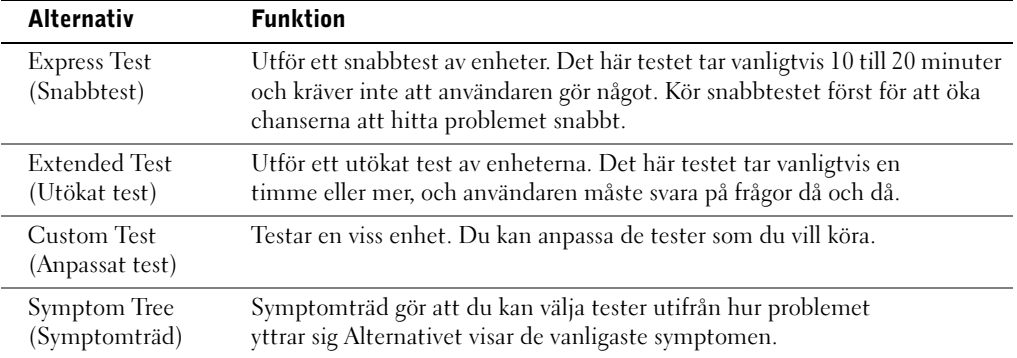

- 8 Om du stöter på ett problem under ett test visas ett meddelande med en felkod och en beskrivning av problemet. Skriv upp felkoden och problembeskrivningen och följ sedan instruktionerna på skärmen. Om du inte kan lösa problemet, kontaktar du Dell (kontaktinformation finns i "Getting help" (Hjälp) i Användarhandboken).
- 9 Om du kör ett test med alternativet Custom Test (Anpassat test) eller Symptom Tree (Symptomträd) klickar du på lämplig flik enligt följande tabell för att få mer information.

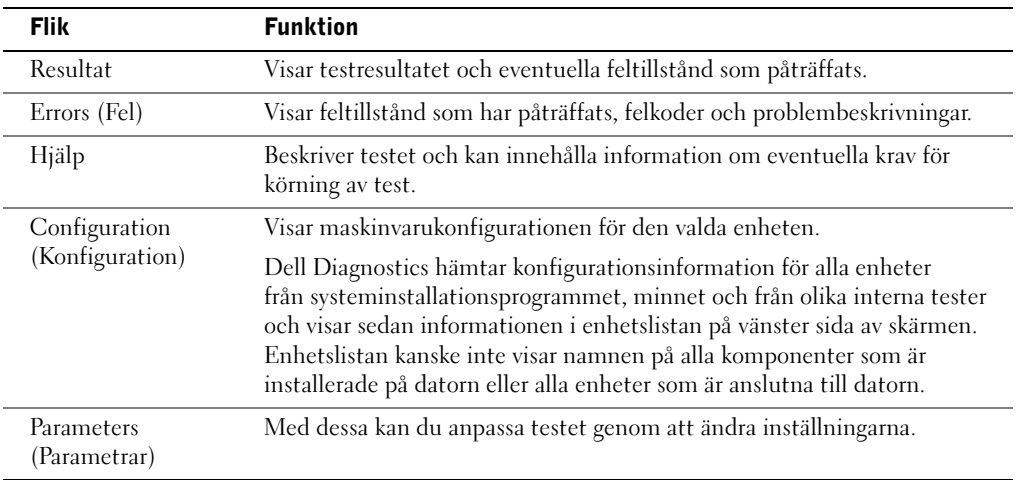

10 När du har kört ett test, stänger du skärmen och återgår till skärmen med huvudmenyn. Om du vill avsluta Dell Diagnostics och starta om datorn stänger du skärmen med huvudmenyn.

# Föreskrifter

EMI (Electromagnetic Interference [Elektromagnetisk störning]) är de signaler eller emissioner som utstrålas i fria utrymmen eller leds utmed kraft- eller signalkablar och som hotar funktionen i radionavigerings- eller andra säkerhetsmässiga tjänster, eller allvarligt försämrar, hindrar eller upprepade gånger avbryter en licensierad radiokommunikationstjänst. Radiokommunikationstjänster innefattar, men begränsas ej till, kommersiella AM/FM-utsändningar, television, mobiltelefoni, radar, flygledning, PCS (Personal Communication Services [Personsökare och digitala kommunikationstjänster (GSM)]). Dessa licensierade tjänster, tillsammans med oavsiktliga strålningskällor såsom digitala apparater, inklusive datorsystem, bidrar till den elektromagnetiska miljön.

EMC (Electromagnetic Compatibility [Elektromagnetisk kompatibilitet]) är den elektriska utrustningens förmåga att fungera ihop på ett riktigt sätt i den elektromagnetiska miljön. Fastän detta datorsystem har konstruerats för, och befunnits vara i överensstämmelse med, de reglerande organens EMI-gränsvärden, ges ingen garanti för att störning ej kan uppstå i specifika installationer. Om denna utrustning trots allt orsakar störningar i radiokommunikationstjänsten, vilket kan påvisas genom att utrustningen kopplas av och på, bör du försöka åtgärda störningen genom att vidta en eller flera av följande åtgärder:

- Rikta om den mottagande antennen.
- Placera om datorn i förhållande till mottagaren.
- Flytta bort datorn från mottagaren.
- Anslut datorn till ett annat strömuttag så att datorn och mottagaren ligger på olika kretsgrenar.

Om det behövs tar du kontakt med teknisk support hos Dell eller en kunnig radio-/tvtekniker för ytterligare förslag på åtgärder.

Ytterligare information om regler finns i "Regulatory Notices" (Föreskrifter) i bilagan till Användarhandboken online. Avsnitten för varje regleringsorgan innehåller EMC/EMI- eller produktsäkerhetsinformation som är specifik för varje land.

### הודעות תקינה

הפרעה אלקטרומגנטית (EMI) כוללת כל אות או פליטה, המוקרנים במרחב פתוח או עוברים דרך מוליכי חשמל או אותות, ואשר מסכנים את התיפקוד של ניווט בעזרת רדיו ˙¯Â˘˜˙ ˙Â¯È˘Ï ˙ÂÈ·˜Ú· ÌÈÚȯÙÓ Â‡ ÌÈÓÒÂÁ ¨ÌÈÓ'Â٠‡ ¯Á‡ ˙ÂÁÈË· ˙Â¯È˘ ‡ AM/FM רדיו מורשה. שירותי תקשורת רדיו כוללים, אך אינם מוגבלים לשידורי מסחריים, טלוויזיה, שירותים סלולריים, ראדאר, בקרת תעבורת אוויר, זימוניות ושירותי תקשורת אישיים (PCS). שירותים מורשים אלה, יחד עם מכשירים הפולטים קרינה לא מכוונת כגון התקנים דיגיטליים, כולל מחשבים, תורמים לסביבה האלקטרומגנטית.

האימות האלקטרומגנטית (EMC) היא היכולת של פריטים בציוד אלקטרוני לפעול יחד כהלכה בסביבה האלקטרונית. מחשב זה תוכנן ונקבע כתואם למגבלות של גופי תקינה לגבי EMI. אך אין ערובה לכד שלא תהיינה הפרעות בהתקנה מסוימת. אם ציוד זה <u>גורם להפרעה לשירותי תקשורת רדיו. עובדה שניתו לבדוק על-ידי כיבוי והפעלה של</u> ־הציוד, מומלץ לנסות לתקן את ההפרעה בעזרת אחת או יותר מהפעולות הבאות

- כוון מחדש את אנטנת הקליטה.
- שנה את מיקום המחשב ביחס למקלט.
	- הרחק את המחשב מהמקלט.
- חבר את המחשב לשקע חשמל אחר, כך שהמחשב והמקלט יהיו מחוברים למעגלים שונים.

במידת הצורך, התייעץ עם נציגה תמיכה טכנית של Dell או עם טכנאי רדיו/טלוויזיה מנוסה לקבלת הצעות נוספות.

למידע נוסף בנושא תקנות, ראה ״הודעות תקינה״ בנספח ל*מדריד למשתמש* המקוון. יהה EMC/EMI הסעיפים הספציפיים לכל גוף תקינה מספקים מידע בנושאי בטיחות הקשורות לשימוש במוצר, לפי מדינות.

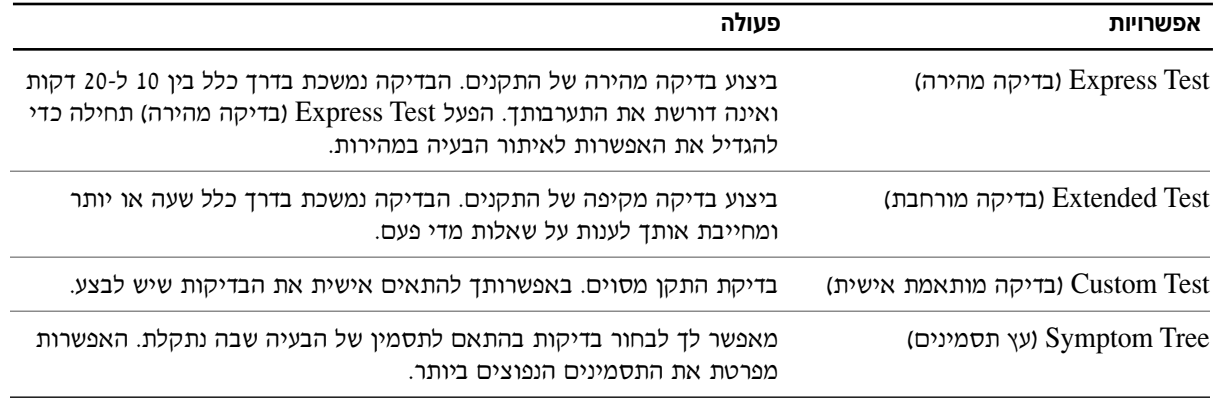

‰‡È'˘‰ "˜ ˙‡ 'Ȉ˙˘ ‰Ú"‰ ÚÈÙÂ˙ ¨‰˜È"· Íωӷ ‰ÈÚ·· ˙ίÚÓ‰ Ϙ˙˙ ̇ **∏** ˙‡¯Â‰‰ ÈÙÏ ÏÚÙ ‰ÈÚ·‰ ¯Â‡È˙ ˙‡Â ‰‡È'˘‰ "˜ ˙‡ ˜˙Ú‰ ƉÈÚ·‰ Ï˘ ¯Â‡È˙Â Dell המופיעות על המסך. אם אין באפשרותך לפתור את מצב השגיאה, פנה אל יראה "קבלת עזרה" במדריך למשתמש לקבלת המידע המתאים ליצירת קשר עם Dell).

‡ ®˙È˘È‡ ˙Ó‡˙ÂÓ ‰˜È"·© **Custom Test** ˙¯˘Ù‡‰Ó ‰˜È"· Úˆ·˙ ̇ **π** ‰Ï·Ë· ˙¯‡Â˙Ó‰ ‰Óȇ˙Ó‰ ‰ÈÒÈ˯Ή ÏÚ ıÁÏ ¨®ÌÈÈÓÒ˙ ıÚ© **Symptom Tree** הבאה לקבלת מידע נוסף.

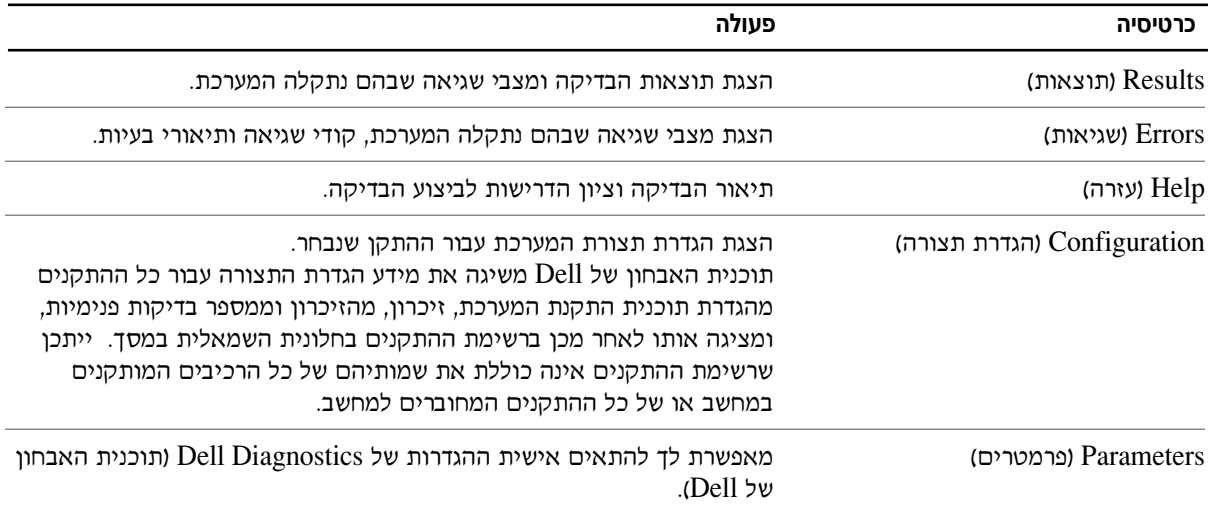

**Main Menu** ÍÒÓ Ï‡ ¯ÂÊÁÏ È"Î ÍÒÓ‰ ˙‡ ¯Â'Ò ¨‰˜È"· ÏÈÚÙ‰Ï ÌÈÈÒ˙ ¯˘‡Î **±∞** ותפריט ראשי). ליציאה מ-Dell Diagnostics (תוכנית האבחון של Dell) והפעלה E מחדש של המחשב, סגור את המסך Main Menu (תפריט ראשי).

**B** חבר את המחשב לשקע חשמל.

**∕∕ הערה:** אם אינך רואה דבר על המסך, באפשרותך להחזיק את לחצן ההשתקה לחוץ וללחוץ על לחצן ההפעלה (במקום F12) כדי להתחיל את תוכנית האבחון של ÔÙ‡· ÏÈÚÙÈ ·˘ÁÓ‰ Æ ˘È˜‰Ï **Diagnostics** ˙‡ ÔÓÒÏ Íȯˆ Íȇ ÆDell *Enter* אוטומטי את בדיקת המערכת לפני האתחול.

Æ"ÈÈÓ ÏÚ ˘˜‰ DELL™ ÏÓÒ‰ ÚÈÙÂÓ ¯˘‡Î Æ·˘ÁÓ‰ ˙‡ ÏÚÙ‰ **¥** *F12*

ת Microsoft® Windows® אם אתה ממתיו זמו רב מדי וסמל להמתין עד אשר יופיע שולחן העבודה של Windows. לאחר מכן כבה את המחשב ונסה שנית.

Æ ÏÚ ˘˜‰Â **Diagnostics** ˙‡ ÔÓÒ ¨‰ÚÈÙÂÓ ÏÂÁ˙‡‰ Ș˙‰ ˙ÓÈ˘¯ ¯˘‡Î **µ** המחשב מתחיל להפעיל את (תוכניות לבדיקת המערכת לפני האתחול) סדרה של *Enter*

תוכניות אבחון המבצעות בדיקות ראשוניות על לוח המערכת, המקלדת, הדיסק הקשיח והצג.

- במהלך הבדיקה, ענה על השאלות שמופיעות על המסך.
- אם המחשב יזהה תקלה כלשהי ברכיב, הוא ייעצר וישמיע צפצוף. כדי לעצור Hמת תהליך הבדיקה ולאתחל את מערכת ההפעלה, הקש לבדיקה הבאה. הקש │ <sup>⊻י</sup> I': לבדיקה חוזרת של רכיב שהתגלתה בו תקלה. הקש <sup>1</sup> cדי להמשיך *R*
- אם במהלך בדיקת המערכת לפני אתחול יש כשלים, כתוב את קוד השגיאה ופנה אל Dell (ראה ״קבלת עזרה״ ב*מדריך למשתמש* למידע המתאים ליצירת ה לפני שתמשיך ל־Dell Diagnostics (תוכנית האבחון של Dell).
- ¨Diagnostics ˙Â¯È˘‰ ˙ÈÎÂ˙ Ï˘ ‰ˆÈÁÓ‰ ‰‡ˆÓ ‡Ï˘ ‰Ú"‰ ˙Ï·˜˙Ó Ì‡ Uell Diagnostics vich wich wich when the l ותוכניות האבחון של Dell) מהתקליטור Drivers and Utilities (מנהלי התקנים ותוכניות שירות).

אם בדיקת המערכת לפני האתחול מסתיימת בהצלחה, תתקבל ההודעה ˙‡ ÏÁ˙‡Ó© Booting Dell Diagnostic Utility Partition מחיצת תוכנית האבחון של Dell). כדי להמשיך, לחץ על מקש כלשהו.

- ÔÂÁ·‡‰ ˙ÈÎÂ˙© Dell Diagnostics ˙‡ ÏÈÚÙ‰Ï È"Π‰˘ÏÎ ˘˜Ó ÏÚ ıÁÏ **∂** של Dell) ממחיצת תוכנית השירות Diagnostics בדיסק הקשיח שלך.
- ®È˘‡¯ ËȯÙ˙© **Main Menu** ÍÒӉ ˙ÚË Dell Ï˘ ÔÂÁ·‡‰ ˙ÈÎÂ˙˘ ¯Á‡Ï **∑** מופיע, לחץ על הלחצן של האפשרות הרצויה.
	- **∕∕∕ הערה:** תג השירות של המחשב שלך נמצא בשורת הכותרת של כל מסך.

# התקנת סוללה רזרבית

הירות: לפני ביצוע הליכים אלו, קרא וודא ביצוע של הנחיות הבטיחות  $\wedge$ המתחילות בעמוד 305.

- 1 חבר את כבל הסוללה הרזרבית אל המחבר בתא של הסוללה הרזרבית.
- 2 הנח את הסוללה הרזרבית בתא, והחזר את המכסה של הסוללה הרזרבית.

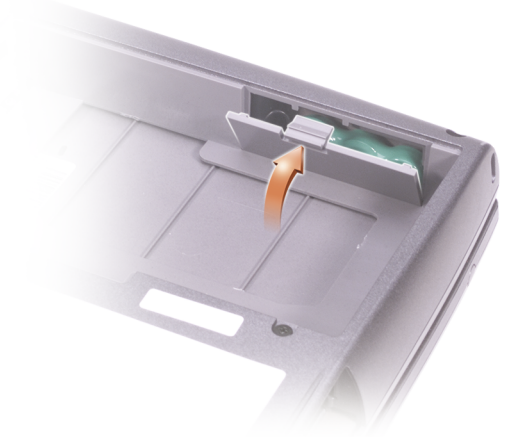

# הפעלת Dell Diagnostics (תוכניות האבחון של Dell)

Dell Diagnostics (תוכניות האבחון של Dell) ממוקמות במחיצה נסתרת Diagnostic של תוכנית שירות בכונן הקשיח.

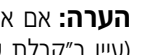

**Dell הערה:** אם אין באפשרות המחשב שלך להציג תמונת מסך, פנה אל, Dell (עיין ב״קבלת עזרה״ במדריך למשתמש לקבלת פרטים ליצירת קשר עם Dell).

- 1 כבה את המחשב.
- 2 אם המחשב מחובר להתקן עגינה (מעוגן), בטל את העגינה.

לקבלת הוראות, עיין בתיעוד שקיבלת עם התקן העגינה.

# הוצאה של סוללה רזרבית

הירות: לפני ביצוע הליכים אלו, קרא וודא ביצוע של הנחיות הבטיחות  $\bigwedge$ המתחילות בעמוד 305.

- 1 הוצא את הסוללה.
- 2 הוצא את המכסה של הסוללה הרזרבית.

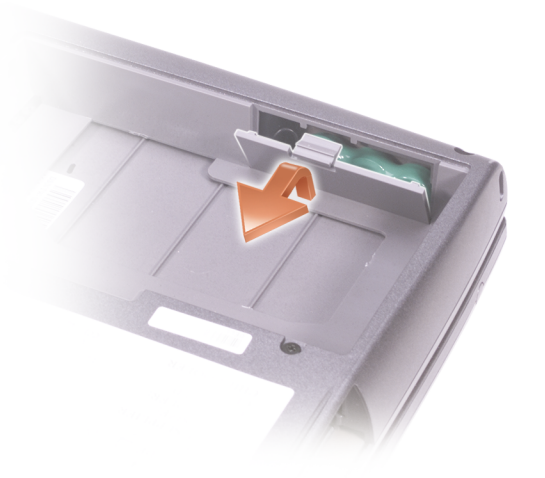

3 משוך את הסוללה הרזרבית אל מחוץ לתא, ונתק את הכבל מהמחבר.

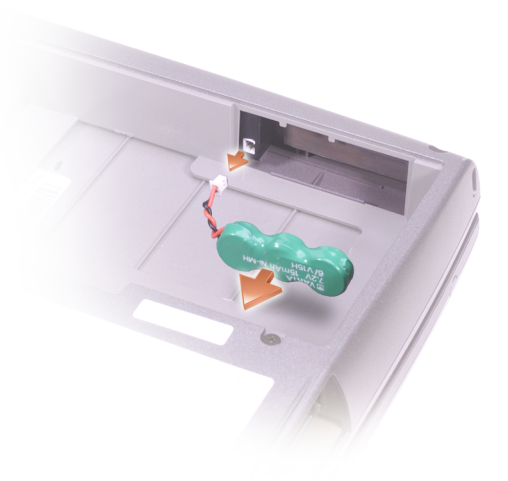

3 החלק והחזק את סגר השחרור של תא הסוללה בתחתית המחשב, ולאחר מכן הוצא את הסוללה מהתא.

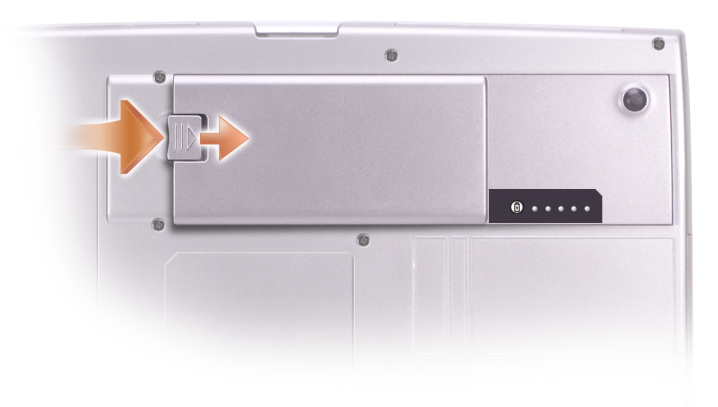

# התקנת סוללה

#### זהירות: לפני ביצוע הליכים אלו, קרא וודא ביצוע של הנחיות הבטיחות  $\bigwedge$ המתחילות בעמוד 305.

החלק את הסוללה אל תוך תא הסוללה עד שהסגר ישמיע קול נקישה.

למידע נוסף אודות התקנת סוללה נוספת, ראה את ״שימוש בתא המודול״ במדריך למשתמש המקוון.

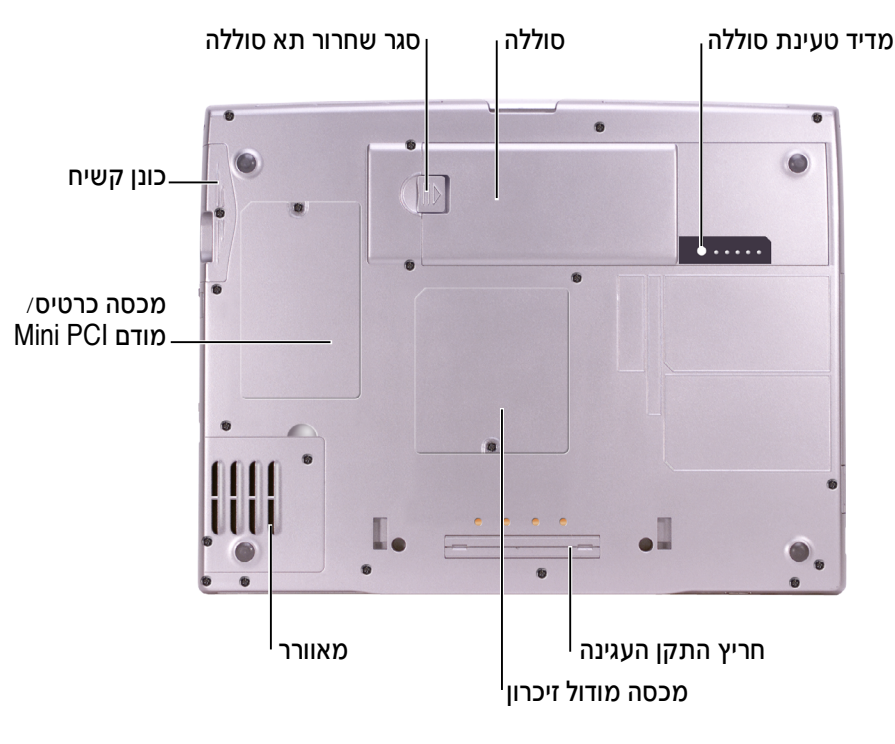

#### מבט מלמטה

### הוצאת סוללה

למידע נוסף על הוצאת הסוללה המשנית, ראה "שימוש בתא המודול" במדריך למשתמש המקוון.

 $\hat{A}$ ั זהירות: לפני ביצוע הליכים אלו, קרא וודא ביצוע של הנחיות הבטיחות ∕ **˙‡ ˜˙ ¨Á˙Ó‰ ¯Â˜ÓÓ Â˙‡ ˜˙ ¨·˘ÁÓ‰ ˙‡ ‰·Î ≥∞µ ßÓÚ· ˙ÂÏÈÁ˙Ó‰** המודם משקע הטלפון.

י שים לב: אם תבחר להחליף את הסוללה כאשר המחשב נמצא במצב המתנה*,*  $\Box$ .<br>תעמודנה לרשותך כ-90 דקות כדי להשלים את החלפת הסוללה לפני שהמחשב יכובה וכל הנתונים שלא נשמרו יאבדו.

- ÆÏÓ˘Á Ú˜˘Ï ¯·ÂÁÓ Â‡ ÏÓ˘Á ˙Îȯˆ ÏÂ‰È ·ˆÓ· ‰Ú˘ÂÓ ¨È·Π·˘ÁÓ‰˘ ‡"Â **±**
	- ƉȂډ ˙‡ ÏË· ¨®Ô'ÂÚÓ© ‰È'Ú Ô˜˙‰Ï ¯·ÂÁÓ ·˘ÁÓ‰ ̇ **≤**

לקבלת הוראות, עיין בתיעוד שקיבלת עם התקן העגינה.

#### מבט מאחור

שים לב: כדי למנוע נזק למחשב, המתן 5 שניות לאחר כיבוי המחשב לפני ניתוק  $\Box$ התקן חיצוני.

הירות: אין לחסום את פתחי האוורור, להכניס לתוכם חפצים או לאפשר  $\bigwedge$ לאבק להצטבר בהם. אין לאחסן את המחשב בשעת פעולתו בסביבה ללא זרימת אוויר, כגון מזוודה סגורה. הגבלת זרימת האוויר עשויה לגרום נזק למחשב או לגרום לשריפה.

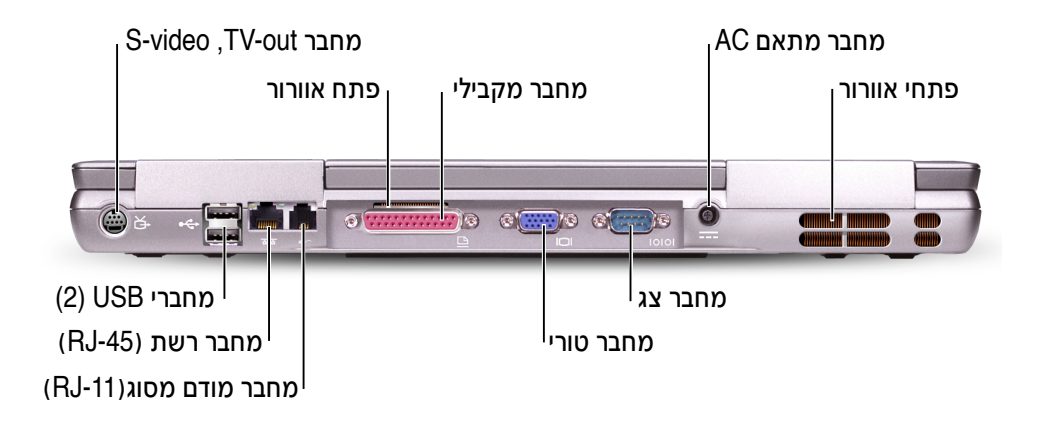

#### מבט משמאל

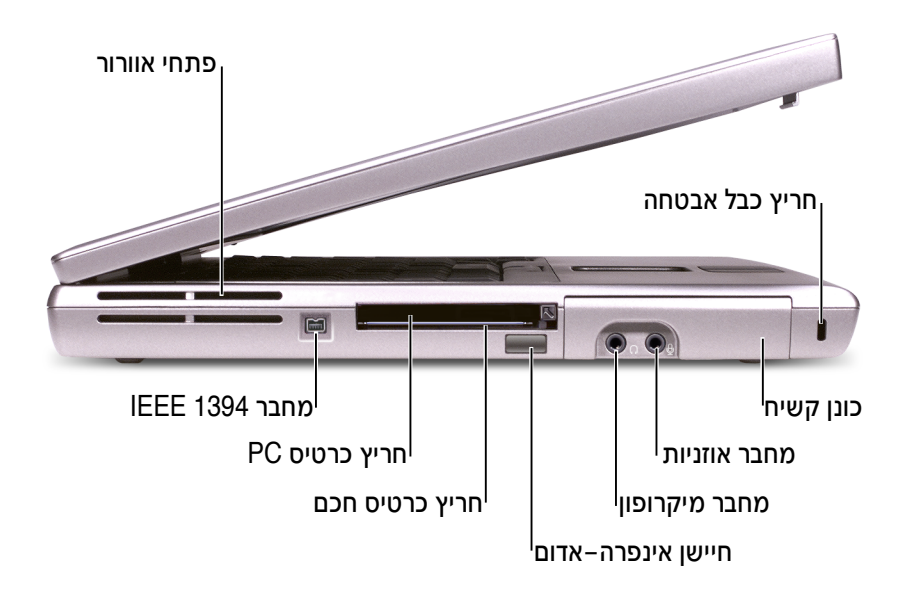

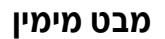

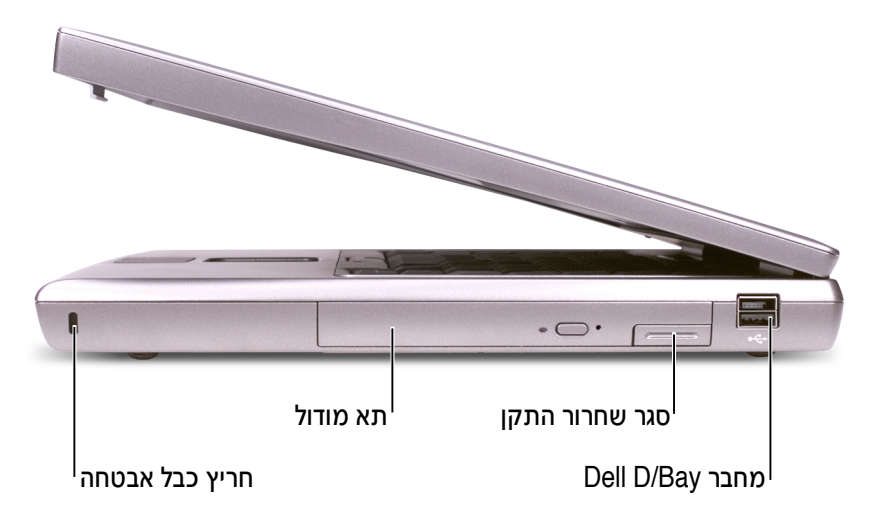

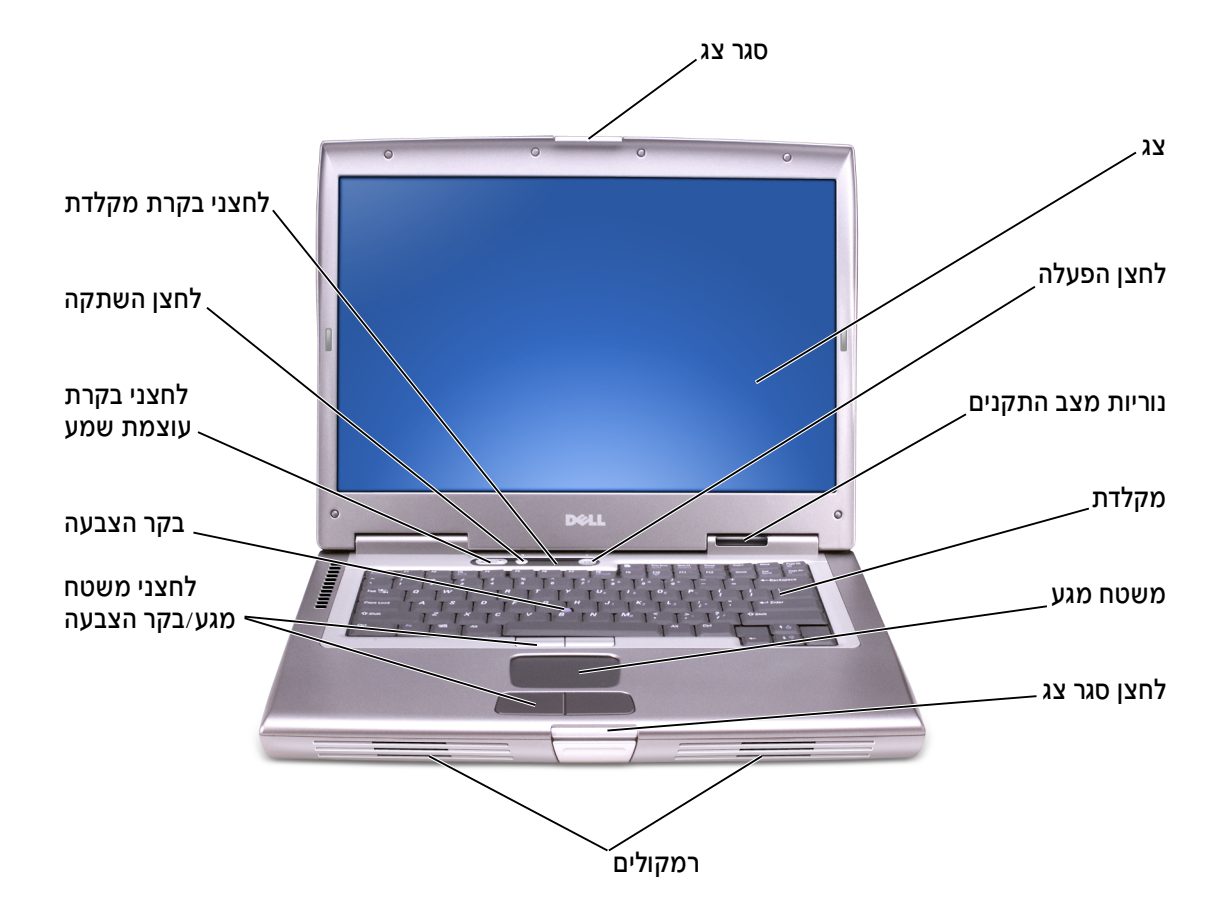

# <mark>אודות המחשב של</mark>ך

עיין ב*מדריך למשתמש* המקוון לקבלת מידע מפורט על המחשב. בהתאם למערכת ההפעלה שברשותך, לחץ לחיצה כפולה על סמל ה**מדריך למשתמש** בשולחן העבודה, או לחץ על הלחצן **Start (**התחל), לחץ על **Help and Support Center (מרכז העזרה** והתמיכה) ולאחר מכן לחץ על User and system guides (מדריכים למשתמש ולמערכת). הפריטים הבאים עונים על חלק מהשאלות הנפוצות ביותר לגבי המחשב.

- $\cdot$  מתאר מנדת ובשת∙ המחשב כולל מנדת 92.56K  $\times$  נמתאר בשת 100/1000 10/100 ה. למיקומי המחברים, ראה "מבט מימין" בהמשך מסמך זה. " למידע נוסף על יציאות ומחברים, עיין בפרק ״אודות המחשב שלד״ ב*מדריד* למשתמש המסווו.
- י מורד חיי הסוללה ושימוש בסוללה: קיימות מגווו סוללות לשימוש עם המחשב ה שלד. באמצעות השימוש בסוללה תקנית מסוג 72WHr/6486-mAh המצורפת למחשב, ניתן לצפות למשך זמן עבודה של 3 עד 4 שעות, תוך שימוש בסוללה חד-תאית, טעונה במלואה, בשימוש ממוצע. ביצוע פעולות מסוג מסוים, כגון פעולה אלחוטית ארוכה, עשוי להפחית את חיי הסוללה באופן משמעותי.
	- למידע נוסף על שימוש בסוללה, ביצועים וחיסכון בצריכת חשמל, ראה ישימוש בסוללה״ ו״ניהול צריכת חשמל״ ב*מדריד למשתמש*.
		- למידע על סוללה שניה אופציונלית, ראה ״שימוש בתא המודול״ במדריך למשתמש.
	- $\bullet$  התקני תא המודול: למידע על תא המודול ועל ההתקנים שהוא תומך בהם, ראה יישימוש בתא המודול״ ב*מדריד למשתמש.* 
		- התקני עגינה: המחשב תומך בתחנת הרחבה לעגינה של Dell מסוג D/Dock ובמשכפל יציאה מתקדם מסוג D/Port .
			-

■**הערה:** ייתכן שהתקני עגינה לא יהיו זמינים בכל המדינות.

- למידע על התקן העגינה האופציונלי שלך, עיין בתיעוד הנלווה להתקן.
- למידע על קבלת ביצועים מיטביים בעת שימוש בהתקן עגינה עם המחשב, ראה  $\,$ ייפתרון בעיותי*י במדריד למשתמש*.

. חבר את מתאם ה-AC למחבר של מתאם ה-AC במחשב ולשקע החשמל.

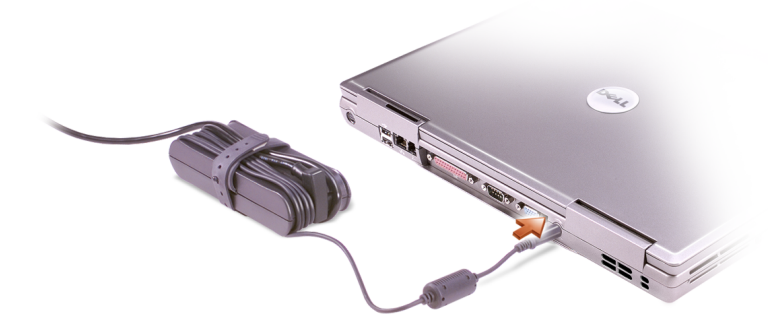

- 4 פתח את צג המחשב ולחץ על לחצן ההפעלה כדי להפעיל את המחשב.
- **וערה:** אין לחבר את המחשב לתחנת העגינה לפני שהפעלת וכיבית את המחשב **של** לפחות פעם אחת.

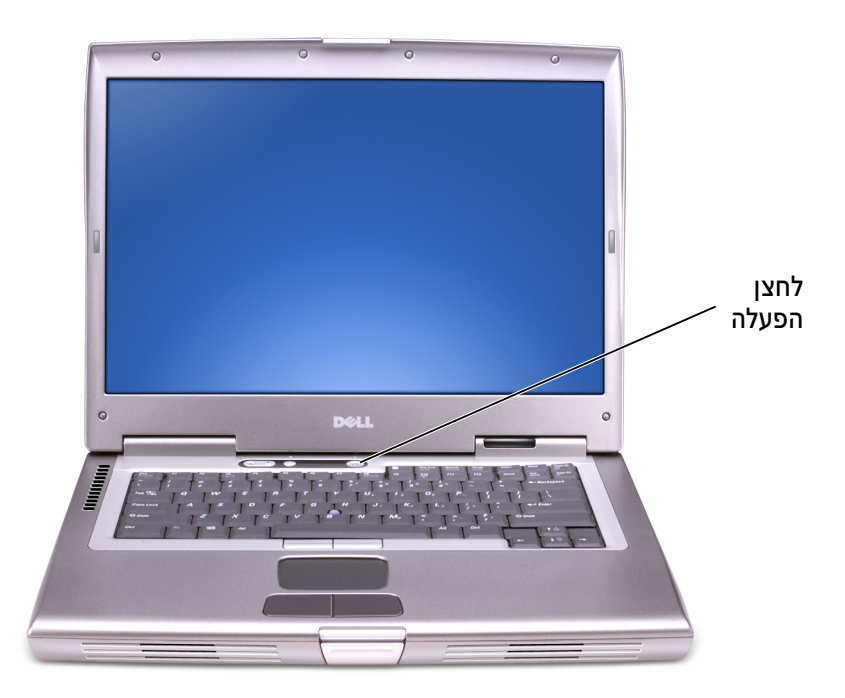

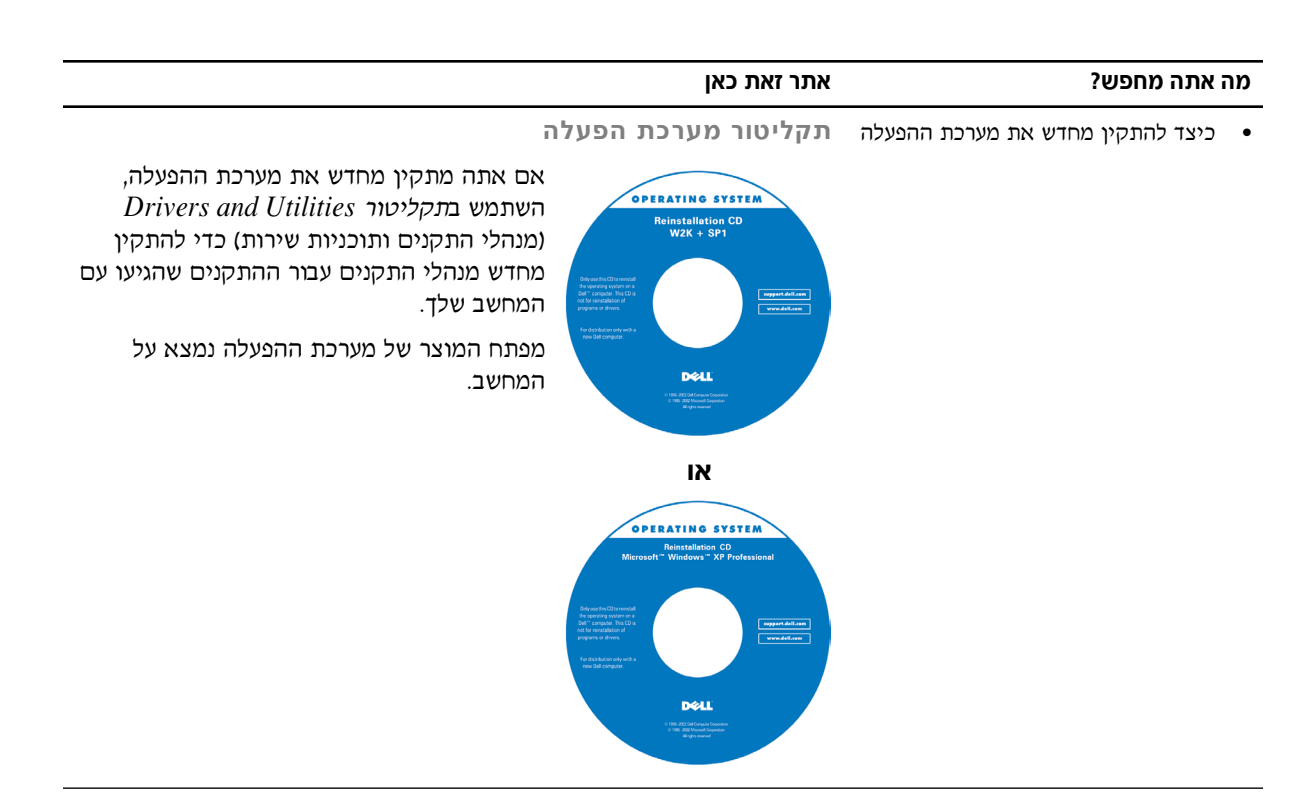

### התקנת המחשב

- ƉÊȯ‡‰Ó ÌȯÊÚ‰ ˙·È˙ ˙‡ ‡ˆÂ‰ **±**
- ˙‡ ÌÈÏ˘‰Ï È"Î Ì‰Ï ˜˜"Ê˙˘ ÌÈËȯى ˙‡ ÌȯÊÚ‰ ˙·È˙ ÍÂ˙Ó ‡ˆÂ‰ **≤** הגדרת המחשב.

ֹתיבת העזרים מכילה גם תיעוד למשתמש וכל תוכנה או חומרה נוספת (כגון  $\rm E$ רכרטיסי  $\rm PC$ , כוננים או סוללות) שהזמנת.

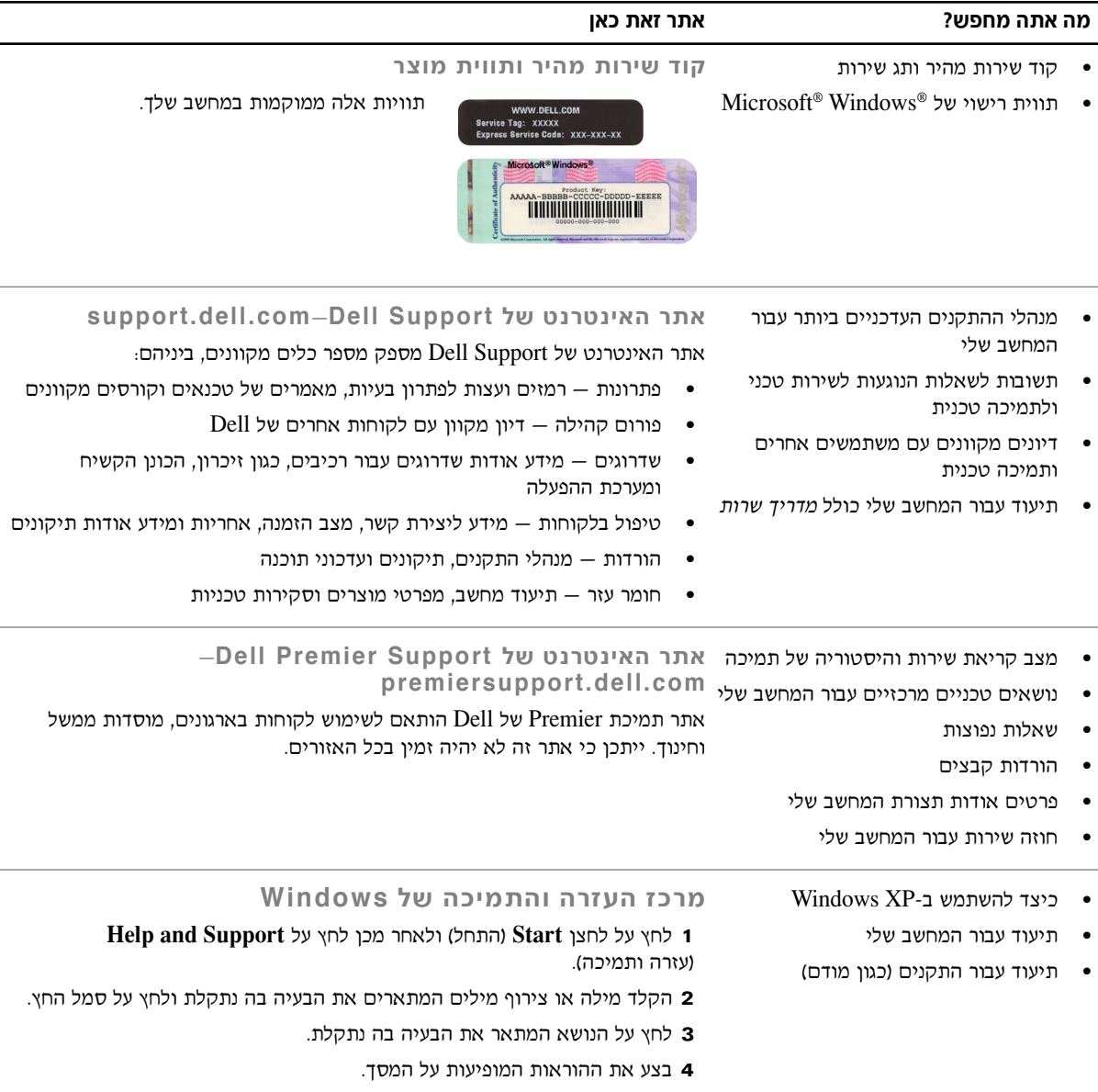

### **איתור מידע אודות המחשב**

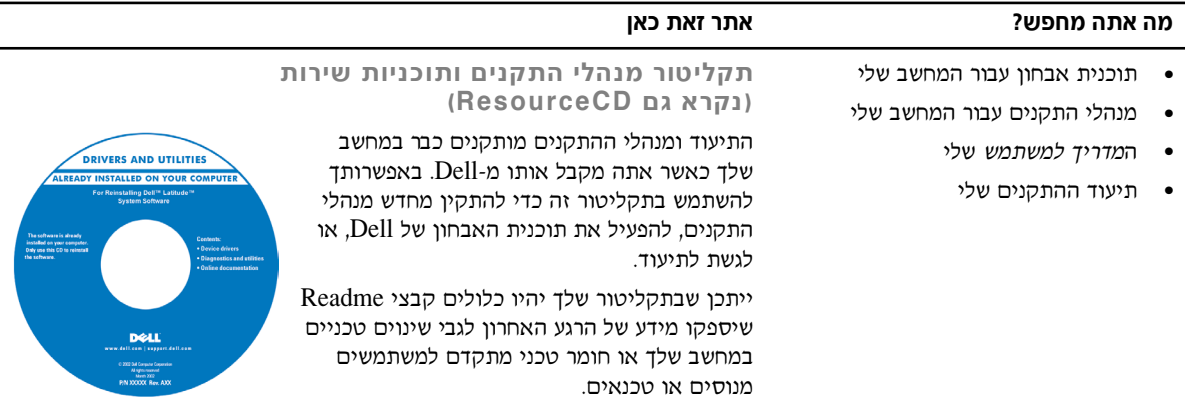

■ מידע אודות אחריות

#### **Dell Ï˘ ˙ίÚÓ Ú"ÈÓ Íȯ"Ó**

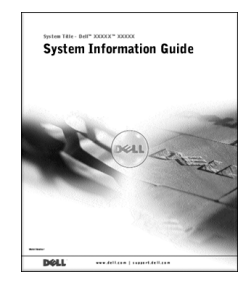

- כיצד להסיר ולהחליף חלקים
	- $\bullet$  מפרטים טכניים
	- י כיצד לקבוע הגדרות מערכת
		- כיצד לפתור בעיות

**(Microsoft Windows 2000) ˘Ó˙˘ÓÏ Íȯ"Ó ÏÓÒ**

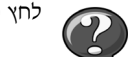

לחץ פעמיים על סמל מדריך למשתמש על שולחן העבודה שלך.

#### **Windows Ï˘ ‰ÎÈÓ˙‰Â ‰¯ÊÚ‰ ÊίÓ**

- I לחץ על לחצן Start (התחל) ולאחר מכן לחץ על Help and Support (עזרה ותמיכה).
	- $\blacksquare$ Liser's guides ולחץ על User's and system guides <br/>
	2

## בעת השימוש במחשב *(המשך)*

4 פרוק מגופך חשמל סטטי על-ידי נגיעה במשטח המתכת שאינו צבוע בלוח הקלט/פלט בצידו האחורי של המחשב.

> בזמן העבודה, גע מדי פעם בלוח הקלט/פלט כדי לפזר חשמל סטטי העלול לגרום נזק לרכיבים פנימיים.

#### הגנה מפני פריקה אלקטרוסטטית

חשמל סטטי עלול לפגוע ברכיבים אלקטרוניים במחשב שלך. כדי למנוע נזק כתוצאה מחשמל סטטי, פרוק את החשמל הסטטי מגופך לפני שאתה נוגע ברכיבים האלקטרוניים של המחשב, כגון מודול זיכרון. ניתן לעשות זאת על-ידי נגיעה במשטח מתכת שאינו צבוע בלוח הקלט/פלט של המחשב.

במהלך העבודה בתוך המחשב, עליך לגעת מדי פעם במחבר קלט/פלט כדי לפרוק מטען סטטי העשוי להצטבר בגופד.

כמו כן, באפשרותך לבצע את הפעולות הבאות כדי למנוע נזק הנובע מפריקה אלקטרוסטטית (ESD):

- בעת הוצאת רכיב הרגיש למטען סטטי מהקופסה שלו, אין להוציא את הרכיב מהאריזה האנטי-סטטית עד להתקנתו. מיד לפני הסרת האריזה האנטי-סטטית, עליך לפרוק את החשמל הסטטי מגופד.
	- בעת הובלת רכיב רגיש. יש להניח אותו במיכל אנטי-סטטי או באריזה אנטי-סטטית.  $\bullet$
- טיפול ברכיבים רגישים צריך להתבצע באזור נקי מחשמל סטטי. במידת האפשר, יש להשתמש Oיפול ב במשטחי רצפה ובמשטחי שולחנות עבודה אנטי-סטטיים.

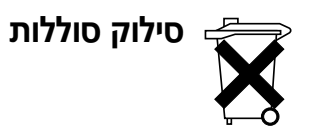

במחשב שלך נעשה שימוש בסוללת ליתיום-יון. להוראות על החלפה של סוללות ליתיום במחשב, ראה "הסרת סוללה" בהמשך מסמך זה ו"שימוש בסוללה" במדריך למשתמש. המקוון

אל תשליך סוללה זו לאשפה יחד עם האשפה הביתית. פנה לגוף המקומי העוסק בסילוק אשפה לקבלת כתובת האתר הקרוב למקום מגוריך בו ניתן להיפטר מסוללות משומשות.

### בעת השימוש במחשב *(המשך)*

- נקה את הצג באמצעות מטלית רכה ונקייה ומים. הרטב את המטלית ולאחר מכן להעביר אותה על <u>ֿ</u>פני הצג בכיוון אחד, מחלקו העליון של הצג לחלקו התחתון. הסר לחות מהצג במהירות ודאג לכד שיישאר יבש. חשיפה ממושכת ללחות עלולה לגרום לצג נזק. **אין** להשתמש בחומר ניקוי חלונות או חומר דומה אחר. לניקוי הצג.
	- µס המחשב שלך נרטב או ניזוק, בצע את ההליכים המתוארים בסעיף ״פתרון בעיות״ ב*מדריך* <u>למשתמש. אם לאחר ביצוע הליכים אלה תמצא שהמחשב אינו פועל כראוי. פנה אל Dell</u> (ראה "הבלת עזרה" במדריך למשתמש לקבלת פרטים ליצירת קשר עם Dell).

#### הרגלים ארגונומיים לעבודה עם מחשב

 $\Lambda$ זהירות: שימוש לא נכון או ממושך במקלדת עלול לגרום לפגיעה גופנית. \

 $\Lambda$ ז הירות: צפייה ממושכת בתצוגה או במסר צג חיצוני עלולה לאמץ את העיניים.

לעבודה נוחה ויעילה. עקוב אחר הקווים המנחים להנדסת אנוש המופיעים בנספח של המדריד למשתמש המקווו בשעת התקנת המחשב והשימוש בו.

מחשב נייד זה אינו מיועד להפעלה ממושכת כציוד משרדי. לשימוש נרחב במשרד. מומלץ לחבר מקלדת חיצונית.

#### **בעת העבודה בתוך חלל המחשב**

לפני הסרה או התקנה של מודולי זיכרון, כרטיסי Mini PCI או התקני מודם, בצע את השלבים הבאים בסדר המצויו.

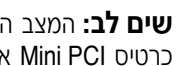

¨ÌÈÏ"ÂÓ ˙˜˙‰ Í¯ÂˆÏ ‡Â‰ ·˘ÁÓ‰ Ï˘ ÈÓÈÙ‰ ˜ÏÁ χ ˙˘'Ï ÍÈÏÚ Â·˘ "ÈÁȉ ·ˆÓ‰ **∫·Ï ÌÈ˘** ECO כרטיס Mini PCI או מודם.

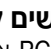

**Nini שים לב:** המתן 5 שניות לאחר כיבוי המחשב לפני ניתוק התקן או הסרת מודול זיכרון, כרטיס Mini Kit או מודם, כדי למנוע נזק אפשרי ללוח המערכת.

- ÆÂÈχ Ìȯ·ÂÁÓ‰ ÌȘ˙‰‰ ÏÎ ˙‡Â ·˘ÁÓ‰ ˙‡ ‰·Î **±**
- $\blacksquare$ נתק את המחשב וההתקנים משקעי החשמל כדי להפחית את האפשרות לנזק גופני או התחשמלות. כמו כן, נתק מהמחשב קווי טלפון או תקשורת.
	- ‡˙Ó ˙È˘Ó‰ ‰ÏÏÂÒ‰ ˙‡ ‡ˆÂ‰ ͯˆ‰ ‰¯˜Ó·Â ¨˙ÂÏÏÂÒ‰ ‡˙Ó ˙È˘‡¯‰ ‰ÏÏÂÒ‰ ˙‡ ‡ˆÂ‰ **≥** המודול.

 $\,$ פעל בהתאם להנחיות הבאות לטיפול בטוח במחשב, כדי למנוע נזקים:

- $\blacksquare$ נעת התקנת המחשב לעבודה, יש להניח אותו על משטח ישר
- בנסיעות, אל תפקיד את המחשב כמטען. ניתן להעביר את המחשב דרך מכשיר רנטגן, אך לעולם אין להעביר את המחשב דרך גלאי מתכות. אם אתה מכניס את המחשב אתך כמטען יד, ודא שיש לך סוללה טעונה זמינה למקרה שתתבקש להפעיל את המחשב.
- $\;$ ה אם בנסיעה אתה לוקח את הכונן הקשיח בנפרד מהמחשב, יש לעטוף אותו בחומר שאינו מוליך, כגון  $\;$ בד או נייר. אם אתה מכניס את הכונן אתך כמטען יד, התכונן להתקין אותו במחשב. ניתן להעביר <u>את הכונן הקשיח דרך מכשיר רנטגן המשמש לבדיקה בטחונית, אך אין להעבירו דרך גלאי מתכות.</u>
- בנסיעה, אל תניח את המחשב בתא אחסון עילי שבו הוא חופשי ועלול להתנגש בחפצים אחרים. אין להפיל את המחשב או לחשוף אותו לזעזועים מכניים אחרים.
	- הגן על המחשב, הסוללה והכונן הקשיח שלך מסכנות סביבתיות כגון לכלוך, אבק, מזון, נוזלים, טמפרטורות קיצוניות וחשיפת יתר לאור השמש.
	- ¯ˆÂÂÈÈ˘ ÔÎ˙ÈÈ ¨"Â‡Ó ÌÈ¢ ˙ÂÁÏ Â‡ØÂ ‰¯Â˯ÙÓË ÈÁÂÂË ˙ÂÏÚ· ˙Â·È·Ò ÔÈ· ·˘ÁÓ‰ ˙¯·Ú‰ ˙Ú· נוזל על המחשב או בתוכו. כדי למנוע נזק למחשב, המתן עד שהלחות תתאדה לפני שימוש במחשב.

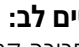

 $\blacksquare$  שים לב: בעת העברת המחשב מטמפרטורה נמוכה לסביבה חמה יותר או מטמפרטורה גבוהה ֿ לסביבה קרירה יותר, יש לאפשר לו להסתגל לטמפרטורת החדר לפני הפעלתו.

- ˙Ú· ÆÂÓˆÚ Ï·Î‰ ˙‡ ‡Ï ÂÏ˘ Á˙Ó‰ ¯Â¯Á˘ ˙‡ÏÂÏ ˙‡ ‡ ¯·ÁÓ‰ ˙‡ Í¢ÓÏ ˘È ¨Ï·Î ˜Â˙È ˙Ú· משיכת המחבר החוצה, החזק אותו ישר כדי להימנע מכיפוף הסיכות שלו. בנוסף, לפני חיבור כבל, ודא ששני המחברים מכוונים ומסודרים כנדרש.
	- טפל ברכיבים בזהירות. יש לאחוז ברכיבים כגון מודול זיכרון בקצוות ולא בפינים.
	- טאשר הנך מתכונן להוצאת מודול זיכרון מלוח המערכת או לניתוק התקן מהמחשב, כבה את **\*\*** המחשב, נתק את כבל מתאם ה-AC ולאחר מכן המתן 5 שניות לפני שתמשיך, כדי למנוע נזק אפשרי ללוח המערכת.

# $\hat{f}$ ∕ התראה: הוראות בטיחות *(המשך)*

#### **טיסות**

- $\bullet$  ֿ תקנות מסוימות של רשויות התעופה ו/או הגבלות של חברות תעופה ספציפיות עשויות לחול על הפעלת מחשב Dell שברשותד בעת שהותד במטוס. לדוגמה. תקנות∕הגבלות אלה עשויות לאסור את השימוש בהתקנים אלקטרוניים אישיים (PED) שיש להם יכולת שידור מכוון של תדר רדיו או אות אלקטרומגנטי אחר, בעת השהות במטוס.
- Dell TrueMobile™ הנישא שברשותך מצויד בהתקו ™Dell TrueMobile או בהתקן תקשורת אלחוטי אחר, עליך לנטרל התקן זה לפני עלייתך למטוס ולמלא את ההוראות של צוות המטוס באשר להתקן זה.
- ־ ננוסף, במטוסים עשוי לחול איסור על שימוש בהתקנים אלקטרוניים אישיים, כגון מחשב נייד, ˙‡ ¯È"'‰Ï ˙ÂÈÂ˘Ú ˙ÂÓÈÂÒÓ ‰ÙÂÚ˙ ˙¯·Á Ɖ˙ÈÁ ‰‡¯Ó‰ Ô'Π¨‰ÒÈˉ Ï˘ ÌÈÈËȯ˜ ÌÈ·Ï˘· ‡ Ʈς¯ ±∞¨∞∞∞© ¯ËÓ ≥∞µ∞≠Ï ˙Á˙Ó˘ ‰·Â'· ‡ˆÓ ÒÂËÓ‰˘ ÔÓÊÎ ‰ÒÈˉ Ï˘ ÈËȯ˜‰ ·Ï˘‰ להישמע להוראות הספציפיות של חברת התעופה באשר לזמן בו מותר להשתמש בהתקנים .אלקטרוניים אישיים

#### הוראות תאימות אלקטרומגנטית (EMC)

Dell השתמש בכבלי אותות מוגנים כדי להבטיח שאתה עומד בסיווג EMC המתאים לסביבה המיועדת. מספקת כבל עבור מדפסות מקביליות. אם רצונך בכך, באפשרותך להזמין כבל מ-Dell באתר האינטרנט העולמי של החברה בכתובת www.dell.com.

חשמל סטטי עלול לפגוע ברכיבים אלקטרוניים במחשב שלך. כדי למנוע נזק כתוצאה מחשמל סטטי, פרוק את החשמל הסטטי מגופך לפני שאתה נוגע ברכיבים האלקטרוניים של המחשב, כגון מודול זיכרון. ניתן <u>לעשות זאת על-ידי נגיעה במשטח מתכת שאינו צבוע על לוח הקלט∠כלט של המחשב.</u>

#### תושבי קליפורניה

**אזהרה:** טיפול בכבל במוצר זה, או כבלים השייכים לעזרים שנמכרים עם מוצר זה, יחשוף אותך לעופרת, חומר כימי הידוע במדינת קליפורניה כגורם מומי לידה או נזק אחר לפוריות. **שטוף את** הידיים שלר אחרי טיפול בכבל.

# $\Lambda$ התראה: הוראות בטיחות *(המשך)*

- י ודא שדבר אינו מונח על כבל החשמל של מתאם ה-AC ושהכבל אינו נמצא במקום בו אנשים עלולים  $\cdot$ להיתקל בו או לדרוך עליו.
	- ם אם אתה משתמש במעביר חשמלי בעל שקעים מרובים, היזהר בעת חיבור כבל החשמל של מתאם ה־AC לתוך המעביר. במפצלי שקעים מסוימים ניתן לחבר את התקע באופן שגוי. הכנסה שגויה של תקע החשמל עלולה לגרום לנזק בלתי הפיך למחשב, ולסכנת התחשמלות ו/או שריפה. ודא שהכנסת ÆÌÈÚ˜˘‰ ψÙÓ· Ìȇ˙Ó‰ ‰˜¯‡‰‰ Ú˜˘Ï ÏÓ˘Á‰ Ú˜˙ Ï˘ ‰˜¯‡‰‰ Ô˘ ˙‡

#### םוללה

- השתמש רק במודולי סוללות של Dell™ שאושרו לשימוש עם מחשב זה. השימוש בסוגים אחרים עלול לגרום לשריפה או להתפוצצות.
- י אין לשאת את מארז הסוללה בכיס, בארנק, או בכל מיכל אחר שבו חפצים מתכתיים (כגון מפתחות רכב או מהדקי נייר) עלולים לגרום לקצר חשמלי בסוללה. הזרם החשמלי העודף עלול להביא .˙ÂÈÂÂÎÏ Â‡ ‰Ùȯ˘Ï ̯'Ï Â‡ ¨‰ÏÏÂÒ‰ ʯ‡ÓÏ ˜Ê ̯'Ï ÍÎÓ ‰‡ˆÂ˙Π¨"Â‡Ó ‰‰Â·' ‰¯Â˯ÙÓËÏ
	- ‰·¯ ˙¯ȉʷ ÏÙËÏ ˘È ƉÏÏÂÒ‰ ˙‡ ˜¯ÙÏ Ôȇ ÆÈÂ˜Ï ‰· ÏÂÙÈˉ ̇ ‰ÈÂÂÎÏ Ì¯'Ï ‰ÏÂÏÚ ‰ÏÏÂÒ‰ במארז סוללות פגום או דולף. אם הסוללה ניזוקה, חומר האלקטרוליט עלול לדלוף מתאי הסוללה ולגרום לפציעה.
		- הרחק את הסוללה מהישג ידם של ילדים.
- י אין לאחסן או להשאיר את המחשב או את מארז הסוללות ליד מקור חום כגון רדיאטור, אח, תנור בישול, תנור חימום חשמלי או מכשיר אחר המפיק חום, ואין לחשוף אותם לטמפרטורה העולה על  $\sim 60$  מעלות צלזיוס. בעת התחממות-יתר, תאי הסוללה עלולים להתפוצץ ולהוות סכנה לשריפה.
- אין להשליך את סוללת המחשב לתוך אש או יחד עם אשפה ביתית רגילה. תאי הסוללה עלולים ÈÂÈÙ ÏÚ ‰ÂÓÓ‰ ˙¢¯Ï ˙ÂÙÏ Â‡ ¨Ô¯ˆÈ‰ ˙‡¯Â‰Ï ̇˙‰· ˙¢ÓÂ˘Ó ˙ÂÏÏÂÒ ÍÈÏ˘‰Ï ˘È ÆıˆÂÙ˙‰Ï האשפה המקומית לקבלת הוראות. יש להשליך סוללה משומשת או פגומה במהירות.

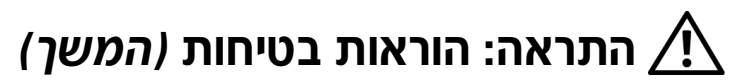

- $\bullet$  כדי למנוע סכנת התחשמלות, אין לחבר או לנתק כבלים ואין לבצע פעולות תחזוקה או שינוי תצורה של מוצר זה במהלך סופת ברקים. אין להשתמש במחשב במהלך סופת ברקים אלא אם נותקו כל הכבלים והמחשב פועל על סוללה בלבד.
- אם המחשב שלד כולל מודם. יש לוודא שהכבל הנמצא בשימוש עם המודם יהיה כבל בעל גודל תיל טשהתקע יהיה תקע מודולרי RJ-11 התואם American Wire Gauge (AWG) 26 לתקו FCC.
- $\bullet$  ־ לפני פתיחת המכסה של רכיב הזיכרון/כרטיס ∐∆∆מודם, הנמצא בחלקו התחתון של המחשב, יש לנתק את כל הכבלים מהשקעים החשמליים ואת כבל הטלפון.
	- טותקנים במחשב שלך. חבר את כבל הטלפון למחבר AJ-45 מאם בליקוח המחשב המלכון למחבר FJ-11 המחבר  $\bullet$  $R$ I-45-ה-RI-11 ולא למחרר ה-
	- ` כרטיסי PC עשויים להתחמם מאוד במהלך הפעלה רגילה. יש להיזהר בעת הוצאת כרטיסי לאחר הפעלה ממושכת.
	- $\bullet$  ֹ לפני ניקוי המחשב. נתק אותו משקע החשמל. יש לנקות את המחשב עם מטלית רכה ולחה. איו להשתמש בחומר ניקוי נוזלי או בתרסיס. העשויים להכיל חומרים דליקים.

#### חשמל

- • של השתמש רק במתאם ה-AC שסופק על-ידי Dell. המאושר לשימוש עם מחשב זה. שימוש  $\rm A$ במתאם  $\rm AC$  אחר עלול לגרום לשריפה או להתפוצצות.
- $\bullet$  לפני חיבור המחשב לשקע חשמל. בדוק את דרגת המתח של מתאם ה־AC כדי להבטיח שהמתח החשמלי והתדר הדרושים תואמים למקור החשמל הזמיו.
- ̇˙Ó ˙‡ ˜˙ ˙ÂÏÏÂÒ‰ ʯ‡Ó ˙‡ ‡ˆÂ‰ ¨Â˙‡ ‰·Î ¨ÏÓ˘Á‰ ˙Â¯Â˜Ó ÏÎÓ ·˘ÁÓ‰ ˙‡ ˜˙Ï È"Î  $\rm{AC}$ ה- $\rm{AC}$  משקע החשמל
- $\bullet$  כדי לעזור למנוע מכת חשמל, חבר את מתאם ה-AC ואת כבלי החשמל של ההתקנים למקורות חשמל מוארקים כיאות. כבלי חשמל אלה עשויים להיות בעלי תקע של שלוש שיניים. כדי לספק הארקה. אין להשתמש בתקעים של מתאם ואין להוציא את שן ההארקה מתקע כבל החשמל. אם אתה משתמש בכבל מאריך. השתמש בסוג המתאים, בעל שתי שיניים או שלוש שיניים, כדי שיתאים  $AC$ לררל החשמל של מתאח ה- $\overline{AC}$

# <sup>^</sup>!∕, התראה: הוראות בטיחות

השתמש בהנחיות הבטיחות הבאות כדי לשמור על בטיחותד האישית ולהגו על המחשב ועל סביבת העבודה שלך מפני נזק פוטנציאלי.

### כללי

- אל תנסה לטפל במחשב בעצמך, אלא אם אתה טכנאי שירות מוסמך. בצע תמיד את הוראות ההתקנה.
- אם אתה משתמש בכבל מאריד עם מתאם ה-AC שברשותד. ודא שדרגת האמפר הכוללת של המוצרים המחוברים לכבל המאריך אינה עולה על דרגת האמפר של הכבל המאריך.
- אין להכניס חפצים לפתחי האוורור או לפתחים אחרים של המחשב שלך. פעולות אלה עלולות לגרום + אין להכניס לשריפה או להתחשמלות כתוצאה מקצר חשמלי ברכיבים פנימיים.
	- אין לאחסן את המחשב בסביבה ללא זרימת אוויר, כגון בתיק נשיאה או במזוודה סגורה כאשר  $\bullet$ המחשב פועל. הגבלת זרימת האוויר עשויה לגרום נזק למחשב או לגרום לשריפה.
- הרחק את המחשב ממקרנים וממקורות חום. בנוסף, אין לחסום פתחי אוורור. אין להניח ניירות -חופשיים מתחת למחשב ואין להציב את המחשב בחלל מוקף דפנות או על-גבי מיטה, ספה או שטיח.
	- הצב את מתאם ה-AC באזור מאוורר. למשל על שולחו העבודה או על הרצפה. בעת השימוש בו  $\bullet$ לשם הפעלת המחשב או טעינת הסוללה. אין לכסות את מתאם ה-AC בנייר או בפריטים אחרים המפחיתים את הקירור; בנוסף, אין להשתמש במתאם ה-AC בתוך תיק לנשיאה.
		- מתאם ה-AC עשוי להתחמם במהלך הפעולה הרגילה של המחשב. היזהר בעת טיפול במתאם במהלד פעולת המחשב או מיד אחריה.
	- אין לאפשר פעולה של המחשב הנייד כאשר הבסיס מונח ישירות על עור חשוף למשך פרקי זמן ממושכים. טמפרטורת פני השטח של הבסיס תעלה בעת הפעלה רגילה (במיוחד אם מדובר בזרם חילופין). מגע ממושך עם עור חשוף עלול לגרום לאי-נוחות, או, בסופו של דבר, לכוויה.
- אין להשתמש במחשב בסביבה רטובה, לדוגמה ליד אמבטיה, כיור או בריכת שחיה, או במרתף רטוב.
- ס אם המחשב שלך כולל מודם משולב או מודם אופציונלי (כרטיס PC), נתק את כבל המודם במקרה של סופת ברקים כדי להימנע מהסיכון הקלוש להתחשמלות מפגיעת ברק דרך קו הטלפון.
## תוכן עניינים

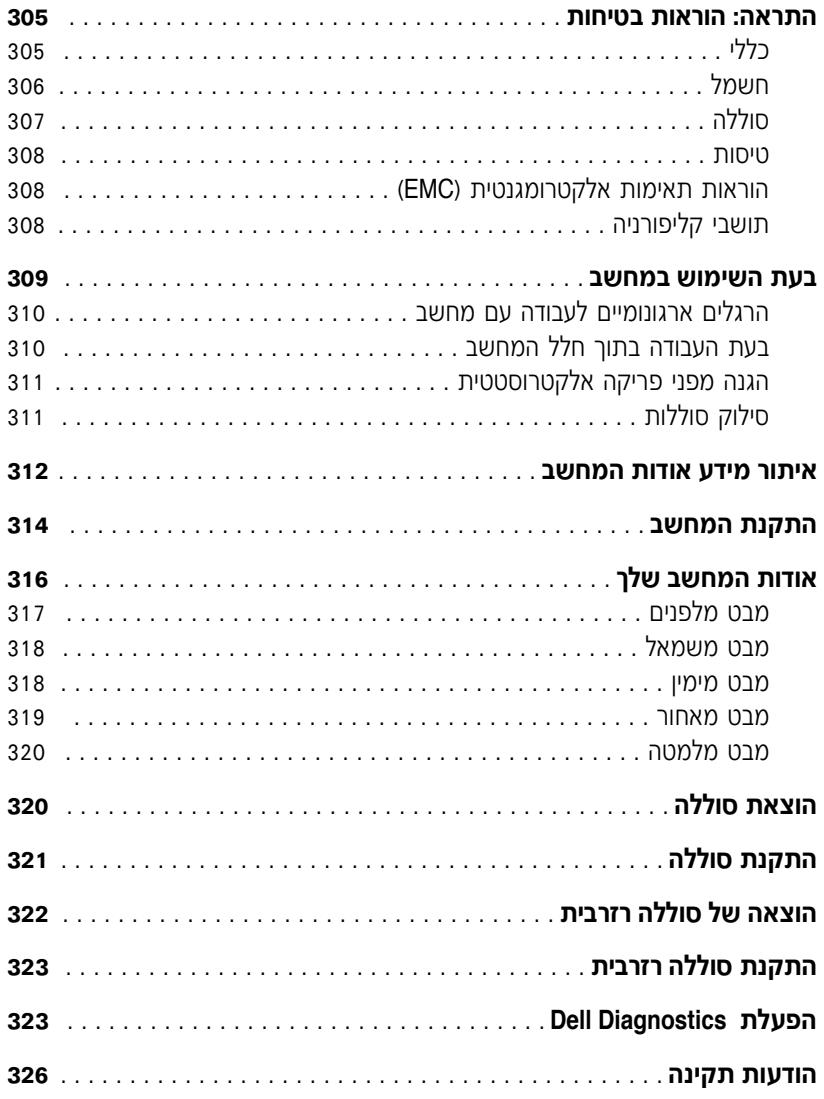

## הערות, הודעות והתראות

**הערה:** הערה מציינת מידע חשוב המסייע לך להשתמש במחשב ביתר יעילות.

ים לב: סמל הודעה מציין נזק אפשרי לחומרה או אובדן נתונים, ומסביר כיצד ניתן **ה** למנוע את הבעיה.

 $\Lambda$ זהירות: התראה המציינת אפשרות של נזק לרכוש, פגיעה גופנית או מוות.

## **קיצורים וראשי תיבות**

לקבלת רשימה מלאה של קיצורים וראשי תיבות, עיין ב*מדריך למשתמש* (בהתאם למערכת ההפעלה שלך, לחץ לחיצה כפולה על סמל **המדריך למשתמש** בשולחן העבודה Kit (מרכז **Help and Support Center** התחל), לחץ על הלחצן העזרה והתמיכה) ולאחר מכן לחץ על User and System Guides (מדריכים למשתמש ולמערכת).

ההתייחסויות במסמך זה למערכות ההפעלה Dell™ *n* Series אם רכשת מחשב מסוג של Microsoft® Windows® אינן חלות עליך.

\_\_\_\_\_\_\_\_\_\_\_\_\_\_\_\_\_\_\_\_

**A00 ‰¯Â"‰Ó P/N 3Y306 ≤∞∞≥ ¯‡ÂÈ**

המידע במסמד זה עשוי להשתנות ללא התראה. Æ˙¯ÂÓ˘ ˙ÂÈÂÎʉ ÏÎ **.© 2003 Dell Computer Corporation**

תל איסור מוחלט על העתקה מכל סוג ללא הרשאה בכתב מ-Dell Computer Corporation.

 $L$ atitude <sub>•</sub>Dell Precisio <sub>•</sub>DELL הלוגו של <sup>DEll</sup> <sub>•</sub> הלוגו של <sup>DELL</sup> סימנים מסחריים שבשימוש בטקסט זה *Celeron*≠Â *Pentium* ,*Intel* ÆDell Computer Corporation Ï˘ ÌÈȯÁÒÓ ÌÈÓÈÒ Ì‰ ¨*TrueMobile*≠Â ÌÈȯÁÒÓ ÌÈÓÈÒ Ì‰ *Windows*≠ *Microsoft* ÆIntel Corporation Ï˘ ÌÈÓ¢¯ ÌÈȯÁÒÓ ÌÈÓÈÒ Ì‰ EMC Corporation רשומים של EMC Corporation הוא סימן מסחרי רשום של

יותכן שייעשה שימוש בסימנים מסחריים ובשמות מסחריים אחרים במסמך זה כדי להתייחס לישויות הטוענות לבעלות על הסימנים והשמות, או למוצרים שלהן. Dell Computer Corporation מוותרת על כל חלק קנייני בסימנים מסחריים ושמות מסחריים פרט לאלה שבבעלותה.

## מדריך מידע מערכת

Dell Precision™ M60 Series Mobile תחנת עבודה

**DELL** 

Printed in Ireland. Vytištìno v Irsku. Trykt i Irland. Painettu Irlannissa. Írországban nyomtatva. Trykt i Irland. Wydrukowano w Irlandii. Напечатано в Ирландии. Vytla*è*ené v Írsku. Natisnjeno na Irskem. Tryckt i Irland. הודפס באירלנד.

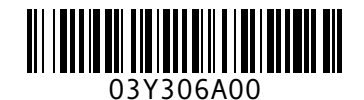

P/N 3Y306 Rev. A00

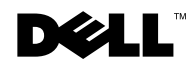